# **UNIVERSIDAD POLITÉCNICA SALESIANA SEDE QUITO - CAMPUS SUR**

**FACULTAD DE INGENIERÍA**

**CARRERA: ELECTRÓNICA**

### **TESIS PREVIA A LA OBTENCIÓN DEL TÍTULO DE: INGENIERO ELECTRÓNICO**

### **DISEÑO E IMPLEMENTACIÓN DE UNA RED INALÁMBRICA INDUSTRIAL ETHERNET, ENTRE PLC'S ALLEN BRADLEY PARA EL PROCESO DE PROTECCIÓN ANTICORROSIVA POR ELECTRODEPOSICIÓN (ELPO) EN LA EMPRESA AYMESA (AUTOS Y MAQUINAS DEL ECUADOR S.A)**

### **AUTOR: ALFREDO PATRICIO TIGASI GUALOTO**

### **DIRECTOR: ING. HAMILTON L. NÚÑEZ VERDEZOTO**

**QUITO, MARZO 2013**

# **DECLARACIÓN**

Yo, Alfredo Patricio Tigasi Gualoto, declaro bajo juramento que el trabajo aquí descrito es de mi autoría; que no ha sido previamente presentado para ningún grado o calificación profesional; y, que he consultado las referencias bibliográficas que se incluyen en este documento.

A través de la presente declaración cedo mis derechos de propiedad intelectual correspondientes a este trabajo, a la Universidad Politécnica Salesiana, según lo establecido por la Ley de Propiedad Intelectual, por su reglamento y por la normativa institucional vigente.

Alfredo Patricio Tigasi Gualoto

\_\_\_\_\_\_\_\_\_\_\_\_\_\_\_\_\_\_\_\_\_\_\_\_\_\_\_\_\_\_

# **CERTIFICACIÓN**

Certifico que el presente trabajo fue desarrollado por: Alfredo Patricio Tigasi Gualoto portador de la cedula de identidad: 1719670414, bajo mi dirección.

Ing. Hamilton L. Núñez Verdezoto

\_\_\_\_\_\_\_\_\_\_\_\_\_\_\_\_\_\_\_\_\_\_\_\_\_\_\_\_\_\_

Director de Tesis

# **AGRADECIMIENTOS**

Agradezco infinitamente a Dios por la vida y las bendiciones que me ha dado día a día y por permitirme cumplir cada uno de mis sueños, metas y anhelos.

A mi familia quienes me han brindado todo su apoyo y amor incondicional para poder formarme como un buen profesional y una buena persona ante la sociedad.

A la empresa Aymesa S.A, en especial a los ingenieros Luis Olivo y Pablo Padilla por brindarme su ayuda, apertura y las facilidades para desarrollar el presente proyecto.

A todos mis amig@s y profesores con quienes he podido compartir momentos de mi vida y quienes han sido parte de mi formación profesional y personal.

# **DEDICATORIA**

A mis padres Lorenzo y Fanny quienes incondicionalmente me han apoyado, aconsejado y guiado por un buen camino ya que sin ellos hubiera sido imposible alcanzar este sueño, que Dios les siga bendiciendo mucho y regalando muchos años más de vida.

A mi hermano Edwin y hermana Ruth por brindarme su amor y apoyo absoluto en cada etapa de mi carrera.

# **INDICE**

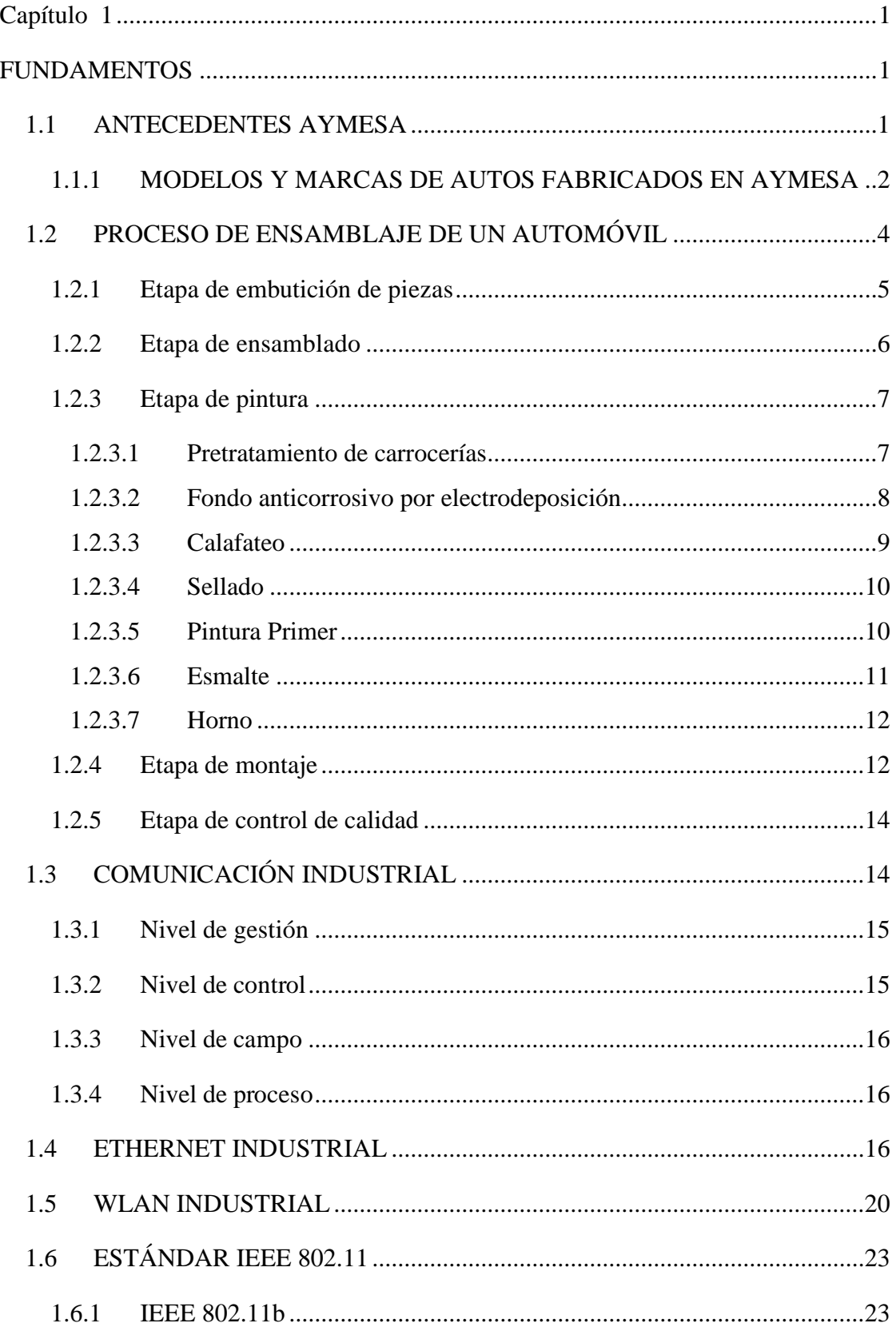

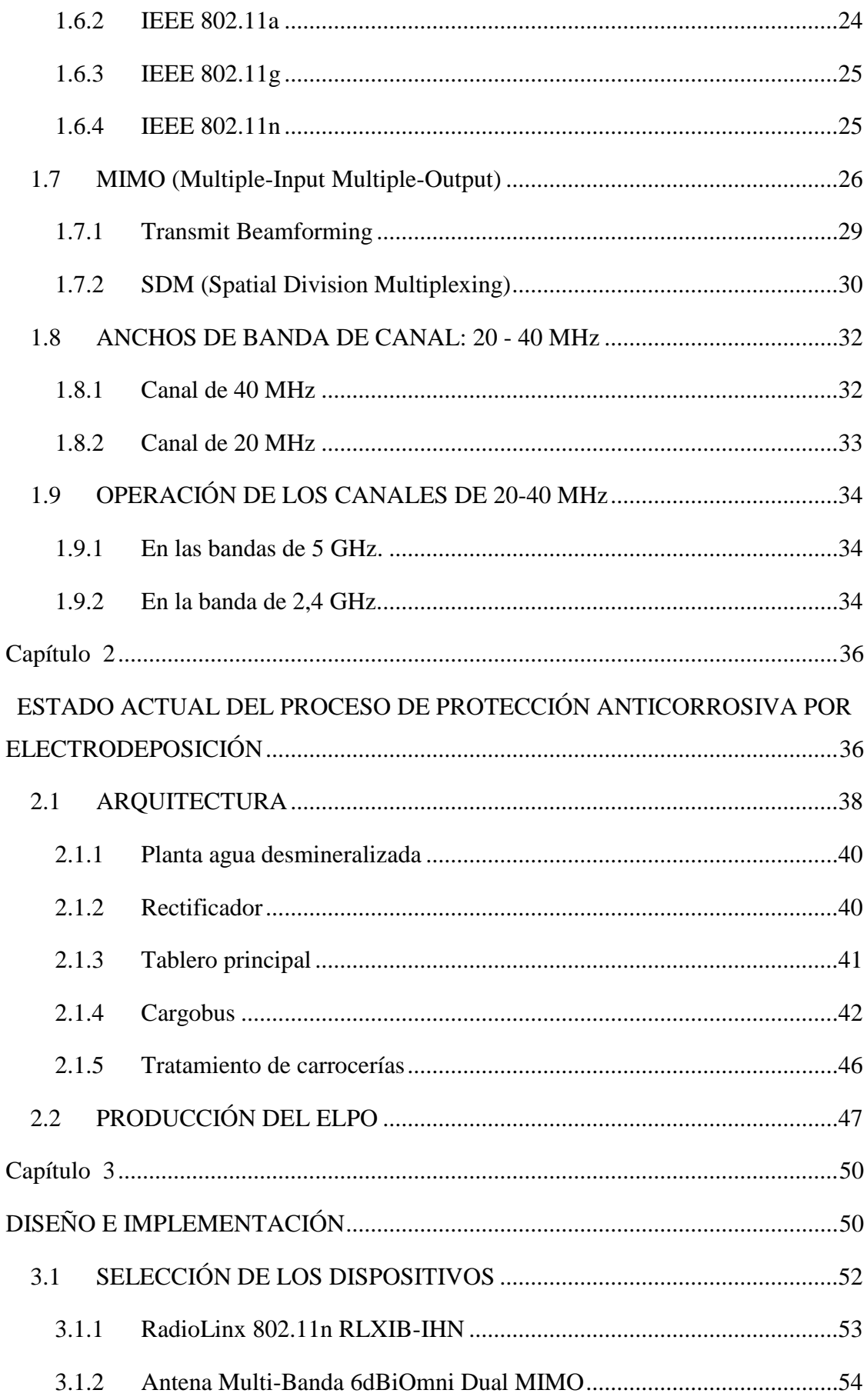

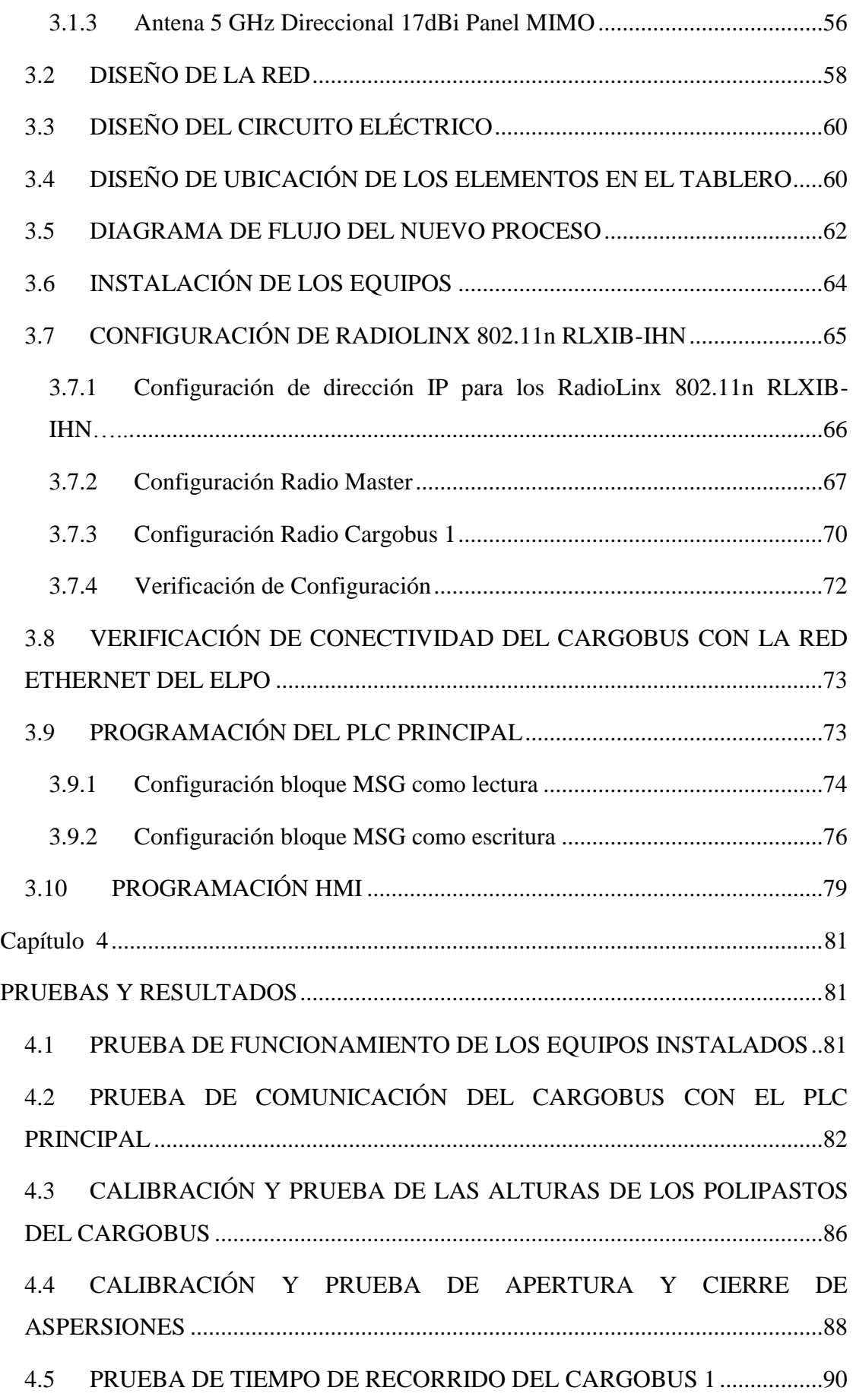

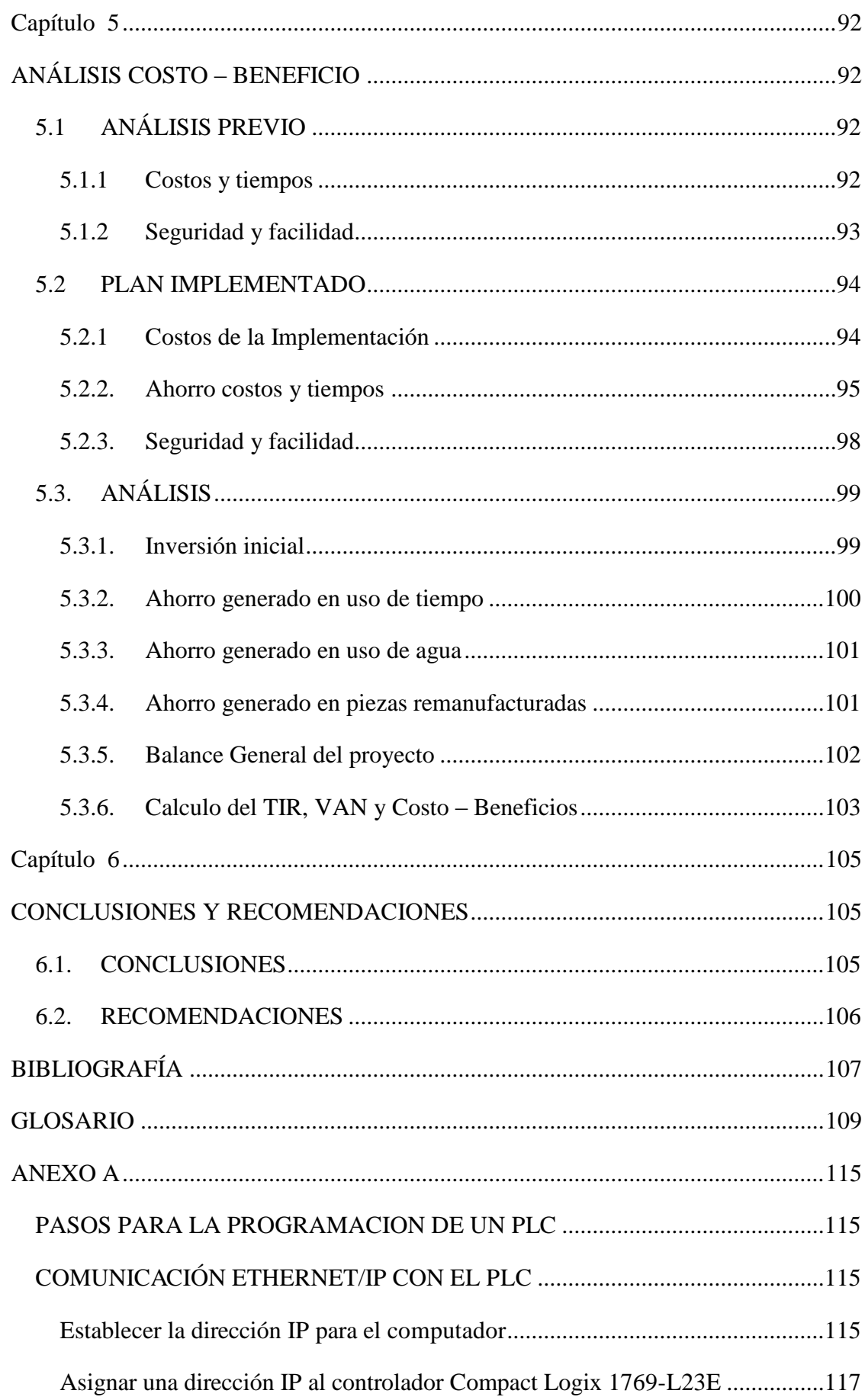

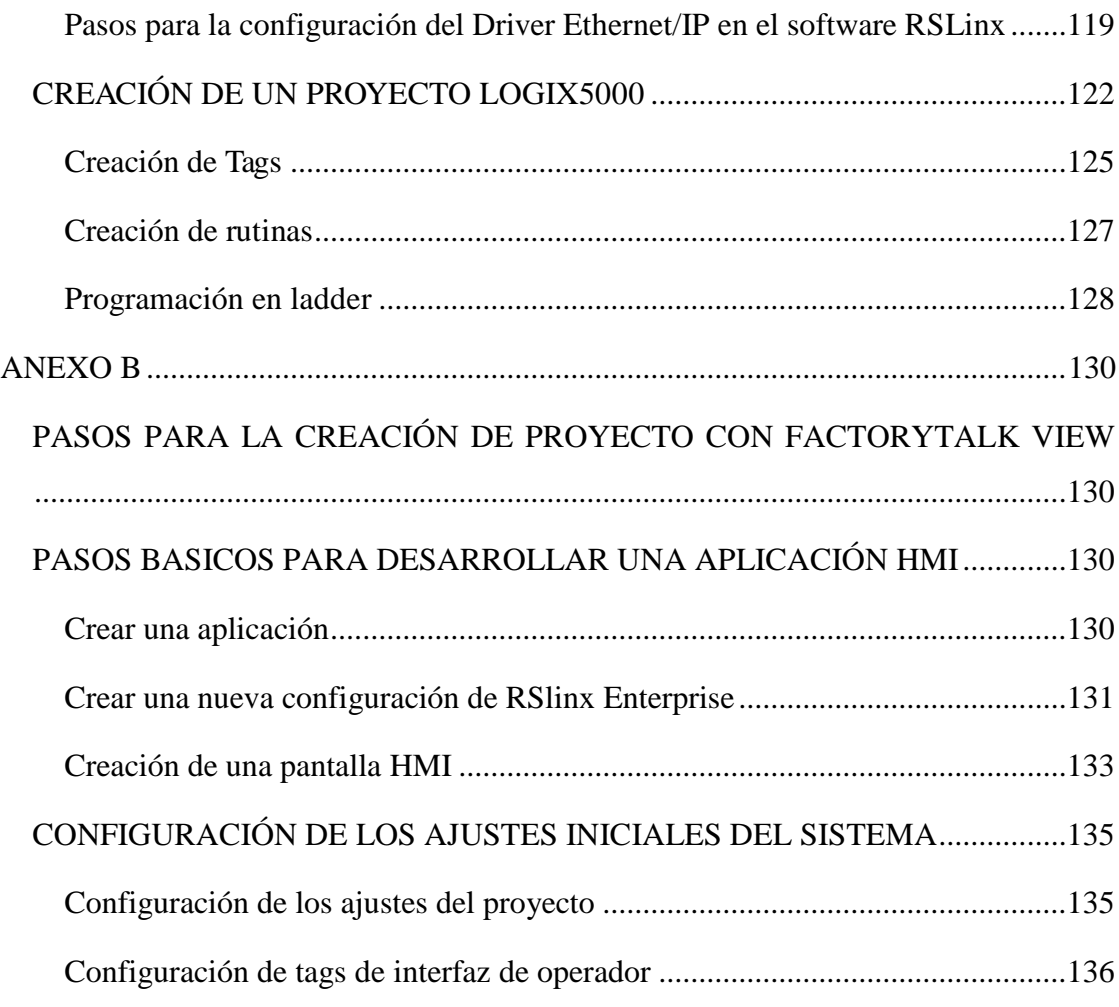

# **INDICE DE FIGURAS**

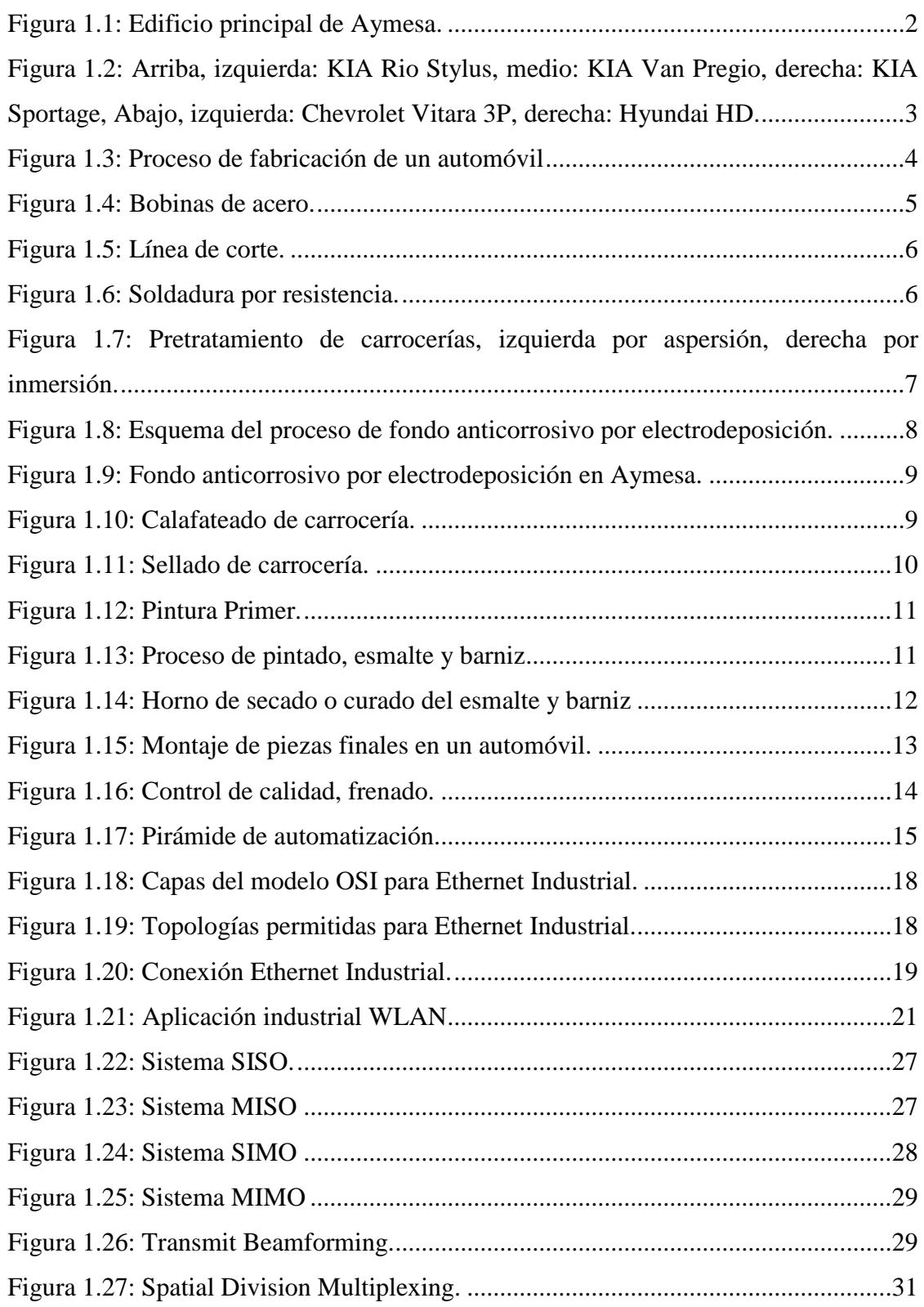

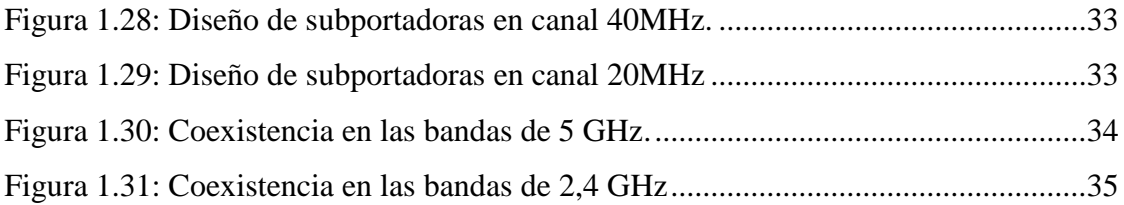

## **CAPÍTULO 2**

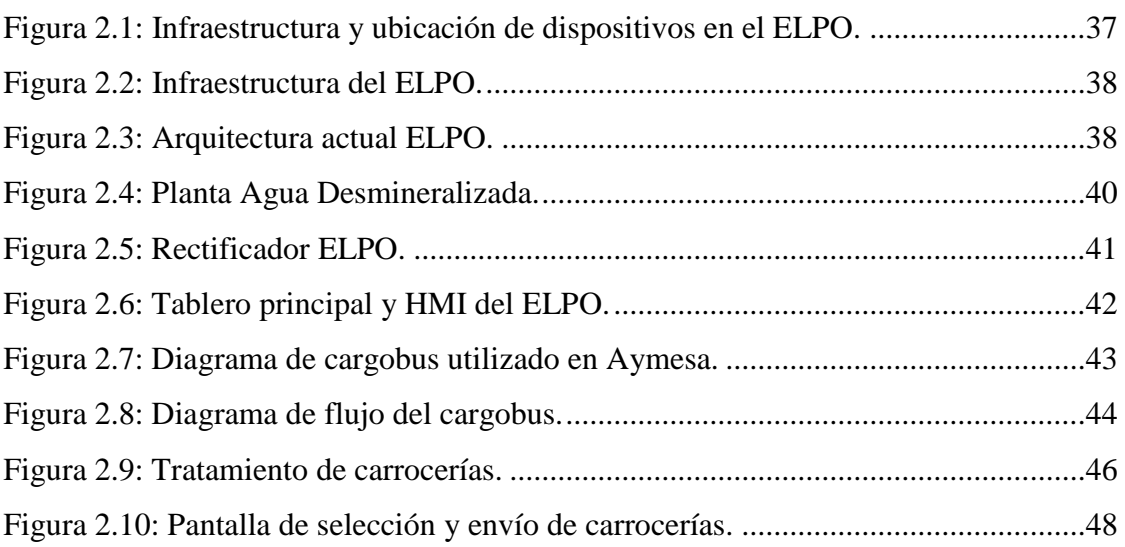

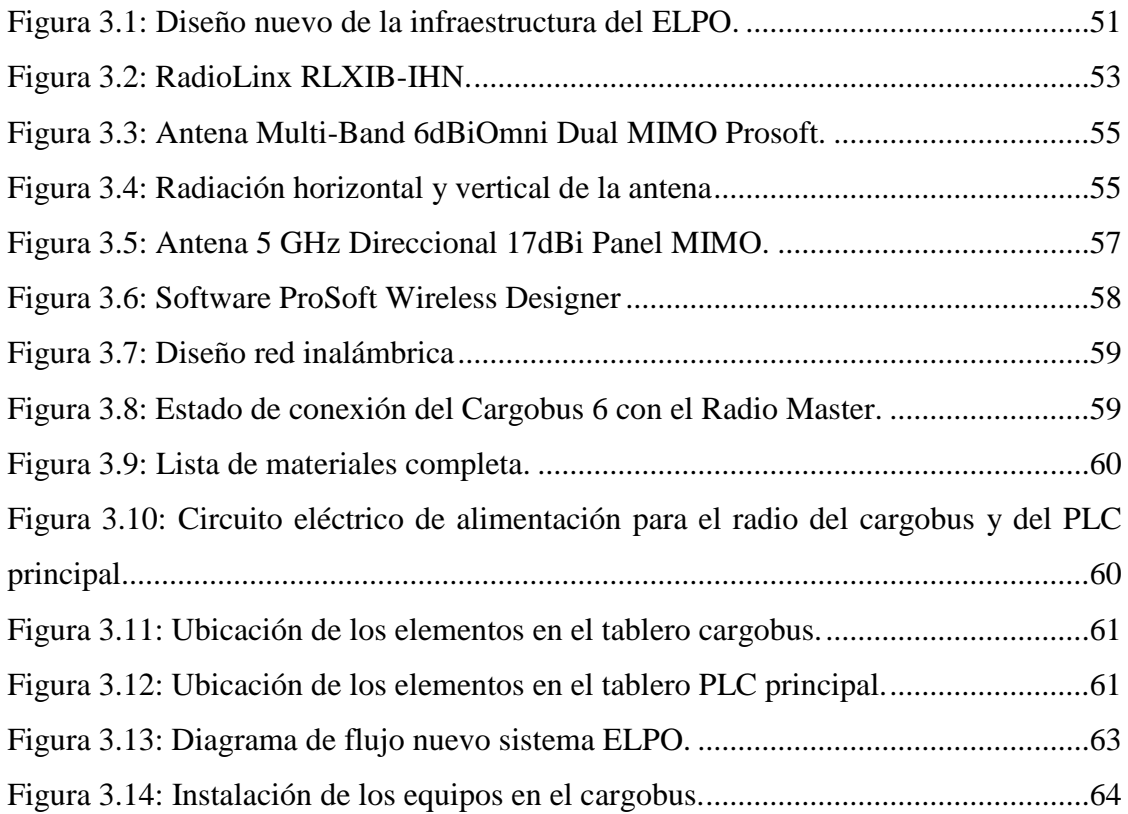

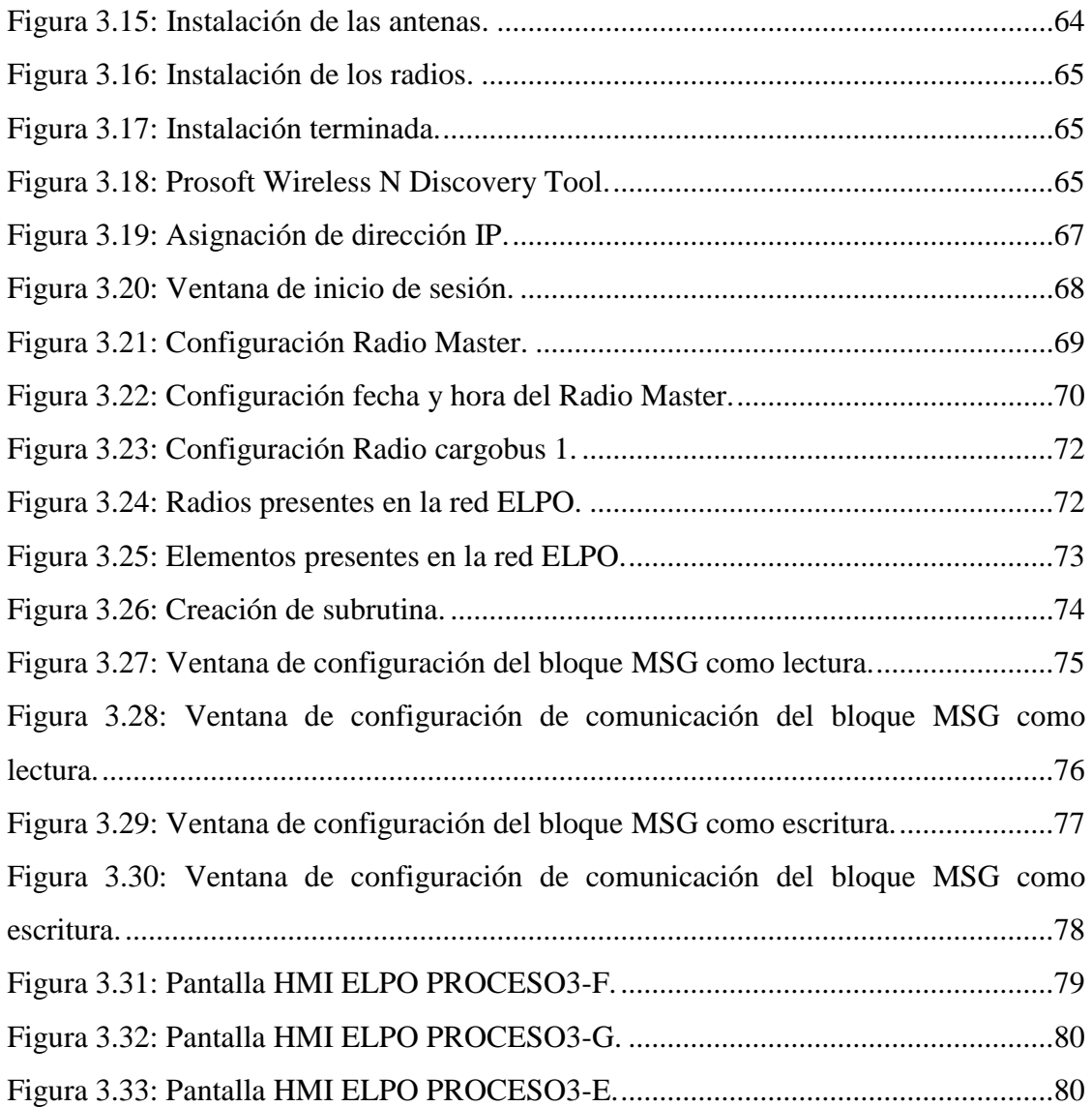

## **CAPÍTULO 4**

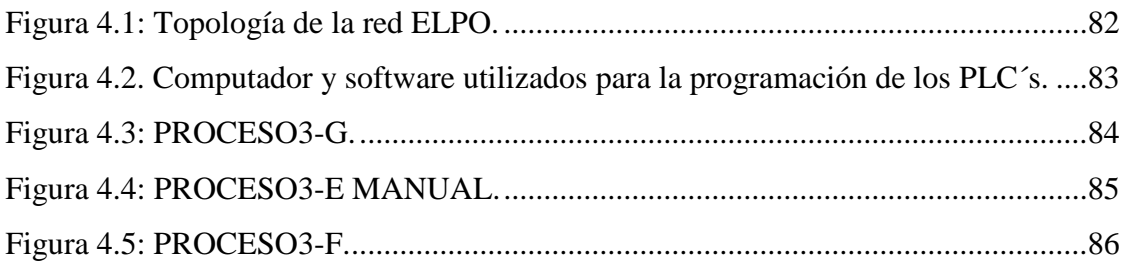

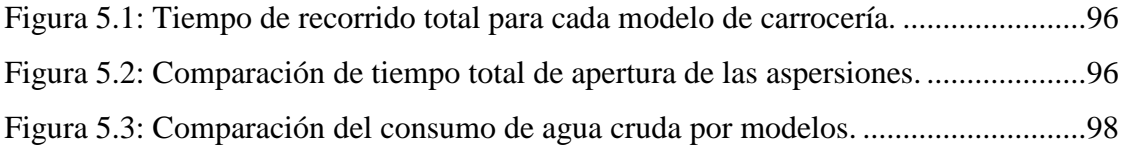

# **INDICE DE TABLAS**

### **CAPÍTULO 1**

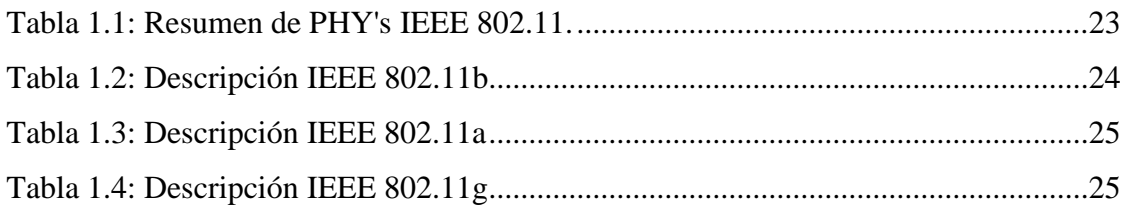

## **CAPÍTULO 2**

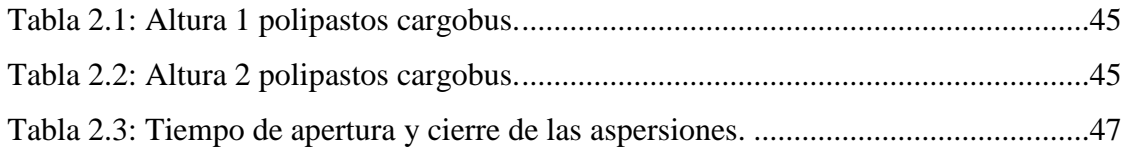

## **CAPÍTULO 3**

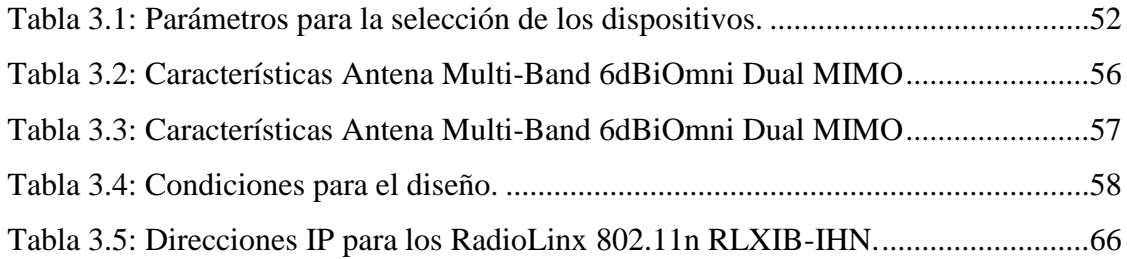

### **CAPÍTULO 4**

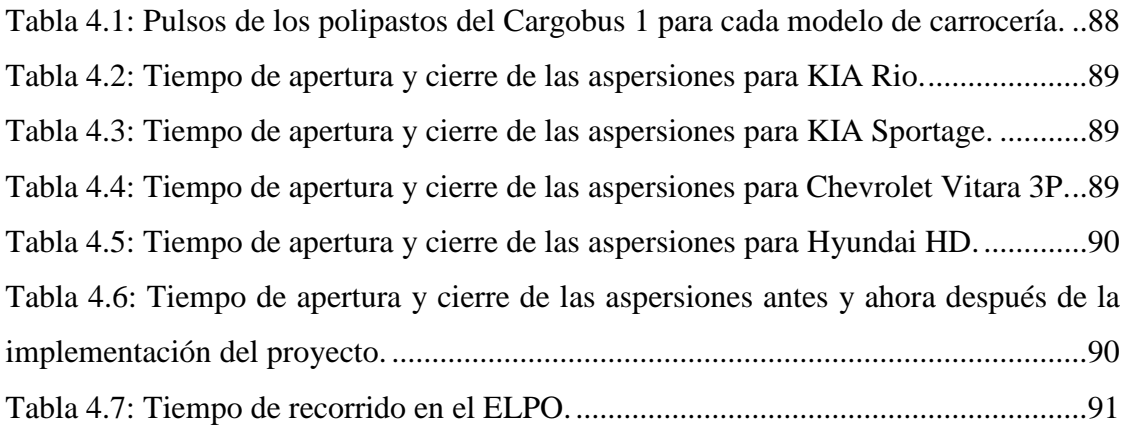

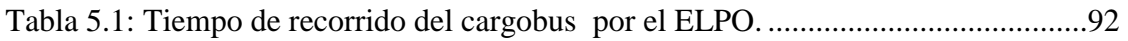

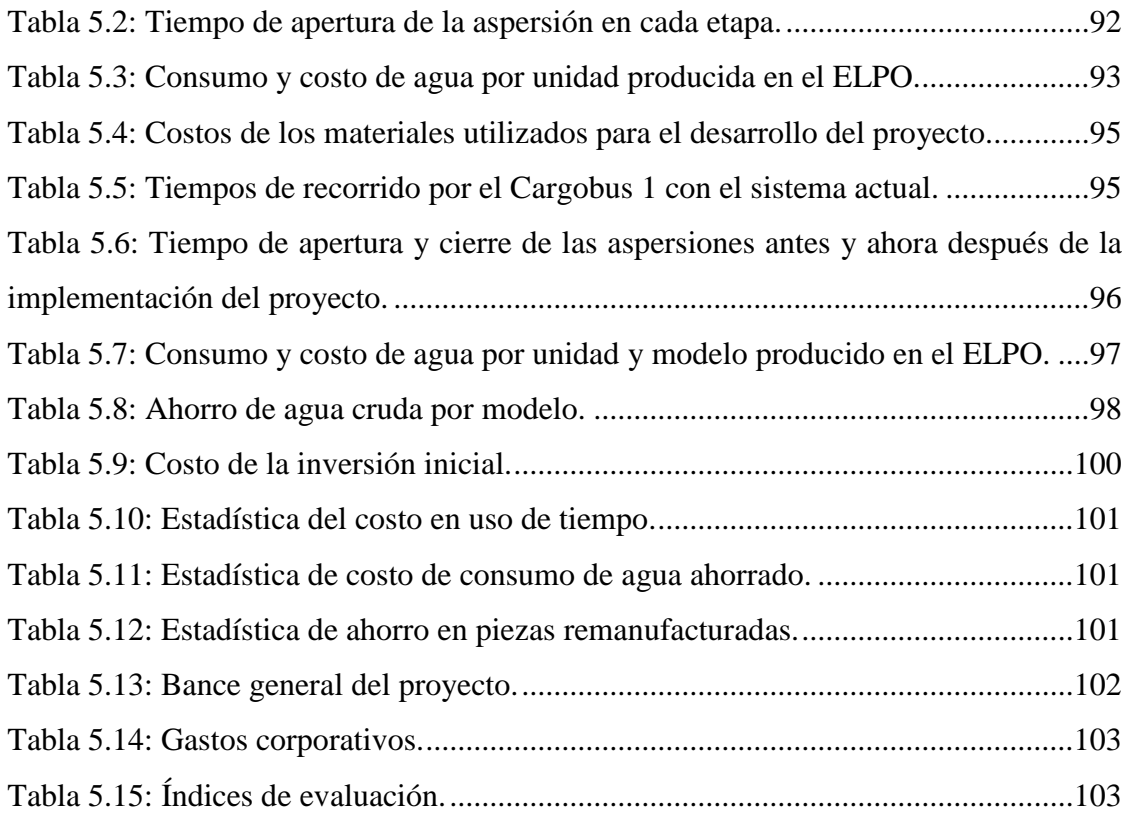

## **Resumen**

Anteriormente la empresa Aymesa S.A. contaba con una red Ethernet Industrial a la cual estaban conectados los siguientes procesos o sistemas: Planta de agua desmineralizada, Rectificador nuevo, HMI del ELPO y el Tablero principal, todos estos procesos podían ser monitoreados y controlados a través del HMI del ELPO. A parte de los procesos antes mencionados, existía también unos sistema automáticos conocidos como Cargobuses los cuales se encargaban de llevar las carrocerías por el ELPO para que estas sean tratadas, estos cargobuses al encontrarse en movimiento y por el espacio por donde se movían, era imposible conectarlos a la red Ethernet Industrial existente en el ELPO a través de un cable. Además, al existir diferentes modelos de carrocería se tenía que programar los cargobuses para el modelo con más altura por lo cual se perdía tiempo y producto. Al no estar conectados los cargobuses a la red Ethernet Industrial, no se tenía información del estado del cargobus por lo cual el monitoreo, supervisión y control eran muy limitados.

Estas razones fueron motivo para que se realice el diseño e implementación de una red Ethernet Industrial inalámbrica, con el objetivo de conectar los cargobuses con la red Ethernet Industrial del ELPO para así tener información del estado del cargobus y poder monitorearlo y controlarlo en cada momento.

El diseño se realizó para los 6 cargobuses existentes en el ELPO pero la implementación se la realizó con un cargobus y con el PLC principal el cual controla todo el ELPO y se encuentra ubicado en el tablero principal, todo esto con el motivo de verificar que el sistema sea factible, óptimo y que responda a las expectativas esperadas por el supervisor del ELPO.

Con el sistema implementado, los resultados obtenidos fueron acorde a las expectativas esperadas. Se redujo el tiempo de recorrido del cargobus por el proceso ELPO; se ahorró producto, esto debido a que el cargobus realiza el proceso de acuerdo al modelo de carrocería que lleva, y se mejoró el monitoreo, supervisión y control del ELPO mediante la inclusión de pantallas en el HMI del ELPO.

# **Presentación**

El propósito principal del presente trabajo es el diseño e implementación de una red Ethernet Industrial en el área del ELPO entre los cargobuses y el PLC principal en la empresa Aymesa.

El proyecto ha sido dividido en seis capítulos, desarrollado de la siguiente manera:

En el Capítulo uno: se detalla el proceso de ensamblaje de un automóvil en una planta en general, así como también la teoría necesaria para la realización del proyecto.

En el Capítulo dos: se detalla el estado actual del área ELPO, su arquitectura y la descripción de cada sistema el cual conforma el ELPO, en este capítulo se hizo énfasis en el sistema llamado cargobus ya que es en el cual se centra el proyecto, además de la producción actual del ELPO.

En el Capítulo tres: se detalla el diseño e implementación del nuevo sistema empezando con la selección de los diferentes dispositivos necesarios para el proyecto, el diseño de la red, la programación de los PLC´s, la configuración de los dispositivos y su instalación.

En el Capítulo cuatro: se detalla las pruebas realizadas con el presente proyecto, así como la calibración y afinación del sistema implementado.

En el Capítulo cinco: se detalla el análisis correspondiente al costo-beneficio que presenta el proyecto. Y finalmente.

En el Capítulo seis: contiene las conclusiones y recomendaciones que servirán como un aporte para la realización de futuros proyectos.

# <span id="page-17-0"></span>**Capítulo 1**

# <span id="page-17-1"></span>**FUNDAMENTOS**

## <span id="page-17-2"></span>**1.1 ANTECEDENTES AYMESA [\[1\]](#page-123-1)**

Aymesa (Autos y Maquinas del Ecuador S.A.) fue fundada el 28 de abril de 1970, fue la empresa encargada de producir los autos nacionales a partir de 1972, convirtiendo a Ecuador en uno de los pocos países de la región que ha producido sus propios autos. La historia de Aymesa S.A. se puede resumir de la siguiente manera:

- 1970 Se funda Aymesa como dealer Vauxhall / Bedford.
- 1973 Se inicia etapa industrial con el programa BTV.
- $\bullet$  1975 Se produce la unidad # 1,000.
- 1976 Producción de vehículos con carrocería en fibra de vidrio y componentes importados.
- 1981 Producción del Chevette Hatch metálico (GMB).
- 1982 General Motors se convierte en accionista.
- 1983 Se produce la pick-up Cargo en fibra de vidrio.
- 1986 Se inicia la producción del ISUZU Aska.
- 1987 Se produce la unidad 20,000. Se inicia la producción de Datsun PickUp.
- 1988 Se inicia producción del Suzuki Forsa.
- 1993 Se produce la unidad 50,000.
- 1996 Se inaugura nueva planta industrial con ELPO. Capacidad de planta 6 unidades / hora. Introducción modelo Corsa 3 y 4 puertas.
- 1998 Se produce la unidad 90,000.
- 1999 Venta de acciones de General Motors y Firma de contrato con AUTOVAZ.
- 2000 Inicio producción NIVA.
- 2001 Inicio producción KIA.
- 2004 Cierre de la planta (Septiembre).
- 2006 Reapertura de la "NUEVA AYMESA" (Diciembre de 2006).
- 2007 Inicio de producción KIA Rio Stylus y KIA Grand Pregio.
- 2008 Inicio de producción CHEVROLET Vitara 3P.
- 2009 Inicio de producción KIA Sportage.
- 2011 Inicio de producción HYUNDAI HD.

Actualmente Aymesa se encuentra ubicado al sur de Quito en la Av. Maldonado 8519 y Amaru Ñan cerca al Puente de Guajaló, proveyendo más de 500 plazas de trabajo directo y más de 1.000 indirecto, constituyéndose en un importante eslabón en la cadena comercial y productiva del país. La [Figura 1.1](#page-18-1) muestra el edificio principal de la empresa Aymesa.

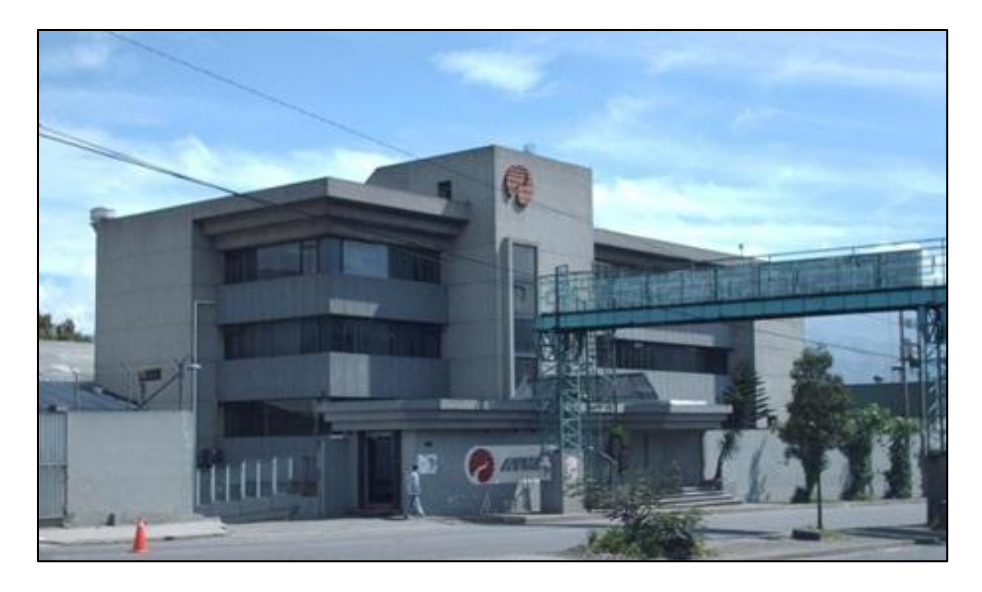

Figura 1.1: Edificio principal de Aymesa.<sup>1</sup>

### <span id="page-18-1"></span><span id="page-18-0"></span>**1.1.1 MODELOS Y MARCAS DE AUTOS FABRICADOS EN AYMESA**

Desde su fundación y a través de los años Aymesa ha fabricado y ensamblado los siguientes modelos de autos:

- ANDINO
- ANDINO MIURA
- GACELA

 $\overline{a}$ 1 Figura obtenida de: http://www.aymesa.com.ec/

- **CÓNDOR**
- AMIGO DE LUJO
- SAN REMO PICK UP
- CHEVETTE
- SAN REMO
- CHEVROLET ASKA Y LA CAMIONETE NISSAN DATSUN 1200
- SUZUKI FORSA Y CHEVROLET SWIFT
- CORSA
- LADA NIVA
- KIA

 $\overline{a}$ 

HYUNDAI

Hoy por hoy Aymesa se encuentra ensamblando los siguientes modelos de autos: KIA Rio Stylus, KIA Van Pregio, KIA Sportage, Chevrolet Vitara 3P y Hyundai HD, los cuales se muestran en la [Figura 1.2.](#page-19-0)

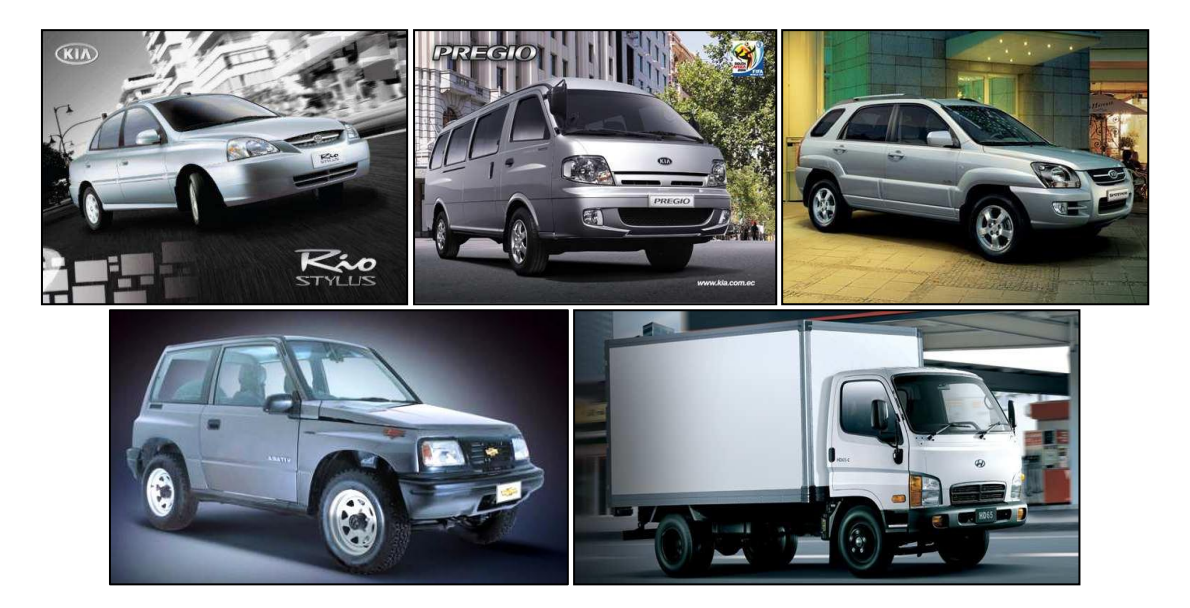

<span id="page-19-0"></span>Figura 1.2: Arriba, izquierda: KIA Rio Stylus, medio: KIA Van Pregio, derecha: KIA Sportage, Abajo, izquierda: Chevrolet Vitara 3P, derecha: Hyundai HD.<sup>2</sup>

<sup>2</sup> Figuras obtenidas de: **KIA Rio Stylus:** [http://patiotuerca.com/ecuador/autosnuevos.nsf/version](http://patiotuerca.com/ecuador/autosnuevos.nsf/version%20modelodisplay/Kia-Rio-Stylus-4Dr-LS-1.5L-GLS)  [modelodisplay/Kia-Rio-Stylus-4Dr-LS-1.5L-GLS,](http://patiotuerca.com/ecuador/autosnuevos.nsf/version%20modelodisplay/Kia-Rio-Stylus-4Dr-LS-1.5L-GLS) **KIA Van Pregio:** [http://www.patiotuerca.com/ecua](http://www.patiotuerca.com/ecua%20dor/autosnuevos.nsf/versionmodelodisplay/Kia-Pregio-GRAND-3.0L-17P-GS-RENOVA-A-C)  [dor/autosnuevos.nsf/versionmodelodisplay/Kia-Pregio-GRAND-3.0L-17P-GS-RENOVA-A-C,](http://www.patiotuerca.com/ecua%20dor/autosnuevos.nsf/versionmodelodisplay/Kia-Pregio-GRAND-3.0L-17P-GS-RENOVA-A-C) **KIA Sportage:** [http://motorgiga.com/fotos-de-coches/foto-perfil-kia-sportage-suv-todocamino-2006/gmx](http://motorgiga.com/fotos-de-coches/foto-perfil-kia-sportage-suv-todocamino-2006/gmx-niv%20186-con166634.htm)[niv 186-con166634.htm,](http://motorgiga.com/fotos-de-coches/foto-perfil-kia-sportage-suv-todocamino-2006/gmx-niv%20186-con166634.htm) **Chevrolet Vitara 3P:** [http://palmira.olx.com.co/chevrolet-vitara-y-gran](http://palmira.olx.com.co/chevrolet-vitara-y-gran-vitara-2011-cero-kilometros-una-buena-eleccion-iid-93799941)[vitara-2011-cero-kilometros-una-buena-eleccion-iid-93799941,](http://palmira.olx.com.co/chevrolet-vitara-y-gran-vitara-2011-cero-kilometros-una-buena-eleccion-iid-93799941) y **Hyundai HD:** http://acs2.blob.core .win dows.net/imgcatalogo /l/P\_1f2833134ef64f43a417dfb0d0f312d3.jpg

## <span id="page-20-0"></span>**1.2 PROCESO DE ENSAMBLAJE DE UN AUTOMÓVIL [\[2\]](#page-123-2)**

Un vehículo terminado es un producto muy complejo, constituido por infinidad de elementos. Todos estos elementos tienen que unirse unos con otros a la perfección y cada uno debe cumplir una función como conjunto e individualmente, por ejemplo: los elevalunas deben subir y bajar, las puertas tienen que abrir y cerrar sin que entre el agua, sin que silben, vibren o hagan ruido cuando se desplaza a altas velocidades, etc. La propia naturaleza del producto, dada su mencionada complejidad, lleva intrínseca un proceso de fabricación o ensamblado también complejo y que transcurre por algunas etapas diversas, de modo general se resume en:

- Embutición
- Ensamblado
- Pintura
- Montaje de carrocería
- Control

<span id="page-20-1"></span> $\overline{a}$ 

La [Figura 1.3](#page-20-1) ilustra el proceso de fabricación de un automóvil.

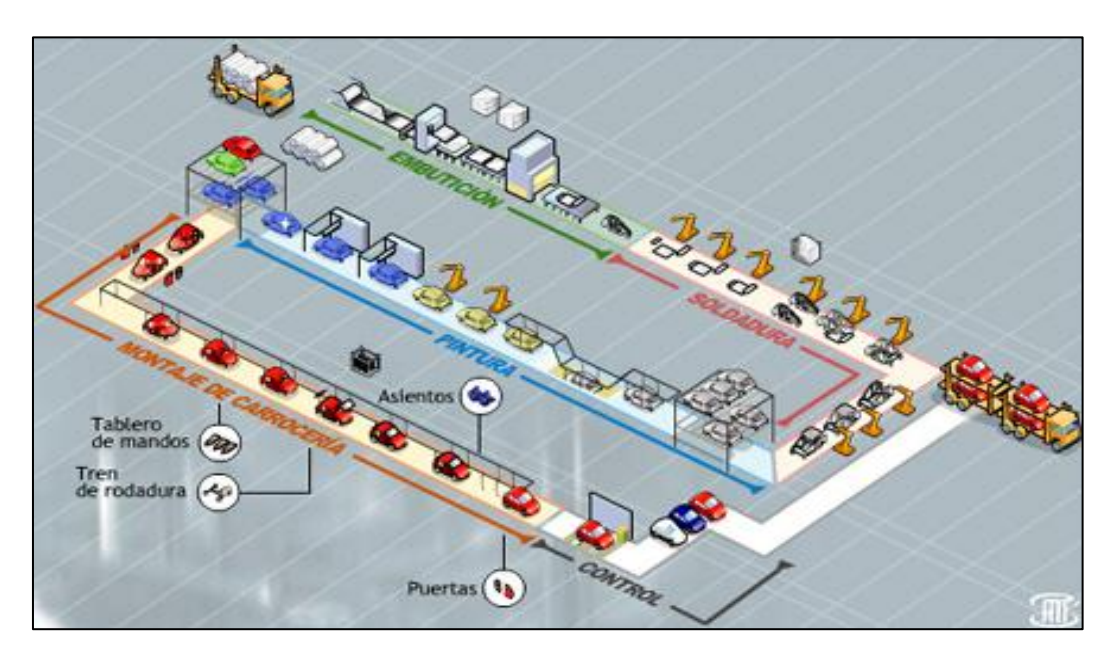

Figura 1.3: Proceso de fabricación de un automóvil.<sup>3</sup>

<sup>&</sup>lt;sup>3</sup> Figura obtenida de: http://www.tecnotic.com/node/459

### <span id="page-21-0"></span>**1.2.1 Etapa de embutición de piezas**

El proceso de fabricación de un automóvil comienza con la llega de las bobinas de acero, el tipo de acero que se utilice es un factor fundamental en la construcción de la estructura de un automóvil, por ejemplo, cuanto más alto sea el límite elástico del acero más energía va a absorber en un impacto sin llegar a la deformación plástica. En la [Figura 1.4](#page-21-1) se muestran las bobinas de acero que van hacer utilizadas para formar las piezas del automóvil.

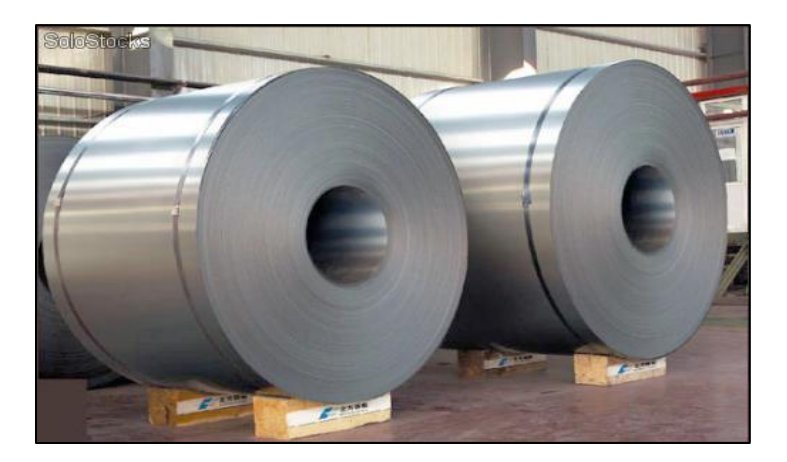

Figura 1.4: Bobinas de acero.<sup>4</sup>

<span id="page-21-1"></span>Una vez que se han descargado las bobinas de acero, estas se van colocando en la cabecera de una línea de prensas para su desenrollado, corte y distintos golpes de prensa que van a formar las piezas dependiendo de los punzones y las matrices que se encuentren instalados. La [Figura 1.5](#page-22-1) muestra la máquina que desenrolla y corta a las bobinas de acero.

 $\overline{a}$ 

<sup>&</sup>lt;sup>4</sup> Figura obtenida de: http://www.pipefair.com/uploadfile/20110714023534554.jpg

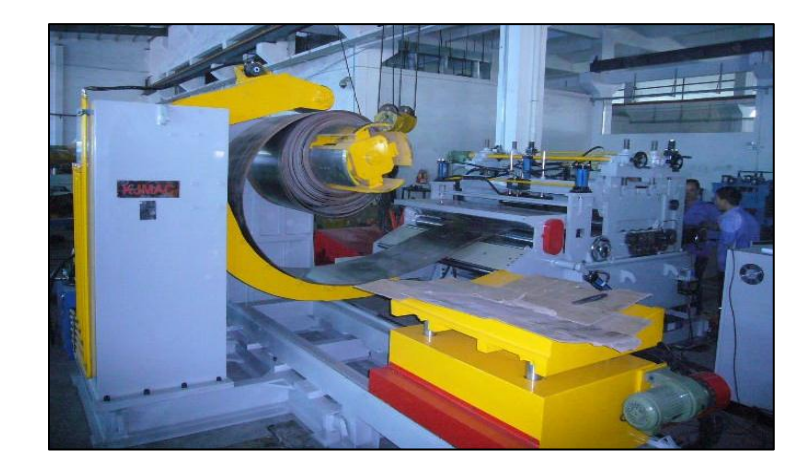

Figura 1.5: Línea de corte.<sup>5</sup>

#### <span id="page-22-1"></span><span id="page-22-0"></span>**1.2.2 Etapa de ensamblado**

<span id="page-22-2"></span> $\overline{a}$ 

A la salida de las prensas de embutición, se tienen piezas de acero formadas, a estas se las denomina piezas desnudas. A partir de aquí comienza el proceso de construcción. El método empleado para la unión de las piezas, por lo general, suele ser la soldadura por resistencia. Esto es, la unión de varias piezas por medio de la fusión de pequeños y múltiples puntos en las zonas de contacto de ambas piezas. La temperatura que genera la unión de las 2 piezas se consigue por medio de una gran intensidad y un gran esfuerzo puntual de compresión, estas piezas pueden ser soldadas manualmente o por medio de robots automatizados, la [Figura 1.6](#page-22-2) muestra la soldadura por resistencia.

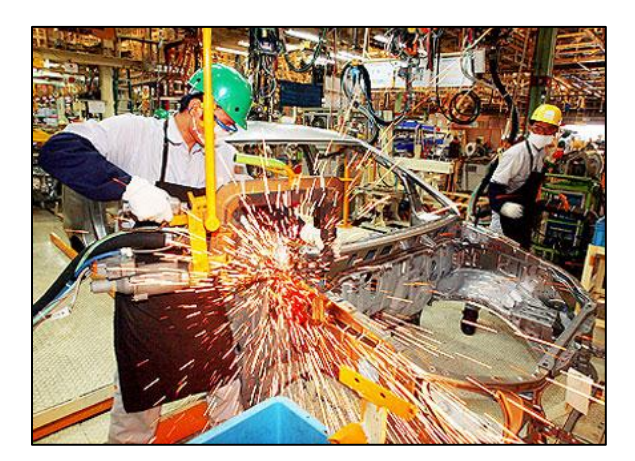

Figura 1.6: Soldadura por resistencia.<sup>6</sup>

<sup>&</sup>lt;sup>5</sup> Figura obtenida de: [http://spanish.alibaba.com/product-gs/steel-coil-line-for-press-feed-from-100mm](http://spanish.alibaba.com/product-gs/steel-coil-line-for-press-feed-from-100mm-to-1600mm-width-275240160.html)[to-1600mm-width-275240160.html](http://spanish.alibaba.com/product-gs/steel-coil-line-for-press-feed-from-100mm-to-1600mm-width-275240160.html) 6 Figura obtenida de: http://www.autos-industria.com/?controller=industria&action=ver&id=1283

Además de la soldadura por resistencia existen otros métodos de unión de piezas como son la soldadura al arco, el remachado manual o automático y la aplicación de másicos (masillas o pegamentos) que dependiendo del tipo, pueden hacer de elemento estructural o aislante frente a ruidos y vibraciones.

### <span id="page-23-0"></span>**1.2.3 Etapa de pintura [\[3\]](#page-123-3)**

<span id="page-23-2"></span> $\overline{a}$ 

El pintado es uno de los procesos más delicados, se toman todos los cuidados necesarios para evitar cualquier partícula de polvo en las carrocerías. Una vez que las carrocerías han sido armadas, pasan al área de pintura donde se llevan a cabo las siguientes etapas del proceso:

### <span id="page-23-1"></span>**1.2.3.1 Pretratamiento de carrocerías**

En esta etapa se limpian y desengrasan las carrocerías a través de un proceso de aspersión e inmersión y se les aplica una capa de fosfato de zinc preparando la superficie para la electrodeposición catódica. La [Figura 1.7](#page-23-2) muestra el proceso de pretratamiento de carrocerías.

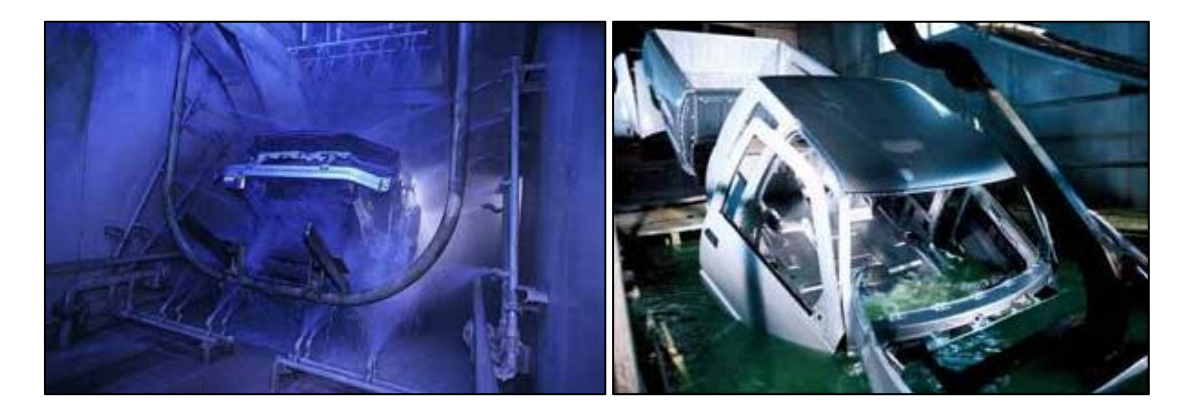

Figura 1.7: Pretratamiento de carrocerías, izquierda por aspersión, derecha por inmersión.

<sup>7</sup> Figuras obtenida de: http://www.alianzaautomotriz.com/innovacionytecnologia/otorgan-a-henkelpremio-automotive-news-pace-2009/

#### <span id="page-24-0"></span>**1.2.3.2 Fondo anticorrosivo por electrodeposición**

El proceso de aplicación de fondo anticorrosivo por electrodeposición se realiza mediante la inmersión de la carrocería en un baño de pintura con el fin de asegurar la protección anticorrosiva en partes interiores y exteriores de la carrocería.

La carrocería se sumerge en una pileta con 320.000 litros de pintura epóxica y agua libre de plomo en la que la carrocería actúa de cátodo y las placas de la pileta de ánodo. Durante unos tres minutos, la carrocería se recubre con una película de 20 micras, luego se la vuelve a lavar y se seca a 180 grados centígrados. La [Figura 1.8](#page-24-1) ilustra un esquema de los elementos utilizados en el proceso de fondo anticorrosivo por electrodeposición.

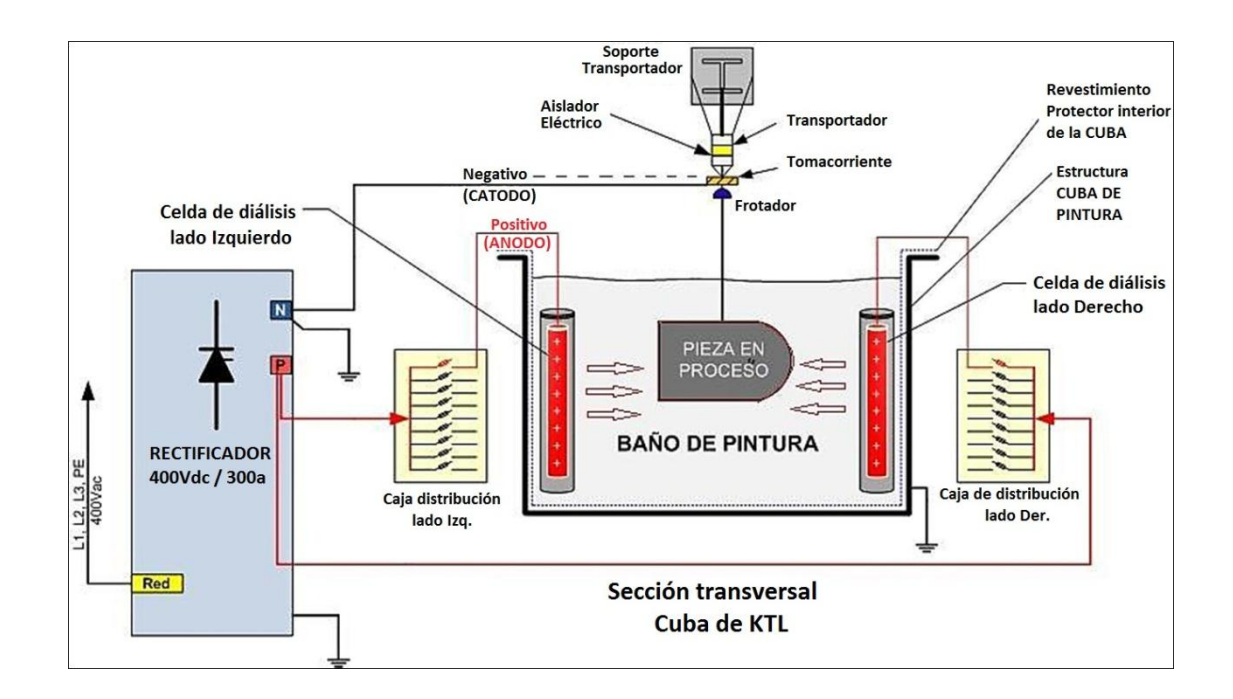

<span id="page-24-1"></span>Figura 1.8: Esquema del proceso de fondo anticorrosivo por electrodeposición.<sup>8</sup>

La [Figura 1.9](#page-25-1) muestra el proceso de protección anticorrosiva por electrodeposición de la empresa Aymesa.

 $\overline{a}$ 

<sup>&</sup>lt;sup>8</sup> Figura obtenida de: http://www.scrsl.es/cubas.htm

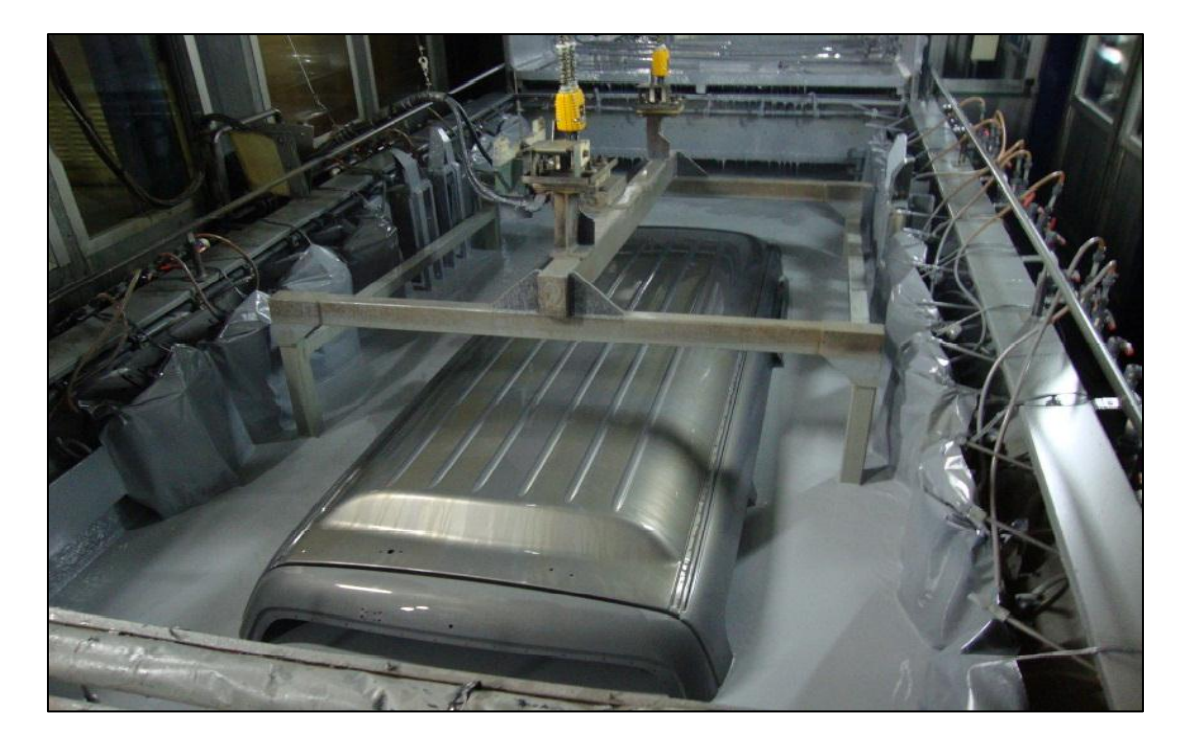

Figura 1.9: Fondo anticorrosivo por electrodeposición en Aymesa.

### <span id="page-25-1"></span><span id="page-25-0"></span>**1.2.3.3 Calafateo**

En esta área se lijan ciertas partes y se aplica la masilla de calafateo en la parte inferior del auto, que servirá de protección contra la humedad. La [Figura 1.10](#page-25-2) muestra cómo se realiza el calafateado de la carrocería de un auto.

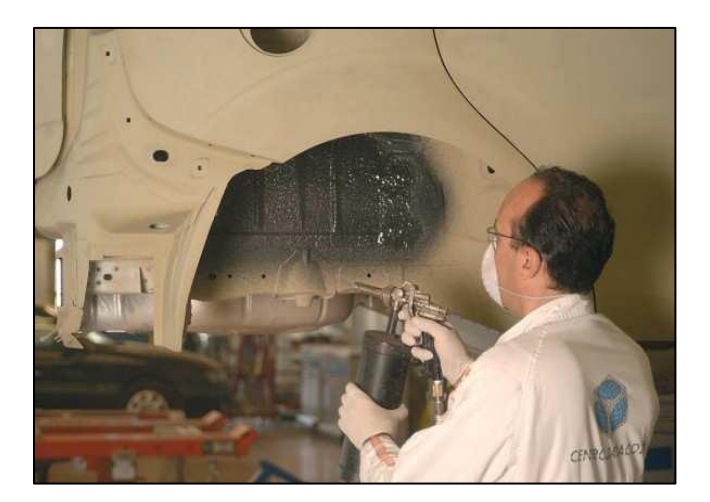

Figura 1.10: Calafateado de carrocería.<sup>9</sup>

<span id="page-25-2"></span><sup>-&</sup>lt;br>9 Figura obtenida de: [http://www.autosdeocasion.net/index.php?option=com\\_content&view=](http://www.autosdeocasion.net/index.php?option=com_content&view)article &id=5:la-corrosion-de-las-carrocerias&catid=2:novedades&Itemid=29

#### <span id="page-26-0"></span>**1.2.3.4 Sellado**

En esta etapa se sellan las juntas y se protegen las partes bajas de la carrocería mediante materiales a base de PVC. La [Figura 1.11](#page-26-2) muestra cómo se realiza el sellado de la carrocería de un auto.

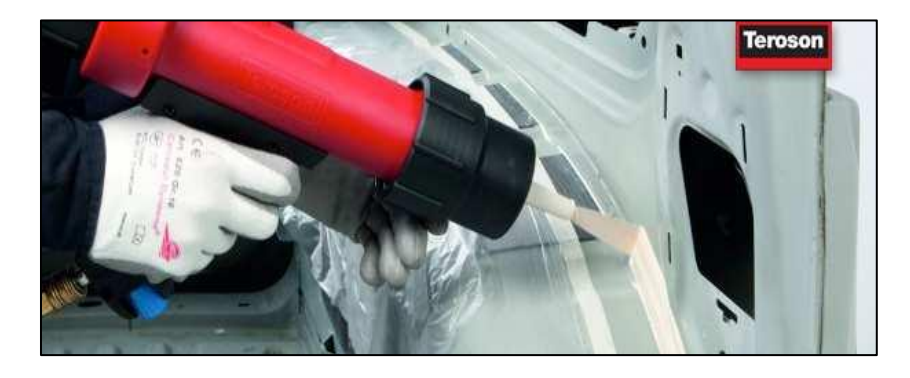

Figura 1.11: Sellado de carrocería.<sup>10</sup>

### <span id="page-26-2"></span><span id="page-26-1"></span>**1.2.3.5 Pintura Primer**

En esta área se realiza la aplicación electrostática de una capa de pintura con el fin de igualar el acabado de los procesos anteriores y para preparar la superficie antes de la aplicación del esmalte final. La pintura Primer se seca a 180 grados centígrados, a través de una área blanca se libra de polvos y fibras, luego se da un lijado previo a pasar a las cabinas de esmalte donde se le aplica el color del auto. La [Figura 1.12](#page-27-1) muestra el proceso de pintura primer realizado por robots.

 $10\,$ <sup>10</sup> Figura obtenida de: http://www.loctite.es/cps/rde/xchg/henkel\_ess/hs.xsl/sellado-de-carrocera-6709.htm

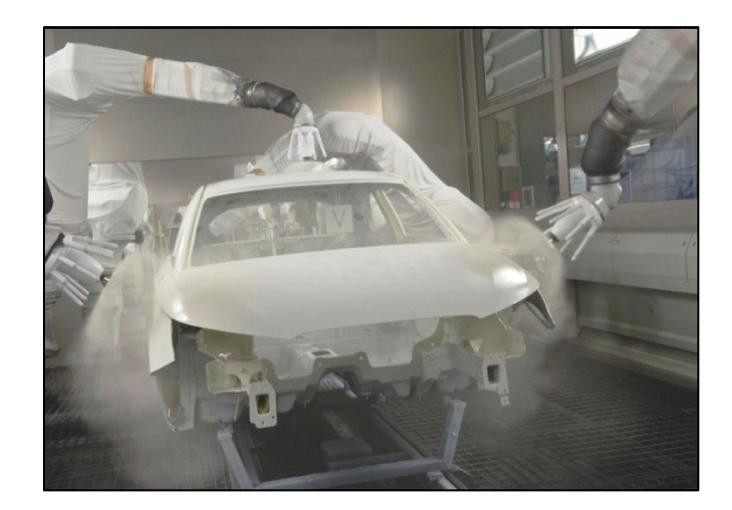

Figura 1.12: Pintura Primer.<sup>11</sup>

### <span id="page-27-1"></span><span id="page-27-0"></span>**1.2.3.6 Esmalte**

Es donde se aplica la última capa de pintura. Se efectúa en dos partes: la aplicación del color y la aplicación de una capa de barniz transparente que tiene la finalidad de proteger el color contra la luz ultravioleta y contra agentes mecánicos y químicos. La [Figura 1.13](#page-27-2) muestra la aplicación por medio de robots del esmalte y barniz de la carrocería del auto.

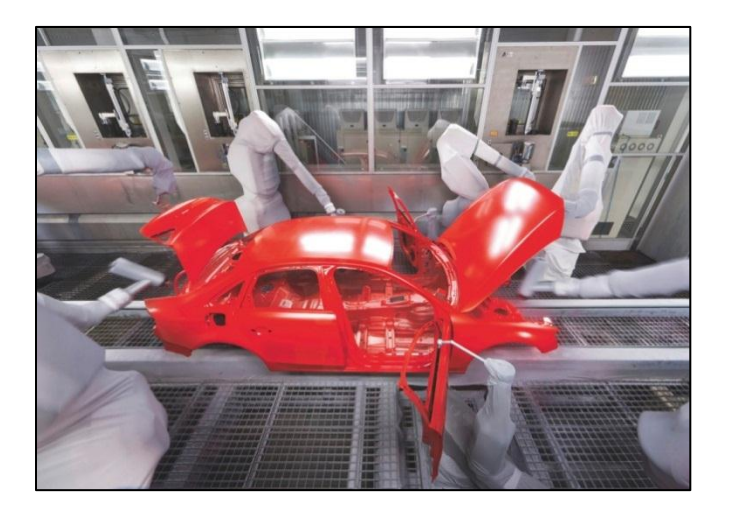

Figura 1.13: Proceso de pintado, esmalte y barniz.<sup>11</sup>

<span id="page-27-2"></span> $11\,$ <sup>11</sup> Figuras obtenidas de: http://automovilonline.autoplaza.com.mx/nota-11024-1-reportaje-especialcuanto-tardan-en-fabricar-un-audi

#### <span id="page-28-0"></span>**1.2.3.7 Horno**

En el horno se seca el esmalte y barniz concluyendo el proceso de pintura. Una vez pintado se examina y pule la superficie. Por último se aplica cera en las cavidades para completar el proceso de protección que permite la garantía contra la corrosión de 10 años. La carrocería queda lista para la etapa de montaje de los demás componentes. La [Figura 1.14](#page-28-2) muestra el horno donde se seca el esmalte y barniz que se aplicó a la carrocería.

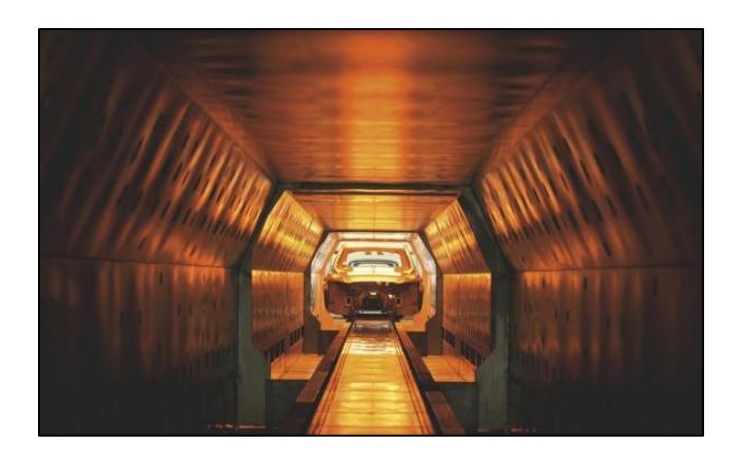

Figura 1.14: Horno de secado o curado del esmalte y barniz.<sup>11</sup>

### <span id="page-28-2"></span><span id="page-28-1"></span>**1.2.4 Etapa de montaje**

El montaje es el proceso de ensamble final, en el cual, las carrocerías después de pintadas y secadas, se les añaden el resto de elementos del automóvil. La línea de montaje se divide en tres etapas. Trim, donde se montan las piezas del interior; Chasis, donde se añaden las partes mecánicas y Línea Final donde se comprueba el funcionamiento.

Las puertas se quitan para facilitar el acceso y son completadas en paralelo en otra línea de montaje con levanta vidrios, cristales, paneles, etc. En una secuencia perfecta, al terminar el montaje del interior, finaliza el de las puertas para acabar el montaje del interior.

Cuando ya tiene pintura, luces, interior completo, vidrios, etc. Es el turno de las partes mecánicas que se montan en una sección diferente en paralelo con el armado del resto

del vehículo. El motor, suspensión, frenos, alternador, correas, escape, entre otros, están listos a la llegada del modelo correspondiente y se los acopla mediante grúas, en un tiempo mínimo.

Cuando se instalan las ruedas completas, el auto deja de estar colgado para apoyarse por primera vez en el suelo. En la industria se tiene líneas de montaje para cada modelo de automóvil. El CKD (Kit de montaje) surte a las diferentes líneas de producción, los módulos y sub-ensambles tales como llantas, tableros, alfombras de piso, aislantes, calefacción, dirección, asientos y demás accesorios. La [Figura 1.15](#page-29-0) muestra la etapa de ensamblado del motor y asientos del automóvil.

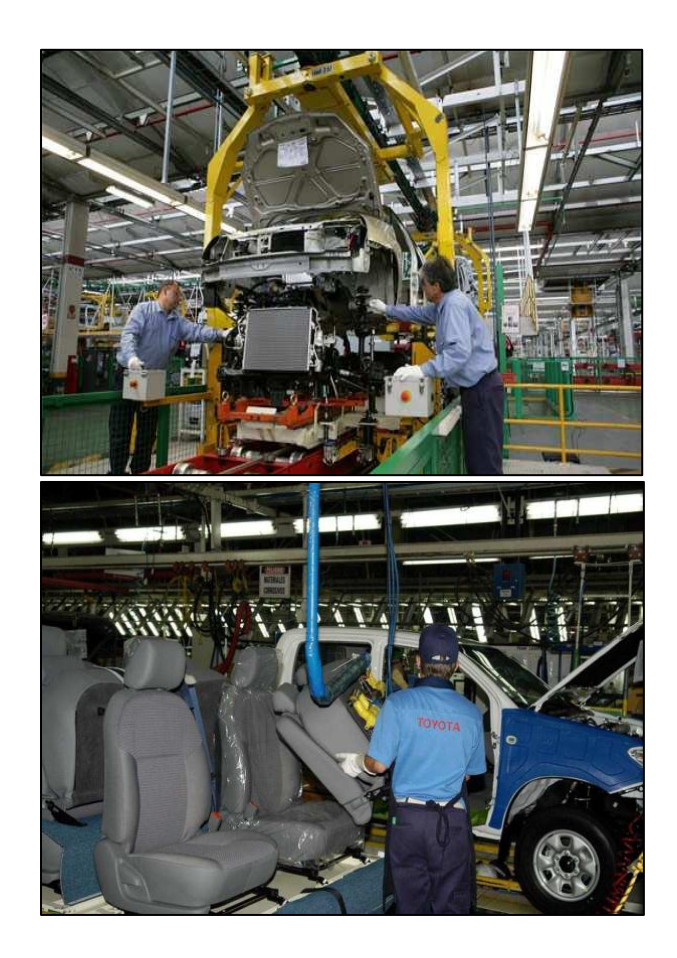

Figura 1.15: Montaje de piezas finales en un automóvil.<sup>12</sup>

<span id="page-29-0"></span> $\overline{a}$ 

 $12$  Figuras obtenidas de: [http://motorwebargentina.com/2011/06/renault-anuncia-nuevas-inversiones-en](http://motorwebargentina.com/2011/06/renault-anuncia-nuevas-inversiones-en-cordoba-nuevo-clio/)[cordoba-nuevo-clio/](http://motorwebargentina.com/2011/06/renault-anuncia-nuevas-inversiones-en-cordoba-nuevo-clio/) y http://www.eldebate.com.ar/despliegue.php?idnoticia=59258

### <span id="page-30-0"></span>**1.2.5 Etapa de control de calidad**

En esta etapa, se arranca el motor por primera vez para probar el vehículo a altas velocidades sobre dos rollos, de forma que solo las ruedas giren y el vehículo permanezca inmóvil. Tras ejecutarse diferentes pruebas electrónicas para confirmar que todos los componentes inteligentes no reportan ningún problema, finalmente se realizan los últimos detalles como puede ser imperfecciones en la carrocería o una óptima apertura y cerrado de las puertas. Siempre y cuando el vehículo no precise de alguna reparación mayor en el área de trabajo, que no se pudiera hacer directamente en la línea, el vehículo está listo para ser enviado. La [Figura 1.16](#page-30-2) muestra la prueba de frenado de un automóvil.

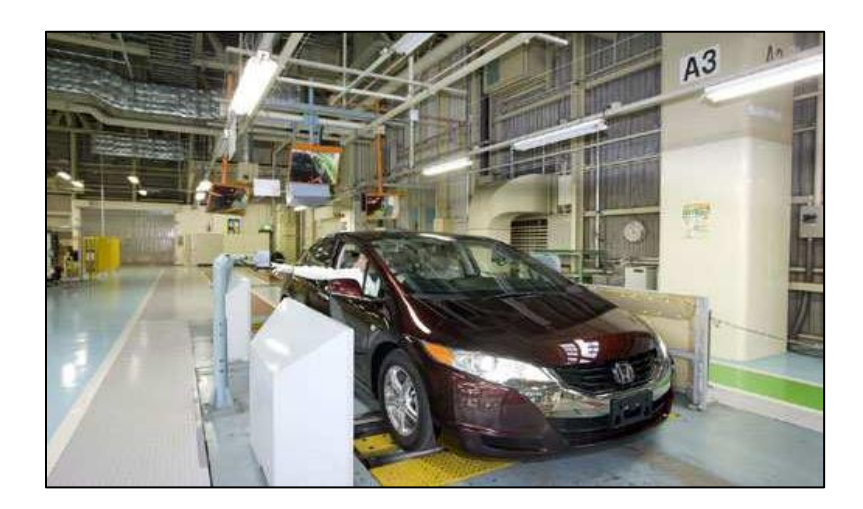

Figura 1.16: Control de calidad, frenado.<sup>13</sup>

## <span id="page-30-2"></span><span id="page-30-1"></span>**1.3 COMUNICACIÓN INDUSTRIAL [\[4\]](#page-123-4)**

La integración de los diferentes equipos y dispositivos existentes en una industria se hace dividiendo las tareas entre grupos de procesadores con una organización jerárquica. Así, dependiendo de la función y el tipo de conexiones, se suelen distinguir cuatro niveles en una red industrial, como se ilustra en la [Figura 1.17.](#page-31-2)

 $\overline{a}$ 

<sup>13</sup> Figura obtenida de: http://viciomotor.es/el-honda-fcx-clarity-inicia-su-produccion/

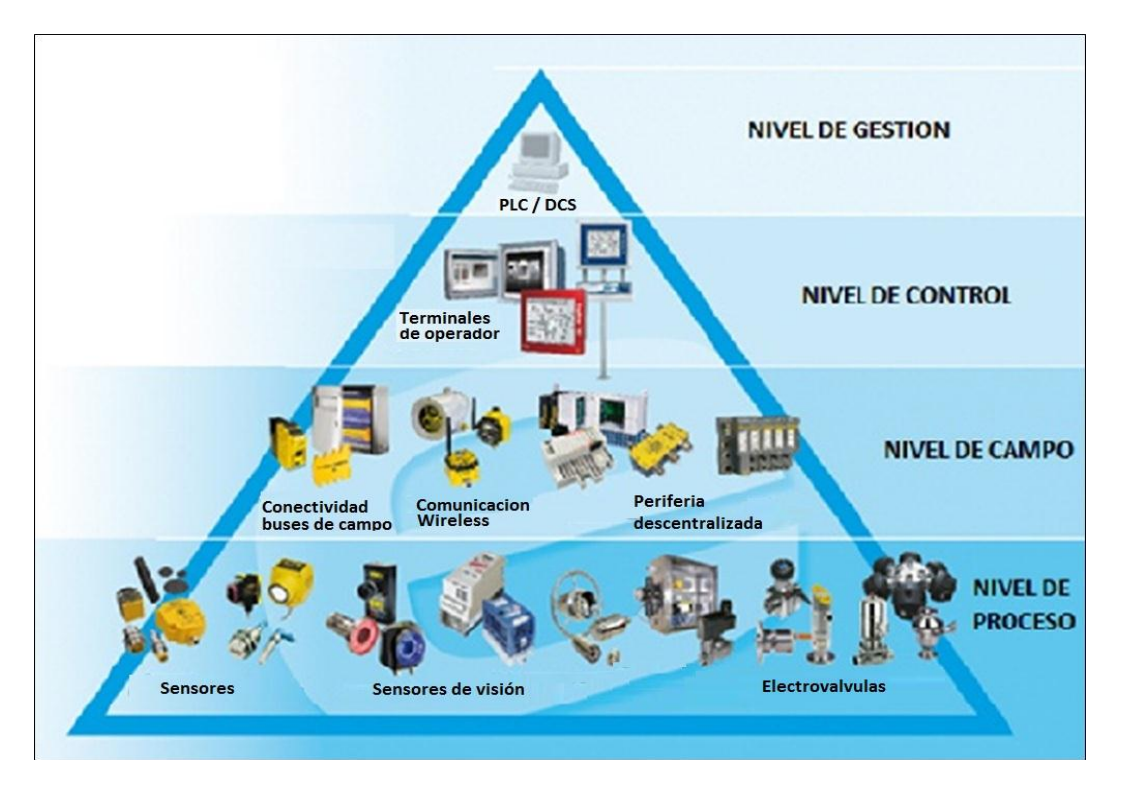

Figura 1.17: Pirámide de automatización.

### <span id="page-31-2"></span><span id="page-31-0"></span>**1.3.1 Nivel de gestión**

El nivel de gestión o nivel de fábrica se caracteriza por: gestionar la producción completa de la empresa, comunicar distintas plantas, mantener las relaciones con los proveedores y clientes, proporcionar las consignas básicas para el diseño y la producción de la empresa, en él se emplean PC's, estaciones de trabajo servidores de distinta índole.

#### <span id="page-31-1"></span>**1.3.2 Nivel de control**

En el nivel de control o nivel de planta es posible visualizar cómo se están llevando a cabo los procesos de planta, y a través de entornos SCADA (Supervisión, Control y Adquisición de Datos) poseer una imagen virtual de la planta de modo que ésta se pueda recorrer de manera detallada, o bien mediante pantallas de resumen ser capaces de disponer de un panel virtual donde se muestren las posibles alarmas, fallos o alteraciones en cualquiera de los procesos que se llevan a cabo.

Las principales actividades se centran en la planificación y el control de la producción. En él se diseñan y definen los procesos de fabricación y su secuencia concreta, se gestiona el material y los recursos (máquinas, programas, etc.) necesarios para la obtención del producto final, se planifican las labores de mantenimiento.

#### <span id="page-32-0"></span>**1.3.3 Nivel de campo**

En el nivel de campo se sitúan los elementos capaces de gestionar los actuadores y sensores del nivel anterior tales como autómatas programables o equipos de aplicación específica basados en microprocesador como robots, máquinas o controladores de motor. Estos dispositivos son programables y permiten que los actuadores y sensores funcionen de forma conjunta para ser capaces de realizar el proceso industrial deseado.

Los dispositivos de este nivel de control junto con los del nivel inferior de acción/sensado poseen entidad suficiente como para realizar procesos productivos por sí mismos. Es importante que posean unas buenas características de interconexión para ser enlazados con el nivel superior (control), generalmente a través de buses de campo.

#### <span id="page-32-1"></span>**1.3.4 Nivel de proceso**

También llamado nivel de instrumentación o nivel de célula. Está formado por los elementos de medida (sensores) y mando (actuadores) distribuidos en una línea de producción. Son los elementos más directamente relacionados con el proceso productivo ya que los actuadores son los encargados de ejecutar las órdenes de los elementos de control para modificar el proceso productivo, y los sensores miden variables en el proceso de producción. Por lo tanto, este nivel es el encargado de la comunicación de los diferentes controladores del nivel de estación con los dispositivos de campo.

### <span id="page-32-2"></span>**1.4 ETHERNET INDUSTRIAL [\[5\]](#page-123-5)**

Ethernet es el estándar universal diseñado por Xerox Corporation y registrada posteriormente por Digital e Intel. Bajo el estándar IEEE 802.3, nació y se desarrolló

exclusivamente para las redes de oficina, por lo tanto su naturaleza inicial no la hacía apta para su utilización en el ámbito industrial. Sin embargo en los últimos años han sido desarrollados diferentes medios físicos, nuevas tecnologías, protocolos y el gran avance en el sistema de conmutación, permiten su utilización en el ámbito industrial.

La tecnología Ethernet asociada a la tecnología de *Full Duplex* y *Autosensing* permite adaptarla a la red industrial y es compatible con el modelo OSI (Modelo de interconexión de sistemas abiertos) en las capas 1, 2 y 7 las cuales se describen a continuación y se ilustran en la [Figura 1.18.](#page-34-0)

- **Nivel Físico:** Donde se especifica el tipo de conexión, naturaleza de la señal, tipo de medio de transmisión, etc. Normalmente las especificaciones de un determinado bus admiten más de un medio físico de comunicación.
- **Nivel de Enlace:** Especifica el protocolo de acceso al medio (MAC) y de enlace (LLC), define también los turnos de transmisión, el direccionamiento de las estaciones origen y destino de los datos y verificación de errores de las tramas.
- **Nivel de Aplicación, (Usuario):** Dirigido al usuario, que le permitirá ingresar al sistema de comunicaciones. Aquí se definen las funciones de las aplicaciones que se utilizaran para él envió de mensajes entre los dispositivos del bus, la comunicación entre sistemas de automatización y dispositivos de campo. En este nivel se define el significado de los datos. Las aplicaciones suelen ser propias de cada fabricante. También permite la creación de programas de gestión y presentación, apoyándose en las funciones estándar definidas en el nivel de enlace.

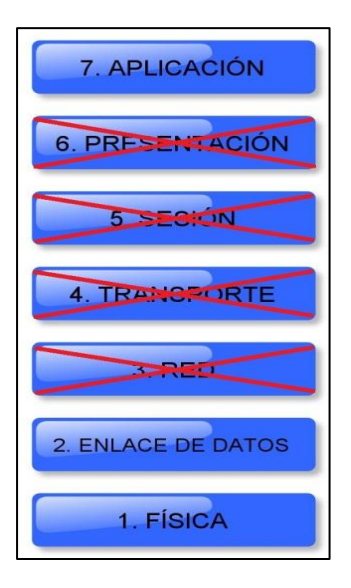

Figura 1.18: Capas del modelo OSI para Ethernet Industrial.

<span id="page-34-0"></span>Ethernet Industrial permite diferentes topologías, como bus, anillo, estrella como se muestra en la [Figura 1.19.](#page-34-1) La velocidad de transmisión puede elegirse en función de sus necesidades, desde 10 Mbps a 10 Gbps, ya que su escalabilidad le permite introducirla paso a paso en los nuevos avances tecnológicos.

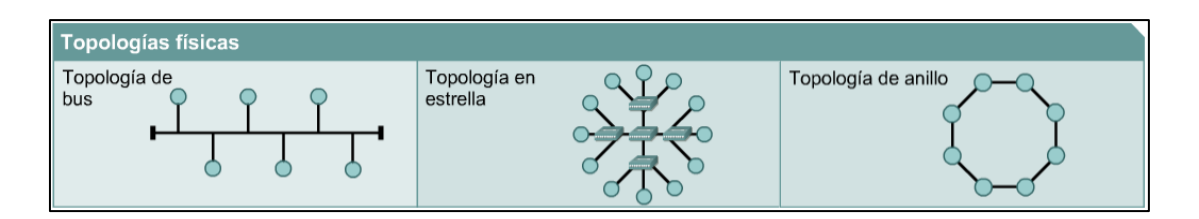

Figura 1.19: Topologías permitidas para Ethernet Industrial.

<span id="page-34-1"></span>Internacionalmente, varios fabricantes ya la han adoptado, como plataforma de funcionamiento de sus redes industriales. Los ejemplos más característicos son: Modbus/TCP de Schneider, Ethernet IP de Rockwell, EtherCAT de Technology Group, etc. Prácticamente hay una total convergencia hacia las redes Ethernet para su utilización como capa de información.

Ethernet Industrial es similar a la Ethernet convencional, pero está rediseñada para ser utilizada en plantas de procesos continuos como de manufactura. La misma utiliza componentes y medios de la Ethernet convencional, para remplazar a los tradicionales medios utilizados en las redes industriales, y para satisfacerlos incorpora características de robustez, redundancia y durabilidad, que permiten a los dispositivos

seguir conectados a pesar de las condiciones en que a menudo se trabaja en una planta, la [Figura 1.20](#page-35-0) ilustra una conexión Ethernet Industrial.

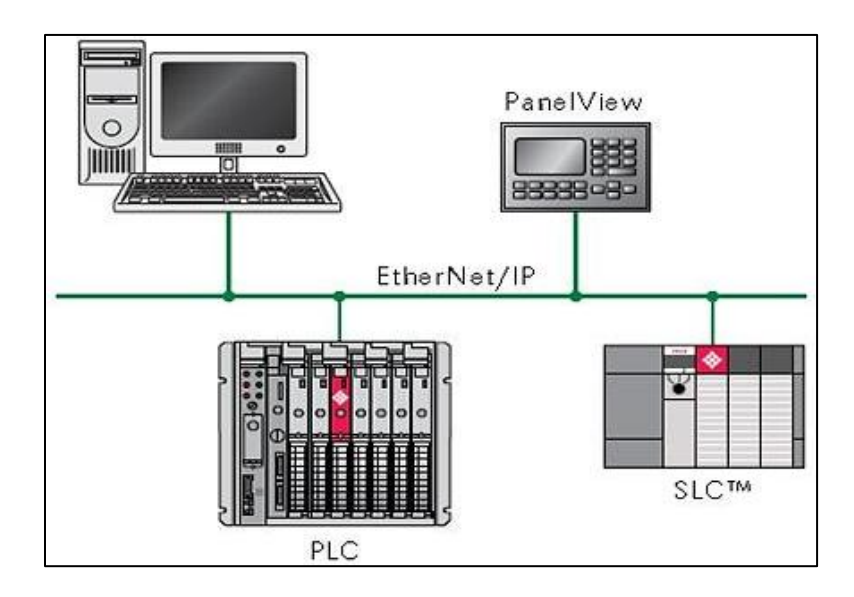

Figura 1.20: Conexión Ethernet Industrial.<sup>14</sup>

<span id="page-35-0"></span>Ethernet Industrial permite a las empresas tomar datos de una línea de manufactura y utilizarlos con software corporativo, como por ejemplo las aplicaciones de control de inventarios y gestión de activos, estos datos en tiempo real se ofrecen vía navegador web a los encargados de las tareas de diagnóstico y monitorización remota del proceso de fabricación. Todos los dispositivos de entrada/salida, pueden trabajar con la web, con solo tener un número o dirección IP (Protocolo de internet), toda la información de diagnóstico sobre los mismos estará disponible en la red en tiempo real. Hoy en día ha crecido en forma exponencial, de tal forma que está presente en todos los niveles de comunicación de la pirámide de automatización o CIM (Manufactura integrada por computador)

Las razones para utilizar Ethernet en la industria son:

#### **Costos reducidos y amplia aceptación.**

Ethernet es un protocolo ampliamente aceptado que cuenta con el apoyo de la IEEE (Instituto de Ingenieros Eléctricos y Electrónicos) y de los comités internacionales de

 $\overline{a}$ <sup>14</sup> Figura obtenida de: Revista Prosoft Technology - ROCKWELL\_02\_12\_SP - Diciembre 2010
estandarización. Además cuenta con una importante difusión en aplicaciones ofimáticas.

#### **Velocidad.**

Los últimos avances de la tecnología Ethernet incluyen *Fast Ethernet* y *Giga Ethernet. Fast Ethernet* (100 Mbps) es actualmente una tecnología de vanguardia, pero *Giga Ethernet* (1/10 Gbits), la está suplantando actualmente en la mayoría de las aplicaciones y es considerada la tecnología del futuro.

#### **Integración con Internet/Intranet.**

Todas las redes Ethernet instaladas son compatibles con protocolos de comunicaciones que implican una sofisticada transferencia y administración de datos. El protocolo más utilizado es el TCP/IP (Protocolo de Control de Transmisión/Protocolo de internet), y debido a sus cualidades de conexión a internet y a intranet corporativas, las "islas" de control son, por lo tanto una reliquia del pasado.

Ethernet permite implantar una comunicación universal desde el nivel de campo hasta el nivel de gestión de la pirámide de automatización, e incluso abarcar todo el mundo.

### **1.5 WLAN INDUSTRIAL [\[6\]](#page-123-0)**

Una WLAN (red de área local inalámbrica), es un sistema de comunicación de datos inalámbrico flexible, muy utilizado como alternativa a las redes de área local cableadas o como extensión de estas. Utiliza tecnologías de radiofrecuencia que permite mayor movilidad a los usuarios al minimizar las conexiones cableadas. Estas redes van adquiriendo importancia en muchos campos, como almacenes o para manufactura, en los que se transmite la información en tiempo real a una terminal central.

Las redes inalámbricas últimamente han crecido en el campo de la automatización industrial. Por tal motivo, los componentes para WLAN industriales han sido

adaptados para el empleo en procesos automáticos en áreas de difícil acceso. Los equipos que se utilizan en este tipo de aplicaciones deben ser confiables, robustos y seguros. Por otra parte, las ventajas que brindan las soluciones inalámbricas industriales son la posibilidad de alcanzar una mayor flexibilidad, la simplificación en las tareas de mantenimiento, la reducción de los gastos de reparación y tiempos improductivos, y que el personal se puede emplear óptimamente. En la [Figura 1.21](#page-37-0) se muestra un caso de aplicación de IWLAN (Red de área local inalámbrica industrial).

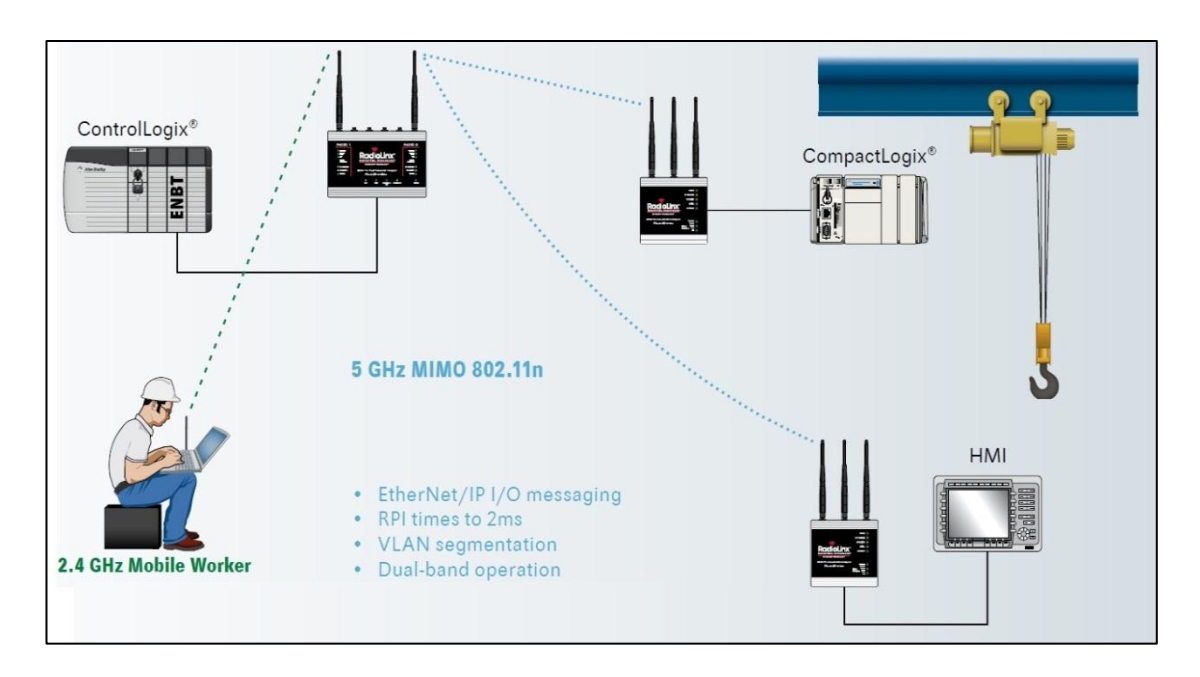

Figura 1.21: Aplicación industrial WLAN.<sup>14</sup>

<span id="page-37-0"></span>En la actualidad, la comunicación en tiempo real es de alta importancia e interés en el ámbito de las aplicaciones industriales. Varias soluciones se fundamentan en procesos rápidos y cíclicos, e inclusive en diversos sectores, como en el de la minería, hay necesidades de tiempo de respuesta del orden de los 100 milisegundos. Sin embargo, las tecnologías y productos WLAN clásicos no reúnen los requisitos para ambientes industriales, como la transmisión cíclica de datos en una ventana de tiempo de milisegundos. Asimismo, el estándar WLAN IEEE 802.11 no ofrece las características necesarias para el uso en entornos industriales. Por tal razón, los componentes para WLAN industriales han sido especialmente adaptados para el empleo en procesos automáticos, lo que entrega un valor adicional como, por ejemplo, en áreas inaccesibles o de difícil acceso. Los equipos utilizados en este tipo de aplicaciones deben reunir características especiales, como la confiabilidad, robustez y seguridad.

### **FIABILIDAD** [\[7\]](#page-123-1)

- Mecanismos de redundancia y repetición de paquetes.
- Reserva de ancho de banda evita retrasos en los accesos al tráfico de datos.
- Radiocomunicación cíclica gracias a tiempos de transferencia definidos.
- Posibilidad de redes con alta disponibilidad: los canales inalámbricos se pueden configurar redundantes, y la conmutación entre ambos es del orden de los milisegundos, de forma que la aplicación no se ve influenciada por la repetición de paquetes o las interferencias en el canal inalámbrico.
- Supervisión de la conexión inalámbrica.
- Equipos *"Rapid Roaming"* permiten transferir rápidamente estaciones móviles de un campo radioeléctrico a otro sin interrumpir la comunicación.
- Control de accesos mediante autentificación.

### **ROBUSTEZ Y APTITUD PARA USO INDUSTRIAL** [\[7\]](#page-123-1)

- Soportan variaciones de temperatura desde de -40 $^{\circ}$ C a +70 $^{\circ}$ C.
- Funcionamiento en entornos de polvo y agua (IP65).
- Cajas robustas y construcción a prueba de golpes y vibraciones.
- Resistentes a rayos ultravioleta y a neblinas salinas.
- Accesorios como antenas, fuente de alimentación o cables se fabrican especialmente para uso en la industria.

### **SEGURIDAD** [\[7\]](#page-123-1)

- Cifrado de los datos mediante *Advanced Encryption Standard* (AES).
- Los dispositivos se protegen contra accesos no autorizados mediante registros seguros (HTTPS, SSH).
- Integración en un esquema de seguridad con *Virtual Private Network* (VPN).
- Integración de señales de seguridad en el campo radioeléctrico.
- Gracias a mecanismos como WPA2/IEEE 802.11i se alcanza un alto nivel de protección de datos.

### **1.6 ESTÁNDAR IEEE 802.11 [\[8\]](#page-123-2)**

La familia IEEE 802.11 constituye una serie de especificaciones para la tecnología de redes inalámbricas (WLAN). Estas especificaciones están orientadas a nivel de la capa física y la subcapa MAC del modelo OSI, para adaptarlas a los requerimientos especiales de las WLAN pero ofreciendo la misma interfaz para capas superiores, manteniendo así la interoperabilidad.

La primera versión del estándar 802.11 fue aprobado en 1997 por la IEEE tras varios años de desarrollo y en la que se definían 3 opciones para la capa física (PHY): infrarrojo, FHSS (Espectro ensanchado por salto de frecuencia) y DSSS (espectro ensanchado por secuencia directa), soportando tasas de datos de 1 y 2 Mbps en la banda de 2,4 GHz.

En la Tabla 1.1 se muestran algunas características a nivel de la capa física de los estándares propuestos en la tecnología. En ella se puede destacar las diferencias de las tasas de datos soportadas, las cuales han ido en aumento hasta llegar a los 600 Mbps con el estándar 802.11n.

|                               | 802.11      | 802.11b      | 802.11a     | 802.11g                              | 802.11n            |
|-------------------------------|-------------|--------------|-------------|--------------------------------------|--------------------|
| Tecnología<br><b>PHY</b>      | <b>DSSS</b> | DSSS/CCK     | <b>OFDM</b> | <b>OFDM/DSSS</b><br>/ <sub>CCK</sub> | SDM/OFDM           |
| Tasa de<br>datos              | $1,2$ Mbps  | 5.5, 11 Mbps | 6 - 54 Mbps | $1 - 54$ Mbps                        | 6 - 600 Mbps       |
| <b>Banda</b> de<br>frecuencia | $2.4$ GHz   | $2.4$ GHz    | 5 GHz       | $2.4$ GHz                            | 2,4 GHz -<br>5 GHz |
| Ancho de<br>canal             | 25 MHz      | 25 MHz       | 20 MHz      | 25 MHz                               | 20 y 40 MHz        |

Tabla 1.1: Resumen de PHY's IEEE 802.11.<sup>15</sup>

### **1.6.1 IEEE 802.11b**

 $\overline{a}$ 

Esta extensión del estándar 802.11, definido en 1.999, permite velocidades de 5,5 y 11Mbps en el espectro de los 2,4 GHz. Esta extensión es totalmente compatible con el estándar original de 1 y 2 Mbps (sólo con los sistemas DSSS, no con los FHSS o

<sup>&</sup>lt;sup>15</sup> Tabla obtenida de: CH., CARLOS NAVARRETE, "Evaluación de la tecnología IEEE 802.11n con la plataforma OPNET" Pagina 3.

sistemas infrarrojos) pero incluye una nueva técnica de modulación llamada *Complementary Code Keying* (CCK), que permite el incremento de velocidad. El estándar 802.11b define una única técnica de modulación para las velocidades superiores CCK al contrario que el estándar original 802.11 que permitía tres técnicas diferentes (DSSS, FHSS e infrarrojos). De este modo, al existir una única técnica de modulación, cualquier equipo de cualquier fabricante podrá conectar con cualquier otro equipo si ambos cumplen con la especificación 802.11b. Esta ventaja se ve reforzada por la creación de la organización llamada WECA *(Wireless Ethernet Compatibility Alliance)*, una organización que dispone de un laboratorio de pruebas para comprobar equipos 802.11b. Cada equipo certificado por la WECA recibe el logo de compatibilidad WI-FI que asegura su compatibilidad con el resto de equipos certificados.

| Rango de frecuencias:                                                      | De 2.4 a 2.4835 GHz.                                                                                                    |  |  |  |  |  |  |  |  |  |
|----------------------------------------------------------------------------|----------------------------------------------------------------------------------------------------|--|--|--|--|--|--|--|--|--|
| Acceso:                                                                    | (DSSS)<br>usando<br>Direct Sequence Spread Spectrum                                                                                      |  |  |  |  |  |  |  |  |  |
|                                                                            | Complementary Code Keying (CCK).                                                                                                    |  |  |  |  |  |  |  |  |  |
| Velocidad:                                                                 | Hasta 11 Mbps                                                                                                    |  |  |  |  |  |  |  |  |  |
| Compatibilidad:                                                            | • Compatible con sistemas 802.11 DSSS de 1 y 2 Mbps.<br>• No compatible con los sistemas 802.11 FHSS, Infrarrojos<br>(IR) ni con HomeRF. |  |  |  |  |  |  |  |  |  |
| Depende de la instalación y de los obstáculos, 300m típicos.<br>Distancia: |                                                                                                    |  |  |  |  |  |  |  |  |  |
| Aplicación:                                                                | Todo tipo de red de datos Ethernet.                                                                                                    |  |  |  |  |  |  |  |  |  |

Tabla 1.2: Descripción IEEE 802.11b.<sup>16</sup>

### **1.6.2 IEEE 802.11a**

 $\overline{a}$ 

El estándar IEEE 802.11a también fue aprobado en el año 1999, aunque los productos de esta tecnología salieron más tarde que los del 802.11b, debido a que su realización fue más complicada. Está basada en OFDM *(Orthogonal Frequency Division Multiplexing)*, y es utilizada también en la capa física del estándar 802.11n. La tecnología permite conseguir velocidades de transmisión hasta los 54Mbps en la banda de 5 GHz. El hecho de operar en una banda diferente que el estándar 802.11b, provoca que los productos de dichas tecnologías no sean compatibles entre sí.

<sup>&</sup>lt;sup>16</sup> Tabla obtenida de: <http://www.radiocomunicaciones.net/pdf/wifi/tabla-de-estandares-inalambricos> .pdf

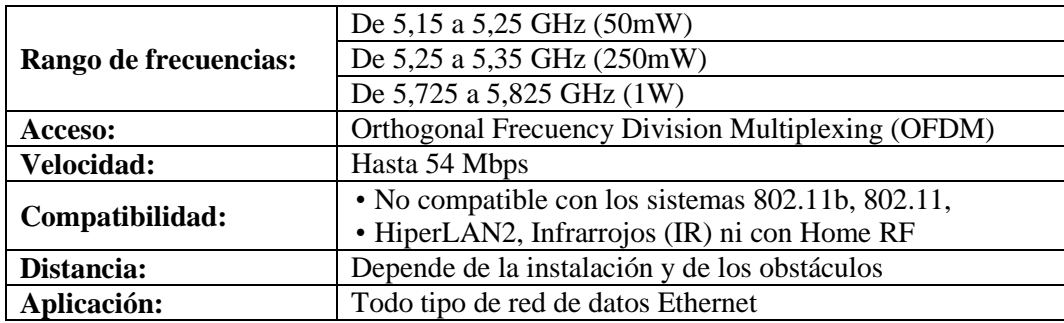

Tabla 1.3: Descripción IEEE 802.11a.<sup>16</sup>

### **1.6.3 IEEE 802.11g**

El estándar IEEE 802.11g fue lanzado el año 2003, combinando las ventajas de los dos estándares anteriores, permitiendo alcanzar velocidades de hasta 54 Mbps. Esta tecnología es compatible con 802.11b y 802.11a, ya que permite soportar tanto OFDM como DSSS. Trabaja en la banda de 2,4 GHz.

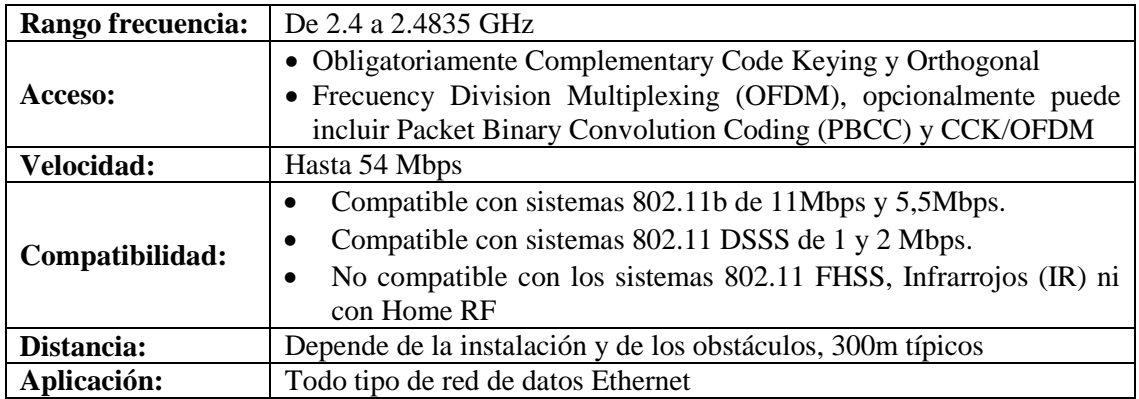

Tabla 1.4: Descripción IEEE 802.11g.<sup>16</sup>

### **1.6.4 IEEE 802.11n**

El estándar 802.11n fue ratificado por la organización IEEE el 11 de septiembre de 2009, operando en las bandas de 2.4 y 5 GHz, aunque se espera que opere preferentemente en la segunda debido a que la primera está más ocupada. Este estándar incorpora un ancho de banda de los canales de 40 MHz, la tecnología MIMO, además de otras mejoras a nivel físico y MAC, entre las características más relevantes que nos permiten conseguir tasas elevadas de datos, entre otras se tiene:

#### • **Tasas de datos superiores a nivel físico**

Las tasas de datos en 802.11n son significativamente mejores sobre las conseguidas por 802.11a y 802.11g, fundamentalmente por el uso de la multiplexación espacial (MIMO) y el uso de canales de 40 MHz. Además de estas mejoras, también se incluyen mejoras opcionales que incluyen el uso de intervalo de guarda más pequeño, el cual puede ser utilizado bajo ciertas condiciones de canal, y un nuevo formato de preámbulo llamado preámbulo *Greenfield.*

#### • **Mejora de la eficiencia a nivel MAC**

Esta eficiencia se logra gracias a la implementación de la agregación de paquetes y mejoras en el protocolo de *Block Ack* (detallado en el estándar 802.11e)

También se incluyen mejoras como el protocolo de dirección inversa que proporciona una mejora de rendimiento bajo ciertos tipos tráficos y la utilización de un espacio inter-trama más pequeño (RIFS)

#### • **Robustez**

Esta mejora se consigue inherentemente mediante el incremento de la diversidad espacial dado por la utilización de múltiples antenas. Otras opciones que nos brindan robustez son el uso de la codificación STBC *(Space-Time Block Coding)* y un nuevo código de canal LDPC *(Low Density Parity Code)*, entre otros más.

Finalmente, debido al gran crecimiento de la utilización de dispositivos móviles, se introduce una nueva técnica de acceso al canal llamado PSMP *(Power Save Multi Poll)*, la cual permite soportar eficientemente un mayor número de estaciones.

### **1.7 MIMO (Multiple-Input Multiple-Output) [\[9\]](#page-124-0)**

Como antecedente se tiene que la utilización de varias antenas para transmisión y recepción en radio comunicaciones representa uno de los avances más importantes desarrollados dado que permiten aumentar la velocidad de transmisión sin necesidad de incrementar ni la potencia transmitida ni el ancho de banda utilizado. Estos métodos de transmisión dependen más directamente de las características de propagación del lugar donde se encuentran implantados, que los sistemas tradicionales de una entrada y una salida.

Entre los sistemas tradicionales de transmisión de datos se tiene:

• **SISO (Single Input, Single Output):** sistema de comunicaciones que utiliza una sola antena transmisora y una sola antena receptora, la cual se ilustra en la [Figura](#page-43-0)  [1.22.](#page-43-0)

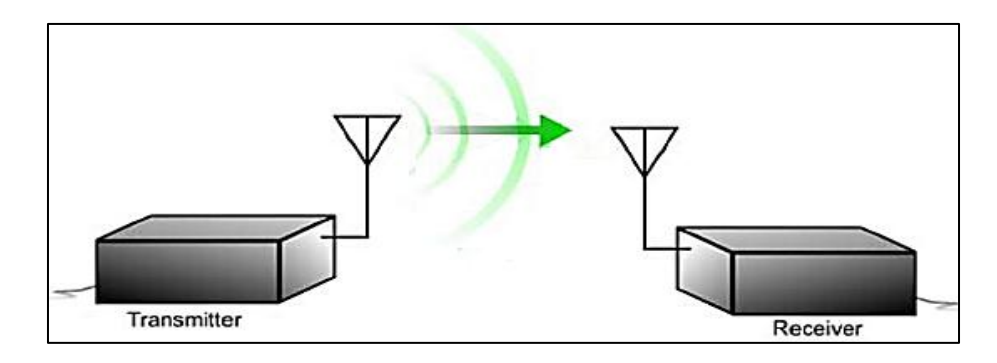

Figura 1.22: Sistema SISO.<sup>17</sup>

<span id="page-43-0"></span>• **MISO (Multiple Input, Single Output):** sistema de comunicaciones que utiliza dos o más antenas transmisoras pero sólo una antena receptora. También se le conoce como diversidad en transmisión. La [Figura 1.23](#page-43-1) ilustra el sistema de transmisión MISO.

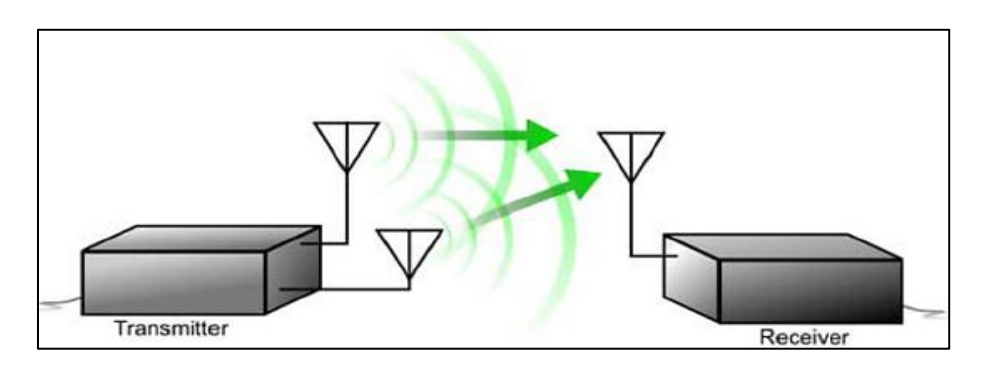

Figura 1.23: Sistema MISO.<sup>17</sup>

<span id="page-43-1"></span><sup>&</sup>lt;sup>17</sup> Figuras obtenidas de: http://bibing.us.es/proyectos/abreproy/11579/fichero/g.+Cap%C3%ADtulo [+3+-+Tecnolog%C3%ADa+MIMO.pdf](http://bibing.us.es/proyectos/abreproy/11579/fichero/g.+Cap%C3%ADtulo%20+3+-+Tecnolog%C3%ADa+MIMO.pdf)

**SIMO (Single Input, Multiple Output):** sistema de comunicaciones que utiliza una sola antena de emisión y dos o más antenas receptoras. Se le conoce como diversidad en recepción. La [Figura 1.24](#page-44-0) ilustra el sistema de transmisión SIMO.

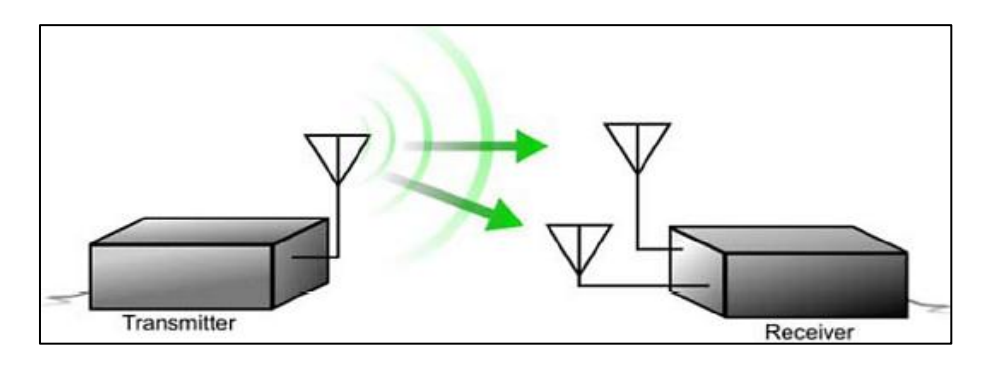

Figura 1.24: Sistema SIMO.<sup>17</sup>

<span id="page-44-0"></span>MIMO representa el corazón del estándar 802.11n, ya que fundamentalmente a través de esta técnica se logran velocidades de hasta 600 Mbps. Tradicionalmente, en las comunicaciones radio se utilizaba un sistema SISO *(Single-Input Single-Output)* en las que tanto el transmisor como el receptor estaban configuradas con una antena.

• En este tipo de sistemas, la cantidad de información que puede ser transportada depende de la cantidad de potencia de señal que excede el ruido en el receptor. Mientras mayor sea el valor de SNR (relación señal/ruido), mayor será la cantidad de información que podrá llevar la señal y podrá recuperar el receptor. MIMO describe un sistema compuesto por un transmisor con múltiples antenas que transmite a un receptor el cual también está provisto de múltiples antenas. Este sistema aprovecha fenómenos físicos en la transmisión como la propagación multicamino para incrementar la tasa de transmisión y reducir considerablemente la tasa de transmisión (contraproducentes en un sistema SISO convencional). La [Figura 1.24](#page-44-0) ilustra el sistema de transmisión MIMO.

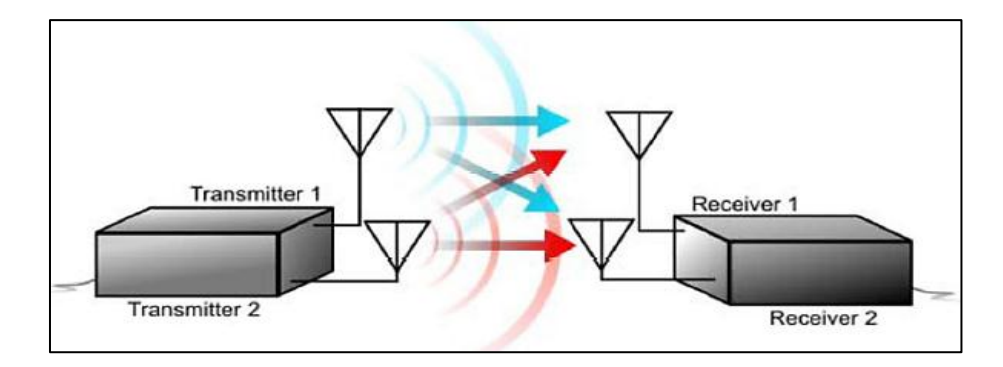

Figura 1.25: Sistema MIMO.<sup>17</sup>

<span id="page-45-1"></span>A continuación se describe algunas técnicas que hace servir MIMO para mejorar el SNR en el receptor.

### **1.7.1 Transmit Beamforming**

Esta técnica consiste en enviar diversas señales de radio desfasadas desde múltiples antenas que luego son añadidas en una única señal por el receptor; la [Figura 1.26](#page-45-0) muestra un ejemplo de esta técnica. Al transmitir con más de una antena es posible coordinar la señal que se envía desde cada una de ellas, consiguiendo mejorar notablemente la señal recibida.

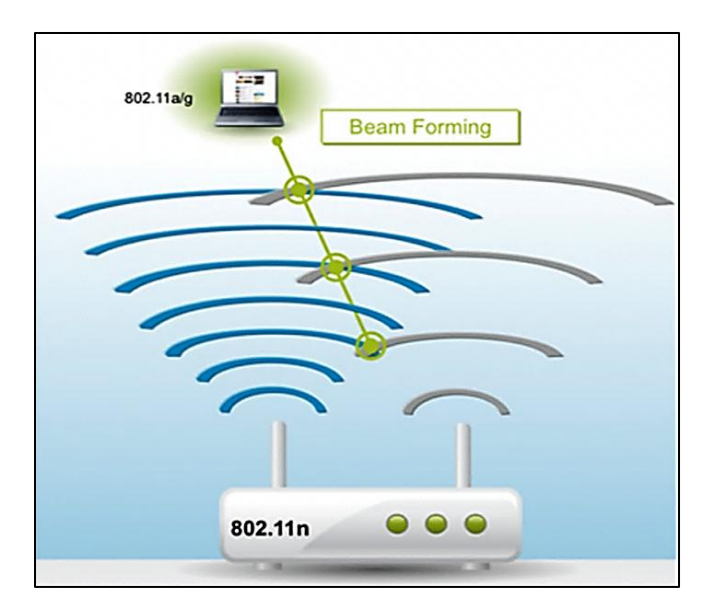

Figura 1.26: Transmit Beamforming.<sup>18</sup>

<span id="page-45-0"></span> $18\,$ <sup>18</sup> Figura obtenida de: http://www.digitalairwireless.com/wireless-blog/recent/transmit-beamformingtxbf-explained.html

Debido a que cada señal es enviada desde una distancia diferente desde cada antena, es probable que cada una de ellas llegue al receptor con una determinada fase. Esta diferencia en fase afecta a la potencia total de la señal en el receptor, pero ajustando adecuadamente la fase de cada una de las señales en el transmisor, la señal recibida puede aumentarse, incrementando así el SNR. Para aumentar la señal en el receptor e implementar esta técnica, es necesario que el receptor envíe al transmisor información relacionada con la señal a recibir para que éste pueda sintonizar cada señal que envíe. Esta información no se envía inmediatamente y tiene una validez efímera ya que cualquier movimiento del transmisor o receptor, puede invalidar inmediatamente los parámetros usados.

Esta técnica es útil sólo cuando se transmite a un único receptor, ya que no es posible optimizar la fase de las señales trasmitidas cuando se transmite a varios receptores (*broadcast o multicast*); siendo especialmente eficaz en entornos donde hay algunos objetos reflectivos que puedan causar pérdidas.

### **1.7.2 SDM (Spatial Division Multiplexing)**

Consiste en la multiplexación de una señal de mayor ancho de banda en señales de menor ancho de banda iguales, transmitiéndose desde múltiples antenas. Si estas señales llegan con una correcta separación de tiempo, el receptor será capaz de distinguirlas creando múltiples canales en anchos de banda mínimos. La [Figura 1.27](#page-47-0) ilustra un ejemplo de SDM. Con MIMO/SDM la tasa de datos del sistema aumenta con el número de flujos de datos independientes; por ello, el número de antenas transmisoras/receptoras debe ser mayor o igual al flujo de datos.

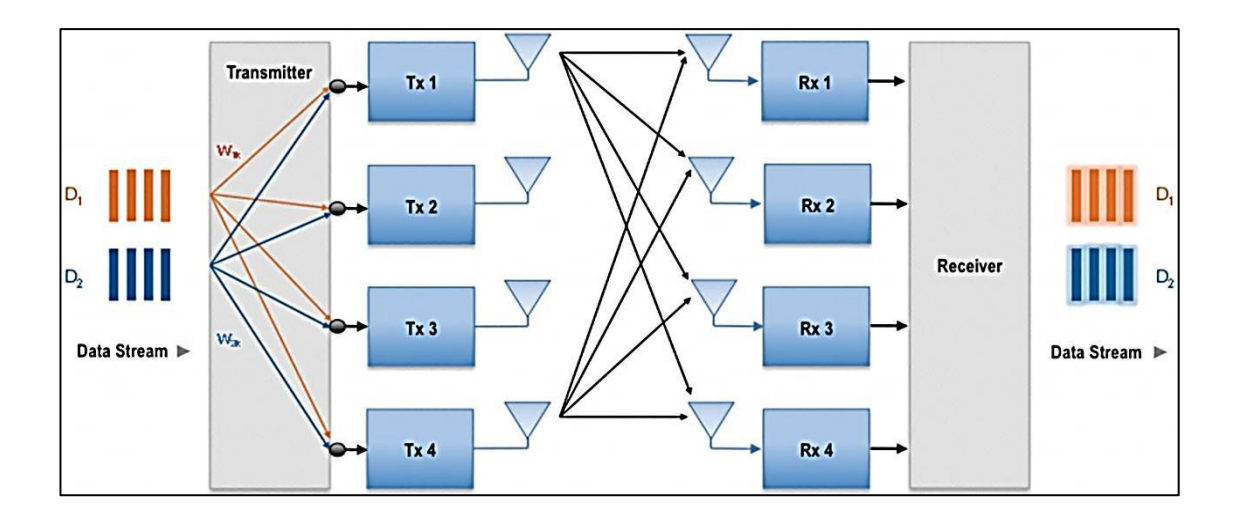

Figura 1.27: Spatial Division Multiplexing.<sup>19</sup>

<span id="page-47-0"></span>Cuando una señal viaja por diferentes caminos hacia un único receptor, el tiempo que tarda en llegar a su destino depende de la longitud del camino que recorre. La señal que viaja por el camino más corto llegará primera, seguida de las copias o ecos de las señales ligeramente retrasadas de los caminos más largos, dado que éstas viajan a la velocidad de la luz, el tiempo transcurrido entre la primera señal y las siguientes es de sólo nanosegundos; por lo que esta demora tan pequeña puede causar una degradación de la señal en una sola antena, ya que todas las copias pueden interferir con la primera al llegar.

MIMO envía múltiples señales radio al mismo tiempo aprovechando el multicamino, cada una de estas señales es llamada flujo espacial. Este flujo espacial es enviado desde su propia antena, usando su propio transmisor, debido al espacio entre cada una de las antenas, cada señal sigue ligeramente un camino distinto hacia el receptor (diversidad espacial), el receptor dispone de múltiples antenas, cada una de ellas con su propia radio, las cuales decodifican independientemente las señales recibidas; donde a continuación son combinadas en una sola.

El resultado de esta señal es mucho mejor que el de conseguido por una sola antena o utilizando la técnica de *transmit beamforming.*

<sup>19</sup> <sup>19</sup> Figura obtenida de: http://www.eetimes.com/design/communications-design/4210500/Evaluatehome-video-entertainment-wireless-network-options-

Los sistemas MIMO se describen utilizando el número de transmisores y receptores presentes, por ejemplo en la [Figura 1.25](#page-45-1) se muestra un sistema MIMO: "2X2" (2 transmisores y 2 receptores)

La ganancia de SNR de los sistemas 2x1 a 2x2 y 3x2 es claramente mayor a la conseguida por cada paso a partir del sistema 3x3 en adelante.

### **1.8 ANCHOS DE BANDA DE CANAL: 20 - 40 MHz [\[8\]](#page-123-2)**

Además de la introducción de la tecnología MIMO, el nuevo estándar IEEE 802.11n añade una de las mejoras más significativas a nivel radio para alcanzar velocidades de transmisión elevadas, se habla del incremento del ancho de banda de canal a 40 MHz.

El ancho de banda del canal es una medida importante para cuantificar la eficacia de la radio, conocida como eficiencia espectral y medida en bits/Hz.

Dado que 802.11a y 802.11g utilizan el mismo ancho de banda de canal de 20 MHz, se aprovecha una técnica llamada *cannel bounding* (canal envolvente) para conseguir utilizar dos canales a la vez, obteniendo un único canal de 40 MHz y velocidades de hasta 108 Mbps.

Cuando se utiliza el canal de 40 MHz, se aprovecha que cada canal de 20 MHz tiene reservados algunas frecuencias al inicio y fin del canal (para evitar interferencias entre canales adyacentes) con el fin de utilizarlas para llevar información, aumentando considerablemente la tasa de datos.

### **1.8.1 Canal de 40 MHz**

El rango de frecuencias diseñado para 40 MHz abarca sitio para 128 subportadoras, utilizando un espacio entre ellas de 311,5 KHz, el mismo que el utilizado en 20MHz. Al inicio y fin del canal, se deja una banda de guarda de 6 y 5 subportadoras nulas, respectivamente (-64 a -58 y 59 a 63). Además, se añaden 3 subportadoras nulas alrededor de la banda base (-1, 0 y 1) para facilitar la implementación en los receptores del *direct down convertion*; sumando así hasta 14 subportadoras nulas (3 más que 20 MHz).

Como se ilustra en la [Figura 1.28](#page-49-0) de las 114 subportadoras disponibles, se utilizan 6 subportadoras como pilotos con cual se tendrá finalmente 108 subportadoras para datos, más del doble de las utilizadas en los 20MHz (52 en 802.11n y 48 de 802.11a).

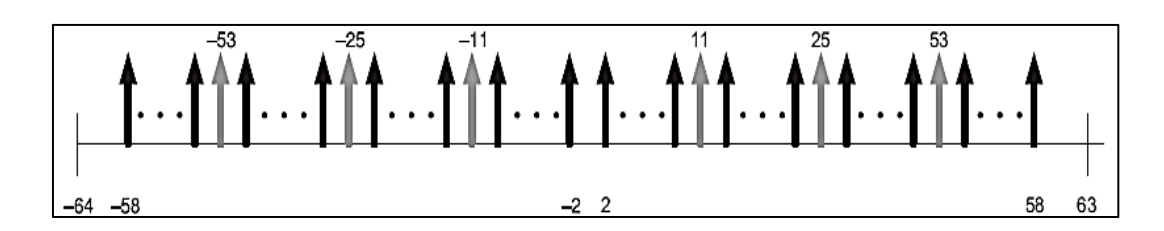

Figura 1.28: Diseño de subportadoras en canal 40MHz.<sup>20</sup>

### <span id="page-49-0"></span>**1.8.2 Canal de 20 MHz**

 $\overline{a}$ 

Como se muestra en la [Figura 1.29](#page-49-1) una de las mejoras que incorpora 802.11n respecto al canal de 20 MHz es el aumento del número de subportadoras de datos a 52 (2 subportadoras al inicio y fin del canal). Estas subportadoras de datos ocupan las ubicaciones de -28 a -22, -20 a -8, -7 a -1; 1 a 6, 8 a 20, y 22 a 28, y las subportadoras piloto ocupan el mismo sitio que en 802.11a -21, -7, 7 y 21. Con el fin de mejorar la interferencia co-canal, se ajustó la máscara espectral de 802.11a hasta los -45 dBm.

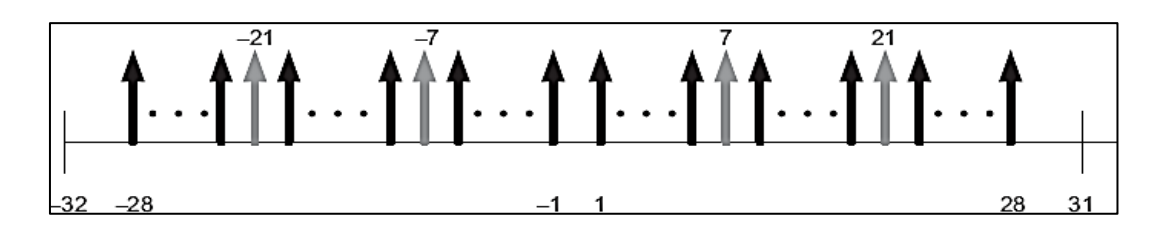

<span id="page-49-1"></span>Figura 1.29: Diseño de subportadoras en canal 20MHz.<sup>20</sup>

<sup>&</sup>lt;sup>20</sup> Figuras obtenidas de: CH., CARLOS NAVARRETE, "Evaluación de la tecnología IEEE 802.11n con la plataforma OPNET" Paginas 10 y 13

### **1.9 OPERACIÓN DE LOS CANALES DE 20-40 MHz[\[8\]](#page-123-2)**

#### **1.9.1 En las bandas de 5 GHz.**

Para la operación de 20/40 MHz se utilizan dos canales adyacentes de 20 MHz uno de los cuales es designado como canal primario y el otro como canal secundario. Comparado respecto al canal de 2,4 GHz, estas bandas tienen mayor ancho de banda por lo que los canales de 40 MHz son más fáciles de colocar. Por este motivo, esta banda es la preferida para la operación de los canales de 40 MHz, sobre todo cuando se despliegan una gran cantidad de puntos de acceso. En la [Figura 1.30](#page-50-0) se representa la coexistencia entre los canales de 20 y 40 MHz en la banda de 5 GHz.

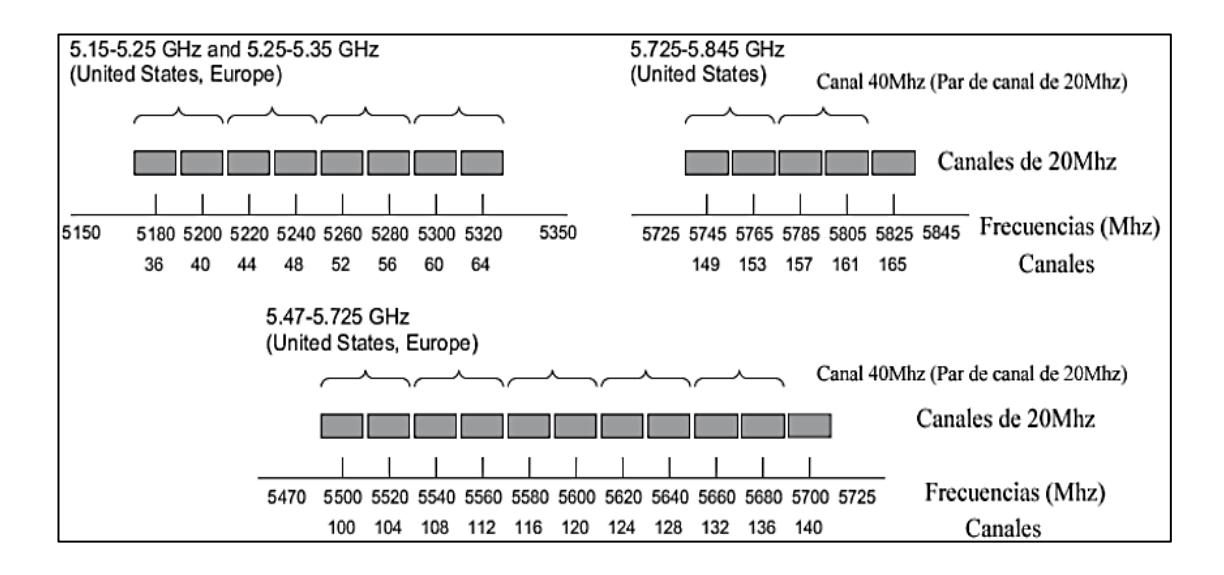

Figura 1.30: Coexistencia en las bandas de 5 GHz.<sup>21</sup>

#### <span id="page-50-0"></span>**1.9.2 En la banda de 2,4 GHz.**

 $\overline{a}$ 

La operación en esta banda es más complicada debido a la limitación del espectro disponible, la sobre posición de canales y la operatividad de los dispositivos 802.11b y 802.11g en esta banda. La banda de 2,4 GHz está compuesta por canales espaciados entre sí en 5 MHz.

<sup>&</sup>lt;sup>21</sup> Figuras obtenidas de: CH., CARLOS NAVARRETE, "Evaluación de la tecnología IEEE 802.11n con la plataforma OPNET" Pagina 14.

La mayor cuestión con la operación de canales de 40 MHz en esta banda es la coexistencia entre BSS's colindantes, en uno o más de estos canales usados. Para explicar mejor esta situación, en la [Figura 1.31](#page-51-0) se muestran opciones de coexistencia entre canales vecinos de 40 y 20 MHz en los canales 1, 6 y 11.

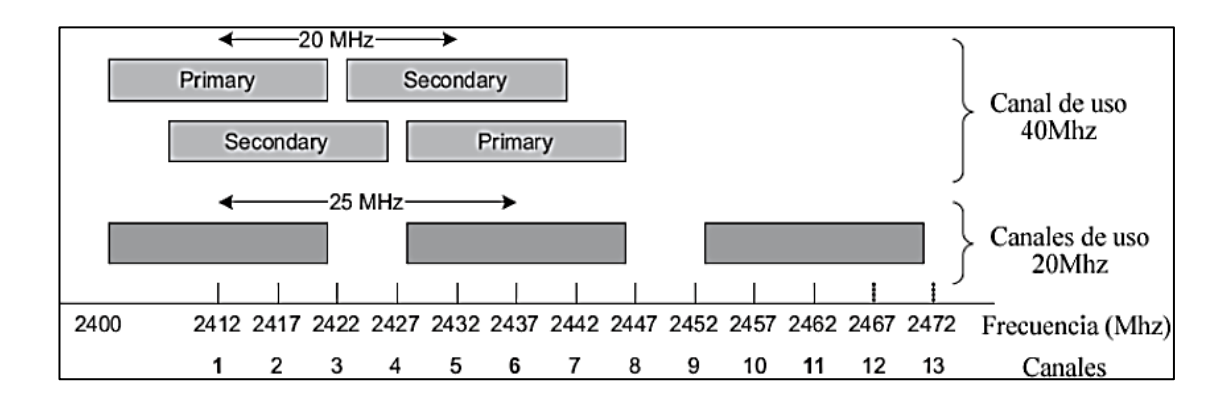

Figura 1.31: Coexistencia en las bandas de 2,4 GHz.<sup>21</sup>

<span id="page-51-0"></span>Si el BSS vecino se encuentra en sólo dos de los canales usados, es posible seleccionar los canales primario y secundario de tal forma que el canal primario coincida con uno de los canales usados, y el secundario ocupe el espectro en los canales no utilizados.

## **Capítulo 2**

# **ESTADO ACTUAL DEL PROCESO DE PROTECCIÓN ANTICORROSIVA POR ELECTRODEPOSICIÓN**

El proceso de Protección Anticorrosiva por Electrodeposición así llamado "ELPO", es el proceso mediante el cual se da un tratamiento a las carrocerías para protegerlas de la corrosión por al menos 10 años.

Para obtener un excelente resultado en el tratamiento de las carrocerías, actualmente el ELPO cuenta con varias etapas y sistemas que son indispensables para conseguir un excelente resultado al final del proceso. Estos sistemas están conformados por: Controladores de temperatura, presión, etc., y otros como, paneles de operador y Controladores Lógicos Programables (PLC´s), que son parte del ELPO y permiten además un control automático de todo el proceso.

El ELPO cuenta con un área de 60m de largo, 40m de ancho y 9m de alto en la cual se encuentran ubicados todos los diferentes dispositivos electrónicos mencionados, el área está cubierta un 60% por estructura metálica y un 40% por estructura de concreto.

Todo proceso no puede estar exento de personas las cuales se encarguen de verificar que el proceso se lleve a cabo con éxito y que los elementos estén en óptimas condiciones. El ELPO cuenta con 10 personas que son las encargadas de la supervisión del proceso así como de dar mantenimiento a los equipos, estas personas trabajan en tres turnos, las 24 horas del día y los 365 días del año, esto debido a que existen diversos elementos del ELPO que requieren de supervisión permanente.

La Figura 2.1 muestra cómo se encuentra distribuida el área del ELPO, así como los elementos que están inmersos dentro del proceso ELPO.

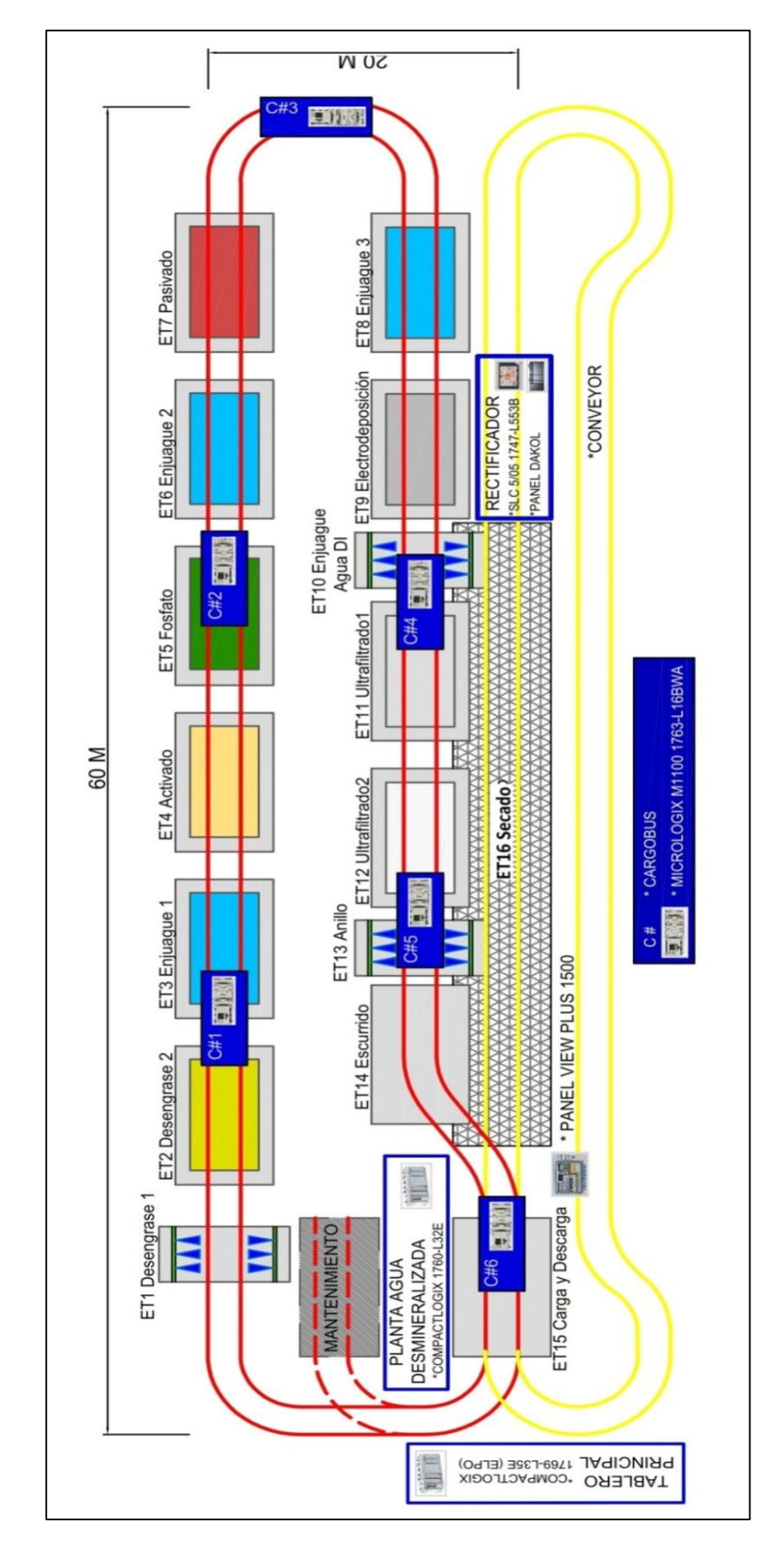

Figura 2.1: Infraestructura y ubicación de dispositivos en el ELPO.

En la [Figura 2.2](#page-54-0) se puede visualizar la infraestructura del ELPO.

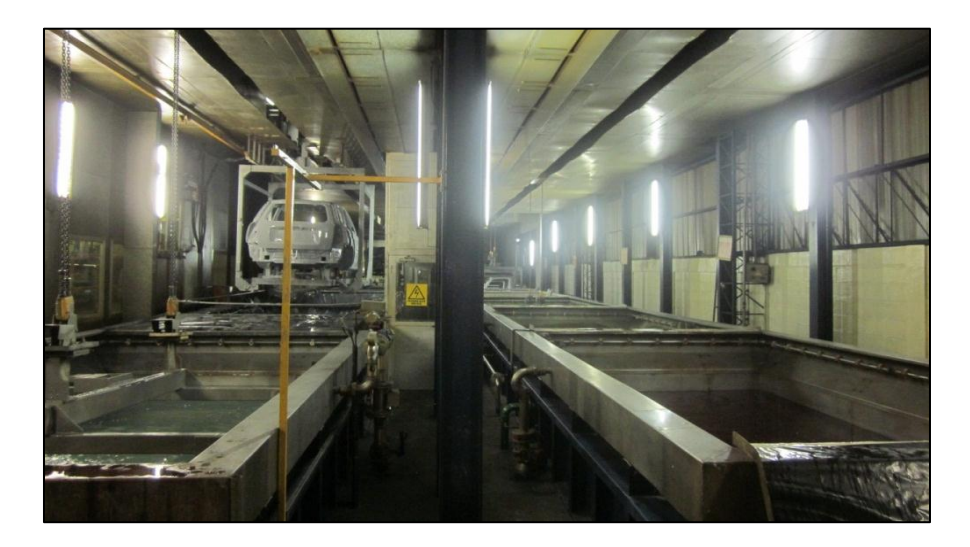

Figura 2.2: Infraestructura del ELPO.

### <span id="page-54-0"></span>**2.1 ARQUITECTURA**

Actualmente la arquitectura del ELPO se encuentra conformada por varios procesos automáticos los cuales permiten un correcto funcionamiento del ELPO. La [Figura 2.3](#page-54-1) muestra la arquitectura actual del ELPO.

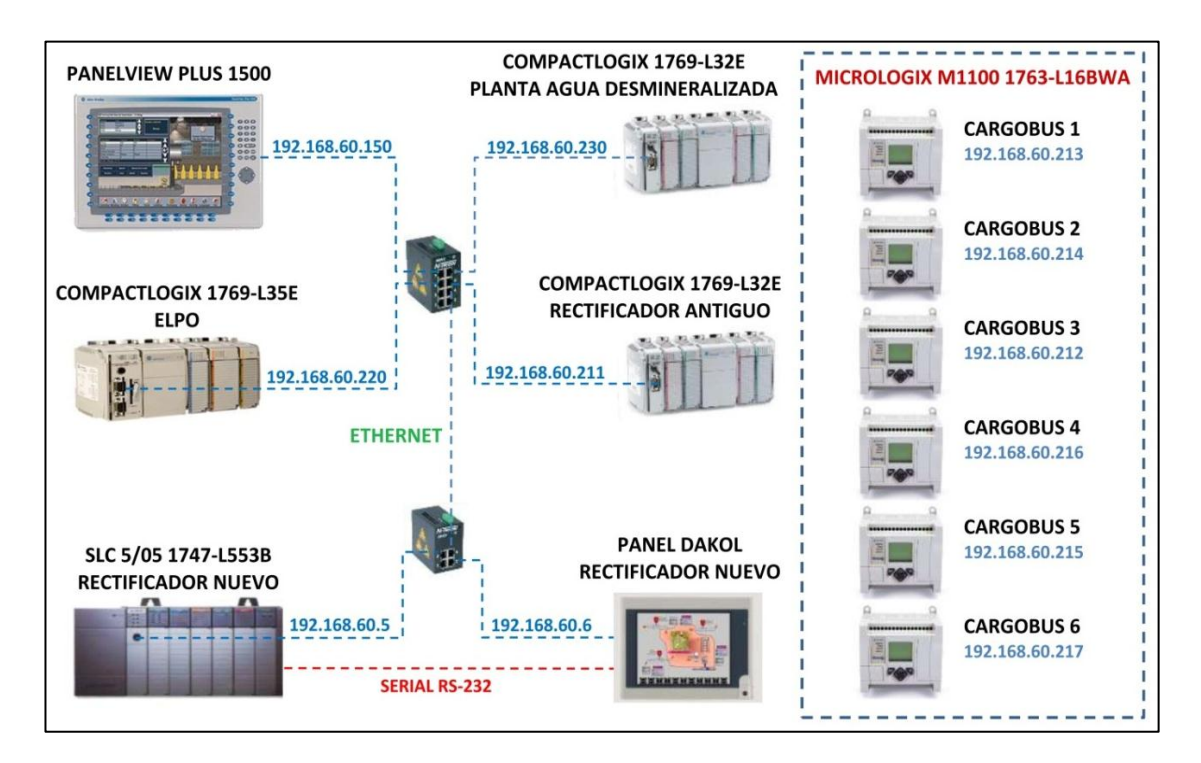

<span id="page-54-1"></span>Figura 2.3: Arquitectura actual ELPO.

Como se puede ver en la [Figura 2.3](#page-54-1) el ELPO cuenta con una red Ethernet Industrial a la cual están conectados los PLC's de los diferentes procesos y dos paneles de operador por medio de un switch industrial marca N-TRON, los procesos y dispositivos conectados a la red Ethernet son:

- Planta de agua desmineralizada (CompactLogix 1769-L32E)
- Rectificador Antiguo (CompactLogix 1769-L32E)
- Rectificador Nuevo (SLC 5/05 1747-L553B)
- ELPO (CompactLogix 1769-L35E)
- Panel View Plus 1500 HMI ELPO
- Panel Dakol HMI Rectificador nuevo

Al conectar todos los PLC's a una red Ethernet se tiene comunicación con todos los PLC's y con esto se obtiene datos que pueden servir para mejorar el sistema, en la parte de automatización, supervisión, y control.

Actualmente existe un HMI (Interfaz Humano Maquina) que corresponde al ELPO, este está conformado por un *PanelView Plus* 1500 en el cual se encuentra toda la información del ELPO y de sus procesos. Además, el HMI del ELPO permite al operador un monitoreo, supervisión y control de los diferentes procesos del ELPO.

Además del HMI del ELPO, también existe un HMI del rectificador nuevo el cual está conformado por un *panel view* Dakol, el cual permite un monitoreo, supervisión y control del rectificador en: Control de voltajes de rampas para las carrocerías, monitoreo del voltaje en las celdas y pinza, supervisión de las rampas de voltaje, todo esto independiente del HMI del ELPO.

En la arquitectura del ELPO [\(Figura 2.3\)](#page-54-1) también se muestran unos procesos o sistemas que esta separados de los demás y que no tiene conexión alguna con la red Ethernet, estos sistemas corresponden a los cargobuses los cuales son los encargados de llevar las carrocerías por todo el ELPO para que sean tratadas, estos cargobuses cuentan con un PLC MicroLogix M1100 1763-L16BWA con conexión Ethernet. Al no estar conectados los PLC's de los cargobuses a la red Ethernet es imposible obtener

información del estado del cargobus, y con esto también un monitoreo y control del cargobus desde el HMI del ELPO.

A continuación se describirán brevemente cada uno de los procesos y sistemas del ELPO.

### **2.1.1 Planta agua desmineralizada**

La planta de agua desmineralizada es la encargada de procesar el agua cruda o agua potable suministrada por la EPMAPS (Empresa Pública Metropolitana de Agua Potable y Saneamiento), controlando el pH y la conductividad del agua para luego ser utilizada en las diferentes etapas del ELPO, esta planta se encuentra controlada por un PLC Allen Bradley modelo CompactLogix 1760-L32E el cual permite un correcto funcionamiento del proceso. La [Figura 2.4](#page-56-0) muestra el tablero de control de la planta de agua desmineralizada así como también el área de operación.

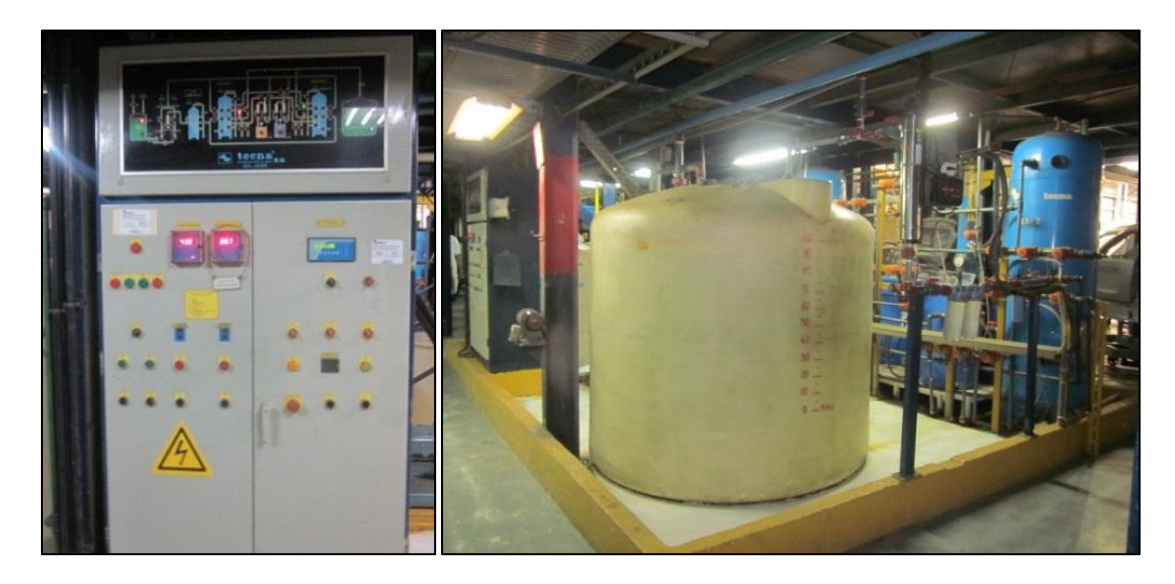

Figura 2.4: Planta Agua Desmineralizada.

### <span id="page-56-0"></span>**2.1.2 Rectificador**

El rectificador existente en el ELPO es un rectificador trifásico el cual se encarga de rectificar el voltaje alterno AC a voltaje continuo DC obteniendo a su salida un voltaje positivo y un voltaje negativo indispensable para la electrodeposición. Además, este rectificador se encuentra conectado a un PLC Allen Bradley modelo SLC 1747-L553B y a un *panel view* DAKOL los cuales nos permiten controlar y monitorear el voltaje de salida ya que para la electrodeposición no se envía un voltaje constante sino una rampa de voltaje la cual permitirá una adherencia de la pintura de forma suave, así para cada modelo de carrocería se envía diferente rampa de voltaje. El reconocimiento de las carrocerías se realiza por medio de sensores reflectivos los cuales se encuentran ubicados en sitios específicos alrededor de la etapa 8 correspondiente al enjuague 3. Una vez reconocido el modelo de carrocería el PLC del rectificador carga la rampa de voltaje específica para cada modelo de carrocería para luego ser enviado a las celdas y pinza cuando el cargobus llegue a la etapa 9 correspondiente a la electrodeposición. La [Figura 2.5](#page-57-0) muestra el rectificador del ELPO.

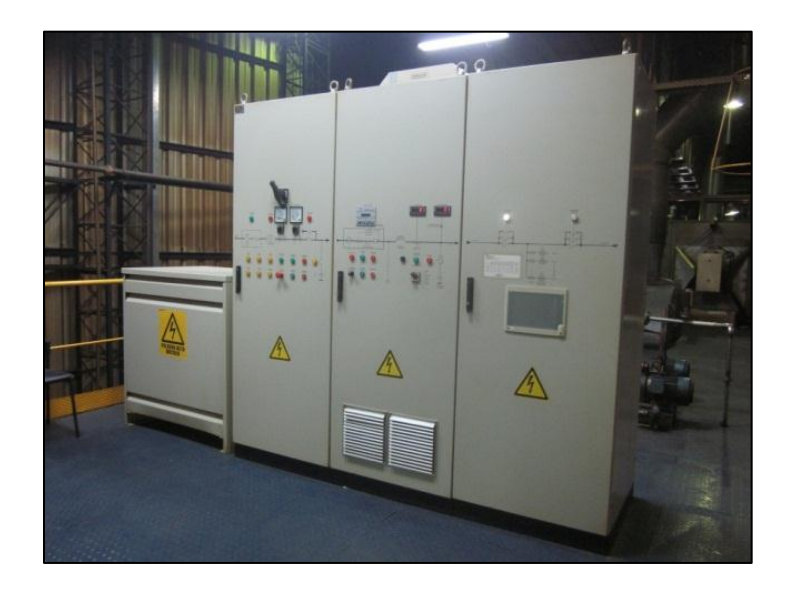

Figura 2.5: Rectificador ELPO.

### <span id="page-57-0"></span>**2.1.3 Tablero principal**

En el tablero principal se encuentra el PLC Allen Bradley modelo CompactLogix 1769-L35E el cual es el principal del proceso ELPO, además, es el encargado del control de todos los elementos que existen en el ELPO como son bombas, motores, válvulas que son parte de subprocesos, indispensables en el proceso. Este PLC permite trasportar los datos de los PLC's conectados a la red Ethernet al HMI del ELPO en el cual se visualiza, monitorea, y controla todos los procesos y subprocesos del ELPO. La [Figura 2.6](#page-58-0) muestra el tablero de control principal del ELPO y el HMI del ELPO.

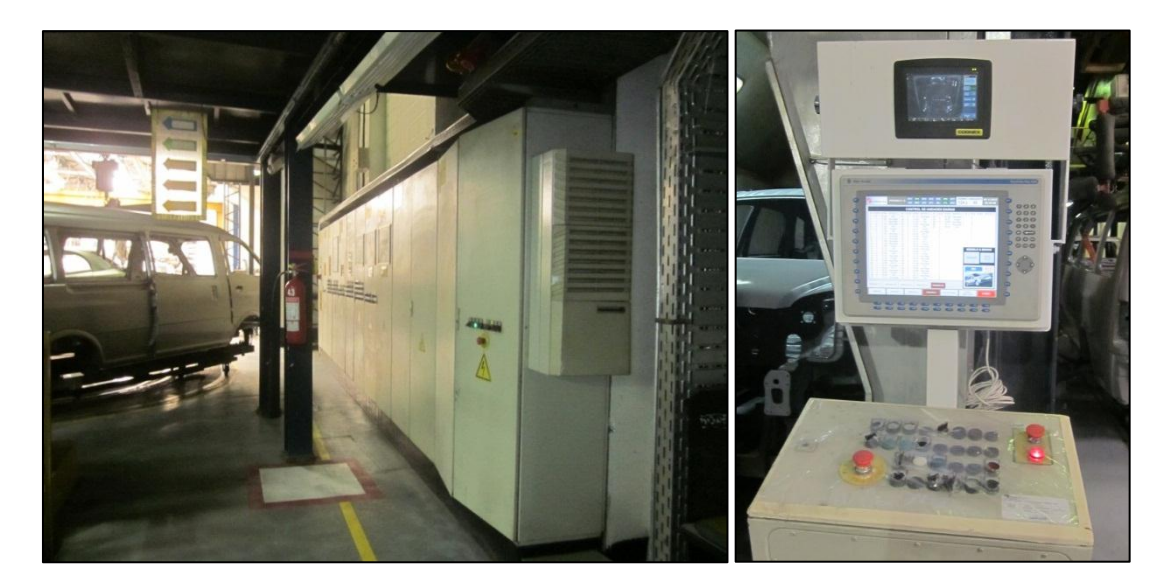

Figura 2.6: Tablero principal y HMI del ELPO.

### <span id="page-58-0"></span>**2.1.4 Cargobus**

Para trasladar las carrocerías por el ELPO, se utiliza un sistema conocido como cargobus el cual se desplaza automáticamente por medio de un riel aéreo llevando las carrocerías por las diferentes etapas y cumpliendo el proceso designado para cada etapa.

El cargobus está compuesto por:

- 2 Motores de traslación marca DEMAG.
- 2 Polipastos eléctricos de cadena marca DEMAG.
- 1 Panel de control.
- 1 Canasta.
- 2 Sensores inductivos finales de carrera.
- 8 Sensores inductivos para la detección de etapa y velocidad del cargobus.

Los dos motores de traslación se utilizan para el desplazamiento del cargobus sea hacia adelante o atrás, los dos polipastos eléctricos de cadena para carga y descarga las carrocerías, dos finales de carrera que son dos sensores tipo inductivos que sirven para posicionar los dos polipastos a una misma altura, 8 sensores inductivos de los cuales, 4

de ellos nos permiten saber en cual etapa se encuentra el cargobus por medio de una codificación binaria, 2 sensores para cambiar la velocidad de los motores de traslación de lenta a rápida y viceversa al momento que se mueve el cargobus por el riel aéreo y 2 sensores el uno como detector de código de paridad y el otro como detector de parada en estación, por último un panel de control en el cual se encuentran los diferentes elementos que permiten un control automático y correcto funcionamiento del cargobus.

Además, de los elementos que conforman el cargobus, se tiene una botonera la cual se conecta en el tablero y permite operar el cargobus de forma manual ya sea para corregir cualquier error que se presente en el proceso o para dar mantenimiento.

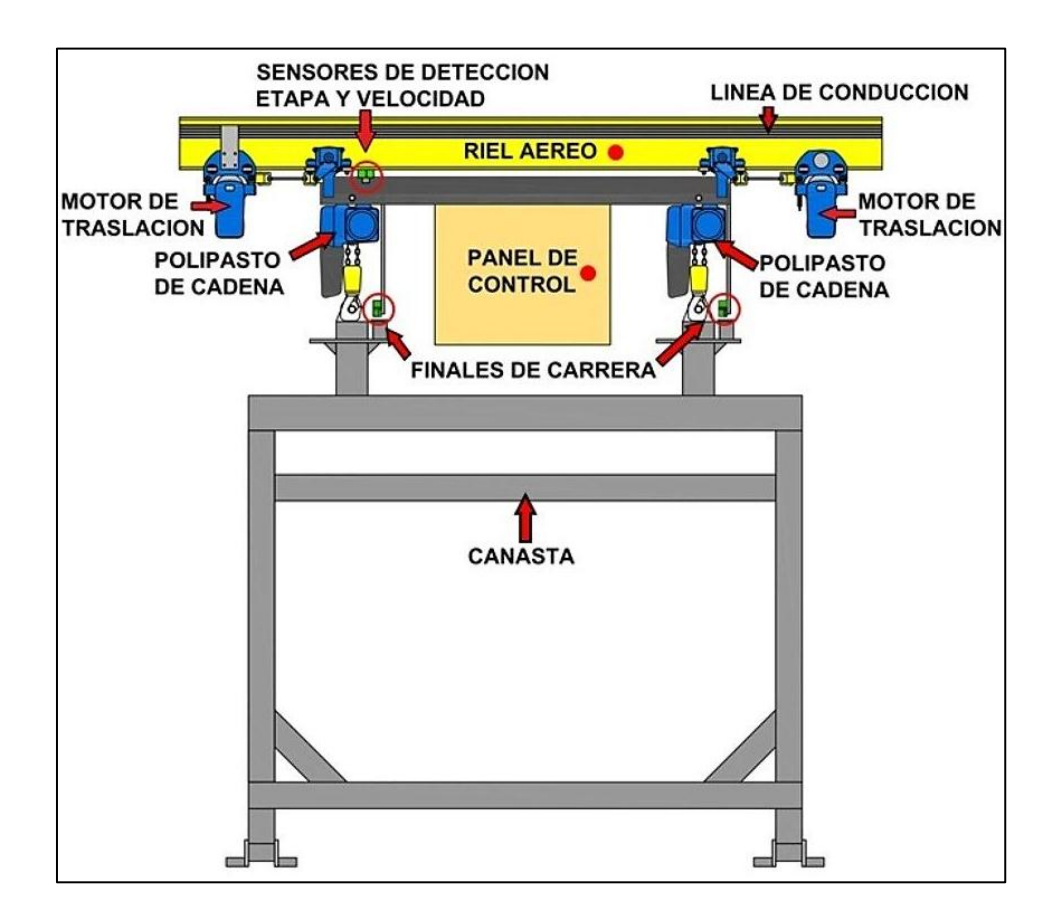

La [Figura 2.7](#page-59-0) ilustra el sistema de cargobus utilizado en Aymesa.

Figura 2.7: Diagrama de cargobus utilizado en Aymesa.

<span id="page-59-0"></span>El cargobus además de llevar las carrocerías por el ELPO, cumple otra función la cual es sumergir la carrocería en cada cuba del ELPO para que sea tratada. La [Figura 2.8](#page-60-0) muestra el diagrama de flujo del proceso que cumple el cargobus al momento que llega a una etapa en la cual debe sumergirse.

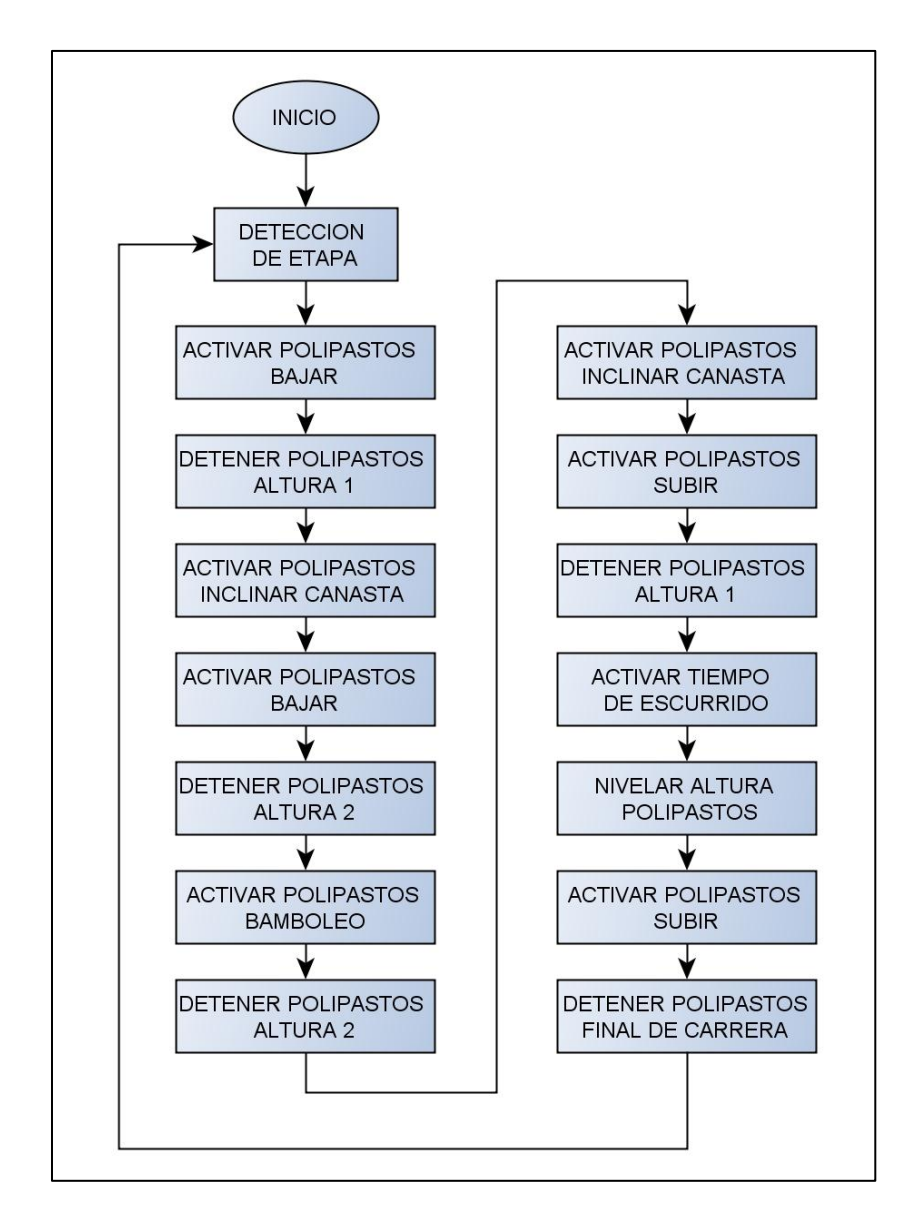

Figura 2.8: Diagrama de flujo del cargobus.

<span id="page-60-0"></span>Para que el cargobus sepa a qué altura debe detenerse se utiliza un encoder formado por una rueda dentada y dos sensores los cuales están acoplados a cada polipasto de cadena los cuales permiten saber cuántos pulsos da cada polipasto, el sentido de giro y la altura, como dato se tiene:

$$
1 \text{cm} = 2.4 \text{ pulses}
$$

La altura a la cual baja la canasta del cargobus es la misma para todos los modelos de carrocería debido a que el PLC del cargobus no sabe qué modelo de carrocería lleva.

**Nota:** Las variable N7:0 representa al polipasto anterior y N7:1 representa al polipasto posterior, así los números representan los pulsos contados por los encoder de cada polipasto.

Los pulsos correspondientes a la "altura 1" del cargobus se muestra en la [Tabla 2.1.](#page-61-0)

| <b>MODELO</b>    | <b>VARIABLE</b> | ET <sub>2</sub> |     | ET3, ET6, ET8 ET4, ET7 |     |     |     | ET5 |     | <b>IKTL</b> |     | <b>UF1, UF2</b> |    |
|------------------|-----------------|-----------------|-----|------------------------|-----|-----|-----|-----|-----|-------------|-----|-----------------|----|
|                  | N7:0            | 280             |     | 280                    |     | 280 |     | 280 |     | 280         |     | 280             |    |
| <b>TODOS LOS</b> | N7:0            | 307             | 307 |                        | 307 |     | 307 |     | 307 |             | 307 |                 |    |
| <b>MODELOS</b>   | N7:1            | 323             | 50  | 323                    | 50  | 323 | 50  | 323 | 50  | 323         | 50  | 323             | 50 |
|                  | N7:1            | 330             |     | 330                    |     | 330 |     | 330 |     | 330         |     | 330             |    |

Tabla 2.1: Altura 1 polipastos cargobus.

<span id="page-61-0"></span>Los pulsos correspondientes a la "altura 2" del cargobus se muestra en la [Tabla 2.2.](#page-61-1)

| <b>MODELO</b>    | <b>VARIABLE</b> | ET <sub>2</sub> |    | ET3, ET6, ET8 ET4, ET7 |     |     |    | ET5 |    | <b>KTL</b> |    | <b>UF1, UF2</b> |    |
|------------------|-----------------|-----------------|----|------------------------|-----|-----|----|-----|----|------------|----|-----------------|----|
|                  | N7:0            | 800             |    | 753                    |     | 763 |    | 800 |    | 800        |    | 753             |    |
| <b>TODOS LOS</b> | N7:0            | 807             |    | 760                    |     | 770 |    | 807 |    | 807        |    | 760             |    |
| <b>MODELOS</b>   | N7:1            | 847             | 54 | 803                    | -57 | 813 | 57 | 847 | 54 | 847        | 54 | 803             | 57 |
|                  | N7:1            | 854             |    | 810                    |     | 820 |    | 854 |    | 854        |    | 810             |    |

Tabla 2.2: Altura 2 polipastos cargobus.

<span id="page-61-1"></span>En las tablas correspondientes a las alturas 1 y 2 se muestran dos valores para las variables N7:0 y N7:1, esto representa el valor mínimo y máximo que tiene que ser contado, estableciendo un margen de error para cada altura.

El valor a lado de la columna de variable representa la diferencia de altura que debe haber entre el un polipasto y el otro al momento que se inclina la canasta.

### **2.1.5 Tratamiento de carrocerías**

El tratamiento de carrocerías se puede dividir en tres áreas el Pretratamiento, la Electrodeposición y el Secado todas estas indispensables para un producto final excelente. La [Figura 2.9](#page-62-0) muestra el área de tratamiento de carrocerías del ELPO.

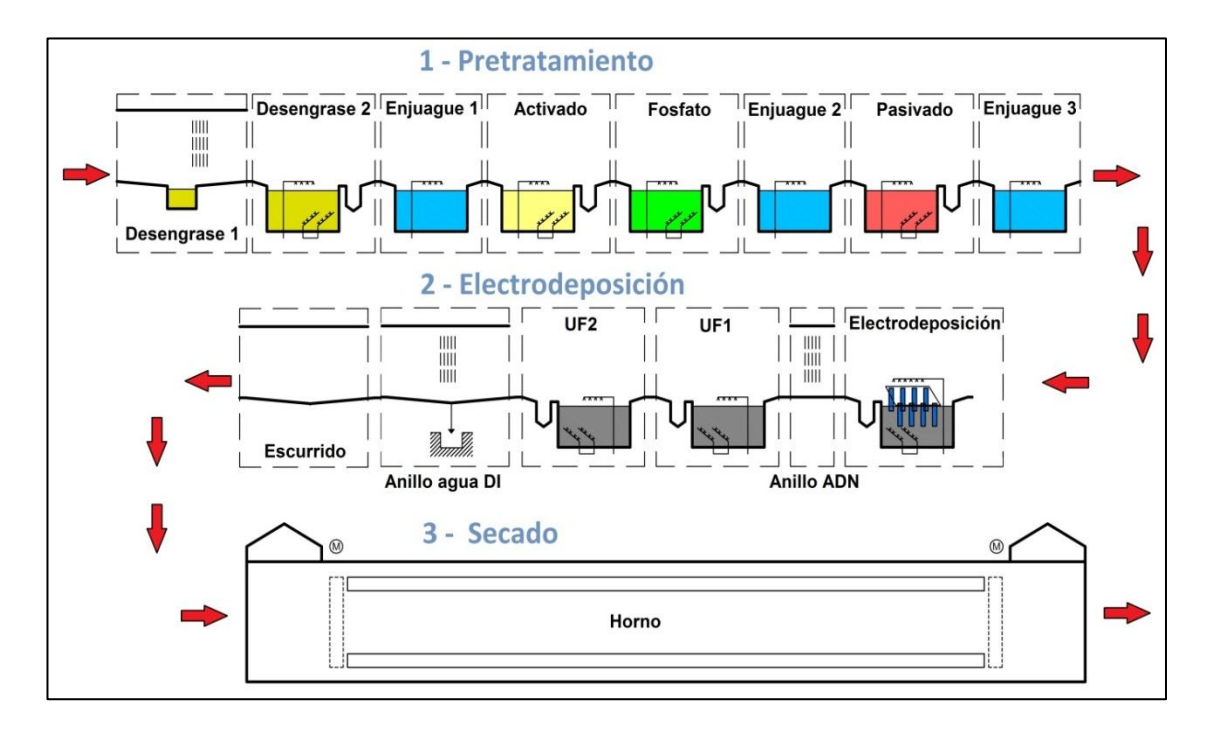

Figura 2.9: Tratamiento de carrocerías.

<span id="page-62-0"></span>Las etapas existentes en el tratamiento de carrocerías ELPO se describen como:

- ET1 Desengrase por Aspersión
- ET2 Desengrase por Inmersión
- ET3 Enjuague 1
- ET4 Activado
- ET5 Fosfatado
- ET6 Enjuague 2
- ET7 Pasivado
- ET8 Enjuague 3
- ET9 Pintura por Electrodeposición
- ET10 Anillo ADN
- ET11 Ultra filtrado 1
- ET12 Ultra filtrado 2
- ET13 Anillo agua DI
- ET14 Escurrido
- ET15 Carga Descarga
- ET16 Secado

De estas etapas 10 son cubas de aproximadamente 7 metros de largo por 4 metros de ancho con una capacidad de 50m3, 3 son anillos de aspersión, 1 zona de carga y descarga, 1 zona de escurrido y por último un horno, cada uno de estas etapas son indispensables para obtener un excelente producto.

Debido a que no existe una comunicación entre el PLC del cargobus y el PLC principal, todo el sistema se encuentra calibrado para el modelo de carrocería más alto que es KIA Pregio, entre estas calibraciones se encuentra la apertura y cierre de las aspersiones la cual es la misma para todos los modelos.

El tiempo de apertura y cierre de las aspersiones en las cubas se muestra a continuación en la [Tabla 2.3.](#page-63-0)

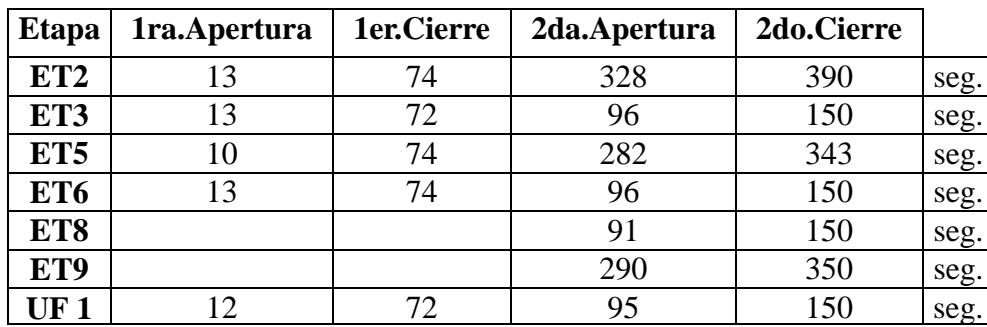

Tabla 2.3: Tiempo de apertura y cierre de las aspersiones.

### <span id="page-63-0"></span>**2.2 PRODUCCIÓN DEL ELPO**

Como se mencionó en la (sección [1.1.1\)](#page-18-0), Aymesa se encuentran ensamblado 5 modelos de autos, KIA Rio Stylus, KIA Pregio, KIA Sportage, Hyundai HD y Chevrolet Vitara 3P, todas las carrocerías utilizadas para fabricar los autos pasan por el ELPO para ser tratadas y con esto dar una garantía de al menos 10 años de protección contra la corrosión de la carrocería.

Al momento que ingresa una carrocería al ELPO esta dura aproximadamente 56 minutos en cumplir todo el proceso sin paras en ninguna etapa.

El envío de las unidades se las realiza mediante el HMI del ELPO el cual permite seleccionar el tipo de carrocería presente y almacenar la hora a la que se envió, el modelo de la carrocería y el cargobus en el que se envió, como se muestra en la [Figura](#page-64-0)  [2.10.](#page-64-0)

|                | <b>CONTROL DE UNIDADES DIARIAS</b>        |       |                      |    |                |                      |                     |                      |                     |               |                                    |                       |
|----------------|-------------------------------------------|-------|----------------------|----|----------------|----------------------|---------------------|----------------------|---------------------|---------------|------------------------------------|-----------------------|
| #              | <b>C.BUS HORA</b>                         |       | <b>MODELO</b>        |    |                |                      | # C.BUS HORA MODELO | # C.BUS HORA         |                     | <b>MODELO</b> | # C.BUS HORA                       | <b>MODELO</b>         |
| 1              | 1                                         | 6 47  | Sportage             | 27 | 5              |                      |                     | 3                    |                     |               |                                    |                       |
| $\overline{2}$ | $\overline{2}$                            | 6 54  | Rio                  |    | 4              |                      |                     |                      |                     |               | $\overline{2}$                     |                       |
| 3              | 5                                         | 7:6   | Vitara               |    | 3              |                      |                     |                      |                     |               |                                    |                       |
| 4              | $\overline{\mathbf{4}}$                   | 7:17  | Pregio               |    | 6              |                      |                     |                      |                     |               |                                    |                       |
| 5              | 3                                         | 7 30  | Sportage             |    |                |                      |                     | 5                    |                     |               |                                    |                       |
| 6              | 6                                         | 7.44  | <b>HD72</b>          |    | $\overline{c}$ |                      |                     |                      |                     |               |                                    |                       |
| $\overline{7}$ | 1                                         | 7 57  | Sportage             |    | 5              |                      |                     | 3                    |                     |               |                                    |                       |
| 8              |                                           | 8:7   | Pregio               |    | 4              |                      |                     | 6                    |                     |               |                                    |                       |
| 9              | $\begin{array}{c}\n 2 \\ 4\n \end{array}$ | 8:21  | Rio                  |    | $\frac{3}{6}$  |                      |                     |                      |                     |               |                                    |                       |
| 10             |                                           | 8 35  | Rio                  |    |                |                      |                     | $\overline{c}$       |                     |               |                                    |                       |
| 11             | 3                                         | 8 44  | Sportage             |    | 1              |                      |                     | 5                    |                     |               |                                    | <b>MODELO ENVIADO</b> |
| 12             | $\overline{6}$                            | 8.53  | Pregio               |    | $\overline{c}$ |                      |                     | À                    |                     |               |                                    |                       |
| 13             | $\overline{1}$                            | 9:5   | Sportage             |    | 5              |                      |                     | 3                    |                     |               |                                    |                       |
| 14             | $\overline{2}$                            | 9:16  | Rio                  |    | 4              |                      |                     | 6                    |                     |               | <b>CHASIS</b>                      | <b>ENVIO</b>          |
| 15             | 5                                         | 9 26  | Vitara               |    | $\frac{3}{6}$  |                      |                     |                      |                     |               |                                    | <b>VACIO</b>          |
| 16             | 4                                         | 9.35  | <b>HD72</b>          |    |                |                      |                     | $\overline{c}$       |                     |               |                                    |                       |
| 17             | 3                                         | 9 46  | Pregio               |    | $\overline{1}$ |                      |                     | 5                    |                     |               |                                    |                       |
| 18             | 6                                         | 9:55  | Sportage             |    | $\frac{2}{5}$  |                      |                     | $\overline{\Lambda}$ |                     |               |                                    |                       |
| 19             | $\overline{1}$                            | 10:4  | <b>HD72</b>          |    |                |                      | 3                   |                      |                     |               |                                    |                       |
| 20             | $\overline{2}$                            | 10:12 | Rio                  |    | $\overline{4}$ |                      |                     | 6                    |                     |               |                                    |                       |
| 21             | 5                                         | 10:23 | <b>Rio</b>           |    | 3              |                      |                     |                      |                     |               |                                    |                       |
| 22             | $\overline{\mathbf{A}}$                   | 10:32 | Sportage             |    | 6              |                      |                     | $\frac{2}{5}$        |                     |               |                                    |                       |
| 23             | 3                                         | 10:44 | Sportage             |    |                |                      |                     |                      |                     |               |                                    | $2 + 1 + 1 + 1 + 1$   |
| 24             | 6                                         | 10.54 | Pregio               |    | $\frac{2}{5}$  |                      |                     |                      |                     |               |                                    |                       |
| 25             | $\mathbf{1}$                              | 11:2  | Vitara               |    |                |                      |                     | 3                    |                     |               |                                    |                       |
| 26             | $\overline{2}$                            | 11:12 | Rio                  |    | 4              |                      |                     | 6                    |                     |               |                                    |                       |
|                |                                           |       |                      |    |                |                      |                     |                      |                     |               |                                    |                       |
|                | PROCESO 3-A                               |       | PROCESO 3-B          |    | PROCESO 3-C    |                      | PROCESO 3-D         | <b>PROCESO 3-E</b>   |                     |               |                                    |                       |
|                | <b>PRINCIPAL</b>                          |       | PROCESO <sub>1</sub> |    |                | PROCESO <sub>2</sub> |                     | PROCESO <sub>3</sub> | <b>RECTIFICADOR</b> |               | <b>PLANTA</b><br><b>TRAT. AGUA</b> | <b>ALARMAS</b>        |

Figura 2.10: Pantalla de selección y envío de carrocerías.

<span id="page-64-0"></span>Además, el tiempo de permanencia de las unidades en el horno es de 24 minutos, el cual está dividido en tres tiempos de 8 minutos debido a que la capacidad del horno que es para tres unidades, por lo tanto la puerta del horno se abre cada 8 minutos para permitir que las unidades pasen a la siguiente etapa y no permanezcan mucho tiempo en el horno, ya que esto causa que la pintura de la carrocería se queme.

El PLC del ELPO es quien controla el tiempo de permanencia de la carrocería en el horno, así también permite visualizar en el HMI del ELPO el tiempo (en segundos) que debe permanecer la carrocería en el horno y dar un aviso al momento que ha terminado el tiempo, para posteriormente ingresar la carrocería previamente tratada al horno para que esta sea secada o curada.

Actualmente se envían las carrocerías cada 10 - 11 minutos por lo cual se puede decir que en una hora se envían de 5 a 6 carrocerías para que estas sean tratadas. En 8 horas de trabajo se pintan aproximadamente 40 - 48 unidades.

# **Capítulo 3 DISEÑO E IMPLEMENTACIÓN**

Juntamente con la realización del proyecto, se desarrolló la implementación de un sistema de reconocimiento de carrocería por medio de una empresa privada. Este sistema se encarga de reconocer el tipo de carrocería y enviar un dato binario al PLC principal de acuerdo al modelo de carrocería reconocido permitiendo visualizar en el HMI del ELPO el modelo de carrocería presente en la zona de carga y descarga. Este sistema de reconocimiento será un complemento para el desarrollo del presente proyecto.

El ELPO está constituido por un área de 1200 m2 en la cual se encuentran distribuidos todos los sistemas y elementos que son parte integral del ELPO. Todos los elementos a implementar con el proyecto deben ser ubicados de manera técnica y profesional, para garantizar un correcto funcionamiento. A continuación se presenta un diseño con la distribución de los diferentes elementos juntamente con el nuevo sistema de reconocimiento de carrocería formado por una cámara y *panel view* marca Cognex. La [Figura 3.1](#page-67-0) muestra el diseño nuevo de la infraestructura del ELPO.

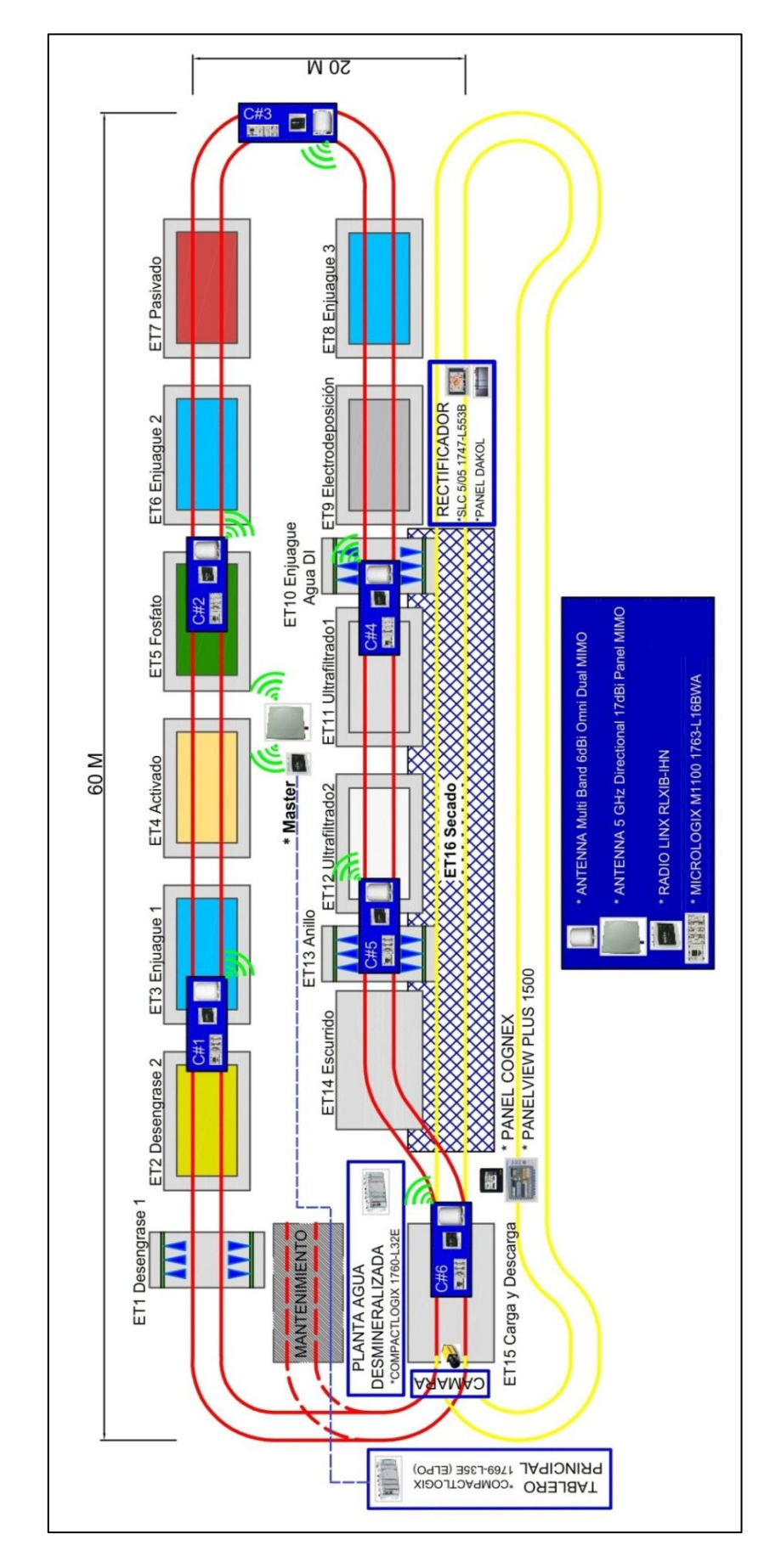

<span id="page-67-0"></span>Figura 3.1: Diseño nuevo de la infraestructura del ELPO.

Partiendo del diseño nuevo de la infraestructura del ELPO a continuación se presentara la selección de los dispositivos adecuados para la implementación del proyecto así como su programación y funcionamiento.

### **3.1 SELECCIÓN DE LOS DISPOSITIVOS**

Tomando en cuenta los aspectos mencionados al inicio del capítulo, así como el estándar de comunicación, la frecuencia de funcionamiento y el tipo de transmisión de datos se estableció varios parámetros o características las cuales deben tener los dispositivos a escoger, estos se muestran en la [Tabla 3.1.](#page-68-0)

| <b>Parámetros</b>         | Descripción   |
|---------------------------|---------------|
| Protocolo de comunicación | Ethernet      |
| Estándar de comunicación  | 802.11n       |
| Banda de Frecuencia       | $2,4 - 5$ GHz |
| Transmisión de Datos      | <b>MIMO</b>   |
| Seguridad de Datos        | Alta          |
| ΙP                        |               |

Tabla 3.1: Parámetros para la selección de los dispositivos.

<span id="page-68-0"></span>Entre muchas posibilidades se escogió la marca ProSoft, ya que cumple con todos los requerimientos establecidos y además nos brinda la posibilidad de poder diseñar nuestra red mediante un software y comprobar el funcionamiento de la misma, entre las principales ventajas de esta marca se tiene:

### **Instalación en planta y en campo**

- Fácil Configuración
- Configuración mediante una sola página web
- ProSoft Wireless Designer para soporte en el diseño del sistema
- IGMP Snooping Entrega fiable de Ethernet/ mensajes
- Apto para Lugares Peligrosos UL Clase I, Div 2 y Atex Zona 2
- Amplios Rangos de Temperatura
- Gran Seguridad WPA2 con Criptografiado AES
- Choques y Vibraciones IEC 60068-2-6 e IEC 60068-2-27

#### **Integración de la Red en toda la Planta**

- VLAN segmentación de la red
- Calidad de Servicio asignación de prioridades al tráfico
- Seguridad Corporativa gestión centralizada de la seguridad
- SNMP v3 monitorización de la red

De la amplia gama de productos de ProSoft se escogió, RadioLinx RLXIB-IHN el cual se describe a continuación.

### **3.1.1 RadioLinx 802.11n RLXIB-IHN [\[10\]](#page-124-1)**

La serie RadioLinx 802.11n Industrial Hotspot provee tecnología de clase para la empresa, así como la optimización en aplicaciones industriales y la implementación fácil en el campo. Estos 802.11n Hotspots usan tecnología de soporte como es MIMO con hasta 3 antenas. Esto permite tasas aceleradas de datos hasta 300Mbps con Ethernet/IP y tiempos más bajos de 2ms con (RIP). La [Figura 3.2](#page-69-0) muestra el RadioLinx RLXIB-IHN.

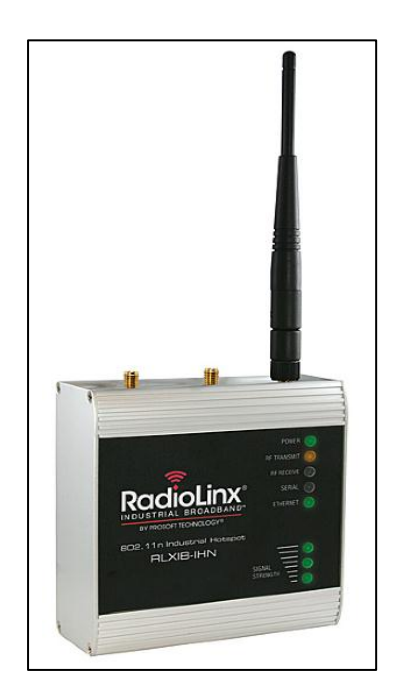

Figura 3.2: RadioLinx RLXIB-IHN.<sup>22</sup>

<span id="page-69-0"></span> $22$ <sup>22</sup> Figura obtenida de: [http://www.prosoft-technology.com/prosoft/products/industrial\\_wireless/](http://www.prosoft-technology.com/prosoft/products/industrial_wireless/%20industrial_hotspot/rlxib_ihn)  [industrial\\_hotspot/rlxib\\_ihn,](http://www.prosoft-technology.com/prosoft/products/industrial_wireless/%20industrial_hotspot/rlxib_ihn) página consultada el 7 de octubre del 2012.

Más que simplemente una nueva tecnología 802.11, la familia RLXIB-IHN suma seguridad, VLAN's segmentación de tráfico de la red, y la priorización de datos que ha hecho a la Industria Hotspots un sistema exitoso para aplicaciones industriales.

Entre las características más sobresalientes se tiene:

- 300 Mbps 802.11n MIMO
- Mensajería de E/S Ethernet/IP de alta velocidad
- RPI de 2ms para múltiples conexiones E/IP
- IGMP Snooping para entrega fiable de mensajes de E/S, incluso con firmware v17 y anterior de Rockwell
- Compatible con 5GHz y 2,4GHz
- IP-67
- Seguridad 802.11i
- VLAN permite segmentación de la red
- Calidad de Servicio permite asignar prioridades al tráfico
- SNMP v3 Monitorización de red

### **3.1.2 Antena Multi-Banda 6dBiOmni Dual MIMO [\[11\]](#page-124-2)**

La Antena Multi-Band 6dBiOmni Dual MIMO es una antena omnidireccional, estas son de gran importancia por su forma de radiar, siempre en dirección horizontal, polarización vertical. El diagrama de radiación sería como una enorme dona que rodea el poste, abarcan zonas amplias, por ejemplo una antena omnidireccional de 12 dBi puede tener un ratio de 2,4 Km en un día claro, en contra de esto de la misma forma que emiten en todas direcciones, reciben ruido en todas direcciones, por lo que para enlaces punto a punto son más ineficaces que una direccional. La [Figura 3.3](#page-71-0) muestra la Antena Multi-Band 6dBi Omni Dual MIMO de ProSoft, la [Figura 3.4](#page-71-1) muestra la radiación horizontal y vertical de la antena.

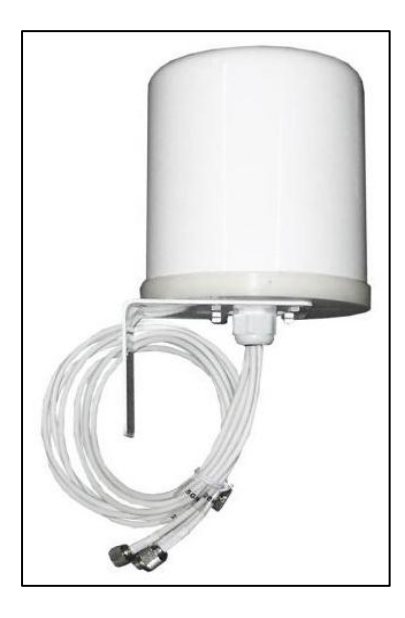

Figura 3.3: Antena Multi-Band 6dBiOmni Dual MIMO Prosoft.<sup>23</sup>

<span id="page-71-0"></span>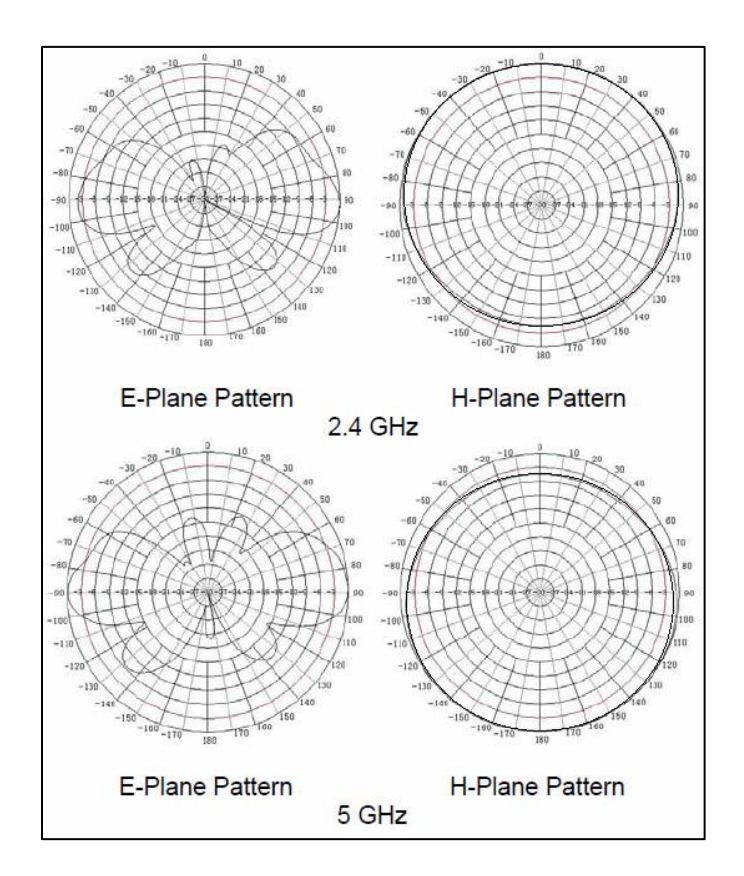

Figura 3.4: Radiación horizontal y vertical de la antena.<sup>23</sup>

<span id="page-71-1"></span>La Antena Multi-Band 6dBiOmni Dual MIMO, está diseñada para trabajar con ProSoft Technology ® RadioLinx ™ radios 802.11n. Esta antena cuenta con tres

<sup>23</sup> <sup>23</sup> Figuras y tabla obtenidas de: [http://www.prosoft-technology.com/prosoft/products](http://www.prosoft-technology.com/prosoft/products%20/industrial_wireless/%20accessories/mimo_antennas_2_4ghz_5ghz_multi_band/a2506nj6_o)  [/industrial\\_wireless/ accessories/mimo\\_antennas\\_2\\_4ghz\\_5ghz\\_multi\\_band/a2506nj6\\_o](http://www.prosoft-technology.com/prosoft/products%20/industrial_wireless/%20accessories/mimo_antennas_2_4ghz_5ghz_multi_band/a2506nj6_o)
antenas omnidireccionales 2,4 GHz y 5 GHz integradas en una carcasa fibra de vidrio, por lo que es una antena ideal para soportar aplicaciones exigentes al aire libre.

Sus principales características se muestran a continuación en la [Tabla 3.2.](#page-72-0)

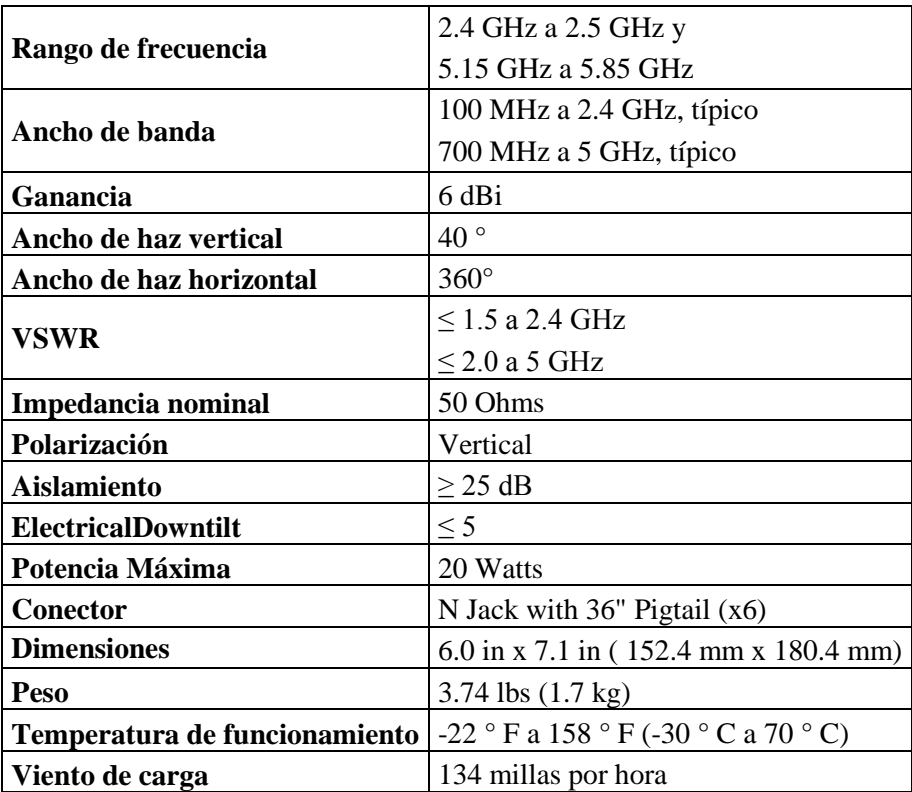

**Características**

<span id="page-72-0"></span>Tabla 3.2: Características Antena Multi-Band 6dBiOmni Dual MIMO.<sup>23</sup>

## **3.1.3 Antena 5 GHz Direccional 17dBi Panel MIMO [\[12\]](#page-124-0)**

La Antena 5 GHz Direccional 17dBi Panel MIMO ofrece una cobertura de 5,125 a 6,1 GHz en la banda de frecuencia en una cúpula de antena única. Esta antena está especialmente diseñado para aplicaciones MIMO para des correlación óptima. Peso ligero, duradero, radomo con protección UV que garantiza un rendimiento fiable en interiores o al aire libre. Incluye tres puertos, inclinación doble (± 45 °) y Polarización Vertical.

La [Figura 3.5](#page-73-0) muestra la antena 5 GHz Direccional 17dBi Panel MIMO.

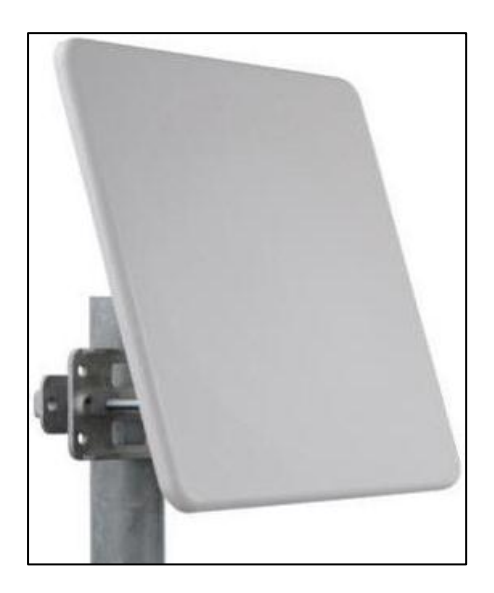

Figura 3.5: Antena 5 GHz Direccional 17dBi Panel MIMO.<sup>24</sup>

<span id="page-73-0"></span>La Antena 5 GHz Direccional 17dBi Panel MIMO, está diseñada para trabajar con ProSoft Technology ® RadioLinx ™ radios 802.11n. Entre sus principales características se tiene:

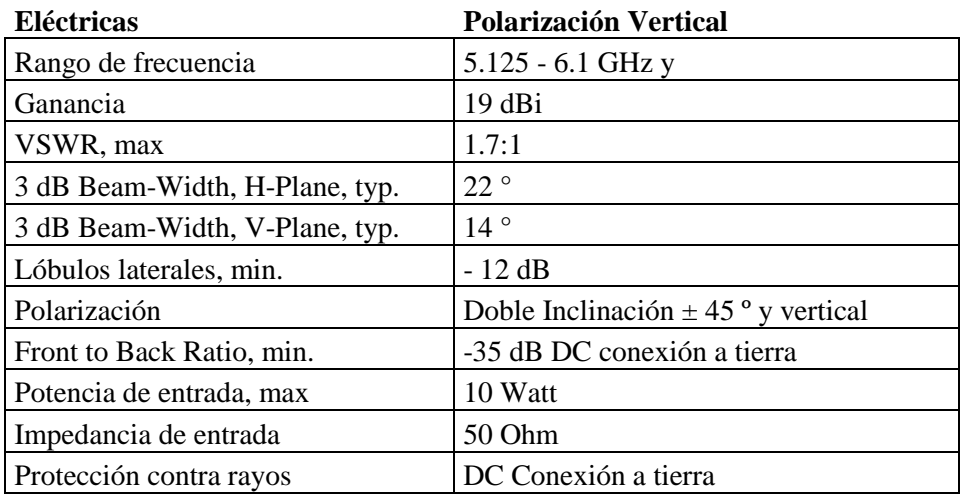

#### **Características**

#### **Mecánicas** Dimensiones 12"x 12"x 0.6" (305 x 305 x 15 mm) Peso  $1.5 \text{ kg}$ Conector N-Female (x3) Radome Protección UV de Policarbonato

Tabla 3.3: Características Antena Multi-Band 6dBiOmni Dual MIMO.<sup>24</sup>

 $24\,$ <sup>24</sup> Figura y tabla obtenidas de: [http://www.prosoft-technology.com/prosoft/products/industrial](http://www.prosoft-technology.com/prosoft/products/industrial%20_wireless/accessories/mimo_antennas_2_4ghz_5ghz_multi_band/a5017nj3_dp)  [\\_wireless/accessories/mimo\\_antennas\\_2\\_4ghz\\_5ghz\\_multi\\_band/a5017nj3\\_dp](http://www.prosoft-technology.com/prosoft/products/industrial%20_wireless/accessories/mimo_antennas_2_4ghz_5ghz_multi_band/a5017nj3_dp)

# **3.2 DISEÑO DE LA RED**

Como ya se mencionó antes Prosoft proporciona un software como soporte para la realización del diseño de la red, este software es ProSoft Wireless Designer. La [Figura](#page-74-0)  [3.6](#page-74-0) muestra el software utilizado para el diseño de la red.

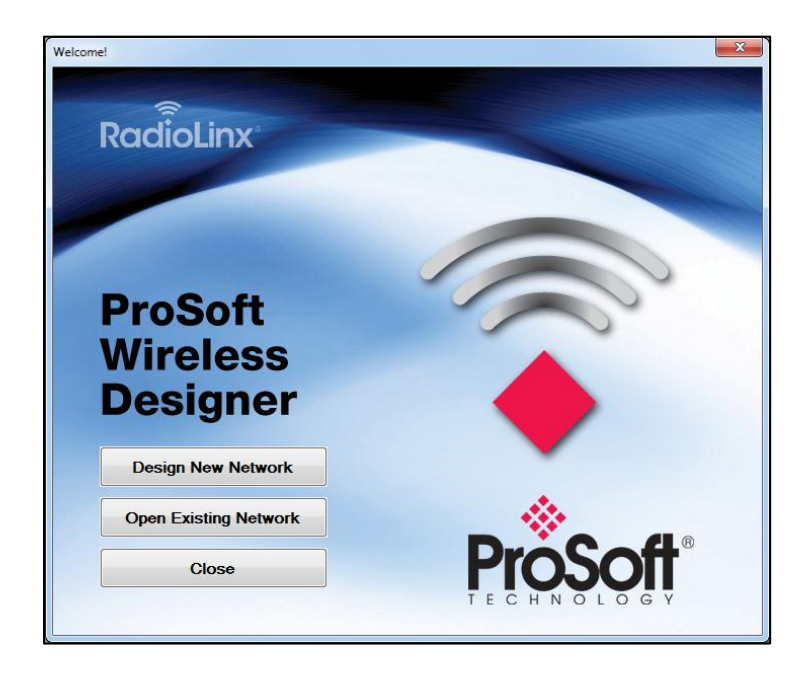

Figura 3.6: Software ProSoft Wireless Designer.

<span id="page-74-0"></span>Los aspectos a tomar en cuenta principalmente para el diseño de la red en el software ProSoft Wireless Designer son la distancia y el número de dispositivos, los cuales se especifica en la [Tabla 3.4.](#page-74-1)

| <b>Dispositivos</b>  | Cantidad   Área ELPO   Medidas |     |  |
|----------------------|--------------------------------|-----|--|
| <b>Cargobuses</b>    | Largo                          | 60m |  |
| <b>PLC</b> principal | Ancho                          | 20m |  |

Tabla 3.4: Condiciones para el diseño.

<span id="page-74-1"></span>Tomando en cuenta los datos de la [Tabla 3.1y](#page-68-0) también la infraestructura se estableció que la distancia mayor sea 60m y la menor 20m quedando el diseño de la siguiente manera, como se muestra en la [Figura 3.7.](#page-75-0)

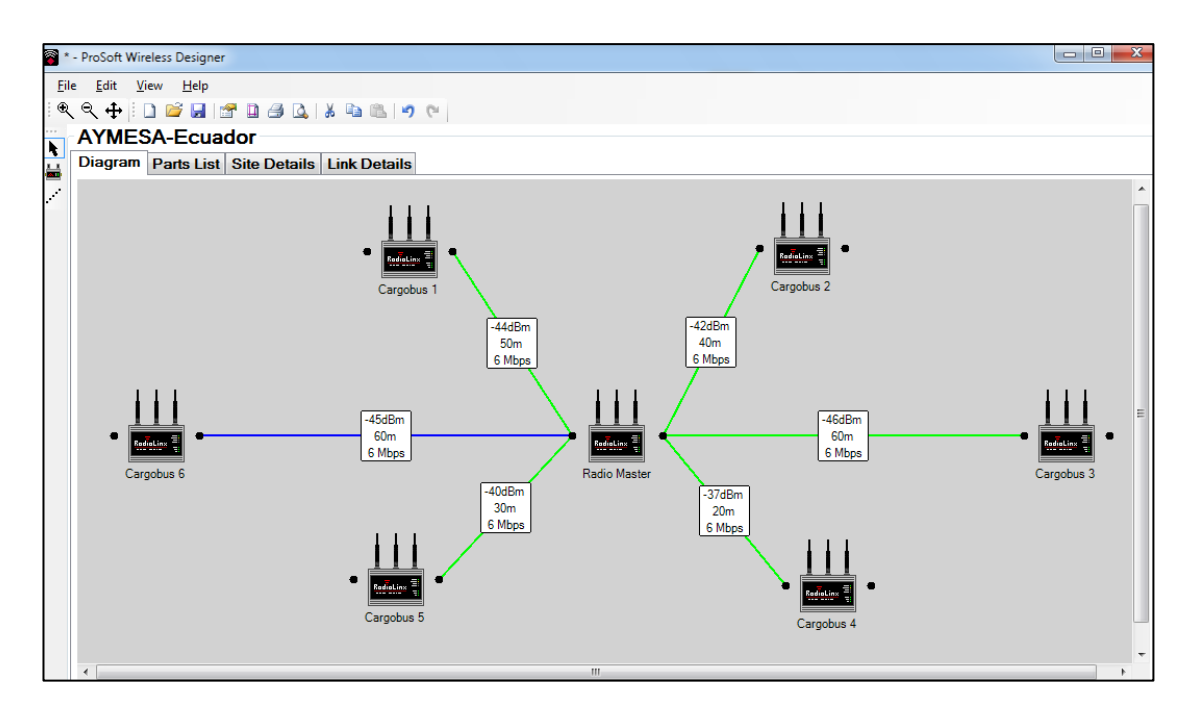

Figura 3.7: Diseño red inalámbrica.

<span id="page-75-0"></span>Los resultados publicados por el programa muestran un excelente estado de conexión de la red. La [Figura 3.8](#page-75-1) muestra el estado de conexión del Cargobus 6 con el Radio Master.

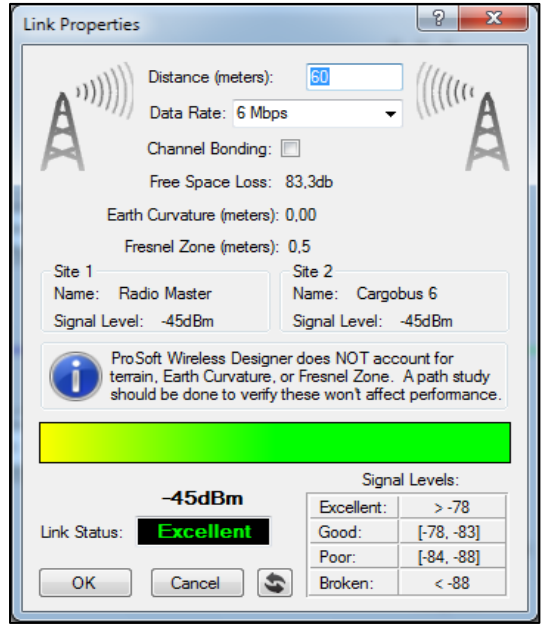

<span id="page-75-1"></span>Figura 3.8: Estado de conexión del Cargobus 6 con el Radio Master.

Además de permitir el diseño de la red a implementar, el software nos proporciona una lista de materiales los cuales nos recomienda para la instalación y los cuales se tomara

en cuenta para el desarrollo del proyecto. La [Figura 3.9](#page-76-0) muestra la lista de materiales que proporciona el software para el desarrollo de la red.

|                             | File Edit View Help   |                | QQ +  D B H B B B Q   X & B   9 C                               |
|-----------------------------|-----------------------|----------------|-----------------------------------------------------------------|
|                             | <b>AYMESA-Ecuador</b> |                |                                                                 |
| $\blacktriangleright$<br>墨  |                       |                | Diagram Parts List Site Details Link Details                    |
| $\mathcal{L}^{\mathcal{L}}$ | Part #                |                | <b>Quantity Description</b>                                     |
|                             | RLXIB-IHN-A           | $\overline{7}$ | 802.11n Industrial Hotspot                                      |
|                             | C19M10-80-002 21      |                | 2ft LMR 195 RA RP-SMA --> N BH jack cable                       |
|                             | C40M40-40-015 16      |                | 15ft LMR 400 N Plug $\rightarrow$ N plug cable                  |
|                             | C40M40-40-020 2       |                | 20ft LMR 400 N Plug $\rightarrow$ N plug cable                  |
|                             | C40M40-40-010 3       |                | 10ft LMR 400 N Plug --> N plug cable                            |
|                             | A5017NJ3-DP           | 1              | 17dBi Panel N-Jack MIMO antenna with 3 foot pigtail 5GHz        |
|                             | A2506NJ6-O            | 6              | 6dBi Omni N-Jack Dual MIMO antenna with 3 foot pigtail 2.4/5GHz |

Figura 3.9: Lista de materiales completa.

# <span id="page-76-0"></span>**3.3 DISEÑO DEL CIRCUITO ELÉCTRICO**

Para alimentar los equipos, en el tablero principal así como en los tableros de los cargobuses existe una fuente de 24V 2,5A las cuales servirán para alimentar a los dispositivos. La [Figura 3.10](#page-76-1) muestra el diagrama de circuito el cual se va a seguir para realizar la instalación en el cargobus y en el PLC principal.

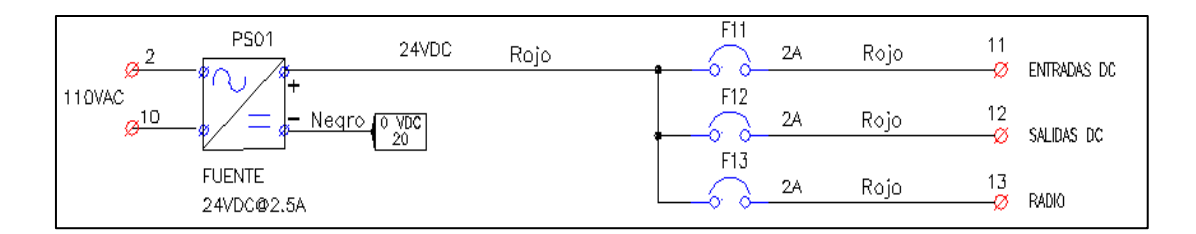

<span id="page-76-1"></span>Figura 3.10: Circuito eléctrico de alimentación para el radio del cargobus y del PLC principal.

## **3.4 DISEÑO DE UBICACIÓN DE LOS ELEMENTOS EN EL TABLERO**

De acuerdo al espacio del tablero del cargobus se instalara los equipos de acuerdo a lo especificado en la [Figura 3.11](#page-77-0) así como también se instalará un tablero adicional en la mitad del pasillo en el cual se instalará el equipo que ira conectado al PLC del tablero principal como se muestra en la [Figura 3.12.](#page-77-1)

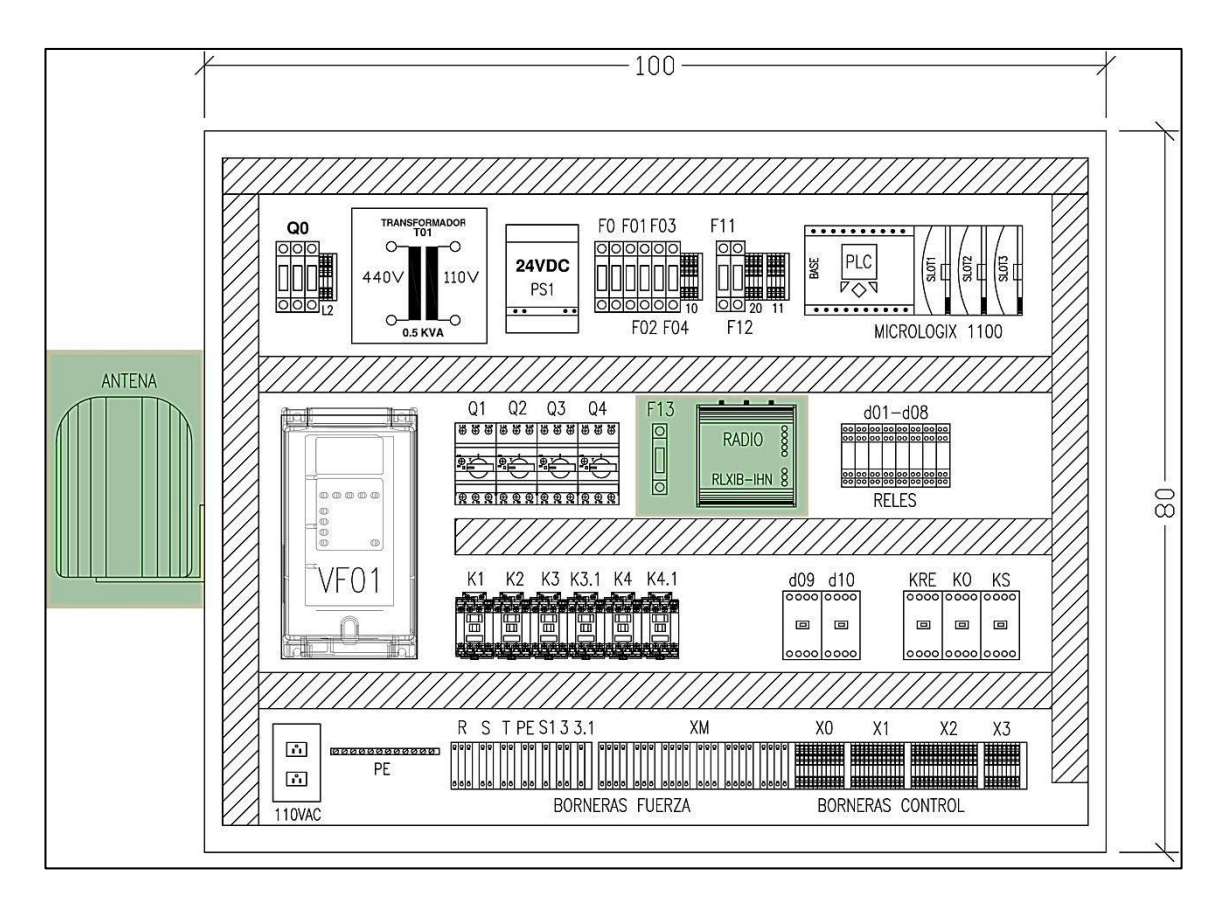

<span id="page-77-0"></span>Figura 3.11: Ubicación de los elementos en el tablero cargobus.

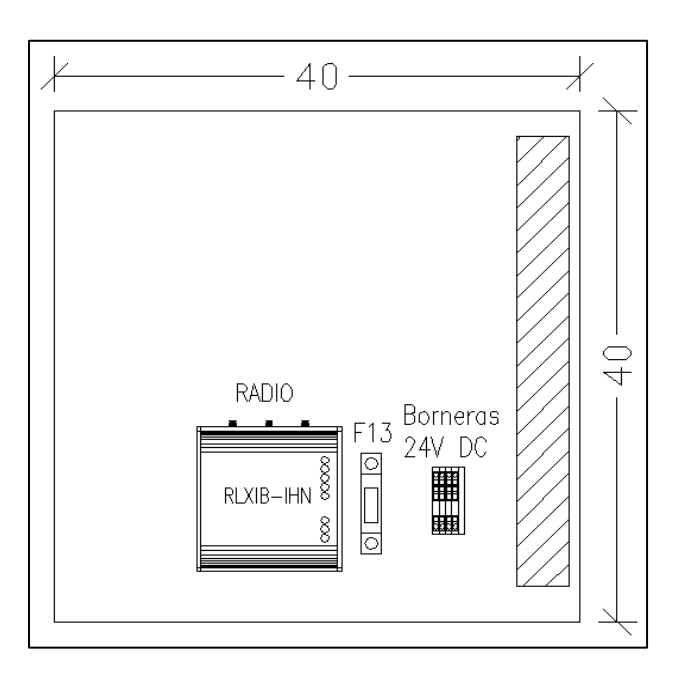

<span id="page-77-1"></span>Figura 3.12: Ubicación de los elementos en el tablero PLC principal.

## **3.5 DIAGRAMA DE FLUJO DEL NUEVO PROCESO**

La [Figura 3.13](#page-79-0) muestra el diagrama de flujo del nuevo sistema a implementar.

El proceso ELPO empieza en la etapa de carga y descarga, donde el cargobus llega y se ubica en la posición indicada para luego activar el conveyor permitiendo que este mueva las carrocerías a la posición inicial, logrando así que la carrocería entre en la canasta del cargobus. Una vez ubicado el cargobus y la carrocería el sistema de reconocimiento de modelo envía el dato del modelo de carrocería presente al PLC principal y este a su vez envía el dato al HMI del ELPO permitiendo visualizar el modelo de carrocería a ser enviado.

El paso siguiente es enviar el cargobus con la carrocería para que esta sea tratada, lo cual lo hace un operador, presionando un botón del HMI del ELPO el cual permite realizar dicha acción y además.

Una vez que el cargobus ha sido enviado, este se mueve a través del riel aéreo hasta llegar a la etapa 1 donde por medio de sensores y una codificación binaria reconoce que está en la etapa 1, enviando este dato al PLC principal y este a su vez reenvía el dato del tiempo de espera y aspersión para el modelo de carrocería que está llevando el cargobus.

En la etapa 2, de igual manera el cargobus reconoce que está en la etapa 2 y enviando este dato al PLC principal y este a su vez reenvía el dato de tiempo de aspersión, alturas de los polipastos y permanecía de la carrocería en la cuba de acuerdo al modelo que lleva al cargobus. De igual forma en todas las etapas siguientes.

Para la etapa 9 o electrodeposición el cargobus, reconoce la etapa 9 y envía el dato al PLC principal y consecuentemente este lo envía al PLC del Rectificador indicando que modelo de carrocería lleva permitiendo así cargar la rampa de voltaje de acuerdo al modelo de carrocería.

Si el cargobus no reconoce alguna etapa, el cargobus sigue a la siguiente etapa, impidiendo así que haya paras de producción.

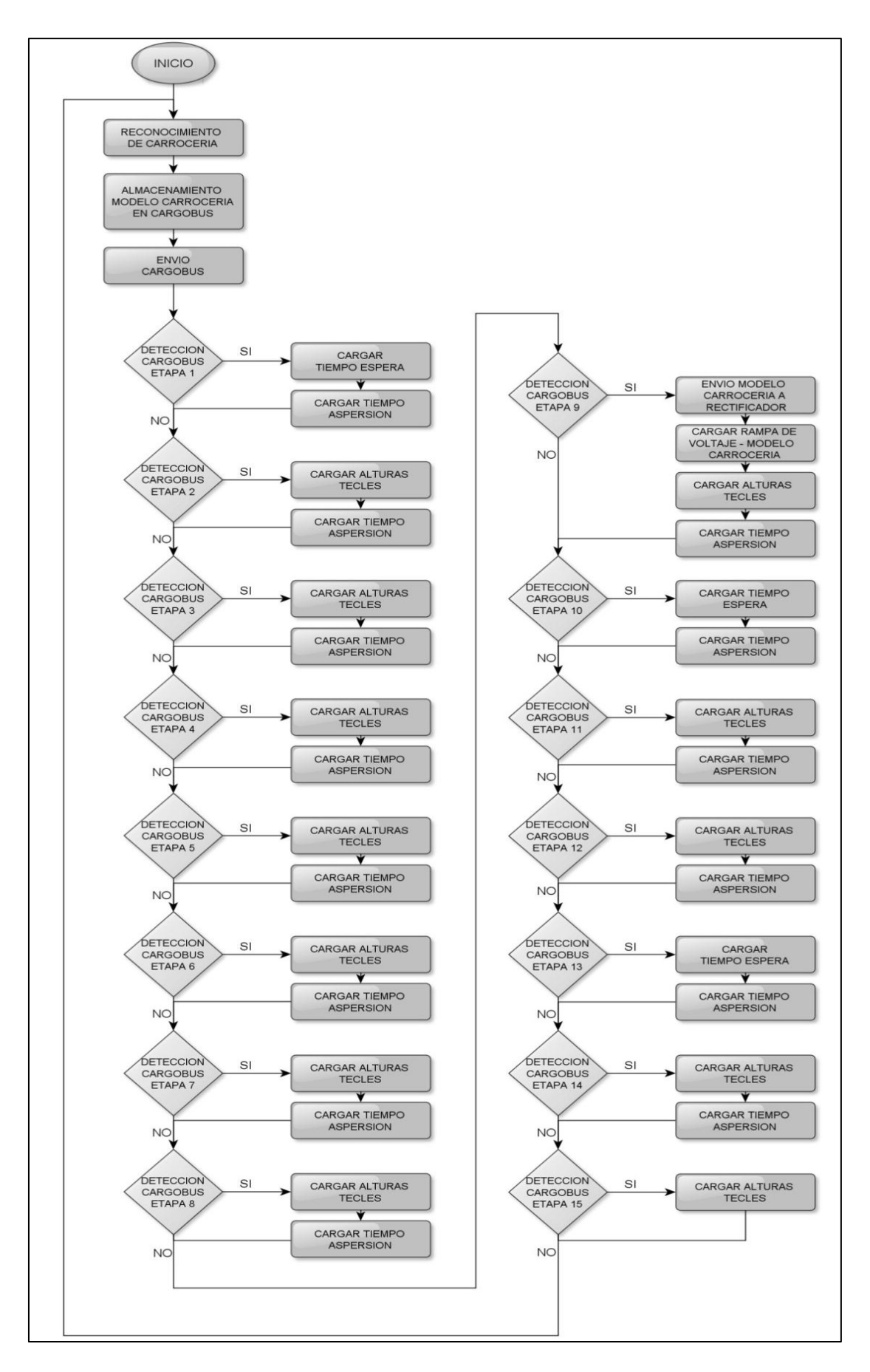

<span id="page-79-0"></span>Figura 3.13: Diagrama de flujo nuevo sistema ELPO.

# **3.6 INSTALACIÓN DE LOS EQUIPOS**

Todo lo referente a la instalación de los equipos lo realizó el desarrollador del presente proyecto, la instalación de la base para la antena y las perforaciones para los cables de la antena fueron realizadas por personal calificado del ELPO.

De acuerdo a la [Figura 3.11](#page-77-0) y a la [Figura 3.12](#page-77-1) se procedió a instalar los equipos. Las siguientes imágenes muestran el proceso de instalación así como la culminación de la instalación.

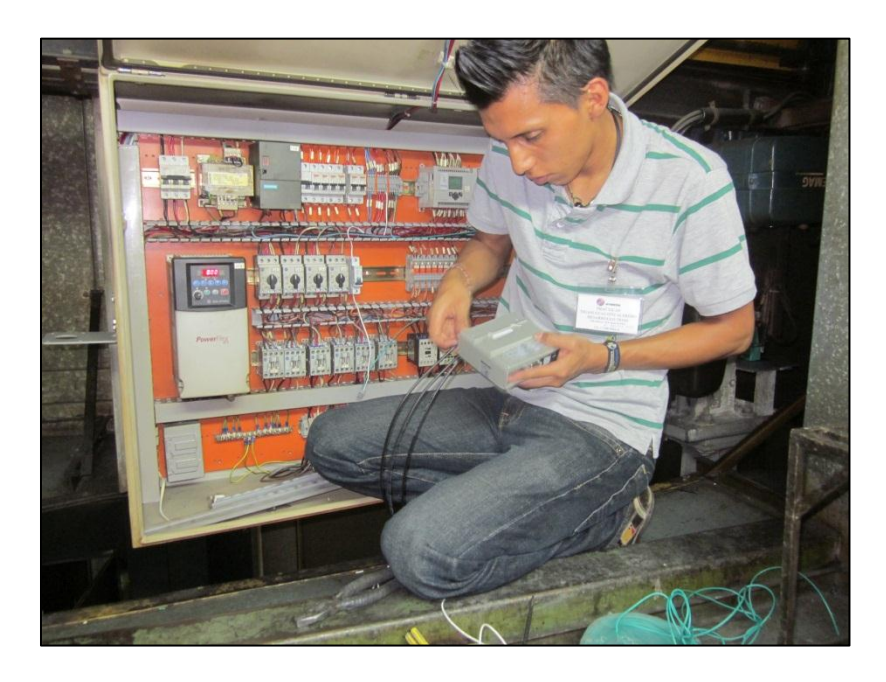

Figura 3.14: Instalación de los equipos en el cargobus.

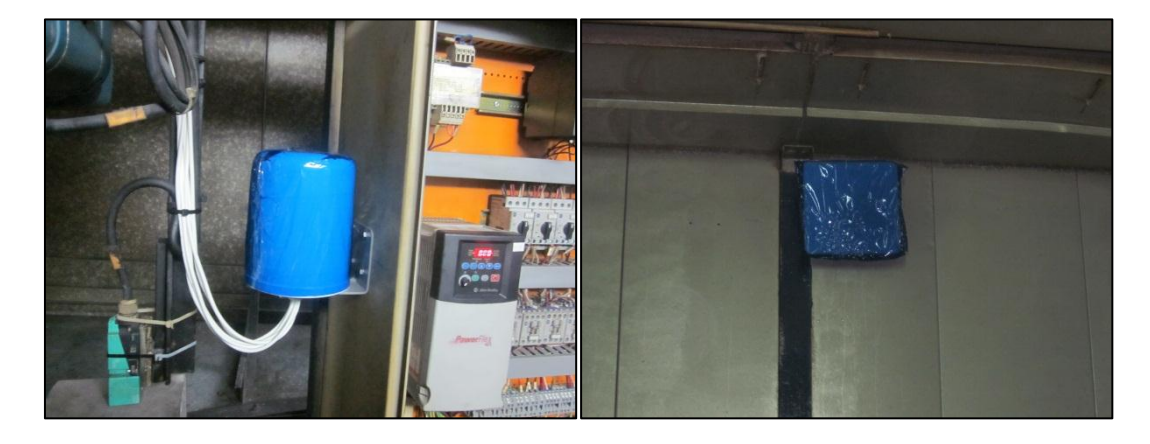

Figura 3.15: Instalación de las antenas.

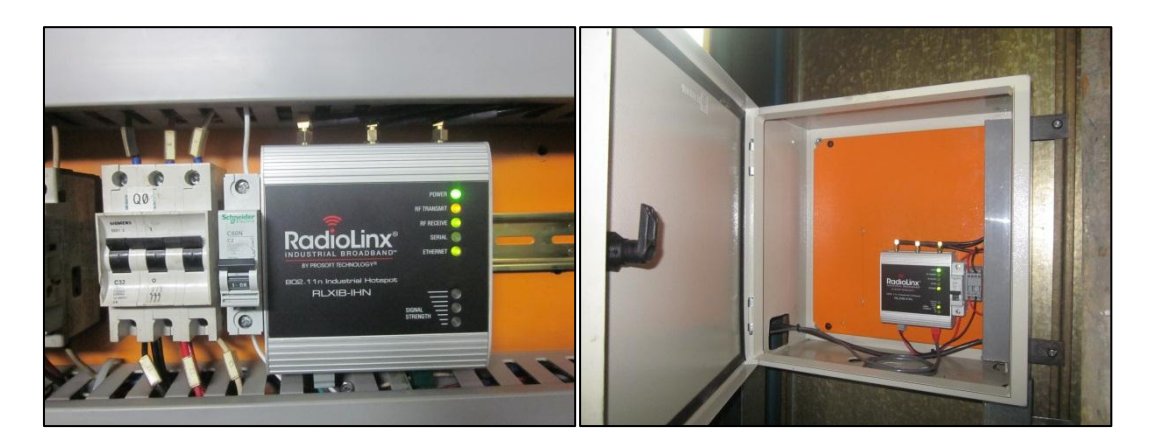

Figura 3.16: Instalación de los radios.

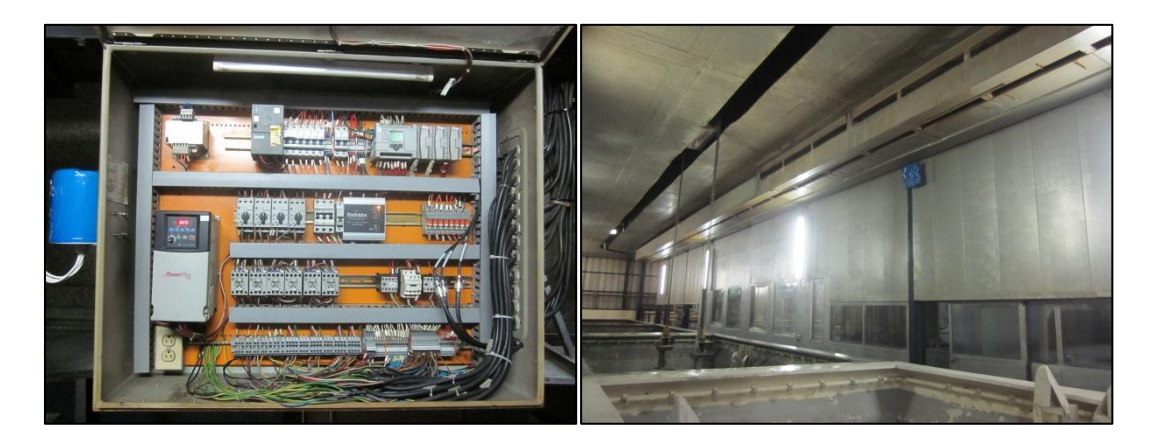

Figura 3.17: Instalación terminada.

# **3.7 CONFIGURACIÓN DE RADIOLINX 802.11n RLXIB-IHN**

Luego de haber instalado los equipos, el siguiente paso es configurarlos, para ello se usó el software Prosoft WirelessN Discovery Tool. El cual se muestra en la [Figura](#page-81-0)  [3.18.](#page-81-0)

<span id="page-81-0"></span>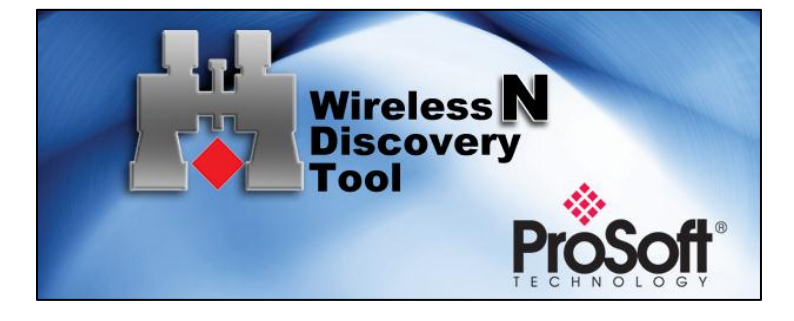

Figura 3.18: Prosoft Wireless N Discovery Tool.

Lo primero que se debe hacer es configurar una dirección IP para cada dispositivo. Las IP a ser colocadas en cada dispositivo se muestran a continuación en la [Tabla 3.5.](#page-82-0)

| <b>Nombre</b>    | <b>Función</b> | IР                         |
|------------------|----------------|----------------------------|
| Radio Master     | Master         | 192.168.60.111             |
| Radio cargobus 1 | Repetidor      | 192.168.60.113             |
| Radio cargobus 2 | Repetidor      | 192.168.60.114             |
| Radio cargobus 3 |                | Repetidor   192.168.60.112 |
| Radio cargobus 4 | Repetidor      | 192.168.60.116             |
| Radio cargobus 5 |                | Repetidor   192.168.60.115 |
| Radio cargobus 6 |                | Repetidor   192.168.60.117 |

<span id="page-82-0"></span>Tabla 3.5: Direcciones IP para los RadioLinx 802.11n RLXIB-IHN.

### **3.7.1 Configuración de dirección IP para los RadioLinx 802.11n RLXIB-IHN.**

Para la configuración de la dirección IP de los RadioLinx802.11n RLXIB-IHN ya sea para el Cargobus o el Radio Master se deben seguir los siguientes pasos.

**1.** Abrir Prosoft WirelessN Discovery Client y aparecerá los RadioLinx 802.11n que están presentes, en este caso solo aparecerá uno, el que pertenece al PLC principal. A continuación se da clic derecho en Radio1, luego seleccionar Asignar IP o Assing IP, aparecerá una imagen como se muestra en la [Figura](#page-83-0)  [3.19.](#page-83-0)

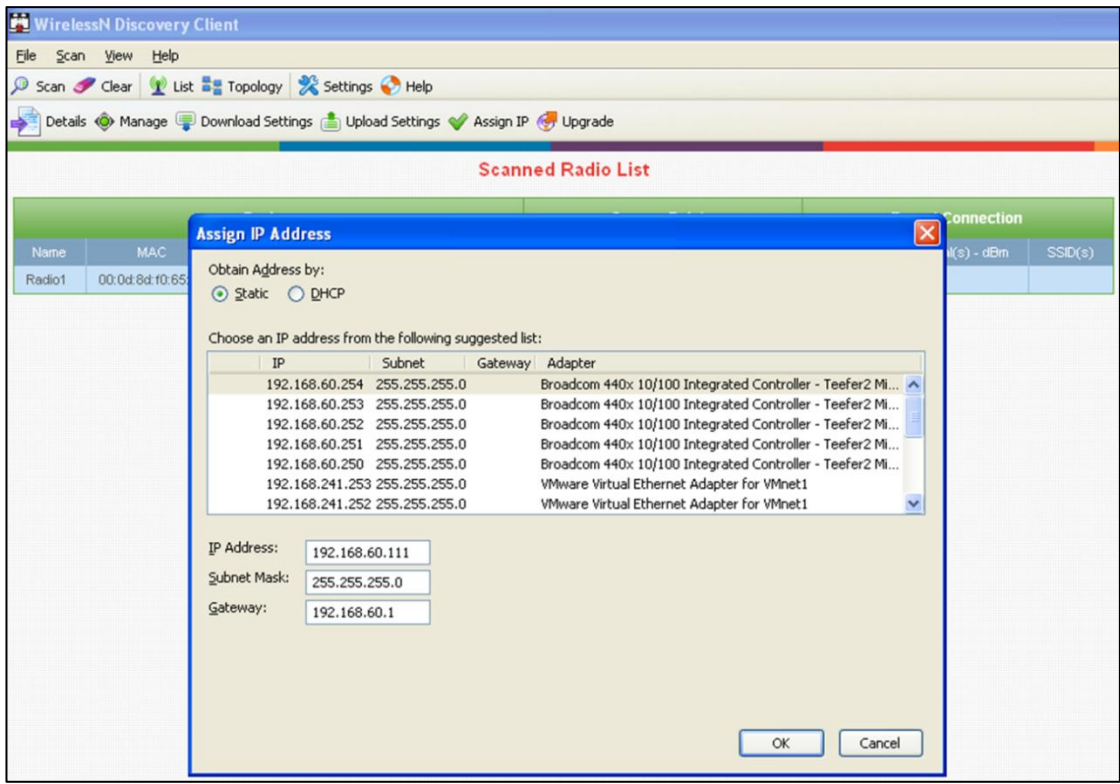

Figura 3.19: Asignación de dirección IP.

<span id="page-83-0"></span>**2.** Se ingresa la dirección IP correspondiente ya sea que vaya a configurar el Cargobus o el Radio Master, además seguidamente se ingresa la Máscara de subred y el Gateway y para finalizar se da clic en OK.

#### **3.7.2 Configuración Radio Master**

Una vez configurada la dirección IP del RadioLinx802.11n RLXIB-IHN se procede a configurar a este como Radio Master, para ello se describen los siguientes pasos.

**1.** Para configurar la radio, dar doble clic en la radio (Radio 1) en la ventana del Software WirelessN Discovery Tools a continuación aparecerá una ventana donde se tiene que ingresar el nombre de usuario y la contraseña como se muestra en la [Figura 3.20.](#page-84-0) Para poder realizar los cambios se tiene que ingresar como administrador, para ello ingrese en el casillero de *Username* "admin" y en el casillero de *Password* "password", para aceptar de clic en el botón *Apply*.

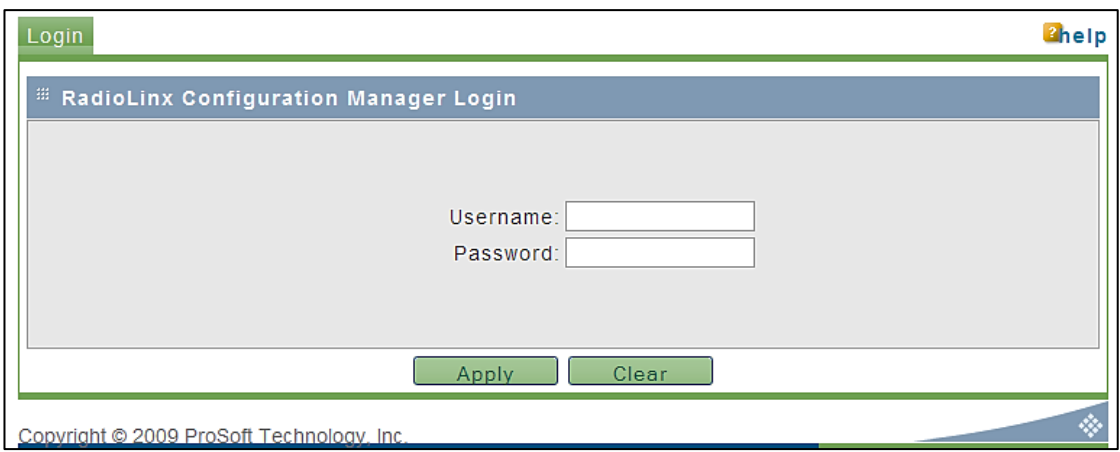

Figura 3.20: Ventana de inicio de sesión.

<span id="page-84-0"></span>**2.** A continuación aparecerá otra ventana en la cual ingresara los siguientes valores que se presentan a continuación.

#### **Ajustes generales:**

**Unit Name:** Introducir un nombre único para la radio en este caso "Radio master".

**Obtain IP address by:** En este caso se tiene dos opciones DHCP y *Static*, como en el ELPO no se tiene un servidor DHCP y porque la comunicación es directa y específica, se escoge *Static* e ingresa la dirección IP para el radio así como la máscara de subred y el *gateway*. En la (sección 3.7) en el paso 1 ya se configuraron las direcciones por lo cual es importante verificar que las direcciones que se ingresaron sean las mismas, caso contrario debe ingresar las direcciones correctas.

**Mode:** Como se está configurando al radio como maestro se escoge la opción "Master".

**SSID:** El SSID *(Service Set IDentifier)* es un nombre incluido en todos los paquetes de una red inalámbrica (Wi-Fi) para identificarlos como parte de esa red. Todos los dispositivos inalámbricos que intentan comunicarse entre sí deben compartir el mismo SSID. Para lo cual para la red se asigna el nombre de "elpo" a todos los dispositivos.

**Channel Selection:** Aquí se escoge el modo de selección de canal, esto permite evitar compartir una frecuencia con otras redes en el mismo lugar. Tomando en cuenta lo dicho anteriormente y la teoría se escoge el canal 48 que es el más adecuado ya que este canal está en el centro del ancho de banda por lo cual es el más indicado.

**Encryption:** En este punto es donde se elige como se quiere que los datos sean encriptados para evitar que sean interceptados y descodificados por hackers. De entre todos se elige WPA2-Personal que es el que Prosoft recomienda y es el mejor de entre los demás.

**WPA/WPA2 Passphrase:** Se escribe la frase de paso que servirá para generar una clave de cifrado para los datos.

La [Figura 3.21](#page-85-0) muestra la ventana de configuración del Radio y los datos ya configurados.

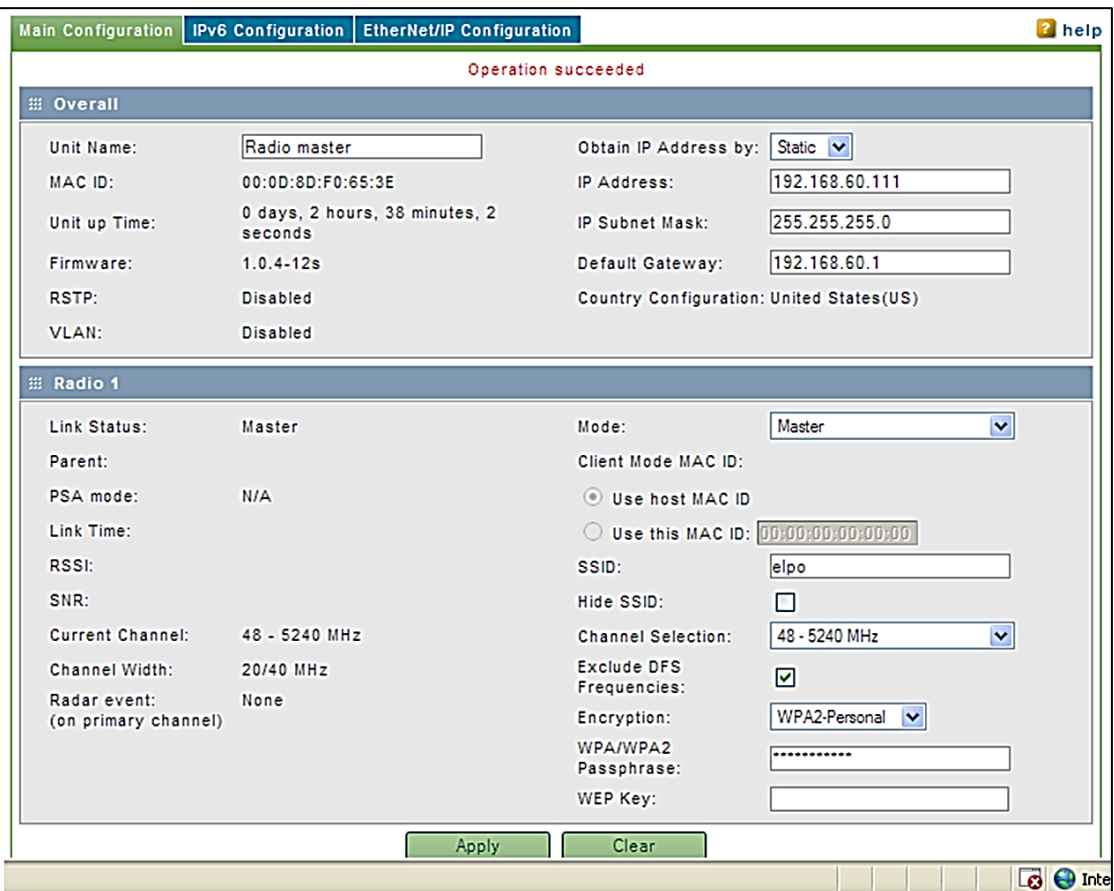

<span id="page-85-0"></span>Figura 3.21: Configuración Radio Master.

- **3.** A continuación se guardan los datos configurados para el Radio, en la parte inferior de la pantalla se da clic en APPLY.
- **4.** Luego de haber guardado los datos se dirige a la pestaña de Utilities donde se va a configurar la fecha y la hora del Radio, luego da clic en APPLY para guardar los datos. La [Figura 3.22](#page-86-0) muestra la pantalla de configuración de la fecha y hora del Radio Master.

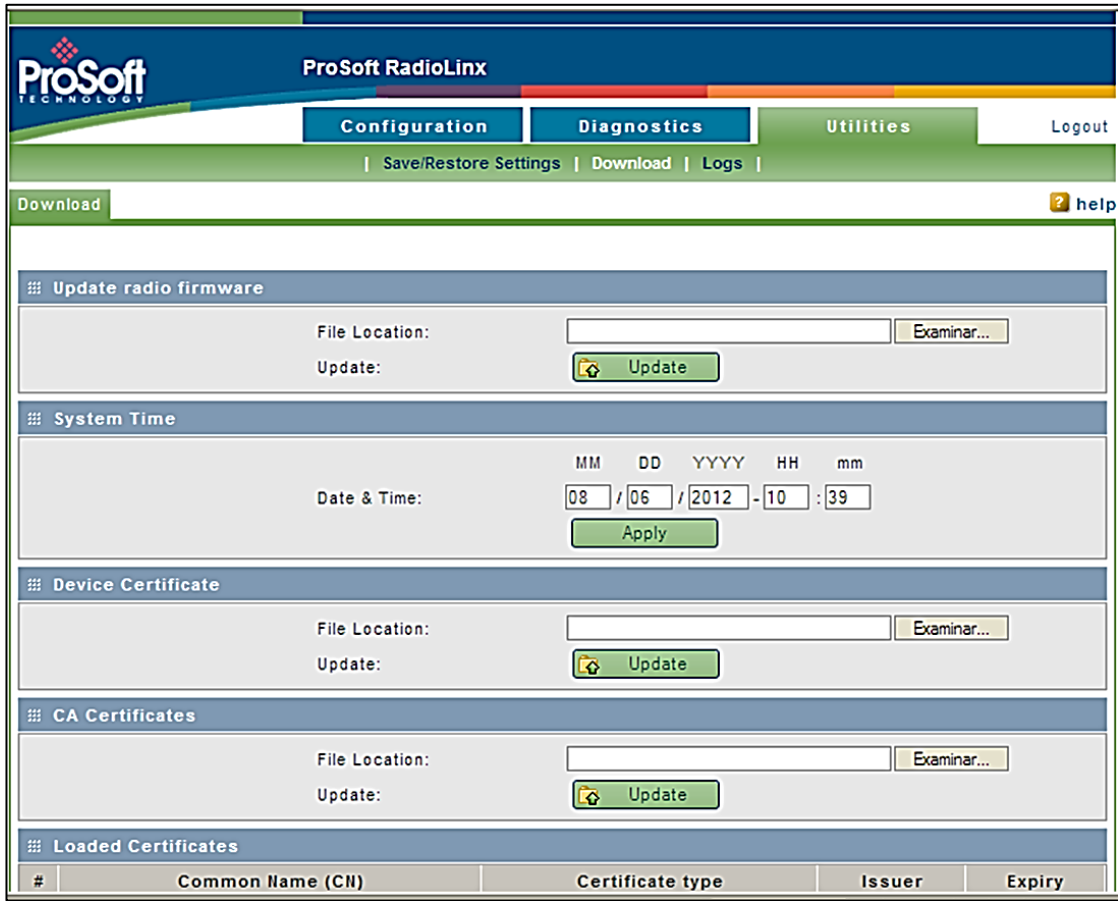

Figura 3.22: Configuración fecha y hora del Radio Master.

### <span id="page-86-0"></span>**3.7.3 Configuración Radio Cargobus 1**

Una vez configurada la dirección IP del RadioLinx802.11n RLXIB-IHN se procede a configurar a este como Radio Cargobus 1, para ello se describen los siguientes pasos.

**1.** La configuración para el RadioLinx del cargobus 1 será de Repetidor ya que el PLC del cargobus siempre va a enviar datos y recibir datos. Para la configuración del Radio como Repetidor se sigue la siguiente configuración.

#### **Ajustes generales**

**UnitName:** Se introduce un nombre único para la radio en este caso "Radio cargobus1".

**Obtain IP address by:** Se ingresa la dirección IP, mascara de subred y *gateway* para el Radio cargobus 1 en este caso IP 192.168.60.113, mascara subred 255.255.255.0 y *gateway* 192.168.60.1.

**Mode:** Como se está configurando al radio como repetidor se escoge "Repeater".

**SSID:**Se escribe el mismo que para el Radio master en este caso "elpo".

**Channel Selection:** por defecto el radio escoge auto ya que estos se utilizan como repetidores por lo cual siempre van a estar cambiando de canal verificando cual tiene menos interferencia y está más apto para enviar los datos.

**Encryption:** WPA2-Personal

**WPA/WPA2 Passphrase:** Se escribe la misma frase de paso que en el Radio Master.

**2.** Por último da clic en APPLY.

La [Figura 3.23](#page-88-0) muestra la ventana de configuración del Radio Cargobus 1 y su respectiva configuración.

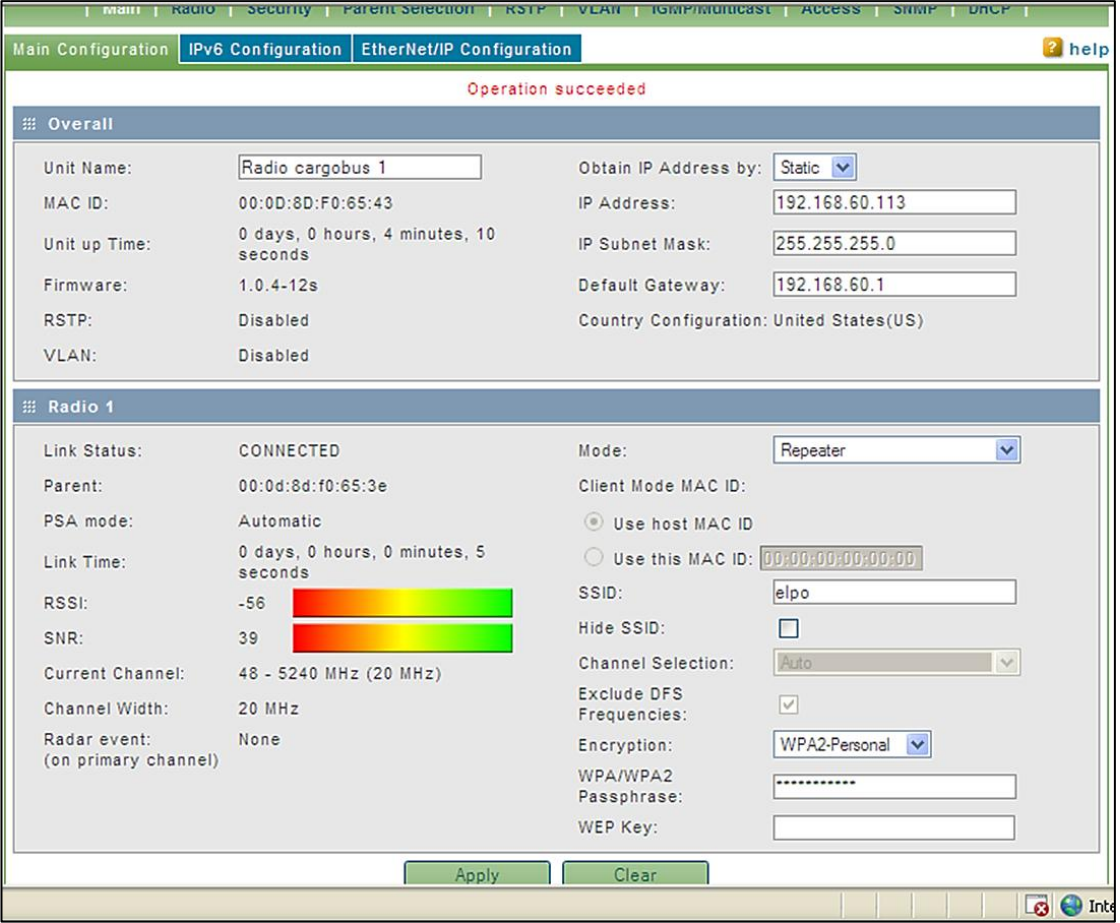

Figura 3.23: Configuración Radio cargobus 1.

## <span id="page-88-0"></span>**3.7.4 Verificación de Configuración**

Una vez que se ha terminado de configurar los Radios, se cerrara la ventana de configuración y aparecerá la ventana del software WirelessN Discovery Client en la cual se podrá ver los Radios conectados así como su configuración. La [Figura 3.24](#page-88-1) muestra los radios conectados en la red.

<span id="page-88-1"></span>

| <b>Scanned Radio List</b> |                   |              |                |               |         |                      |          |                   |                          |         |  |
|---------------------------|-------------------|--------------|----------------|---------------|---------|----------------------|----------|-------------------|--------------------------|---------|--|
| <b>Device</b>             |                   |              |                |               |         | <b>Access Points</b> |          |                   | <b>Parent Connection</b> |         |  |
| Name                      | MAC               | <b>Roles</b> | IP.            | Firmware      | SSID(s) | Channel(s)           | Security | Parent(s)         | Signal(s) - dBm          | SSID(s) |  |
| Radio master              | 00:0d:8d:f0:65:3e | Master       | 192.168.60.111 | $1.0.4 - 12s$ | elpo    | 48                   | WPA2     |                   |                          |         |  |
| Radio cargobus 1          | 00:0d:8d:f0:65:43 | Repeater     | 192.168.60.113 | $1.0.4 - 12s$ | elpo    | 48                   | WPA2     | 00:0d:8d:f0:65:3e | $-43$                    | elpo    |  |

Figura 3.24: Radios presentes en la red ELPO.

## **3.8 VERIFICACIÓN DE CONECTIVIDAD DEL CARGOBUS CON LA RED ETHERNET DEL ELPO**

Para verificar que los dispositivos están presentes dentro de la red Ethernet que existe en el ELPO se recurre al software RSLinx Classic, este software permite configurar los PLC's Allen Bradley dentro de la red Ethernet así como también ver los PLC y demás elementos conectados en la red. La [Figura 3.25](#page-89-0) muestra el software y los elementos conectados en la red.

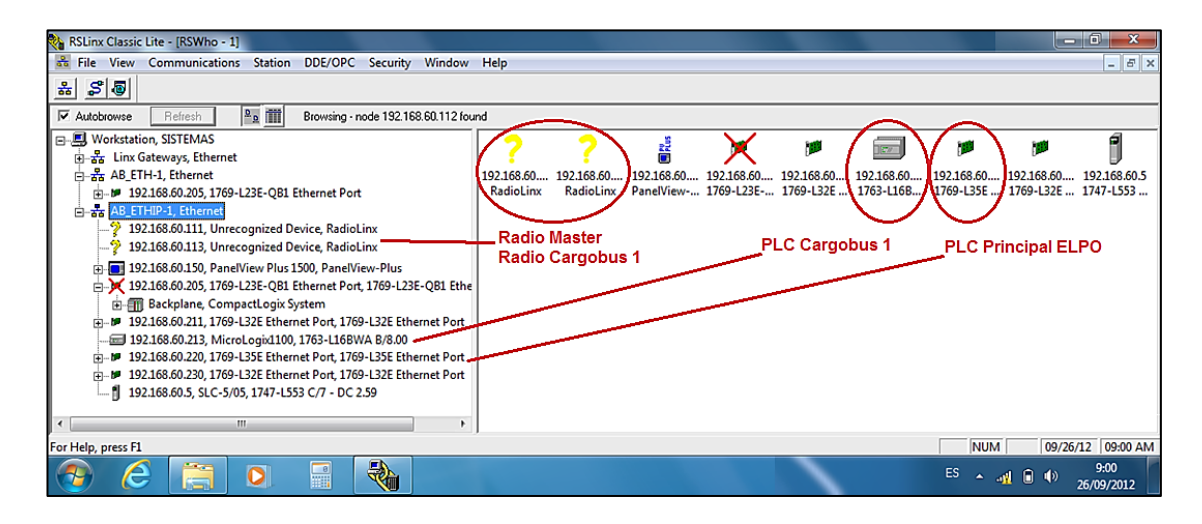

Figura 3.25: Elementos presentes en la red ELPO.

<span id="page-89-0"></span>En la [Figura 3.25](#page-89-0) se puede ver los RadioLinx 802.11n RLXIB-IHN pertenecientes al Radio Master y al Radio Cargobus 1 así como también el PLC principal del ELPO y el PLC del cargobus 1.

Una vez verificado que el PLC del cargobus 1 ya es parte de la red Ethernet del ELPO se procede a la programación del PLC principal que es donde se realizara la programación.

## **3.9 PROGRAMACIÓN DEL PLC PRINCIPAL**

Antes de programar el PLC principal se debe tener en cuenta que por nada del mundo se debe parar el PLC ya que los procesos que controla necesitan de un funcionamiento

constante, por lo cual toda la programación del PLC se realizara en línea teniendo mucho cuidado de no realizar cambios que afecten al proceso.

Para facilitar la programación del nuevo programa se crea una subrutina la cual se llamara "Comunicación Ethernet", en donde se desarrollara el nuevo programa, así como se muestra en la [Figura 3.26.](#page-90-0)

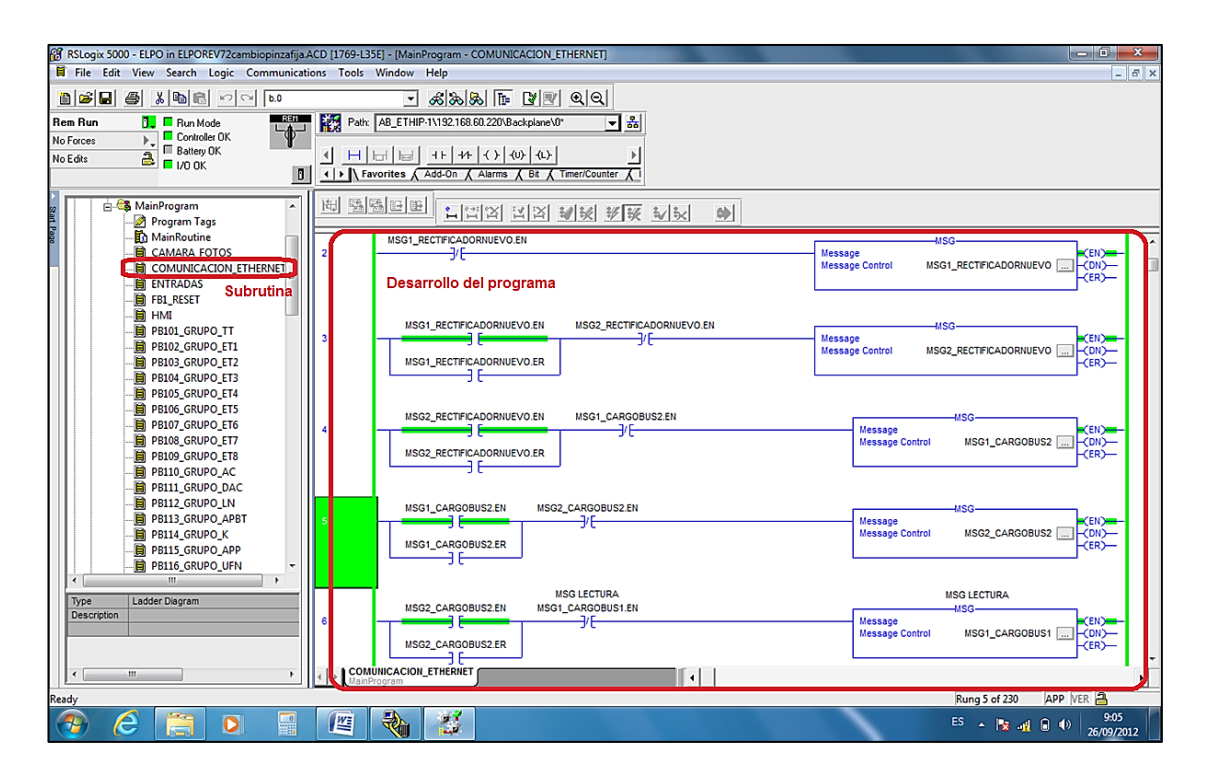

Figura 3.26: Creación de subrutina.

<span id="page-90-0"></span>El segundo paso es configurar el bloque o instrucción de mensaje que se va a utilizar para leer y escribir los datos. Para el desarrollo del programa se utilizó el bloque MSG. A continuación se describe la configuración del bloque MSG.

### **3.9.1 Configuración bloque MSG como lectura**

Al dar doble clic en el bloque MSG aparecerá una ventana de configuración como se muestra en la [Figura 3.27.](#page-91-0)

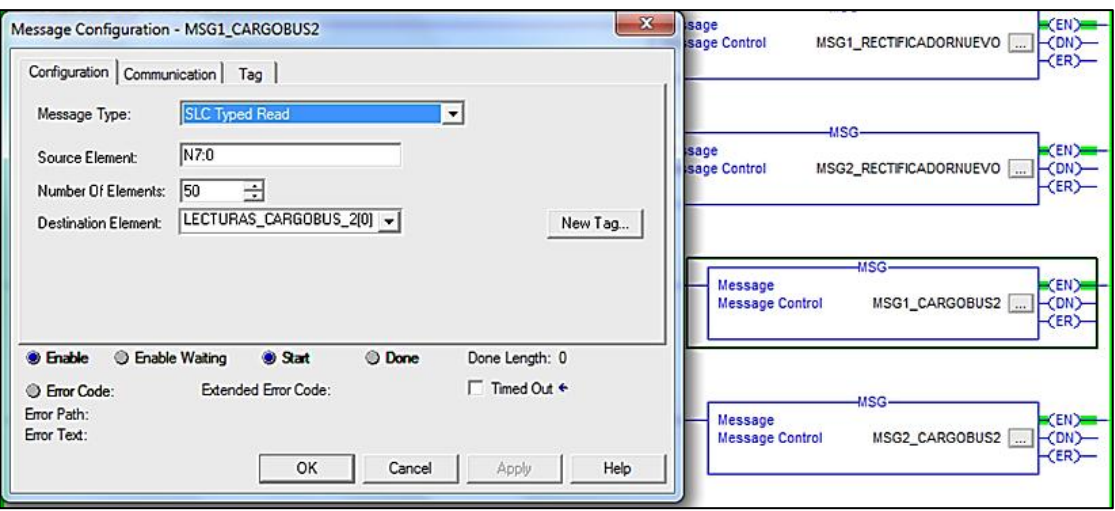

<span id="page-91-0"></span>Figura 3.27: Ventana de configuración del bloque MSG como lectura.

En la ventana de configuración de MSG aparecen tres pestañas *Configuration, Communication* y *Tag*. En la primera pestaña se tiene:

**Message Type:** aquí se ingresa el tipo de mensaje que se va a utilizar, para este caso se usa *SLC Typed Reader* ya que se va a usar este bloque MSG para leer los datos del PLC del cargobus.

**Source Element:** se ingresa la fuente del elemento donde se va a escribir los datos, para este caso se usa N7:0, donde la N representa un valor entero y el 7:0 es el inicio de los datos que van hacer leídos es decir del 7:0 en adelante.

**Number Of elements:** se escoge la cantidad de datos que se va a leer en este caso se elige 50 ya que se va a transmitir varios datos y también para evitar que falten.

**Destination Element:** se ingresa el destino de los elementos que se va a usar es decir la variable a la cual le se asignara los 50 elementos, en este caso son tags que son creados en el PLC y sirven como variables para transportar datos de todo tipo. Para la lectura se creara el tag LECTURAS\_CARGOBUS\_20.

Al final se verifica que en las casillas estén seleccionados *Enable* y *Start* para habilitar la comunicación.

A continuación se selecciona la pestaña de *Communication*, que es donde se va a configurar la dirección IP del PLC del cual se va a leer los datos. La [Figura 3.28](#page-92-0) muestra la ventana de Comunicación y su configuración.

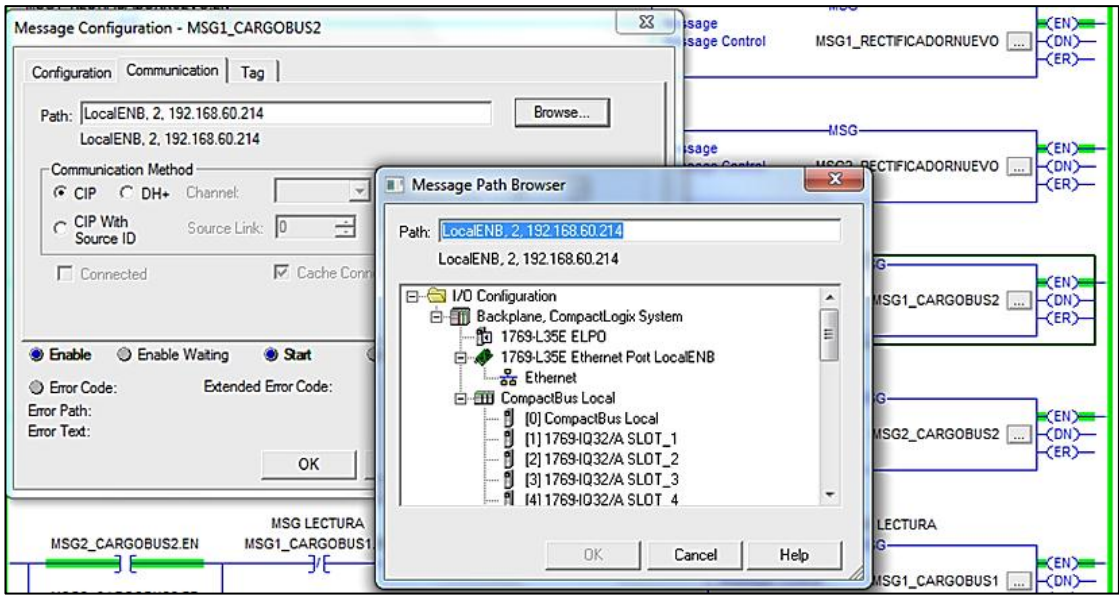

<span id="page-92-0"></span>Figura 3.28: Ventana de configuración de comunicación del bloque MSG como lectura.

En la ventana de configuración del bloque MSG en la pestaña de *Communication* se va a configurar la dirección del PLC del cual se quiere leer los datos.

En la ventana se da clic en el botón *Browser* y aparecerá otra ventana en la cual se verá todos los PLC's conectados en la Red Ethernet, se busca la dirección IP del cargobus correspondiente.

Una vez que se encuentra la dirección del PLC se selecciona y se da clic en OK y luego se verifica que las pestañas de *Enable* y *Start* estén seleccionadas y por último se da clic en OK, y el bloque MSG quedara configurado.

#### **3.9.2 Configuración bloque MSG como escritura**

Para la configuración del bloque MSG como escritura se seguirá los mismos pasos que para configurarlo como lectura, con algunas diferencias. La [Figura 3.29](#page-93-0) muestra la ventana de configuración del bloque MSG y la configuración respectiva.

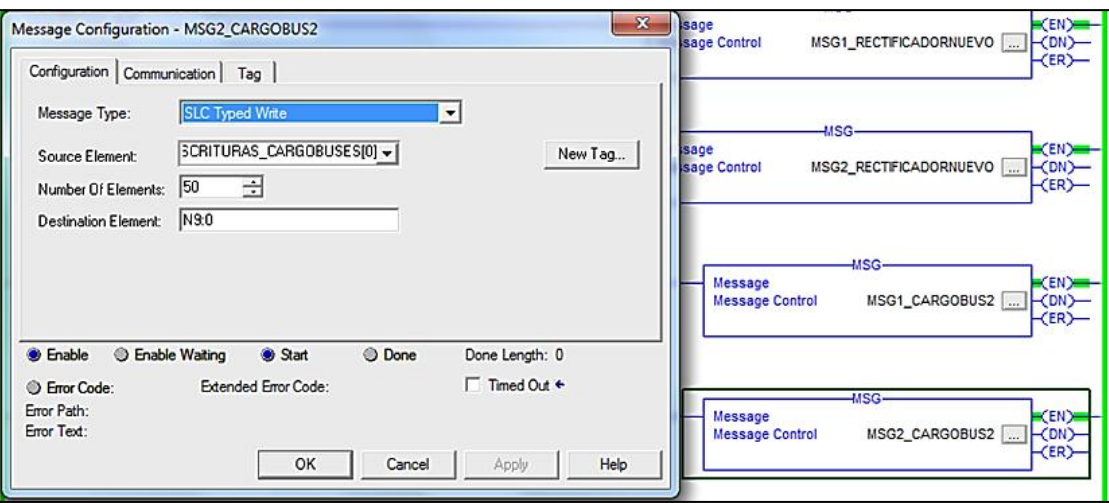

<span id="page-93-0"></span>Figura 3.29: Ventana de configuración del bloque MSG como escritura.

En la ventana de configuración de MSG aparecen tres pestañas *Configuration, Communication y Tag*. En la primera pestaña se tiene:

**Message Type:** aquí se ingresa el tipo de mensaje que se va a utilizar, para este caso se usa SLC Typed Write ya que se va a usar este bloque MSG para escribir los datos al PLC del cargobus.

**Source Element:** se ingresa la fuente del elemento donde se va a leer los datos, para este caso se utilizara ESCRITURAS\_CARGOBUS.

**Number Of elements:** se escoge la cantidad de datos que se va a escribir en este caso se elige 50 ya que se va a transmitir varios datos y también para evitar que falten.

**Destination Element:** se ingresa el destino de los elementos en este caso la N9:0.

Al fin se verifica que en las casillas estén seleccionados *Enable* y *Start* para habilitar la comunicación.

A continuación se selecciona la pestaña de *Communication*, que es donde se va a configurar la dirección IP del PLC en el cual se va a escribir los datos. La [Figura 3.30](#page-94-0) muestra la ventana de Comunicación y su configuración.

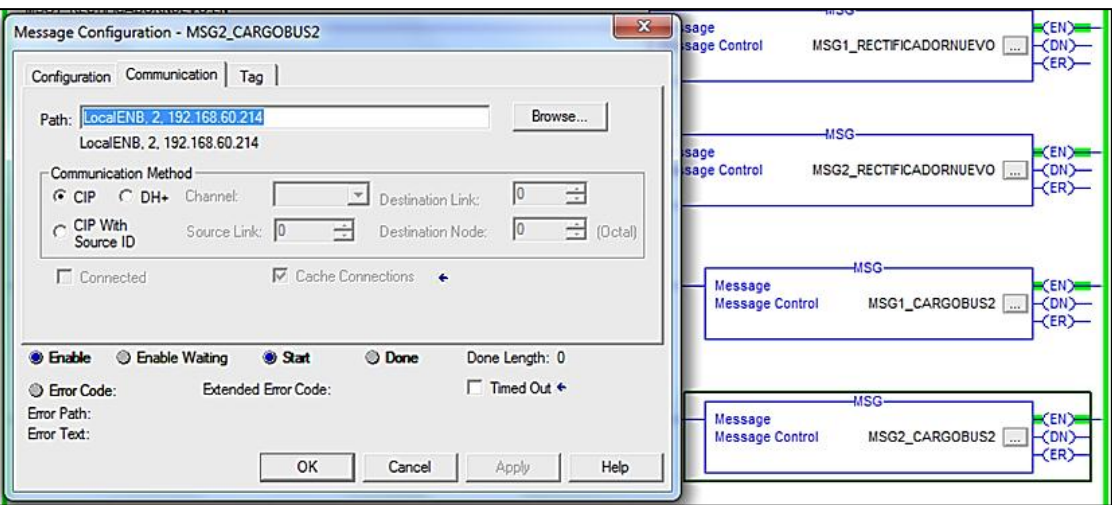

<span id="page-94-0"></span>Figura 3.30: Ventana de configuración de comunicación del bloque MSG como escritura.

En la ventana de configuración del bloque MSG en la pestaña de *Communication* se va a configurar la dirección del PLC del cual se quiere leer los datos.

En la ventana se da clic en el botón *Browser* y aparecerá otra ventana en la cual se verá todos los PLC's conectados en la Red Ethernet, se busca la dirección IP del cargobus correspondiente.

Una vez que se encontró la dirección del PLC se selecciona y se da clic en OK y luego se verifica que las pestañas de *Enable* y *Start* estén seleccionadas y por último se da clic en OK, y el bloque MSG quedara configurado.

De la misma manera se siguen los mismos pasos para cada bloque MSG que se vaya a usar de ahí la programación se la realiza en lenguaje *Ladder* de acuerdo al diagrama de flujo de la [Figura 3.13.](#page-79-0)

En el PLC del cargobus no se realiza ningún cambio en la programación ya que al momento de configurar los bloques MSG y asignar la fuente de los elementos N7:0 para leer y el destino de los elementos N9:0 para escribir son los elementos que usa el PLC del cargobus.

## **3.10 PROGRAMACIÓN HMI**

Para el proyecto fue indispensable la creación de pantallas nuevas para el HMI del ELPO las mismas que ayudaran a un mejoramiento del control, supervisión y monitoreo del proceso. Para la creación de las nuevas pantallas se utilizó el software FactoryTalk View ME.

Una de las pantallas que se añadió fue PROCESO 3-F la cual se muestra en la [Figura](#page-95-0)  [3.31,](#page-95-0) en donde se creó una botonera inalámbrica que permitirá evitar que los operarios corran peligros ya que en la zona de carga y descarga es donde se encuentra el HMI del ELPO y es el área más alta por lo cual la más peligrosa, y dado que en algunos casos el cargobus se para o pierde señal se detiene y el operario debe subir hasta donde se encuentra el tablero del cargobus y conectar la botonera que permite manipular el cargobus y ponerlo en marcha.

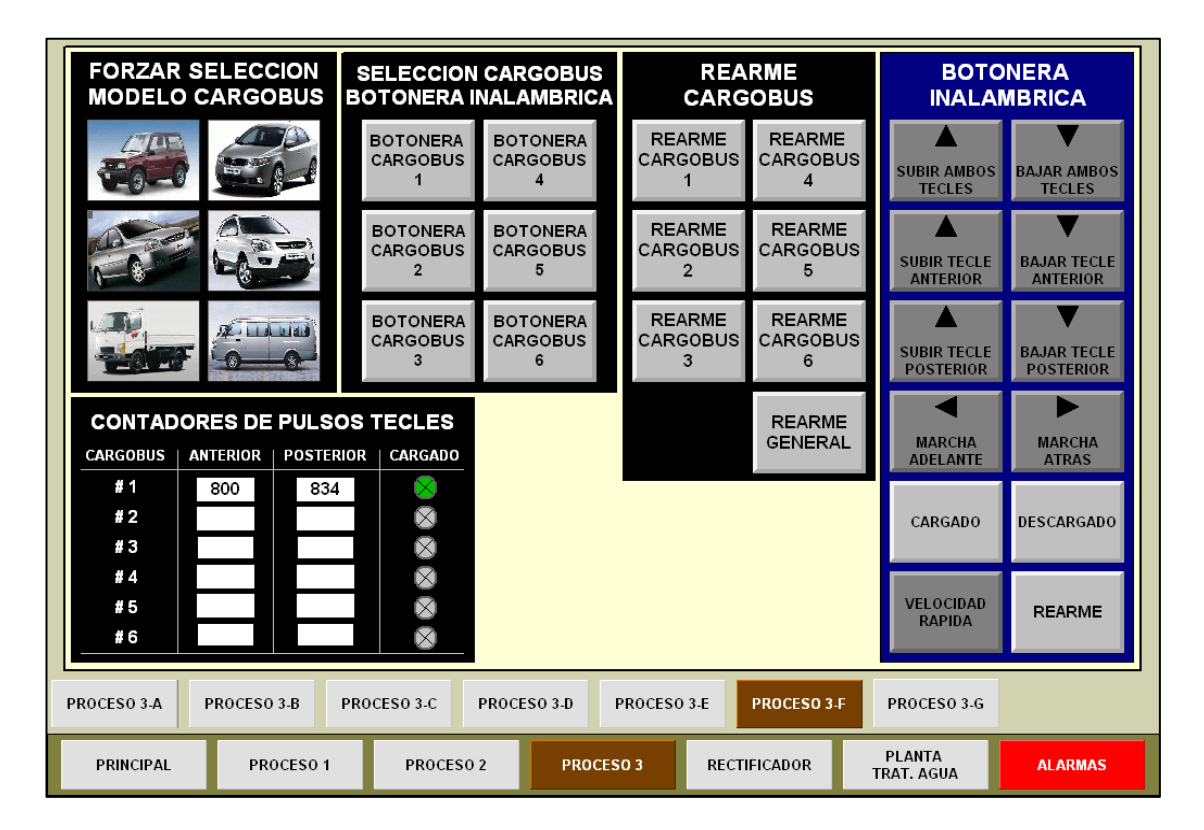

Figura 3.31: Pantalla HMI ELPO PROCESO3-F.

<span id="page-95-0"></span>La [Figura 3.32](#page-96-0) muestra la pantalla del PROCESO 3-G la cual ayuda a ver en qué etapa se encuentra el cargobus así como comprobar el funcionamiento de los sensores (B2..).

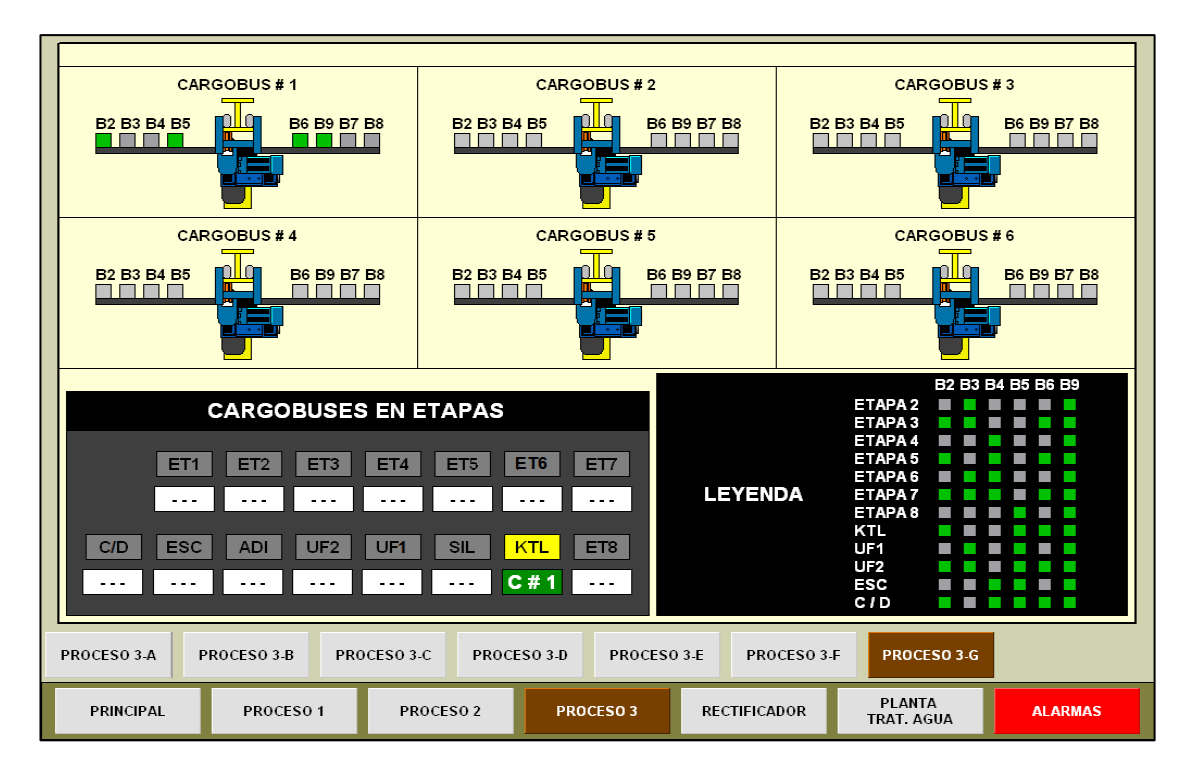

Figura 3.32: Pantalla HMI ELPO PROCESO3-G.

<span id="page-96-0"></span>La [Figura 3.33](#page-96-1) muestra la pantalla del PROCESO3-E MANUAL la cual ayuda a ver el modelo de carrocería que está llevando cada cargobus así como la ubicación del cargobus en cada etapa.

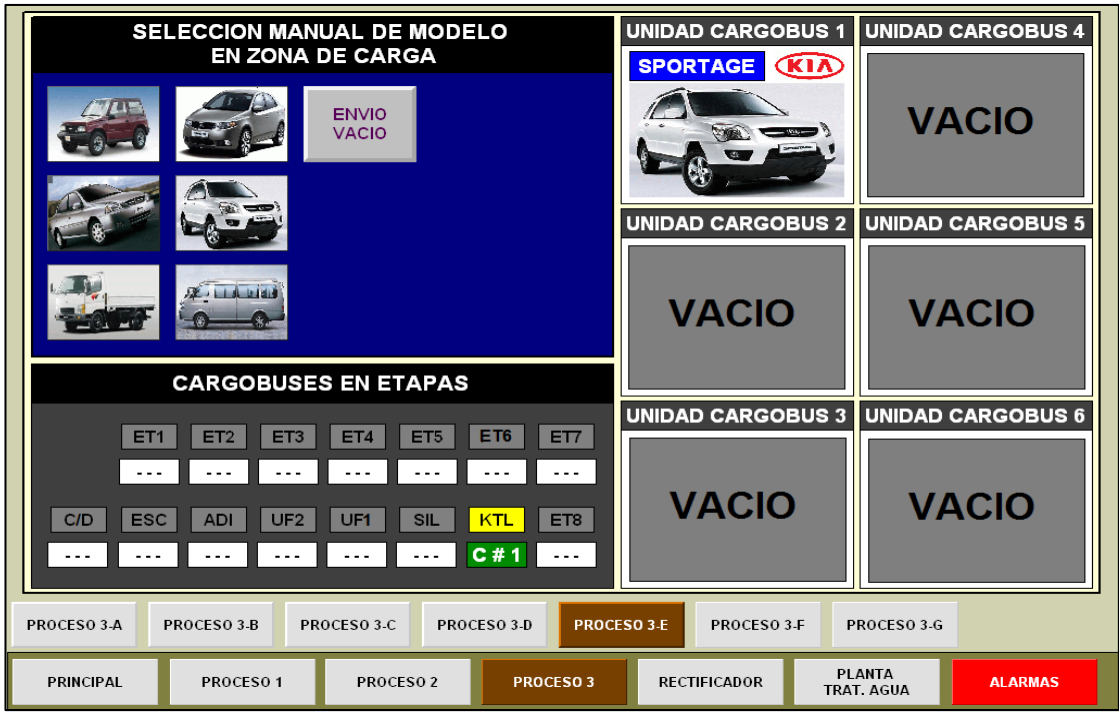

<span id="page-96-1"></span>Figura 3.33: Pantalla HMI ELPO PROCESO3-E.

# **Capítulo 4**

# **PRUEBAS Y RESULTADOS**

Una vez concluida la instalación y configuración de los nuevos equipos, el desarrollo de la nueva subrutina COMUNICACIÓN\_ETHERNET del PLC principal se realizó algunas pruebas de funcionamiento así como también calibraciones del sistema.

## **4.1 PRUEBA DE FUNCIONAMIENTO DE LOS EQUIPOS INSTALADOS**

Una vez realizadas todas las conexiones y configuraciones de los RadioLinx 802.11n RLXIB-IHN se procedió a verificar la conexión de la red. Esto con el fin de verificar que la calidad de la señal sea excelente y que exista una conexión entre los dispositivos.

Para esta prueba se utilizó el mismo software que se usó para la configuración de los dispositivos el cual es WirelessN Discovery Client. Este software permite ver la topología de la red presente en este caso el "ELPO", así como también el estado de conexión de los dispositivos.

Esta prueba se realizó ubicándonos en el centro del área donde se encuentra la antena central a la cual va conectada la Radio Master y este al PLC principal. Además, se tomó en cuenta diferentes distancias de ubicación del cargobus 1.

La [Figura 4.1](#page-98-0) muestra la topología de la red y RSSI (Indicador de fuerza de señal de recepción) entre el Radio Cargobus 1 y el Radio Master.

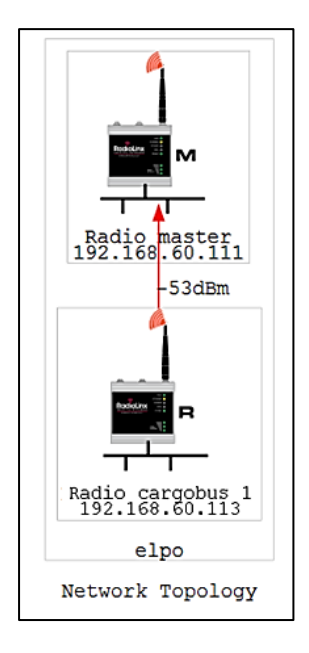

Figura 4.1: Topología de la red ELPO.

<span id="page-98-0"></span>Para esta prueba no se presentan errores.

Los resultados son excelentes ya que dentro del área del ELPO cuando el cargobus está más distante de la antena principal se tiene una RSSI de -60dBm y cuando está cerca un RSSI de -35dBm.

De acuerdo a la teoría de -40 a -60 dBm la señal es idónea y permite unas tasas de transferencia de datos estables.

## **4.2 PRUEBA DE COMUNICACIÓN DEL CARGOBUS CON EL PLC PRINCIPAL**

Estas pruebas se realizaron una vez que se culminó con el diseño de la programación del PLC principal y la creación de las pantallas para el HMI del ELPO, y también se cargó al PLC y al HMI los nuevos programas.

Para verificar que exista comunicación entre el PLC del cargobus y el PLC principal, se comprobó que todos los datos que envía el PLC del Cargobus 1 sean recibidos por el PLC del PLC principal, para ello se utilizó el software RSLogix 5000 el cual es utilizado para programa el PLC principal.

De igual manera para verificar que el PLC del Cargobus 1 reciba los datos que envía el PLC principal, se utilizó el software RSLogix 5000 y el software RSLogix 500 el cual es utilizado para programa el PLC del Cargobus 1.

Además de utilizar los software antes mencionados, se hizo uso de los RadioLinx802.11n RLXIB-IHN para poder conectarnos en línea con cada PLC y así poder conectarnos en línea con los dos PLC's utilizando un solo computador.

La [Figura 4.2](#page-99-0) muestra el computador y los software los cuales se utilizaron para esta prueba.

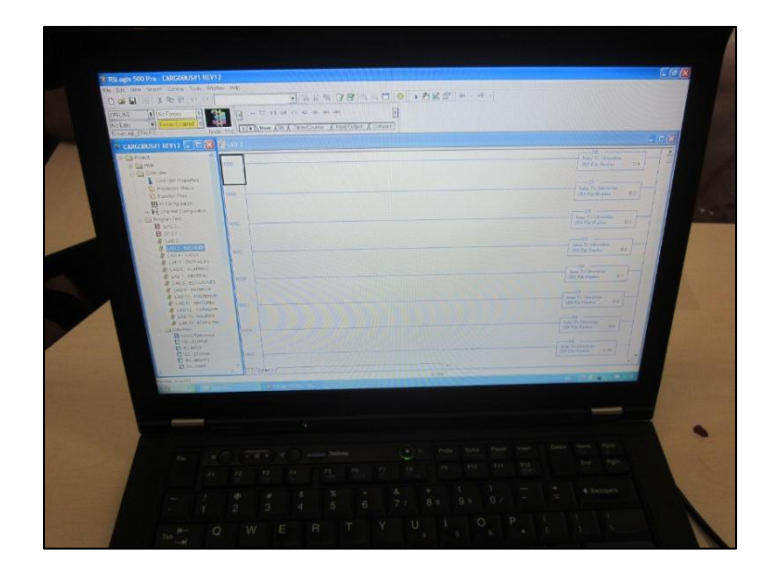

Figura 4.2. Computador y software utilizados para la programación de los PLC´s.

<span id="page-99-0"></span>Posterior a la prueba de comunicación entre los PLC's utilizando los software RSLogix 5000 y RSLogix 500, se realizó otra prueba de comunicación utilizando el HMI del ELPO.

Utilizando tres pantallas del HMI del ELPO, PROCESO3-E MANUAL, PROCESO3- F y PROCESO3-G, se procedió a realizar las correspondientes pruebas.

Entre una de ellas se tiene la ubicación del cargobus en el ELPO, para lo cual se utiliza la pantalla PROCESO3-G del HMI del ELPO [\(Figura 4.3\)](#page-100-0). En la pantalla se muestran tres cuadros: Arriba - los cargobuses y sus respectivos sensores de detección de etapa,

Izquierda - las etapas del ELPO con la ubicación del cargobus y Derecha - la leyenda de los sensores que deben estar activados para cada etapa.

En la [Figura 4.3](#page-100-0) se puede ver el que el Cargobus 1 se encuentra en la etapa de KTL, para verificar que sea correcto se compara los sensores activados con la leyenda y se cerciora que la información es correcta.

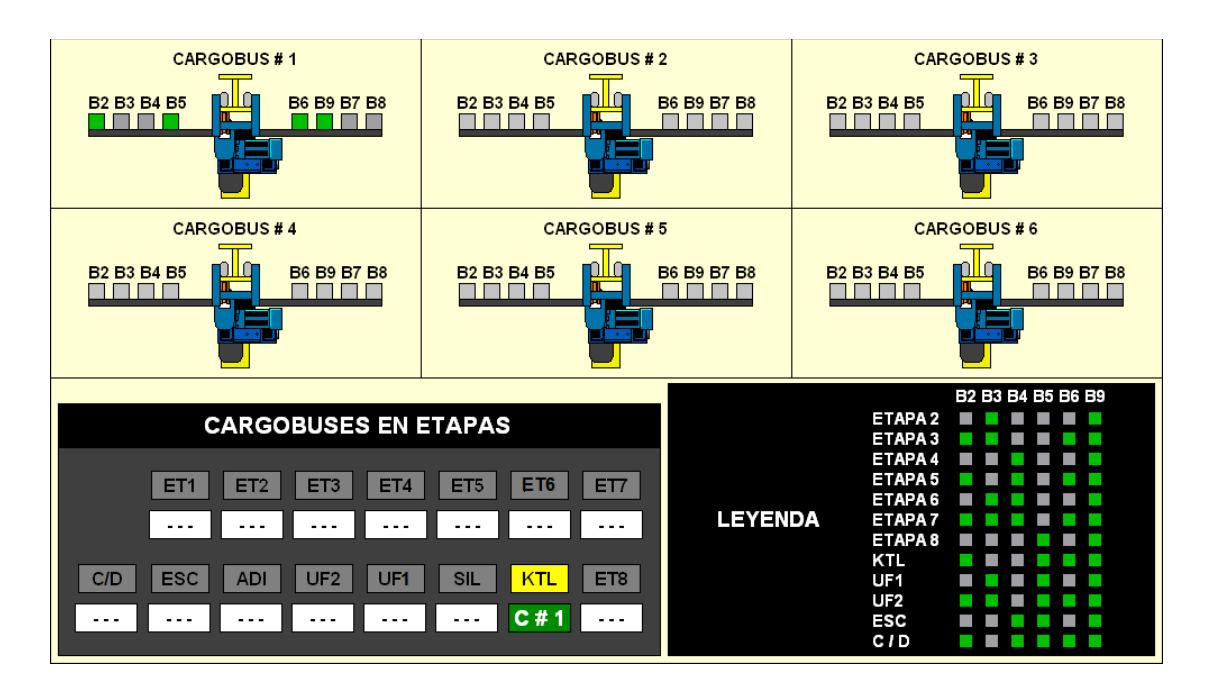

Figura 4.3: PROCESO3-G.

<span id="page-100-0"></span>Utilizando la pantalla PROCESO3-E MANUAL del HMI del ELPO [\(Figura 4.4\)](#page-101-0) se puede ver: Izquierda arriba - selección manual de modelos en zona de carga, Derecha - modelo de carrocería que lleva el Cargobus 1 e Izquierda abajo - etapas del ELPO con la ubicación del Cargobus 1.

La pantalla de selección manual de modelos en zona de carga, permite al operario introducir el modelo de carrocería cuando el sistema de cámara no la reconoció bien.

La pantalla ubicada a la derecha muestra el modelo de carrocería que lleva el Cargobus 1.

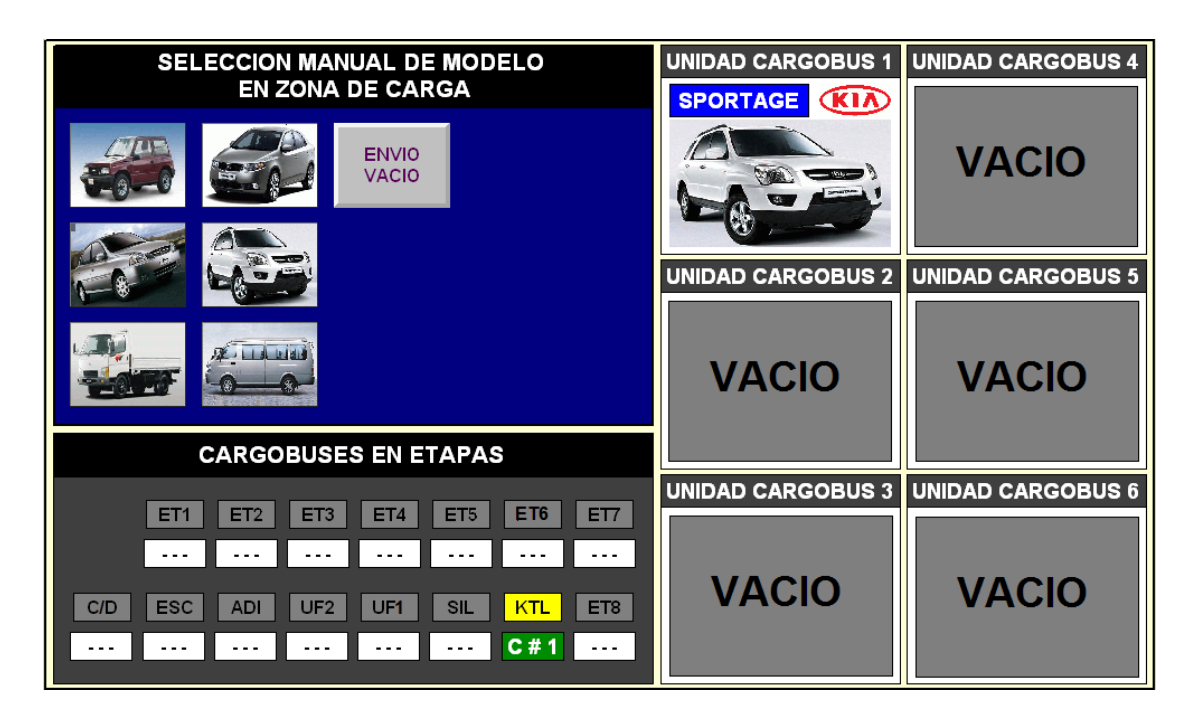

Figura 4.4: PROCESO3-E MANUAL.

<span id="page-101-0"></span>En la pantalla PROCESO3-F la cual se muestra en la [Figura 4.5](#page-102-0) se puede comprobar el envío de datos desde el PLC principal mediante el uso del HMI del ELPO. En la pantalla PROCESO3-F se puede ver: la ventana "Forzar selección modelo cargobus" la cual permite en cualquier momento cambiar el modelo de carrocería que lleva el Cargobus 1, la ventana "Selección cargobus botonera inalámbrica" permite conectarnos al Cargobus 1 para poder manipularlo manualmente, la ventana "Botonera inalámbrica" permite una vez seleccionado el botón "Botonera cargobus1", controlar al PLC mediante los botones que se encuentran en la ventana, la ventana "Rearme cargobus", permite poner en marcha al Cargobus 1 después de haber utilizado la botonera y la ventana "Contador pulsos polipastos" permite ver cuantos pulsos ha dado cada polipasto y con esto apreciar a que altura esta.

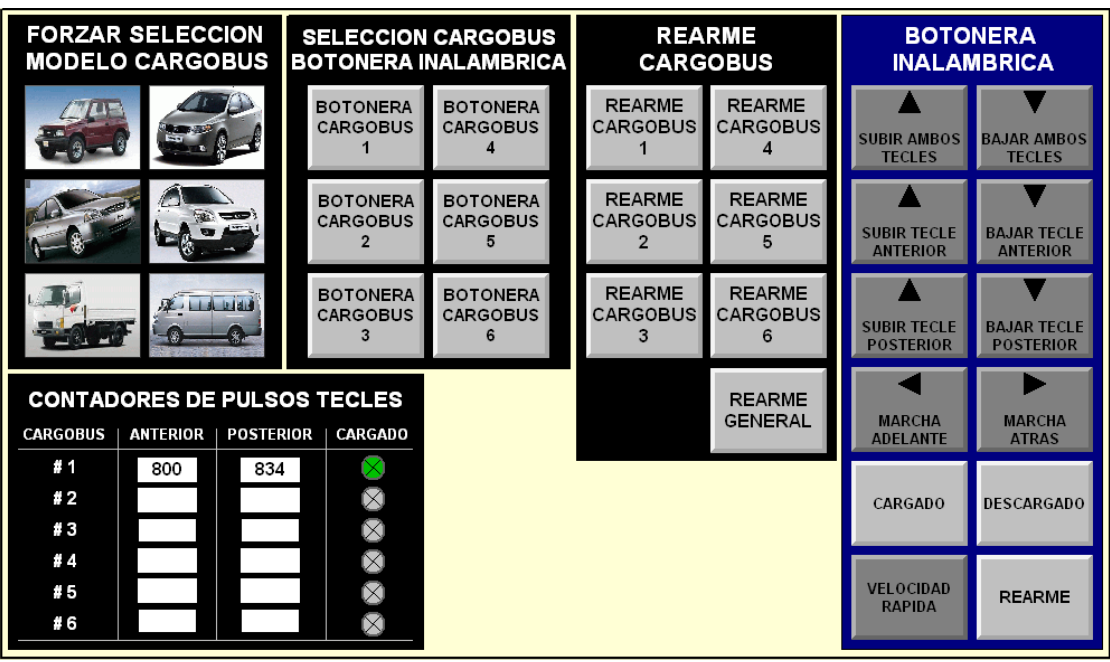

Figura 4.5: PROCESO3-F.

<span id="page-102-0"></span>Como error se encontró: Al momento de direccionar los Tags para cada botón se direcciono mal por lo cual el HMI mostraba otros datos y realizaba otras acciones.

El error se solucionó utilizando el software del HMI que es FactoryTalk View ME y direccionando correctamente los Tags a cada elemento.

Una vez corregidos los errores se dio paso de nuevo a las pruebas teniendo como resultado un excelente funcionamiento y una excelente comunicación entre los PLC's y el HMI del ELPO.

## **4.3 CALIBRACIÓN Y PRUEBA DE LAS ALTURAS DE LOS POLIPASTOS DEL CARGOBUS**

Con la implementación del presente proyecto se logró comunicar el PLC del Cargobus 1 con el PLC principal del ELPO, logrando variar la altura de los polipastos del Cargobus 1 ya que con el sistema anterior se tenía una altura fija para todos los modelos de carrocería, por lo cual se tenía pérdida de tiempo de proceso y pérdida de producto.

Una vez comprobada la comunicación se procedió a calibrar la altura de los polipastos ya que no todos los modelos de carrocería son del mismo tamaño por lo cual no todos deben bajar a la misma altura para ser sumergidos en las cubas.

Para esta prueba se utilizó el computador y el software RSLogix 500 con el cual se programa el PLC del Cargobus 1.

Tomando en cuenta las inclinaciones que el Cargobus 1 toma al momento de ingresar y salir de las cubas así como el bamboleo que realiza al momento que está sumergida, a continuación se describen los pasos seguidos en esta prueba:

- 1. Se puso en línea el computador con el PLC del Cargobus 1.
- 2. Se buscó en el programa las subrutinas "Anterior" y "Posterior" para ubicar el contador de pulsos de cada polipasto.
- 3. Se observó modelo por modelo de carrocería cuantos pulsos baja para que la carrocería se sumerja completamente y se fue registrando al valor en pulsos para cada polipasto.
- 4. Se ingresó los pulsos tomados con cada modelo en el nuevo programa correspondiente al PLC principal del ELPO.
- 5. Se comprobó visualmente que las carrocerías se sumerjan y salgan correctamente en las cubas.

L[aTabla 4.1](#page-104-0) muestra los pulsos con los cuales se calibro la "altura 2" de los polipastos del Cargobus 1 para cada modelo de carrocería.

**Nota:** En l[aTabla 4.1](#page-104-0) las variables N7:2 y N7:3 corresponden al polipasto anterior y N7:4 y N7:5 corresponden al polipasto posterior así también los números representan los pulsos que cuentan los encoder de cada polipasto.

| <b>MODELO</b>     | VAR. |     | ET <sub>2</sub> | <b>ET3, ET6, ET8</b> |    | <b>ET4, ET7</b> |    | ET5        |    | <b>KTL</b> |    | <b>UF1, UF2</b> |    |
|-------------------|------|-----|-----------------|----------------------|----|-----------------|----|------------|----|------------|----|-----------------|----|
|                   | N7:2 | 760 |                 | 693                  |    | 707             |    | 750        |    | 787        |    | 693             |    |
| <b>VITARA</b>     | N7:3 | 767 |                 | 700                  |    | 714             | 57 | 757        |    | 794        |    | 700             |    |
|                   | N7:4 | 807 | 54              | 743                  | 57 | 757             |    | 797        | 54 | 834        | 54 | 743             | 57 |
|                   | N7:5 | 814 |                 | 750                  |    | 764             |    | 804        |    | 841        |    | 750             |    |
|                   | N7:2 | 775 |                 | 728                  |    | 738             |    | 775        |    | 787        |    | 713             |    |
|                   | N7:3 | 782 | 54              | 735                  |    | 745             |    | 782        |    | 794        | 54 | 720             |    |
| <b>RIO</b>        | N7:4 | 822 |                 | 778                  | 57 | 787             | 57 | 822        | 54 | 834        |    | 763             | 57 |
|                   | N7:5 | 829 |                 | 785                  |    | 795             |    | 829        |    | 841        |    | 770             |    |
|                   | N7:2 | 760 |                 | 693                  | 57 | 698             |    | 750        |    | 781        | 65 | 693             | 57 |
| <b>SPORTAGE</b>   | N7:3 | 767 | 54              | 700                  |    | 705             | 57 | 757        | 54 | 788        |    | 700             |    |
|                   | N7:4 | 807 |                 | 743                  |    | 747             |    | 797        |    | 839        |    | 743             |    |
|                   | N7:5 | 814 |                 | 750                  |    | 755             |    | 804        |    | 846        |    | 750             |    |
|                   | N7:2 | 800 |                 | 753                  |    | 763             |    | 800<br>807 |    | 800        |    | 753             | 57 |
| <b>PREGIO</b>     | N7:3 | 807 | 54              | 760                  | 57 | 770             | 57 |            | 54 | 807        | 54 | 760             |    |
|                   | N7:4 | 847 |                 | 803                  |    | 813             |    | 847        |    | 847        |    | 803             |    |
|                   | N7:5 | 854 |                 | 810                  |    | 820             |    | 854        |    | 854        |    | 810             |    |
|                   | N7:2 | 800 |                 | 745                  |    | 764             |    | 786        |    | 780        |    | 767             | 75 |
| <b>HYUNDAI HD</b> | N7:3 | 807 | 54              | 752                  | 60 | 771             |    | 793        | 72 | 787        | 80 | 774             |    |
|                   | N7:4 | 847 |                 | 798                  |    | 817             | 60 | 851        |    | 853        |    | 835             |    |
|                   | N7:5 | 854 |                 | 805                  |    | 824             |    | 858        |    | 860        |    | 842             |    |

<span id="page-104-0"></span>Tabla 4.1: Pulsos de los polipastos del Cargobus 1 para cada modelo de carrocería.

La "altura 1" no se modificó debido a que eso no altera el proceso independiente de que carrocería lleve el Cargobus 1.

Para esta prueba no se presentaron errores.

Los resultados que se obtuvieron son favorables ya que permiten reducir el tiempo de recorrido de los cargobuses por el ELPO, así también mejorar la calidad del acabado del producto.

## **4.4 CALIBRACIÓN Y PRUEBA DE APERTURA Y CIERRE DE ASPERSIONES**

Una vez calibrado las alturas de los polipastos para cada modelo de carrocería, a continuación se calibró la apertura y cierre de las aspersiones, puesto que al cambiar las alturas también cambia el tiempo de apertura y cierre.

La calibración de la apertura y cierre se realizaron primero con la utilización de un cronometro visualizando a que tiempo debería encenderse y apagarse, luego se afinó la calibración utilizando un computador poniéndose en línea con el HMI, dando como resultado:

| Etapa           | 1ra.<br>Apertura | ler.<br><b>Cierre</b> | <b>Resultado T1</b><br>Aspersión | 2da.<br>Apertura | 2do.<br><b>Cierre</b> | <b>Resultado T2</b><br>Aspersión |      |
|-----------------|------------------|-----------------------|----------------------------------|------------------|-----------------------|----------------------------------|------|
| ET <sub>2</sub> | 13               | 73                    | 60                               | 325              | 388                   | 63                               | seg. |
| ET <sub>3</sub> | 13               | 67                    | 54                               | 84               | 139                   | 55                               | seg. |
| ET <sub>5</sub> | 13               | 72                    | 59                               | 283              | 343                   | 60                               | seg. |
| ET <sub>6</sub> | 13               | 67                    | 54                               | 84               | 139                   | 55                               | seg. |
| ET <sub>8</sub> |                  |                       | 0                                | 84               | 139                   | 55                               | seg. |
| ET <sub>9</sub> |                  |                       | $\bf{0}$                         | 288              | 349                   | 61                               | seg. |
| UF <sub>1</sub> | 13               | 67                    | 54                               | 84               | 139                   | 55                               | seg. |
| <b>ADI</b>      | $\boldsymbol{0}$ | 27                    | 27                               |                  |                       | $\bf{0}$                         | seg. |

Tabla 4.2: Tiempo de apertura y cierre de las aspersiones para KIA Rio.

| Etapa           | 1ra.<br>Apertura | 1er.<br><b>Cierre</b> | <b>Resultado T1</b><br>Aspersión | 2da.<br>Apertura | 2do.<br><b>Cierre</b> | <b>Resultado T2</b><br>Aspersión |      |
|-----------------|------------------|-----------------------|----------------------------------|------------------|-----------------------|----------------------------------|------|
| ET <sub>2</sub> | 13               | 72                    | 59                               | 326              | 383                   | 57                               | seg. |
| ET <sub>3</sub> | 14               | 65                    | 51                               | 83               | 130                   | 47                               | seg. |
| ET <sub>5</sub> | 14               | 71                    | 57                               | 280              | 334                   | 54                               | seg. |
| ET 6            | 14               | 65                    | 51                               | 83               | 130                   | 47                               | seg. |
| ET <sub>8</sub> |                  |                       | $\bf{0}$                         | 83               | 130                   | 47                               | seg. |
| ET <sub>9</sub> |                  |                       | 0                                | 290              | 348                   | 58                               | seg. |
| UF <sub>1</sub> | 13               | 66                    | 53                               | 82               | 130                   | 48                               | seg. |
| <b>ADI</b>      | $\overline{0}$   | 27                    | 27                               |                  |                       | $\mathbf{0}$                     | seg. |

Tabla 4.3: Tiempo de apertura y cierre de las aspersiones para KIA Sportage.

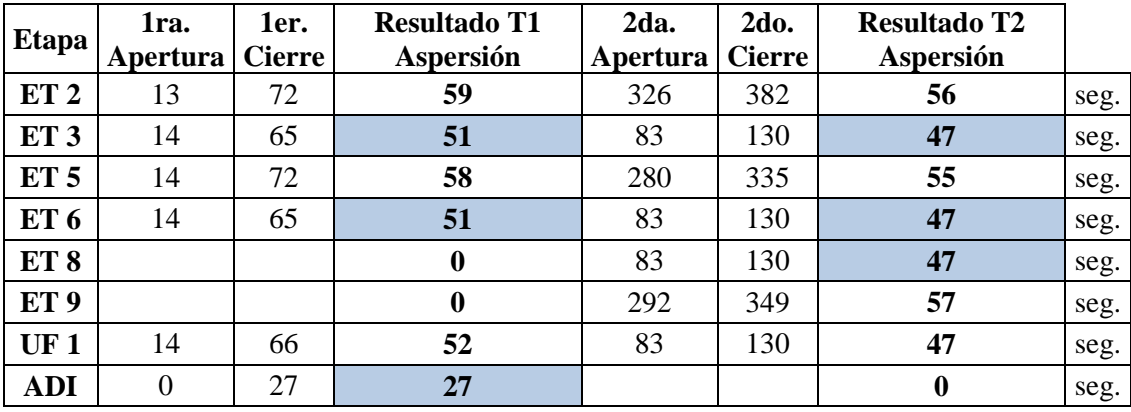

Tabla 4.4: Tiempo de apertura y cierre de las aspersiones para Chevrolet Vitara 3P.

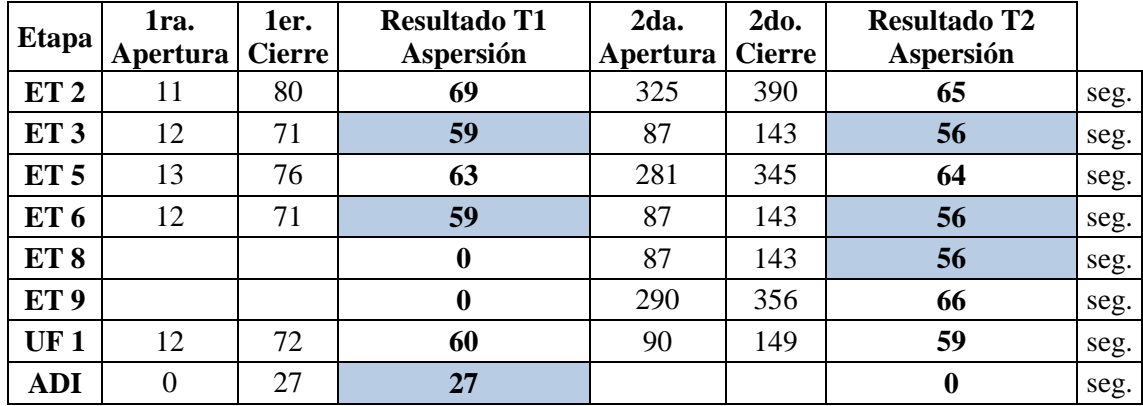

Tabla 4.5: Tiempo de apertura y cierre de las aspersiones para Hyundai HD.

Para esta prueba no se presentan errores.

Como resultado se tiene una reducción del tiempo de apertura y cierre de las aspersiones para cada modelo de carrocería, el tiempo se toma de las etapas 3, 6, 8 y ADI las cuales están señaladas con color azul en cada tabla de los modelos de carrocería, esto debido a que estas etapas utilizan agua cruda en la aspersión, las demás etapas utilizan el mismo producto que contiene cada cuba.

La [Tabla 4.6](#page-106-0) muestra la sumatoria del tiempo de aspersión de las etapas 3, 6, 8 y ADI para el sistema anterior y para el sistema actual con cada modelo de carrocería

|                                                  | <b>Antes</b> | Ahora |      |
|--------------------------------------------------|--------------|-------|------|
| (1) Tiempo de apertura y cierre KIA Rio          | 314          | 300   | seg. |
| (2) Tiempo de apertura y cierre KIA Sportage     | 314          | 270   | seg. |
| (3) Tiempo de apertura y cierre Chevrolet Vitara | 314          | 270   | seg. |
| (4) Tiempo de apertura y cierre Hyundai HD       | 314          | 313   | seg. |

<span id="page-106-0"></span>Tabla 4.6: Tiempo de apertura y cierre de las aspersiones antes y ahora después de la implementación del proyecto.

## **4.5 PRUEBA DE TIEMPO DE RECORRIDO DEL CARGOBUS 1**

Para comprobar el tiempo de recorrido del Cargobus 1 se utilizó un cronometro, tomando como inicio del conteo el momento que el operario presiona el botón de enviar en el HMI del ELPO y como fin el momento que llega a la etapa de carga y

descarga, esto para cada modelo de carrocería. La [Tabla 4.7](#page-107-0) muestra el tiempo de recorrido obtenido para cada modelo de carrocería.

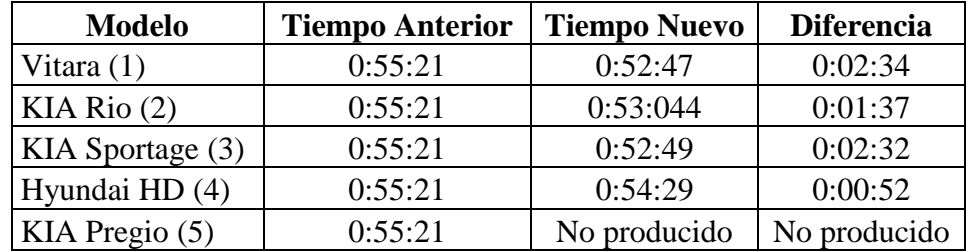

**Nota:** El tiempo está representado en Horas:Minutos:Segundos.

Tabla 4.7: Tiempo de recorrido en el ELPO.

<span id="page-107-0"></span>Uno de los errores presentados al momento de realizar la prueba fue debido a los otros cargobuses, ya que el Cargobus 1 se paró esperando que los otros cargobuses terminen el proceso en la etapa posterior a la etapa donde se encontraba el Cargobus 1.

Para solucionar este inconveniente se pidió al operario que envié el Cargobus 1 con unos minutos de retraso para que no exista paras del Cargobus 1, y así tomar el tiempo correctamente.

Como resultado se tiene que para todos los modelos, con excepción de KIA Pregio que a la fecha de la realización del proyecto no se produjo, se tiene una reducción de tiempo considerable de 1 min y 2 min, lo cual ayuda a que el proceso sea más rápido y eficiente.
### **Capítulo 5**

# **ANÁLISIS COSTO – BENEFICIO**

### **5.1 ANÁLISIS PREVIO**

### **5.1.1 Costos y tiempos**

Primero se analizó el tiempo que se demora un cargobus en recorrer todo el ELPO con cada modelo de carrocería teniendo como resultado [\(Tabla 5.1\)](#page-108-0):

**Nota:** El tiempo recorrido está representado en Horas:Minutos:Segundos.

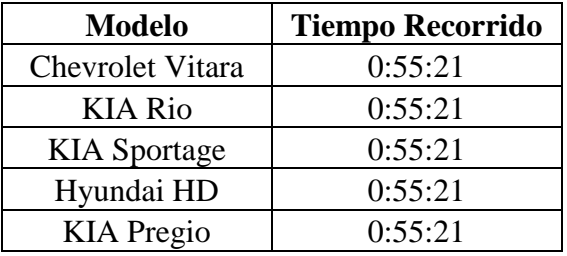

Tabla 5.1: Tiempo de recorrido del cargobus por el ELPO.

<span id="page-108-0"></span>Posteriormente se analizó el tiempo que permanece prendida la aspersión al momento que pasa el cargobus por cada etapa, teniendo como resultado la [Tabla 5.2:](#page-108-1)

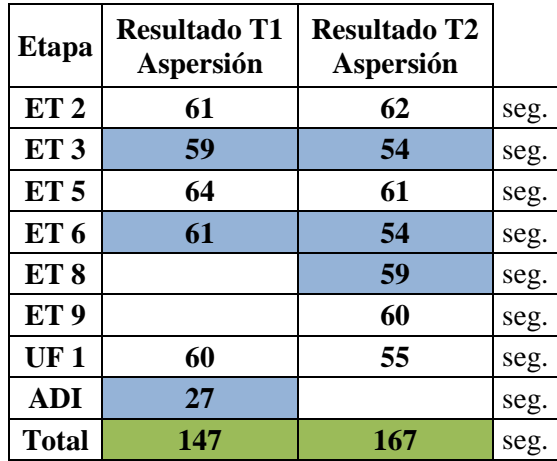

<span id="page-108-1"></span>Tabla 5.2: Tiempo de apertura de la aspersión en cada etapa.

El consumo del agua viene dado solo por las etapas 3, 6, 8 y ADI ya que en estas etapas se utiliza agua cruda y agua DI la cual contiene agua cruda y se la procesa para uso industrial.

En las demás etapas se utiliza la misma solución que contiene la cuba por lo cual no se utiliza agua cruda.

El consumo y costo de agua por unidad producida en el ELPO se presenta a continuación en la [Tabla 5.3:](#page-109-0)

|                                     |                | 1/boquilla | #         | T/boquillas | Apertura válvula   | <b>Total Agua</b> |  |
|-------------------------------------|----------------|------------|-----------|-------------|--------------------|-------------------|--|
|                                     | <b>ETAPAS</b>  | (mI/s)     | boquillas | (mI/s)      | (seg)              | (m <sub>l</sub> ) |  |
|                                     | enjuague 1     | 105        | 42        | 4410        | 113                | 498330            |  |
|                                     | enjuague 2     | 105        | 42        | 4410        | 115                | 507150            |  |
| TODOS LOS<br>MODELOS<br><b>NODI</b> | enjuague 3     | 105        | 42        | 4410        | 59                 | 260190            |  |
|                                     | anillo agua DI | 105        | 66        | 6930        | 27                 | 187110            |  |
|                                     |                |            |           |             | <b>Total ml</b>    | 1452780           |  |
|                                     |                |            |           |             | Total m3           | 1,45278           |  |
|                                     |                |            |           |             | <b>Total Costo</b> | 1,05              |  |

<span id="page-109-0"></span>Tabla 5.3: Consumo y costo de agua por unidad producida en el ELPO.

### **5.1.2 Seguridad y facilidad**

El sistema anterior muestra ciertos índices de seguridad bajos, al ser estos índices bajos la facilidad de operar se reduce considerablemente.

En el ELPO al momento que se para un cargobus por N razones, el operario debe subir hasta el lugar donde se encuentra el tablero del cargobus ponerlo en STOP y revisar cual fue el error y corregirlo ya sea utilizando la botonera la cual le permite manipularlo manualmente o cambiar algún dispositivo. El área de carga y descarga es el lugar más alto en el cual se ubica el tablero del cargobus con una altura de 4 metros en donde el operario debe subir por una escalera hasta donde está el tablero para poder corregir algún error presente.

En ambas situaciones el espacio es reducido lo cual provoca riesgos como:

- Caídas a distinto nivel
- Atrapamientos, cortes y golpes por espacio reducido.
- Caídas de objetos mientras se trabaja.
- Riesgos de fatiga física.

Además de los riesgos, la facilidad de operar o corregir errores es baja ya al momento que se para un cargobus el operario no sabe que provocó el paro por lo cual debe subir hasta el tablero y buscar el fallo, perdiendo así tiempo de producción.

El anterior sistema presenta un 40% de accidentes producidos en el ELPO al año y un 60% de facilidad de operar o resolver problemas suscitados con los cargobuses.

### **5.2 PLAN IMPLEMENTADO**

### **5.2.1 Costos de la Implementación**

Los cotos del proyecto se representan solo por los materiales utilizados ya que la instalación fue hecha por el desarrollador del presente proyecto, a continuación en la [Tabla 5.4](#page-111-0) se presenta los costos de los equipos y materiales utilizados.

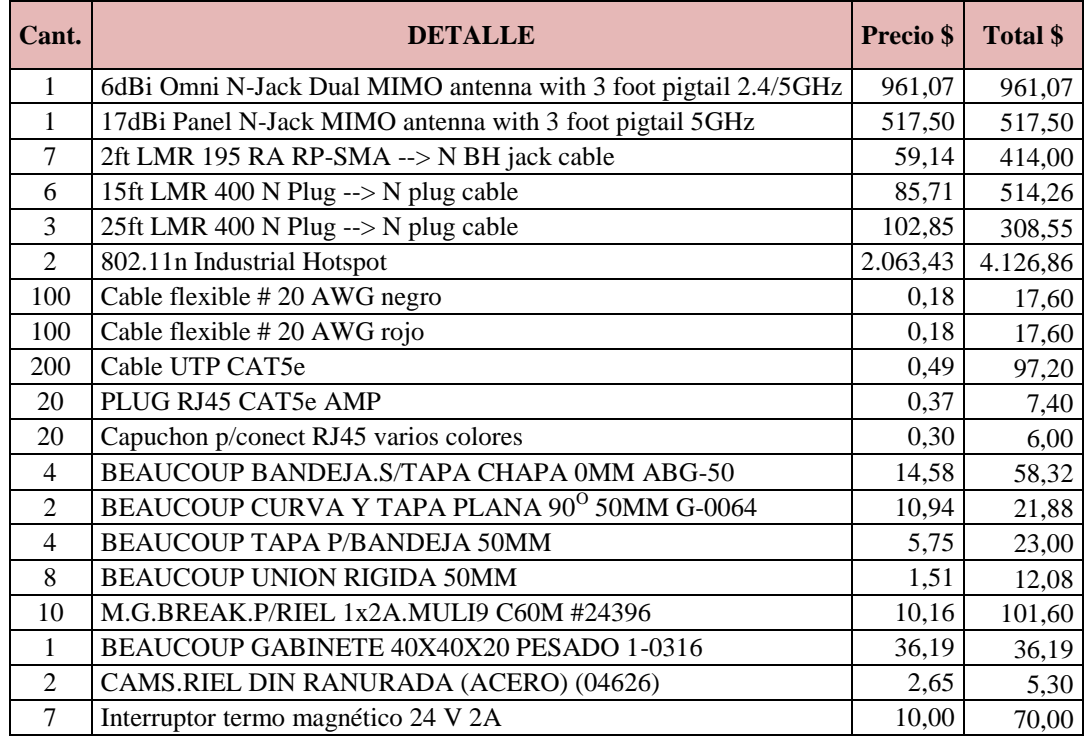

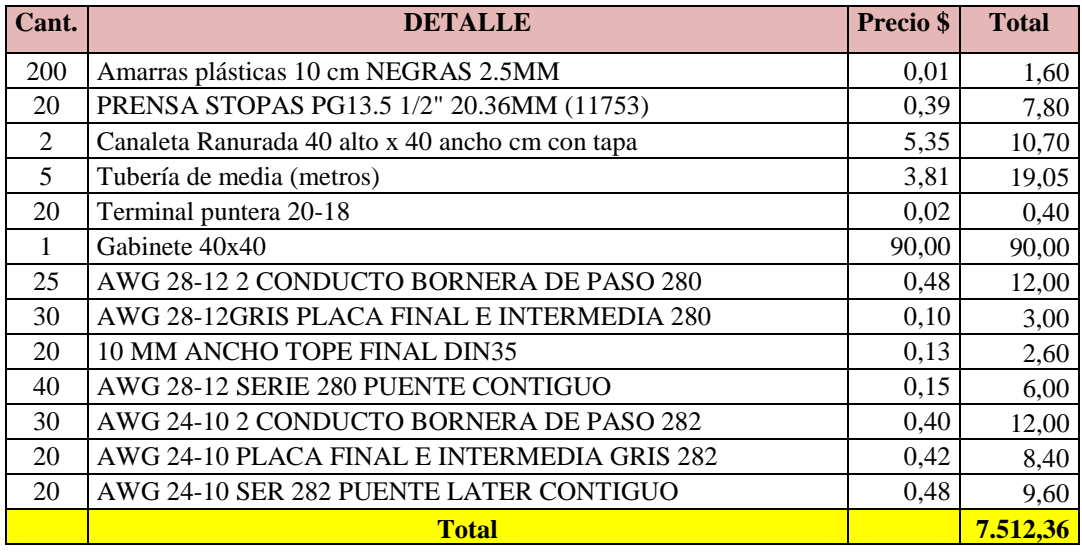

<span id="page-111-0"></span>Tabla 5.4: Costos de los materiales utilizados para el desarrollo del proyecto.

#### **5.2.2. Ahorro costos y tiempos**

En relación al tiempo se tiene un ahorro en el recorrido del Cargobus 1 con cada modelo de carrocería, a continuación en la [Tabla 5.5](#page-111-1) se muestra el ahorro obtenido con el nuevo sistema.

**Nota:** El tiempo está representado en Horas:Minutos:Segundos.

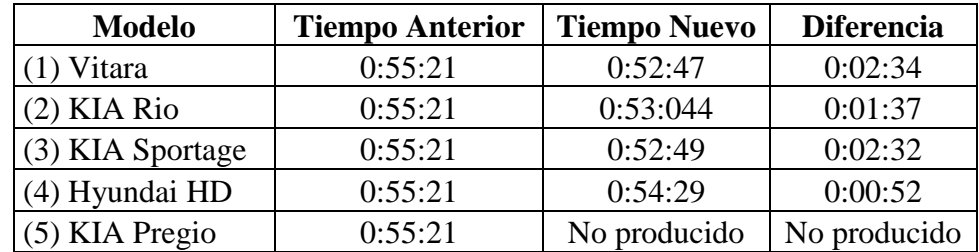

<span id="page-111-1"></span>Tabla 5.5: Tiempos de recorrido por el Cargobus 1 con el sistema actual.

La [Figura 5.1](#page-112-0) muestra la comparación del tiempo de recorrido antes y ahora después de la implementación del proyecto.

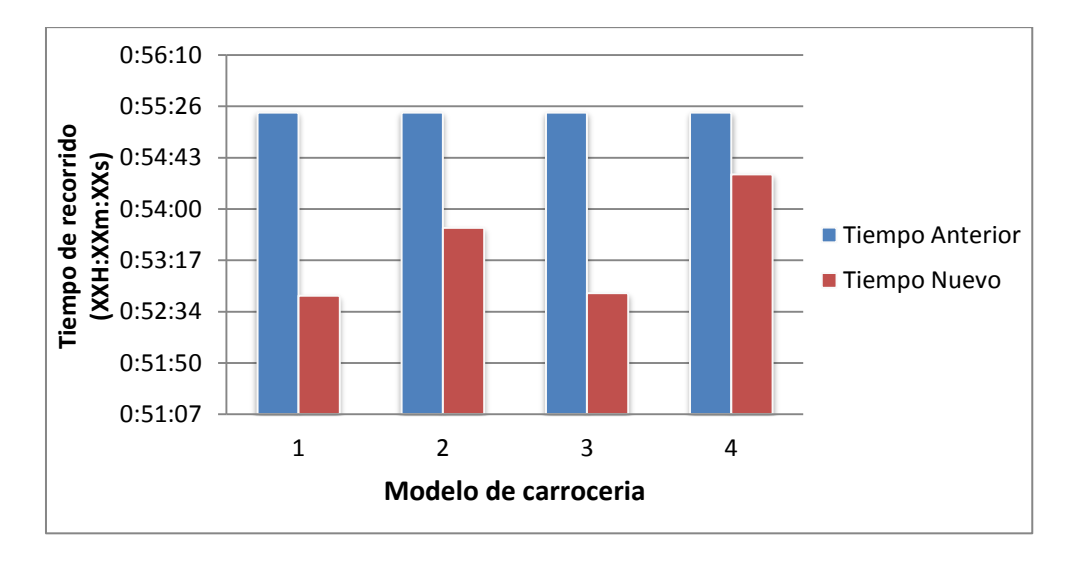

<span id="page-112-0"></span>Figura 5.1: Tiempo de recorrido total para cada modelo de carrocería.

De igual manera el ahorro en tiempo de aspersión usado para cada modelo de carrocería con el nuevo sistema es considerable y se muestra en la [Tabla 5.6](#page-112-1) y la [Figura 5.2.](#page-112-2)

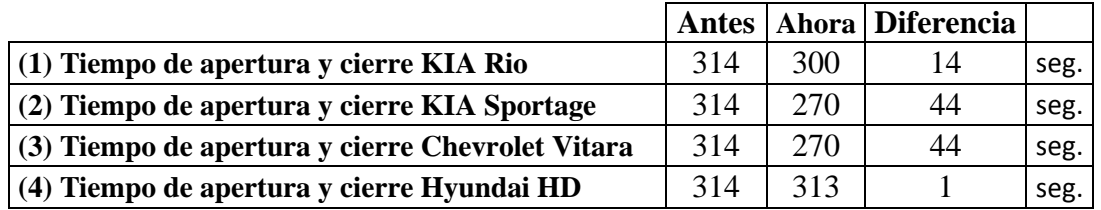

<span id="page-112-1"></span>Tabla 5.6: Tiempo de apertura y cierre de las aspersiones antes y ahora después de la implementación del proyecto.

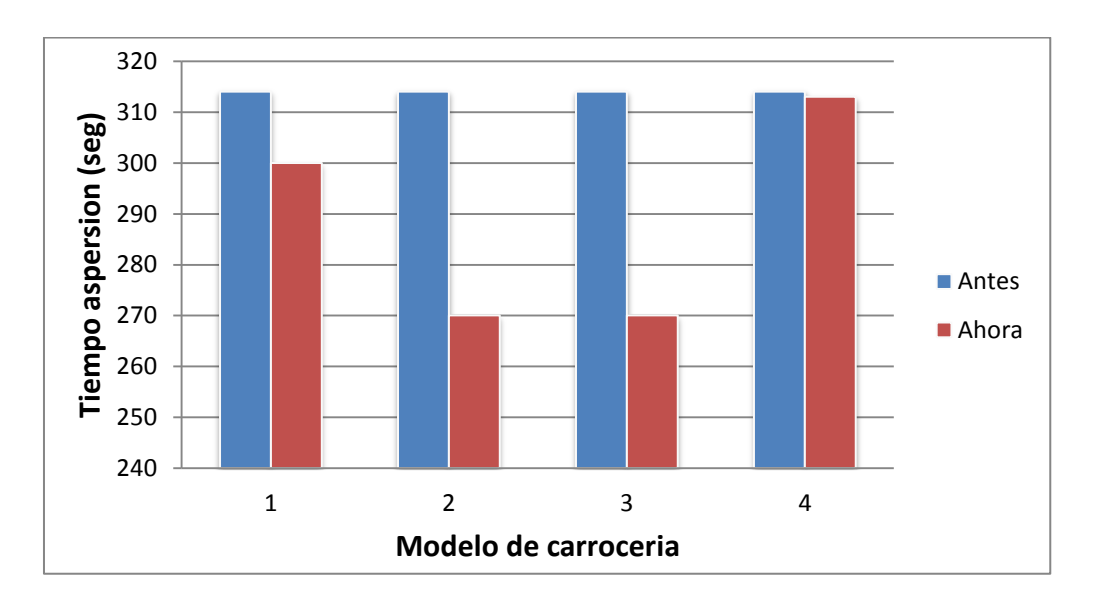

<span id="page-112-2"></span>Figura 5.2: Comparación de tiempo total de apertura de las aspersiones.

En el consumo de agua cruda también se tiene un ahorro considerable el cual así como en el tiempo de recorrido varía de acuerdo al modelo de carrocería, a continuación en la [Tabla 5.7](#page-113-0) se muestra el ahorro obtenido con el agua. En la [Tabla 5.8](#page-114-0) se muestra el ahorro de agua cruda en mililitros por modelo de carrocería.

|                                   |                | 1/boquilla | #         | T/boquillas | Apertura válvula   | <b>Total Agua</b> |
|-----------------------------------|----------------|------------|-----------|-------------|--------------------|-------------------|
|                                   | <b>ETAPAS</b>  | (mI/s)     | boquillas | (mI/s)      | (seg)              | (m <sub>l</sub> ) |
|                                   | enjuague 1     | 105        | 42        | 4410        | 109                | 480690            |
|                                   | enjuague 2     | 105        | 42        | 4410        | 109                | 480690            |
| <b>KIA Rio</b>                    | enjuague 3     | 105        | 42        | 4410        | 55                 | 242550            |
|                                   | anillo agua DI | 105        | 66        | 6930        | 27                 | 187110            |
|                                   |                |            |           |             | <b>Total ml</b>    | 1391040           |
|                                   |                |            |           |             | Total m3           | 1,39104           |
|                                   |                |            |           |             | <b>Total Costo</b> | \$<br>1,00        |
|                                   | enjuague 1     | 105        | 42        | 4410        | 98                 | 432180            |
| <b>KIA Sportage</b>               | enjuague 2     | 105        | 42        | 4410        | 98                 | 432180            |
|                                   | enjuague 3     | 105        | 42        | 4410        | 47                 | 207270            |
|                                   | anillo agua DI | 105        | 66        | 6930        | 27                 | 187110            |
|                                   |                |            |           |             | <b>Total ml</b>    | 1258740           |
|                                   |                |            |           |             | Total m3           | 1,25874           |
|                                   |                |            |           |             | <b>Total Costo</b> | \$<br>0,91        |
|                                   | enjuague 1     | 105        | 42        | 4410        | 98                 | 432180            |
|                                   | enjuague 2     | 105        | 42        | 4410        | 98                 | 432180            |
| <b>CHEVROLET</b><br><b>VITARA</b> | enjuague 3     | 105        | 42        | 4410        | 47                 | 207270            |
|                                   | anillo agua DI | 105        | 66        | 6930        | 27                 | 187110            |
|                                   |                |            |           |             | <b>Total ml</b>    | 1258740           |
|                                   |                |            |           |             | Total m3           | 1,25874           |
|                                   |                |            |           |             | <b>Total Costo</b> | \$<br>0,91        |
|                                   | enjuague 1     | 105        | 42        | 4410        | 115                | 507150            |
|                                   | enjuague 2     | 105        | 42        | 4410        | 115                | 507150            |
| <b>GH IVONDAHD</b>                | enjuague 3     | 105        | 42        | 4410        | 56                 | 246960            |
|                                   | anillo agua DI | 105        | 66        | 6930        | 27                 | 187110            |
|                                   |                |            |           |             | <b>Total ml</b>    | 1448370           |
|                                   |                |            |           |             | Total m3           | 1,44837           |
|                                   |                |            |           |             | <b>Total Costo</b> | \$<br>1,04        |

<span id="page-113-0"></span>Tabla 5.7: Consumo y costo de agua por unidad y modelo producido en el ELPO.

| Proceso de protección anticorrosiva por electrodeposición |                     |                               |                    |             |  |  |  |  |
|-----------------------------------------------------------|---------------------|-------------------------------|--------------------|-------------|--|--|--|--|
| <b>Costos en Cantidad</b>                                 |                     | <b>Consumo H2O por modelo</b> |                    |             |  |  |  |  |
| <b>PRODUCTOS</b>                                          | <b>Modelos</b>      | Antes (ml)                    | <b>Actual</b> (ml) | Ahorro (ml) |  |  |  |  |
| <b>AGUA CRUDA</b>                                         | <b>KIA Rio</b>      | 1452780                       | 1391040            | 61740       |  |  |  |  |
|                                                           | <b>KIA</b> Sportage | 1452780                       | 1258740            | 194040      |  |  |  |  |
|                                                           | Chevrolet Vitara    | 1452780                       | 1258740            | 194040      |  |  |  |  |
|                                                           | Hyundai HD          | 1452780                       | 1448370            |             |  |  |  |  |

Tabla 5.8: Ahorro de agua cruda por modelo.

<span id="page-114-0"></span>La [Figura 5.3](#page-114-1) muestra la comparación del consumo de agua cruda antes y ahora después de la implementación del proyecto.

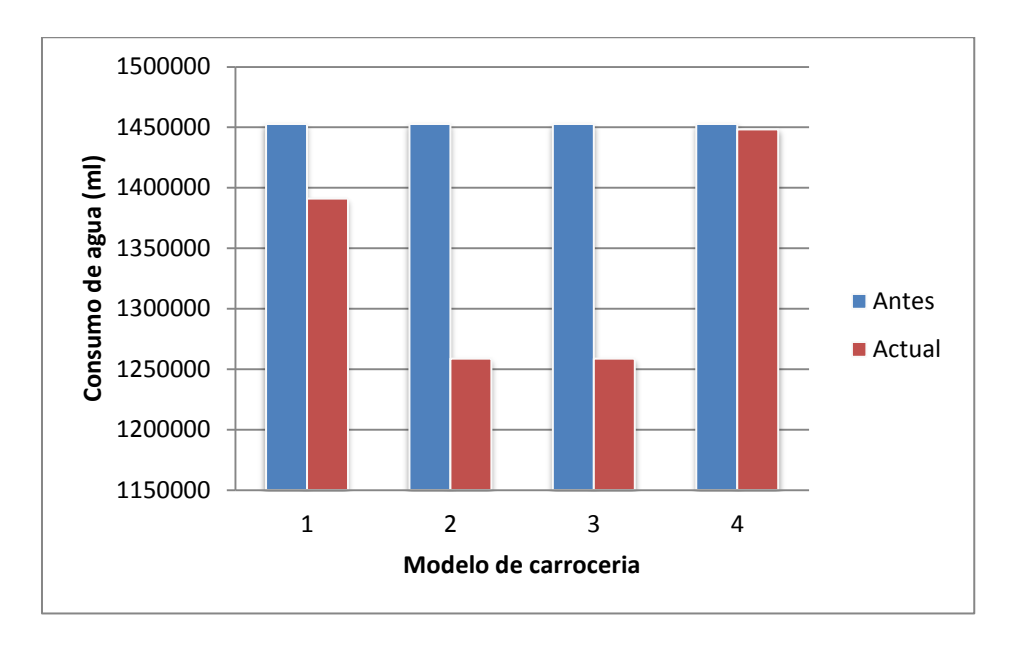

<span id="page-114-1"></span>Figura 5.3: Comparación del consumo de agua cruda por modelos.

### **5.2.3. Seguridad y facilidad**

Con el sistema actual el índice de accidentes se reducen notablemente, y la facilidad de operar y resolver problemas aumenta, ya que al momento que se para el Cargobus 1 instantáneamente se muestra un alarma en el HMI del ELPO así como también indica en donde se ubica el problema, por lo cual el operario gana tiempo y resuelve el problema con más facilidad seguro de lo que falló y lo que va hacer. Esta información fue tomada de la experiencia de los operarios durante el mes de octubre.

### **5.3. ANÁLISIS**

### **5.3.1. Inversión inicial**

En la inversión de la implementación del proyecto, se tomó en cuenta la calidad, el precio y las ventajas del equipo y sus materiales para su compra.

La [Tabla 5.9](#page-116-0) detalla los materiales utilizados en la inversión realizada.

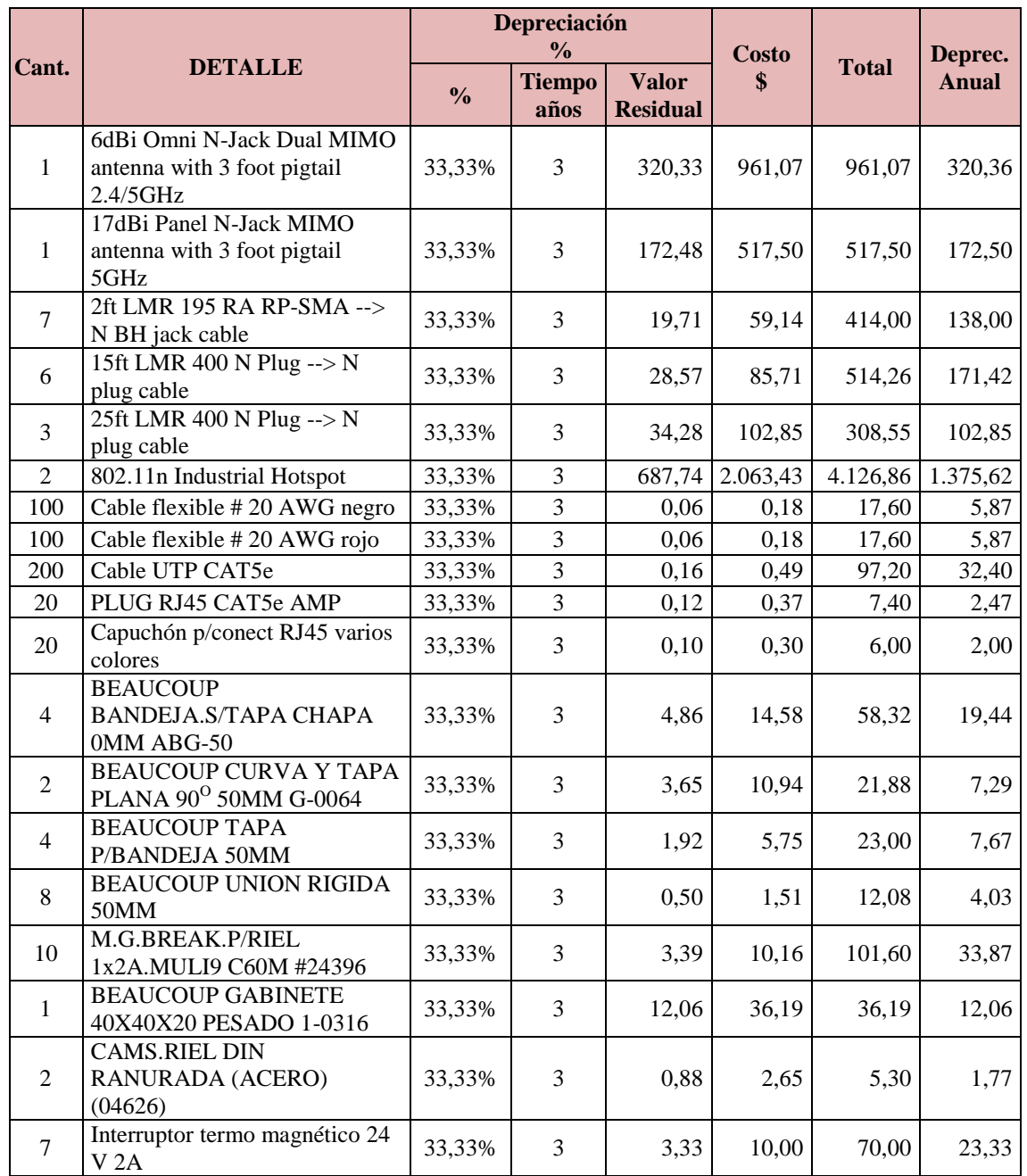

| Cant.          | <b>DETALLE</b>                                        | <b>Depreciación</b><br>$\frac{0}{0}$ |                       |                                 | Costo<br>\$ | <b>Total</b> | Deprec.<br><b>Anual</b> |
|----------------|-------------------------------------------------------|--------------------------------------|-----------------------|---------------------------------|-------------|--------------|-------------------------|
|                |                                                       | $\frac{0}{0}$                        | <b>Tiempo</b><br>años | <b>Valor</b><br><b>Residual</b> |             |              |                         |
| 200            | Amarras plásticas 30 cm<br>NEGRAS 4.6MM               | 33,33%                               | 3                     | 0,02                            | 0,06        | 12,80        | 4,27                    |
| 200            | Amarras plásticas 10 cm<br>NEGRAS 2.5MM               | 33,33%                               | 3                     | 0,00                            | 0,01        | 1,60         | 0,53                    |
| 20             | PRENSA STOPAS PG13.5 1/2"<br>20.36MM (11753)          | 33,33%                               | 3                     | 0,13                            | 0,39        | 7,80         | 2,60                    |
| $\overline{2}$ | Canaleta Ranurada 40 alto x 40<br>ancho cm con tapa   | 33,33%                               | 3                     | 1,78                            | 5,35        | 10,70        | 3,57                    |
| 5              | Tubería de media (metros)                             | 33,33%                               | 3                     | 1,27                            | 3,81        | 19,05        | 6,35                    |
| 20             | Terminal puntera 20-18                                | 33,33%                               | 3                     | 0,01                            | 0,02        | 0,40         | 0,13                    |
| 25             | AWG 28-12 2 CONDUCTO<br><b>BORNERA DE PASO 280</b>    | 33,33%                               | 3                     | 0,16                            | 0,48        | 12,00        | 4,00                    |
| 30             | AWG 28-12GRIS PLACA<br><b>FINAL E INTERMEDIA 280</b>  | 33,33%                               | 3                     | 0,03                            | 0,10        | 3,00         | 1,00                    |
| 20             | 10 MM ANCHO TOPE FINAL<br><b>DIN35</b>                | 33,33%                               | 3                     | 0,04                            | 0,13        | 2,60         | 0,87                    |
| 20             | AWG 24-10 PLACA FINAL E<br><b>INTERMEDIA GRIS 282</b> | 33,33%                               | 3                     | 0,14                            | 0,42        | 8,40         | 2,80                    |
| 20             | AWG 24-10 SER 282 PUENTE<br><b>LATER CONTIGUO</b>     | 33,33%                               | 3                     | 0,16                            | 0,48        | 9,60         | 3,20                    |
|                | <b>Total</b>                                          |                                      |                       |                                 |             | 7.512,36     | 2.504,12                |

Tabla 5.9: Costo de la inversión inicial.

<span id="page-116-0"></span>En la [Tabla 5.9](#page-116-0) también se presenta la depreciación de los equipos ya sea por [desgaste](http://es.wikipedia.org/wiki/Desgaste) debido al [uso,](http://es.wikipedia.org/wiki/Uso) el paso del tiempo y la [obsolescencia](http://es.wikipedia.org/wiki/Obsolescencia). En este caso para los equipos electrónicos es de 3 años.

El cálculo se hace de dividir el costo del equipo para los años de depreciación correspondientes, para el proyecto sería:

Especiación anual: 
$$
$7512,36/3 = $2504,12
$$

#### **5.3.2. Ahorro generado en uso de tiempo**

Para el ahorro generado en uso de tiempo no se toma en cuenta los costos por productos ni por gastos administrativos. Por lo cual se calcula el ahorro generado en uso de tiempo con el nuevo sistema, tomando en cuenta las unidades que se pueden producir con el nuevo sistema, el costo aproximado actual del área ELPO y el número de personas que trabajan en el área así como el valor promedio mensual de su salario. En la [Tabla 5.10](#page-117-0) se muestra el costo del valor calculado en uso de tiempo.

#### **COSTO UNIDAD/TIEMPO** \$ 268,75

Tabla 5.10: Estadística del costo en uso de tiempo.

#### <span id="page-117-0"></span>**5.3.3. Ahorro generado en uso de agua**

El ahorro generado en uso de agua se calculó tomando en cuenta la producción del mes de octubre y el ahorro en mililitros de agua por modelo de carrocería. La [Tabla](#page-117-1)  [5.11](#page-117-1) muestra el costo por unidad y el costo total ahorrado en uso de agua.

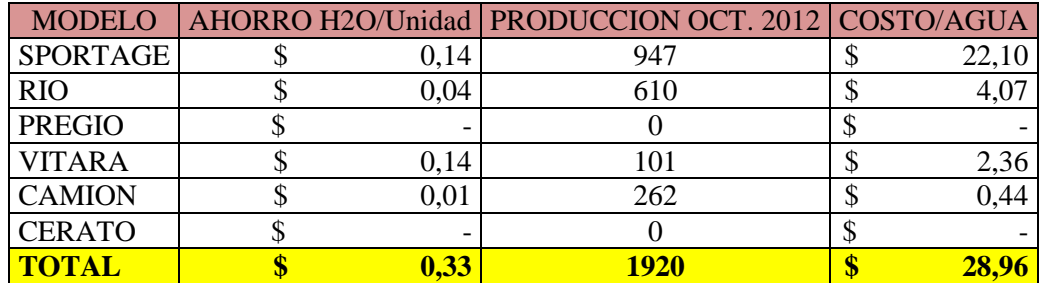

Tabla 5.11: Estadística de costo de consumo de agua ahorrado.

#### <span id="page-117-1"></span>**5.3.4. Ahorro generado en piezas remanufacturadas**

El ahorro generado en piezas remanufacturadas se mide anualmente, de esto se tiene que con el anterior sistema se remanufacturaban 2 unidades en el ELPO y ahora con el nuevo sistema se reduce a una unidad, el cálculo se lo realiza de dividir el costo por unidad producida en el ELPO por los doce meses del año. La [Tabla 5.12](#page-117-2) muestra el valor por unidad producida en el ELPO y el costo del ahorro en piezas remanufacturadas.

| Unidades Remanufacturadas antes       |            |
|---------------------------------------|------------|
| Unidades Remanufacturadas ahora       |            |
| Costo por unidad aprox.               | \$2.100,00 |
| <u>  Costo unidad remanufacturada</u> | \$175,00   |

<span id="page-117-2"></span>Tabla 5.12: Estadística de ahorro en piezas remanufacturadas.

### **5.3.5. Balance General del proyecto**

El balance general refleja la situación patrimonial del proyecto en un momento del [tiempo](http://www.monografias.com/trabajos901/evolucion-historica-concepciones-tiempo/evolucion-historica-concepciones-tiempo.shtml) determinado en este caso 5 años. La [Tabla 5.13](#page-118-0) muestra el balance general del proyecto.

| <b>CUENTAS</b>                                                 |          | <b>DICIEMBRE</b><br>2012 | <b>DICIEMBRE</b><br>2013 | <b>DICIEMBRE</b><br>2014 | <b>DICIEMBRE</b><br>2015 | <b>DICIEMBRE</b><br>2016 |
|----------------------------------------------------------------|----------|--------------------------|--------------------------|--------------------------|--------------------------|--------------------------|
|                                                                |          |                          |                          |                          |                          |                          |
| <b>INVERSION</b>                                               | 7.512,36 | 6.886,33                 | 4.382,21                 | 1.878,09                 | $-208,68$                | $-208,68$                |
|                                                                |          |                          |                          |                          |                          |                          |
| <b>EOUIPO</b><br>DESARROLLADO                                  | 7.512,36 | 7512,36                  | 7512,36                  | 7512,36                  | 7512,36                  | 7512,36                  |
| Depreciación Acumulada                                         |          | 626,03                   | 3130,15                  | 5634,27                  | 7721,04                  | 7721,04                  |
| <b>INGRESOS Y EGRESOS (EN DÓLARES)</b>                         |          |                          |                          |                          |                          |                          |
| <b>CUENTAS</b>                                                 |          | <b>DICIEMBRE</b><br>2012 | <b>DICIEMBRE</b><br>2013 | <b>DICIEMBRE</b><br>2014 | <b>DICIEMBRE</b><br>2015 | <b>DICIEMBRE</b><br>2016 |
| <b>INGRESOS</b>                                                |          |                          |                          |                          |                          |                          |
| AHORRO GENERADO EN<br><b>USO DE TIEMPO</b>                     |          | 807,00                   | 3.403,60                 | 3.528,86                 | 3.663,66                 | 3.765,51                 |
| AHORRO GENERADO EN<br><b>USO DE AGUA</b>                       |          | 87,00                    | 348,00                   | 348,00                   | 348,00                   | 348,00                   |
| AHORRO GENERADO EN<br><b>PIEZAS</b><br><b>REMANUFACTURADAS</b> |          | 525,00                   | 2.100,00                 | 2.100,00                 | 2.100,00                 | 2.100,00                 |
|                                                                |          |                          |                          |                          |                          |                          |
| <b>TOTAL INGRESOS</b>                                          |          | 1.419,00                 | 5.851,60                 | 5.976,86                 | 6.111,66                 | 6.213,51                 |
| <b>EGRESOS</b>                                                 |          |                          |                          |                          |                          |                          |
| Depreciación Mensual                                           |          | 626.03                   | 2.504,12                 | 2.504,12                 | 2.504.12                 | 2.504,12                 |
|                                                                |          |                          |                          |                          |                          |                          |
| <b>TOTAL EGRESOS</b>                                           |          | 626,03                   | 2.504,12                 | 2.504,12                 | 2.504,12                 | 2.504,12                 |
|                                                                |          |                          |                          |                          |                          |                          |
| <b>UTILIDAD GENERADA</b>                                       |          | 792,97                   | 3.347,48                 | 3.472,74                 | 3.607,54                 | 3.709,39                 |

Tabla 5.13: Bance general del proyecto.

<span id="page-118-0"></span>Para el balance general se toma en cuenta estadísticas como: La inversión hecha, el ahorro generado en uso de tiempo, el ahorro generado en uso de agua y el ahorro generado en piezas remanufacturadas, con estos valores se calcula el total de ingresos y egresos anual que va a tener el proyecto implementado en un periodo de 5 años en los cuales se calcula se recupere la inversión hecha, así también se calcula la utilidad generada por los ingresos.

### **5.3.6. Calculo del TIR, VAN y Costo – Beneficios**

En los gastos corporativos se presenta el total de ingresos y egresos que la empresa debe realizar, como su inversión inicial y el total de años en que se recupera la inversión, como se muestra en [Tabla 5.14](#page-119-0).

| <b>CONCEPTO</b>           | Inversión Inicial | Año 1<br>2012                                                   | Año 2<br>2013 | Año 3<br>2014                                                | Año 4<br>2015 | Año 5<br>2016 |
|---------------------------|-------------------|-----------------------------------------------------------------|---------------|--------------------------------------------------------------|---------------|---------------|
| <b>INGRESOS</b>           |                   |                                                                 |               |                                                              |               |               |
| <b>COSTO DEL PROYECTO</b> | 7.512,36          |                                                                 |               |                                                              |               |               |
| Total Ingresos            |                   |                                                                 |               | 1.419,00   5.851,60   5.976,86   6.111,66   6.213,51         |               |               |
| <b>TOTAL INGRESOS</b>     |                   | 7.512,36   1.419,00   5.851,60   5.976,86   6.111,66   6.213,51 |               |                                                              |               |               |
| <b>TOTAL EGRESOS</b>      |                   | 626.03                                                          |               | 2.504,12   2.504,12   2.504,12   2.504,12                    |               |               |
| <b>SALDO FINAL</b>        | $-7.512,36$       |                                                                 |               | <u>792,97   3.347,48   3.472,74   3.607,54   3.709,39   </u> |               |               |

Tabla 5.14: Gastos corporativos.

<span id="page-119-0"></span>El saldo final que se tiene del total de ingreso y egresos calculado del total de la inversión que es \$7.512,36 dólares.

Para poder verificar si el proyecto implementado es factible se procede a realizar el cálculo del TIR y EL VAN conociendo que el TIR representa la tasa interna de retorno y el VAN el Valor actual neto.

Los cálculos se presentan a continuación en la [Tabla 5.15](#page-119-1).

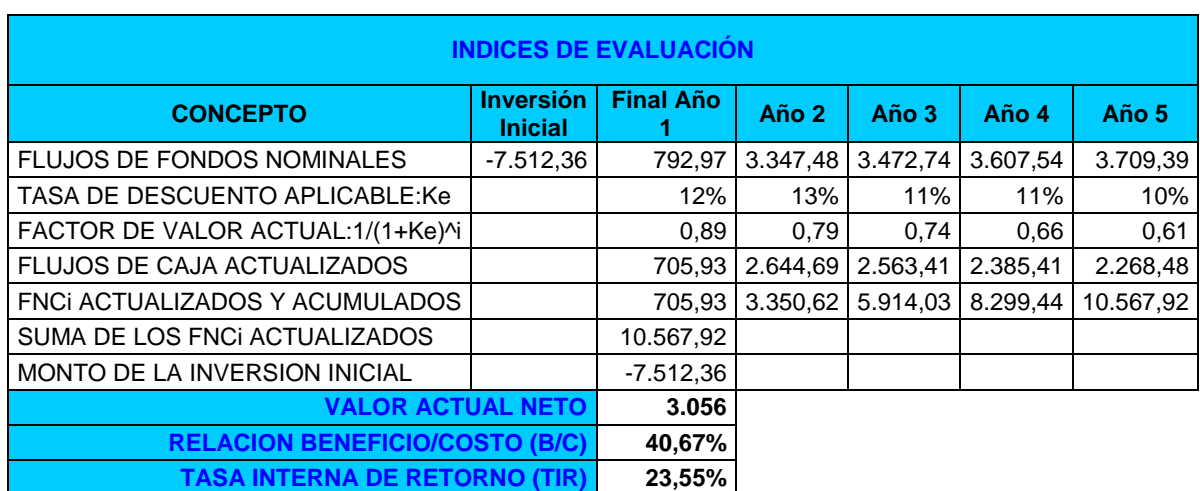

<span id="page-119-1"></span>Tabla 5.15: Índices de evaluación.

El valor actual neto del proyecto indica que la inversión hecha se recuperar en los 5 años y además se tendrá un egreso de 3.056 dólares.

El valor de la relación del beneficio/costo es un 40,67%, lo cual muestra que la inversión hecha es recuperable ya que el porcentaje de beneficio/costo que se recibirá del proyecto es mayor que el 1%.

La tasa interna de retorno del proyecto muestra un 23,55% este valor indica los ingresos previstos que se tendrá del proyecto implementado, lo cual muestra que es factible su realización.

En conclusión se puede decir que el proyecto es viable y que la inversión hecha con el proyecto se va a recuperar en un lapso de 4 años y que será un ahorro significativo para la empresa.

### **Capítulo 6**

### **CONCLUSIONES Y RECOMENDACIONES**

### **6.1. CONCLUSIONES**

- Se realizó la instalación de los equipos utilizados para la comunicación inalámbrica RadioLinx 802.11n RLXIB-IHN en cada uno de los tableros correspondientes al Cargobus 1 y al PLC principal, se procedió a programar los PLC's con la ayuda de los software RSLogix 500 y RSLogix 5000; la programación se realizó en línea debido a que el proceso ELPO controla varios sistemas los cuales no se detienen, por lo cual no se puede apagar el PLC principal por ningún motivo. En el caso del PLC del Cargobus 1 no fue necesario reprogramarlo ya que todo el programa de operación del proceso se realizó en el PLC principal debido a que esto facilitaría el cambio de parámetros del proceso.
- Una vez terminado el programa del PLC principal, fue indispensable la realización de nuevas pantallas para el HMI del ELPO, ya que esto permitirá ver el estado actual del Cargobus 1, mejorando el monitoreo, supervisión y control del mismo. Con la ayuda del HMI del ELPO, ya incluidas la nuevas pantallas y el computador en línea con el PLC, se comprobó la comunicación entre los PLC's teniendo como resultado un exitoso envío y recepción de datos entre los equipos.
- Se analizó la comunicación entre los PLC's, los cuales se conectaron a la red inalámbrica Ethernet Industrial utilizando los dispositivos RadioLinx 802.11n RLXIB-IHN y mediante la utilización del software WirelessN Discovery Client, que permite ver los niveles de señal de la conexión entre los dispositivos; se obtuvo altos niveles de señal y con esto como resultado una excelente calidad de conexión.

 Se comparó los vehículos pintados con el anterior sistema frente al actual, tomando como datos el tiempo que se demora el Cargobus 1 en recorrer el proceso ELPO, el tiempo de apertura y cierre de las aspersiones de las diferentes cubas, la facilidad del operario al trabajar y al resolver problemas, teniendo como resultado un aumento en el número de vehículos, una reducción en la cantidad de agua cruda utilizada en la aspersión y un aumento en la facilidad que ahora tiene el operador para supervisar, controlar y resolver problemas suscitados con el Cargobus 1.

### **6.2. RECOMENDACIONES**

- Para la configuración de los dispositivos RadioLinx 802.11n RLXIB-IHN es importante configurar direcciones IP estáticas y no DHCP, ya que la comunicación es específica entre los PLC's del Cargobus 1 y el principal del ELPO.
- La implementación del presente proyecto permitirá a futuro la integración de los demás cargobuses a la red, ya que todos los cargobuses son iguales y tiene el mismo sistema por lo cual facilitará la instalación y programación de los dispositivos.
- El presente proyecto permitirá a la vez la implementación a futuro de un sistema SCADA, ya que al estar conectados todos los procesos y sistemas del ELPO a la red Ethernet Industrial se puede obtener información de todo el proceso durante su funcionamiento.
- A futuro con la ayuda del proyecto implementado se puede agregar una botonera inalámbrica física que permitirá manipular los cargobuses desde cualquier área del ELPO, ya sea para corregir un error producido o para dar mantenimiento de forma rápida y segura.

# **BIBLIOGRAFÍA**

[1] ANÓNIMO, Automóviles del Ecuador, http://es.wikipedia.org/wiki/Autom %C3%B3viles\_de\_Ecuador, página consultada el 1 de octubre del 2012.

[2] ANÓNIMO, Profundizando en la fabricación de automóviles, http://pensando enkaizen.blogspot.com/2007/11/ profundizando-en-la-fabricacin-de.html, página consultada el 1 de octubre del 2012.

[3] H., GUILLERMO F. GUERRAL, "Diseño y simulación de un sistema de control con comunicación Ethernet IP inalámbrica para el sistema de overhead de una planta de pintura", Tesis ESPE, Carrera de Ingeniería en Electrónica y Telecomunicaciones, Quito 2008.

[4] MUÑOZ HECTRO, Líneas de producción, http://productionlines.blogspot .com/, página consultada el 1 de octubre del 2012.

[5] PRADO, LIC. JOSÉ CARLOS, "Modelos y conectividad en el ámbito de procesos industriales", Universidad de la Plata, Maestría en Redes de datos, 2010.

[6] ANÓNIMO, Contro Tec, http://www.distribuidor-oficial-siemens-productoselectricos.control-technics.com.ar/productos-siemens/es/Novedades%20Siemens/2757 .htm, página consultada el 3 de octubre de 2012.

[7] ANÓNIMO, Electro Industrial, [http://www.emb.cl/electroindustria/articulo](http://www.emb.cl/electroindustria/articulo%20.mvc?xid=1134&tip=7&xit=redes-inalambricas-en-la-mineria-e-industria)  [.mvc?xid=1134&tip=7&xit=redes-inalambricas-en-la-mineria-e-industria,](http://www.emb.cl/electroindustria/articulo%20.mvc?xid=1134&tip=7&xit=redes-inalambricas-en-la-mineria-e-industria) página consultada el 3 de octubre de 2012.

[8] CH., CARLOS NAVARRETE, "Evaluación de la tecnología IEEE 802.11n con la plataforma OPNET", Universidad Politécnica de Cataluña, Ingeniería Técnica de Telecomunicaciones - especialidad Telemática, 14 octubre 2009

[9] ANÓNIMO, Tecnología MIMO, [http://bibing.us.es/proyectos/abreproy/11579/](http://bibing.us.es/proyectos/abreproy/11579/%20fichero/g.+Cap%C3%ADtulo+3+-+Tecnolog%C3%ADa+MIMO.pdf)  [fichero/g.+Cap%C3%ADtulo+3+-+Tecnolog%C3%ADa+MIMO.pdf,](http://bibing.us.es/proyectos/abreproy/11579/%20fichero/g.+Cap%C3%ADtulo+3+-+Tecnolog%C3%ADa+MIMO.pdf) página consultada el 7 de octubre del 2012.

[10] ANÓNIMO, Prosoft Technology, [http://www.prosoft-technology.com/prosoft](http://www.prosoft-technology.com/prosoft%20/products/industrial_wireless/industrial_hotspot/rlxib_ihn)  [/products/industrial\\_wireless/industrial\\_hotspot/rlxib\\_ihn,](http://www.prosoft-technology.com/prosoft%20/products/industrial_wireless/industrial_hotspot/rlxib_ihn) página consultada el 7 de octubre del 2012.

[11] ANÓNIMO, Prosoft Techonology, [http://www.prosoft-technology.com/prosoft](http://www.prosoft-technology.com/prosoft%20/products/industrial_wireless/accessories/mimo_antennas_2_4ghz_5ghz_multi_band/a2506nj6_o)  [/products/industrial\\_wireless/accessories/mimo\\_antennas\\_2\\_4ghz\\_5ghz\\_multi\\_band/a](http://www.prosoft-technology.com/prosoft%20/products/industrial_wireless/accessories/mimo_antennas_2_4ghz_5ghz_multi_band/a2506nj6_o) [2506nj6\\_o,](http://www.prosoft-technology.com/prosoft%20/products/industrial_wireless/accessories/mimo_antennas_2_4ghz_5ghz_multi_band/a2506nj6_o) página consultada el 7 de octubre del 2012.

[12] ANÓNIMO, Prosoft Technology, [http://www.prosoft-technology.com/prosoft](http://www.prosoft-technology.com/prosoft%20/products/industrial_wireless/accessories/mimo_antennas_2_4ghz_5ghz_multi_band/a5017nj3_dp)  [/products/industrial\\_wireless/accessories/mimo\\_antennas\\_2\\_4ghz\\_5ghz\\_multi\\_band/a](http://www.prosoft-technology.com/prosoft%20/products/industrial_wireless/accessories/mimo_antennas_2_4ghz_5ghz_multi_band/a5017nj3_dp) [5017nj3\\_dp,](http://www.prosoft-technology.com/prosoft%20/products/industrial_wireless/accessories/mimo_antennas_2_4ghz_5ghz_multi_band/a5017nj3_dp) página consultada el 7 de octubre del 2012.

[13] ANÓNIMO, Logix para programadores, <http://instrumentacionycontrol.net/> Descargas/Descargas/ALLENBRADLEY/Software\_de\_programacion\_de\_PLC/IyCne t Logix para programadores Instrucciones Add on.pdf, página consultada el 3 de septiembre del 2012.

[14] ANÓNIMO, RSLogix 500, [ftp://ftp.unicauca.edu.co/Facultades/FIET/DEIC](ftp://ftp.unicauca.edu.co/Facultades/FIET/DEIC /Materias/SW para aplicaciones Industriales II/Sw II/manuales sw/RSLogix 500.pdf)  [/Materias/SW%20para%20aplicaciones%20Industriales%20II/Sw%20II/manuales%20](ftp://ftp.unicauca.edu.co/Facultades/FIET/DEIC /Materias/SW para aplicaciones Industriales II/Sw II/manuales sw/RSLogix 500.pdf) [sw/RSLogix%20500.pdf,](ftp://ftp.unicauca.edu.co/Facultades/FIET/DEIC /Materias/SW para aplicaciones Industriales II/Sw II/manuales sw/RSLogix 500.pdf) página consultada 3 de septiembre del 2012.

[15] ROCKWELL AUTOMATION, FactoryTalck View Machine Edition, [http://www.kasr.elf.stuba.sk/predmety/dasr/viz/FactoryTalk%20View%20Machine%2](http://www.kasr.elf.stuba.sk/predmety/dasr/viz/FactoryTalk%20View%20Machine%20Edition%20User) [0Edition%20User's%20Guide%20Volume%201.pdf,](http://www.kasr.elf.stuba.sk/predmety/dasr/viz/FactoryTalk%20View%20Machine%20Edition%20User) página consultada el 3 de septiembre del 2012.

[16] ANÓNIMO, Notas de automatización, http://notasdeautomatizacion.blogspot .com/2011/09/comunicacion-entre-controladores.html, página consultada el 3 de septiembre del 2012.

108

# **GLOSARIO**

**AES:** Estándar de encriptación avanzada.

**ÁNODO:** Es un electrodo en el que se produce una reacción de oxidación, mediante la cual un material, al perder electrones, incrementa su estado de oxidación.

**AYMESA:** Autos y Maquinas del Ecuador S.A.

**BITS:** Es un dígito del sistema de numeración binario.

**BLOCK ACK:** Es un mensaje que se envía para confirmar que un mensaje o un conjunto de mensajes han llegado.

**BROADCAST:** Es una forma de transmisión de información donde un nodo emisor envía información a una multitud de nodos receptores de manera simultánea, sin necesidad de reproducir la misma transmisión nodo por nodo.

**BSS:** Conjunto de servicio básico. Grupo de estaciones que se intercomunican entre ellas. Se define dos tipos: Independientes: cuando las estaciones, se intercomunican directamente. Infraestructura: cuando se comunican todas a través de un punto de acceso.

**CÁTODO:** Es un electrodo en el que se genera una reacción de reducción, mediante la cual un material reduce su estado de oxidación al aportarle electrones.

**CCK:** Modulación por código complementario.

**CIM:** Manufactura Integrada por Computadora.

**CKD:** Kit para ensamblaje/Kit de montaje.

**DHCP:** Protocolo de configuración dinámica de host DSSS: espectro ensanchado por secuencia directa.

**EFICIENCIA ESPECTRAL:** Es una medida de lo bien aprovechada que está una determinada banda de frecuencia usada para transmitir datos (bits). Cuando mayor es este valor, mejor aprovechada está dicha banda.

**ELECTRODEPOSICIÓN:** Es un proceso electroquímico de chapado donde los cationes metálicos contenidos en una solución acuosa se depositan en una capa sobre un objeto conductor.

**ELECTROSTÁTICA:** El estudio de las cargas eléctricas en reposo.

**ELPO:** Protección anticorrosiva por electrodeposición.

**ESPECTRO DE FRECUENCIA:** Se caracteriza por la distribución de amplitudes para cada frecuencia de un fenómeno ondulatorio (sonoro, luminoso o electromagnético) que sea superposición de ondas de varias frecuencias.

**ETHERNET:** Es un estándar de transmisión de datos para redes de área local.

**FAST ETHERNET:** Es el nombre de una serie de estándares de IEEE de redes Ethernet de 100 Mbps (megabits por segundo).

**FHSS:** Espectro ensanchado por salto de frecuencia.

**GBPS:** Giga bytes por segundo.

**GIGA ETHERNET:** También conocida como GigaE, es una ampliación del estándar Ethernet (concretamente la versión 802.3ab y 802.3z del IEEE) que consigue una capacidad de transmisión de 1 gigabit por segundo.

**HMI:** Interfaz humano máquina.

**HTTPS:** Protocolo seguro de transferencia de hipertexto.

**HOTSPOTS:** Es un lugar que ofrece [acceso a Internet/](http://es.wikipedia.org/wiki/Acceso_a_Internet)Intranet a través de una [red](http://es.wikipedia.org/wiki/Red_inal%C3%A1mbrica)  [inalámbrica](http://es.wikipedia.org/wiki/Red_inal%C3%A1mbrica) y un [enrutador](http://es.wikipedia.org/wiki/Enrutador) conectado a un [proveedor de servicios de Internet/](http://es.wikipedia.org/wiki/Proveedor_de_servicios_de_Internet)Intranet.

**IEEE:** Instituto de Ingenieros Eléctricos y Electrónicos.

**INTRANET:** Es una red de ordenadores privados que utiliza tecnología Internet para compartir dentro de una organización parte de sus sistemas de información y sistemas operacionales.

**IP:** Protocolo de internet.

**IR:** Infrarrojo.

**IWLAN:** Red de área local inalámbrica industrial.

**KTL (Kathodische Tauchlackierverfahren):** Pintura por inmersión catódica.

**LAN:** Red de área local.

**LDPC:** Comprobación de paridad de baja densidad.

**mA:** Miliamperios.

**MAC:** Control de acceso al medio.

**MBPS:** Mega bytes por segundo.

**MIMO:** Múltiples entradas y múltiples salidas.

**MISO:** Múltiples entradas y una sola salida.

**MSG:** Mensaje.

**MULTICAST:** Es el envío de la información en una red a múltiples destinos simultáneamente.

**MULTIPLEXACIÓN:** Combinación de dos o más canales de información en un solo medio de transmisión usando un dispositivo llamado multiplexor.

**OFDM:** Multiplexación por División de Frecuencias Ortogonales.

**OSI:** Modelo de interconexión de sistemas abiertos.

**PBCC:** Codificación convolucional binaria de paquetes.

**PC:** Computador personal.

**PHY:** Capa Física.

**PLC:** Controlador lógico programable.

**PSMP:** Ahorro de energía multiconsulta.

**PVC:** Poli cloruro de vinilo.

**RIFS:** Espacio intertrama reducido.

**ROAMING:** Concepto utilizado en comunicaciones inalámbricas que está relacionado con la capacidad de un dispositivo para moverse de una zona de cobertura a otra.

**RSSI:** Indicador de fuerza de señal de recepción.

**SCADA:** Supervisión, Control y Adquisición de Datos.

**SDM:** Espacio de multiplexación por división.

**SIMO:** Una solo entrada y múltiples salidas.

**SISO:** Una sola entrada y una sola salida.

**SNR:** Relación señal/ruido.

**SSH:** Intérprete de órdenes segura.

**SSID:** Identificador del conjunto de servicios.

**STBC:** Codificación espacio-temporal por bloques.

**SWITCH:** Es un dispositivo digital lógico de interconexión de [redes de](http://es.wikipedia.org/wiki/Red_de_computadoras)  [computadoras](http://es.wikipedia.org/wiki/Red_de_computadoras) que opera en la [capa de enlace de datos](http://es.wikipedia.org/wiki/Capa_de_enlace_de_datos) del [modelo OSI.](http://es.wikipedia.org/wiki/Modelo_OSI) Su función es interconectar dos o más [segmentos de red](http://es.wikipedia.org/w/index.php?title=Segmento_de_red&action=edit&redlink=1) TAG: lenguajes informáticos de marcado.

**TCP:** Protocolo de Control de Transmisión.

**TRANSMIT BEAMFORMING:** Consiste en la formación de una onda de señal reforzada mediante el desfase en distintas antenas.

**VPN:** Red privada virtual.

**WECA:** Wireless Ethernet Compatibility Alliance.

**WI-FI:** Es un mecanismo de conexión de dispositivos electrónicos de forma inalámbrica.

**WLAN:** Red de área local inalámbrica.

**WPA2:** Acceso Protegido Wi-Fi 2.

# **ANEXOS**

# **ANEXO A**

# **PASOS PARA LA PROGRAMACION DE UN PLC COMUNICACIÓN ETHERNET/IP CON EL PLC**

En el caso de utilizar comunicación vía Ethernet/IP, se deberán asignar direcciones IP a los dispositivos en la red, en este caso al computador y al controlador.

### **Establecer la dirección IP para el computador**

Para asignar la dirección IP al computador es necesario seguir cada uno de los siguientes pasos:

**1.** En el escritorio, se hace doble clic en *My Computer* [\(Figura A.1\)](#page-131-0).

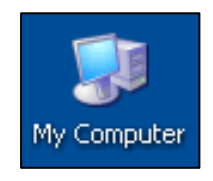

Figura A.1: Icono My Computer.

<span id="page-131-0"></span>**2.** En la pantalla de *My Computer*, se acciona el botón derecho del mouse *en My Network Places* y se selecciona *Properties* [\(Figura A.2\)](#page-132-0).

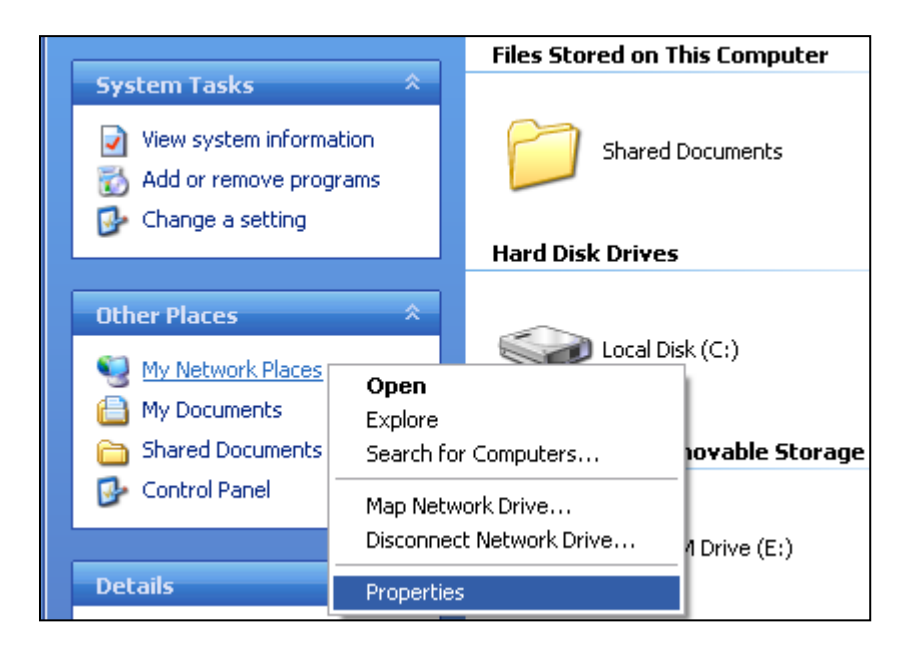

Figura A.2: My Network Places – Properties.

<span id="page-132-0"></span>**3.** Se hace doble clic en *Local Area Connection* [\(Figura A.3\)](#page-132-1) y se selecciona *Properties* [\(Figura A.4\)](#page-132-2).

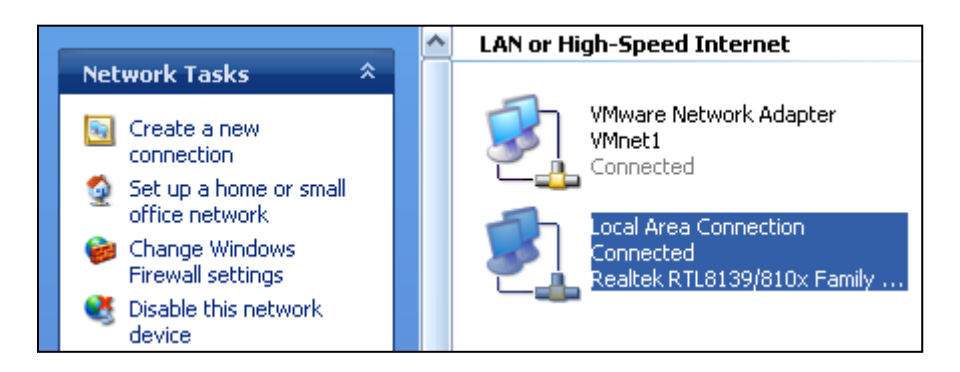

Figura A.3: My networks places.

<span id="page-132-1"></span>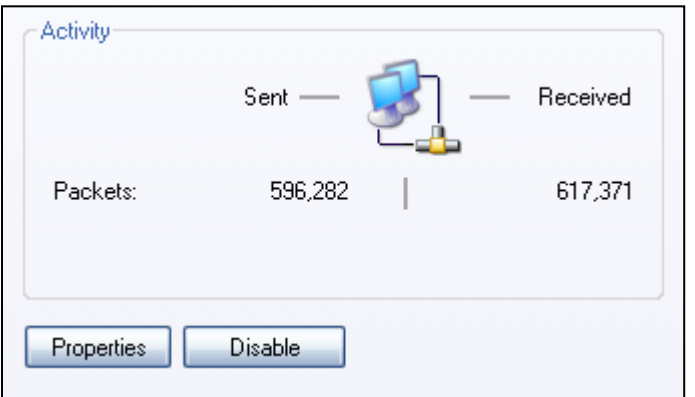

<span id="page-132-2"></span>Figura A.4: Local area connection status.

**4.** En la ficha General, se selecciona *Internet Protocol* (TCP/IP) y se hace clic en *Properties* [\(Figura A.5\)](#page-133-0).

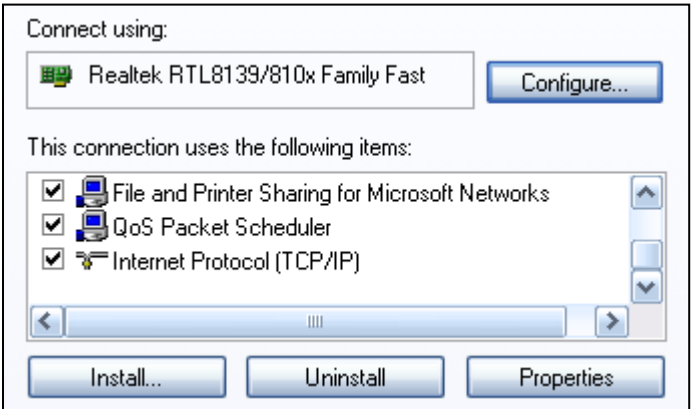

Figura A.5: Internet protocol TCP/IP.

<span id="page-133-0"></span>**5.** En *Use the following IP address* se ingresan una dirección IP y la máscara de subred para el computador [\(Figura A.6\)](#page-133-1). Finalmente se selecciona OK.

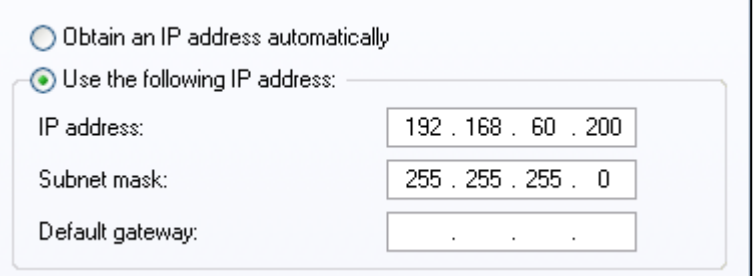

Figura A.6: Use the following IP address.

### <span id="page-133-1"></span>**Asignar una dirección IP al controlador Compact Logix 1769-L23E**

Para asignar una dirección IP al controlador compacto se debe usar el servidor **BOOTP/DHCP** que se instala con el software RSLogix 5000. Los pasos para asignar una dirección IP al controlador son:

**1.** Después de instalar y conectar el dispositivo compacto con el computador, se inicia la utilidad **BOOTP/DHCP Server** [\(Figura A.7\)](#page-134-0).

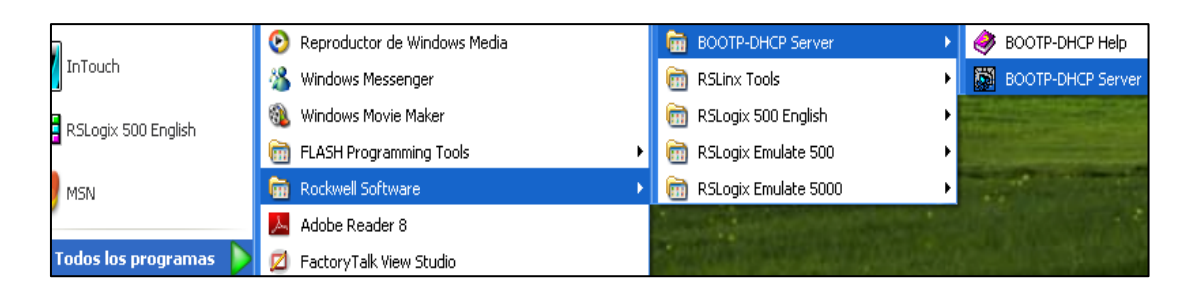

Figura A.7: Inicio de la Utilidad BOOT/DHCP Server.

<span id="page-134-0"></span>**2.** En el menú *Tools*, se selecciona *Network Settings* [\(Figura A.8\)](#page-134-1).

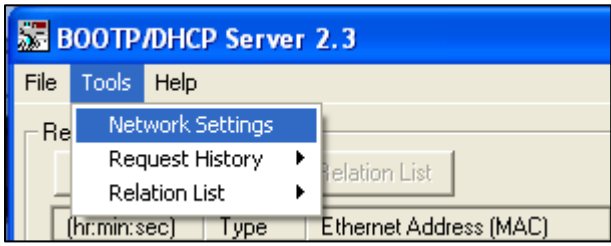

Figura A.8: Menú Tools en la Utilidad BOOT/DHCP Server.

<span id="page-134-1"></span>**3.** Se ingresa la máscara de subred y se hace clic en OK [\(Figura A.9\)](#page-134-2).

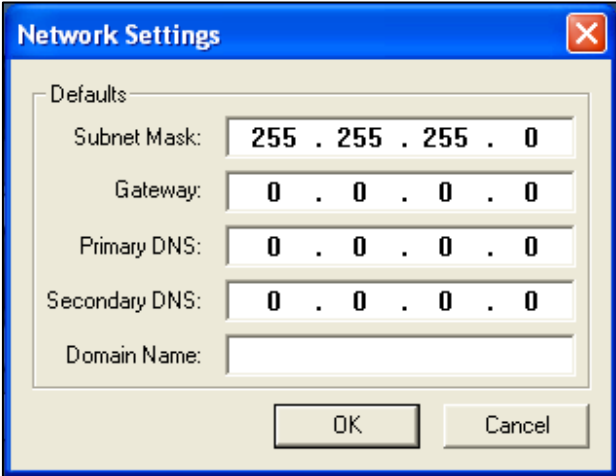

Figura A.9: Network Settings.

<span id="page-134-2"></span>**4.** Aparece una pantalla de nómina da *Request History*, la cual muestra todos los dispositivos en la red que necesitan una dirección IP, inclusive el controlador compacto. En esta pantalla se hace doble clic en la petición del controlador compacto [\(Figura A.10\)](#page-135-0).

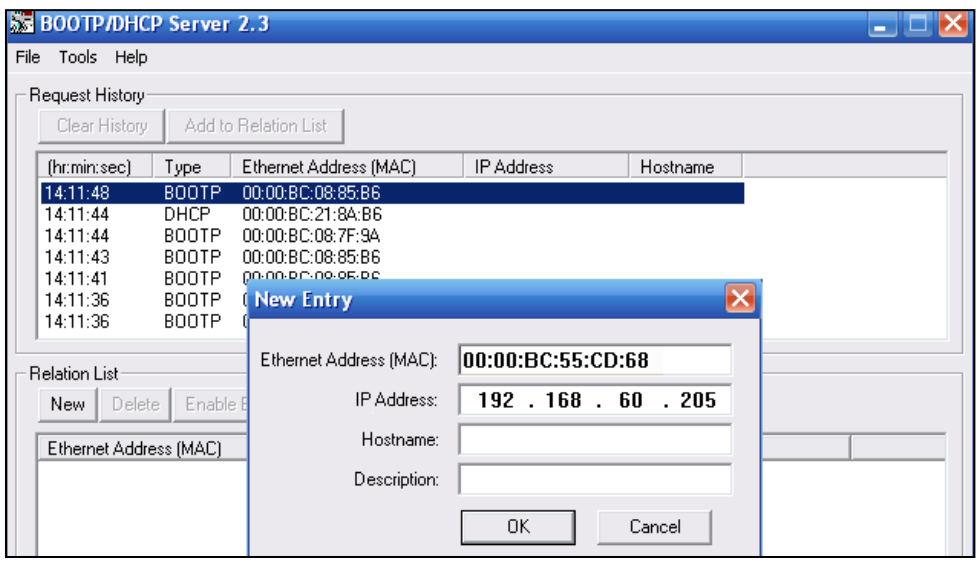

Figura A.10: New Entry en BOOT/DHCP Server 2.3.

- <span id="page-135-0"></span>**5.** Se ingresa la dirección IP del Controlador, que en este caso es 192.168.60.205.
- **6.** Se inhabilita el **BootP/DHCP**; para ello se selecciona el controlador compacto de la lista *Relation List* y se hace clic en *Disable* **BOOTP/DHCP**. En la barra *Status* aparecerá **[DisableBOOTP/DHCP] Command successful.**
- **7.** Se cierra la utilidad **BOOTP/DHCP Server** y si pregunta si desea guardar los cambios, se hace clic en No.

### **Pasos para la configuración del Driver Ethernet/IP en el software RSLinx**

**1.** Si el software RSLinx no está abierto, se inicia el software RSLinx [\(Figura](#page-135-1)  [A.11\)](#page-135-1).

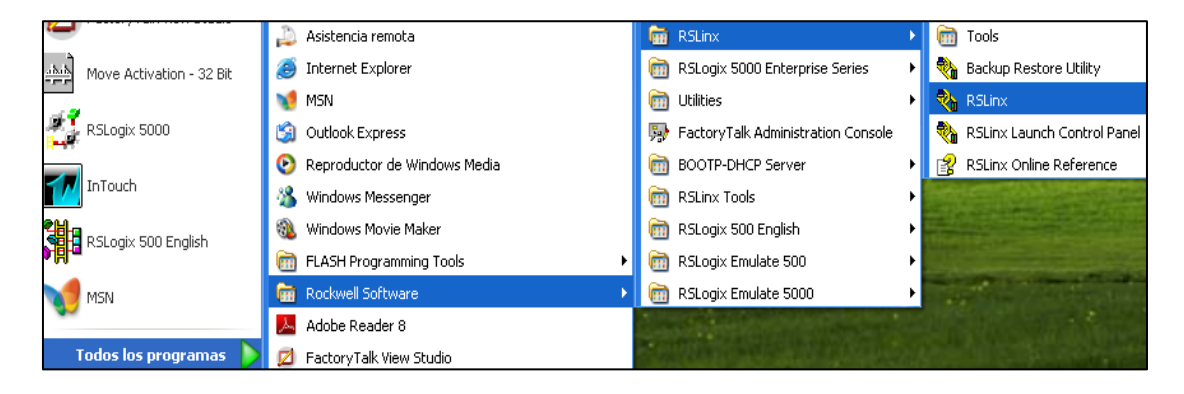

<span id="page-135-1"></span>Figura A.11: Inicio del Software RSLinx.

**2.** En el menú *Communications***,** se selecciona *Configure Drivers* [\(Figura A.12\)](#page-136-0).

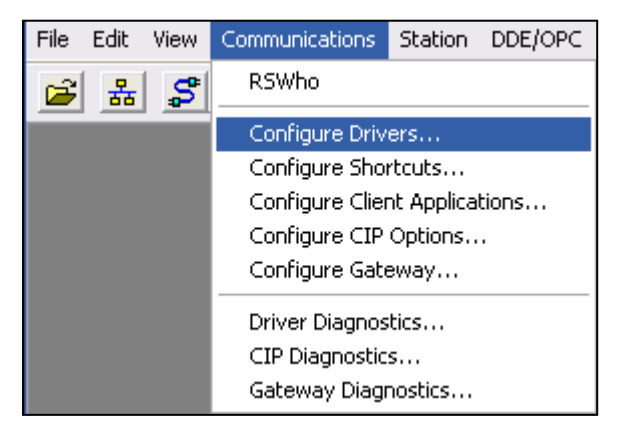

Figura A.12: Communications RSLinx Classic.

<span id="page-136-0"></span>**3.** En *Available Driver Types*, se selecciona Ethernet/IP Driver y se hace clic en *Add New* [\(Figura A.13\)](#page-136-1).

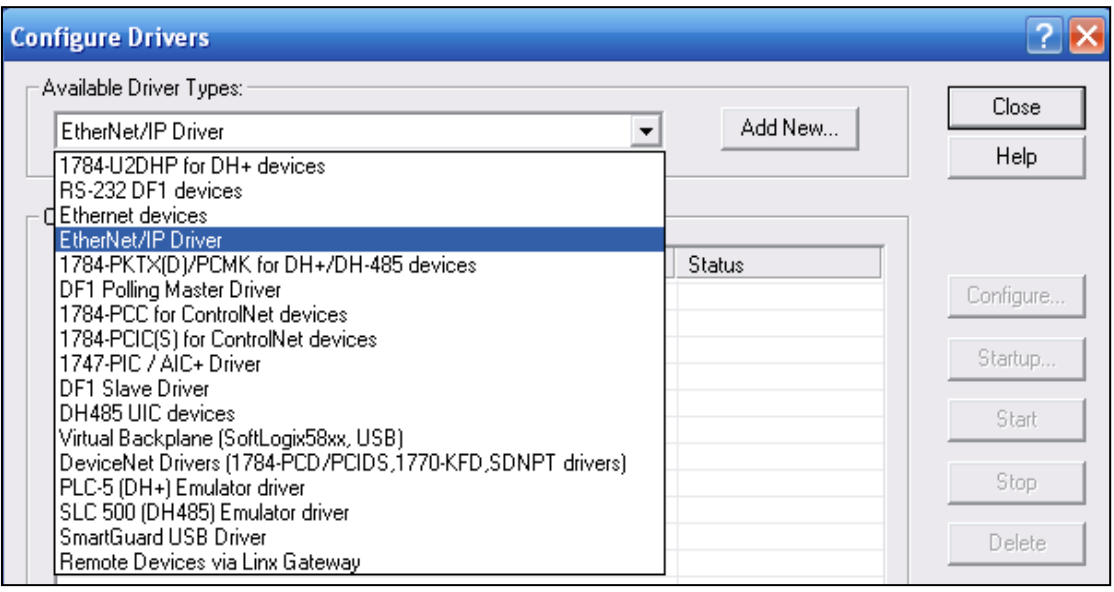

Figura A.13: Configure Drivers RSLinx Classic.

<span id="page-136-1"></span>**4.** Se hace clic en OK para mantener el nombre predeterminado [\(Figura A.14\)](#page-137-0).

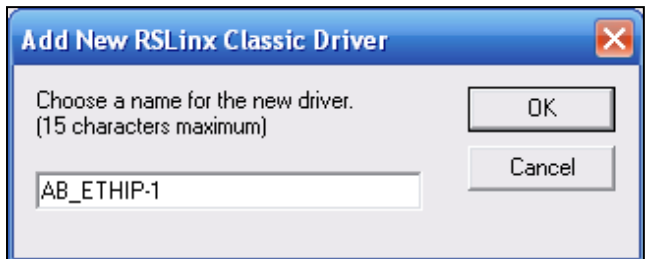

Figura A.14: Add New RSLinx Classic Driver.

<span id="page-137-0"></span>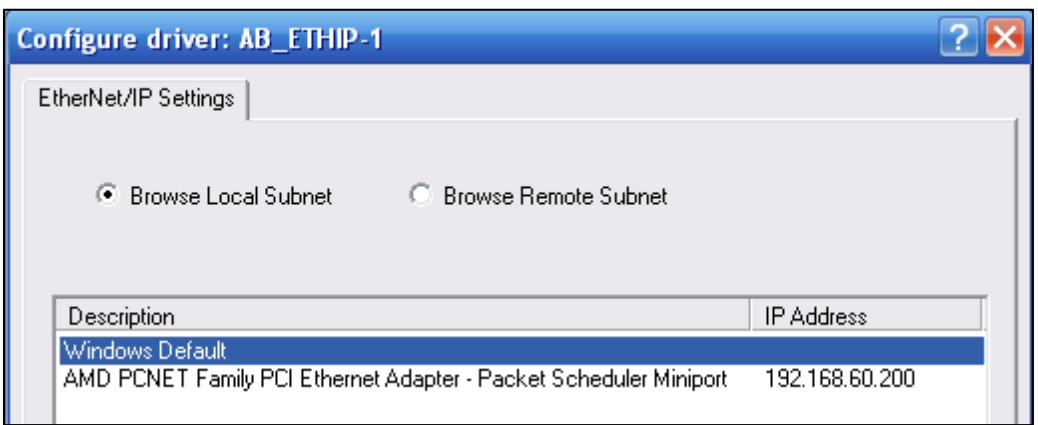

Figura A.15: Configure driver AB\_ETHIP-1.

**5.** Una vez que el driver Ethernet/IP se añade a la lista de drivers configurados, se verifica que su estado sea *Running*, y luego se hace clic en *Close* [\(Figura](#page-137-1)  [A.16\)](#page-137-1).

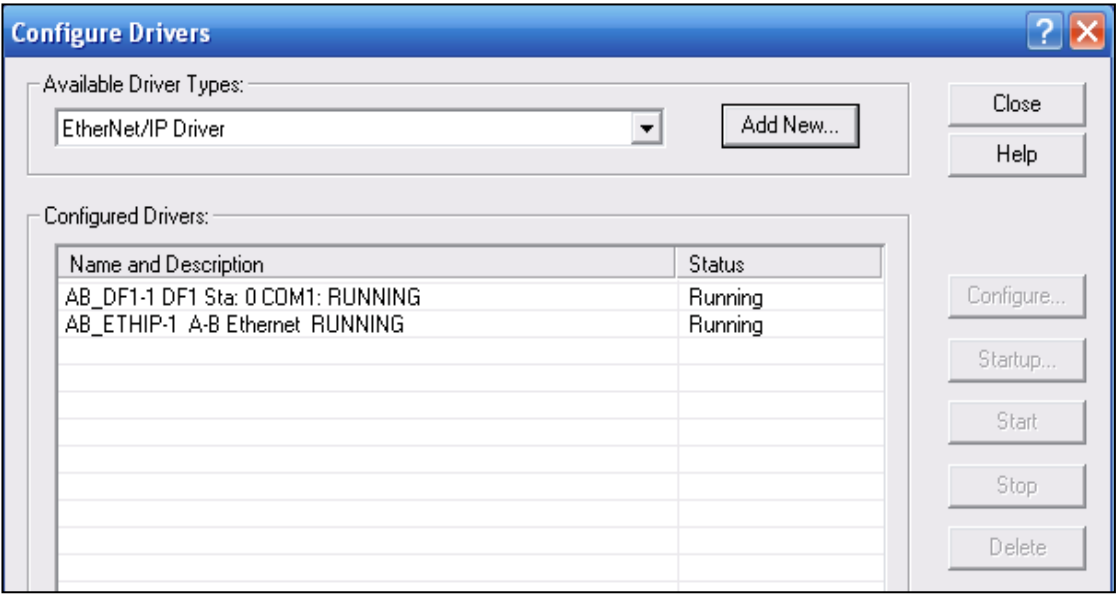

<span id="page-137-1"></span>Figura A.16: Configure Drivers con Comunicación Ethernet/IP.

**6.** Se hace clic en el icono **RSWho,** ubicado en la barra superior del RSLinx, para ver al driver [\(Figura A.17\)](#page-138-0).

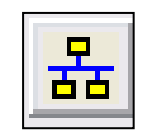

Figura A.17: Ícono RSWho.

<span id="page-138-0"></span>**7.** En la pantalla aparecerán todos los drivers activos configurados, al expandir el driver Ethernet/IP se pueden observar los dispositivos conectados [\(Figura](#page-138-1)  [A.18\)](#page-138-1).

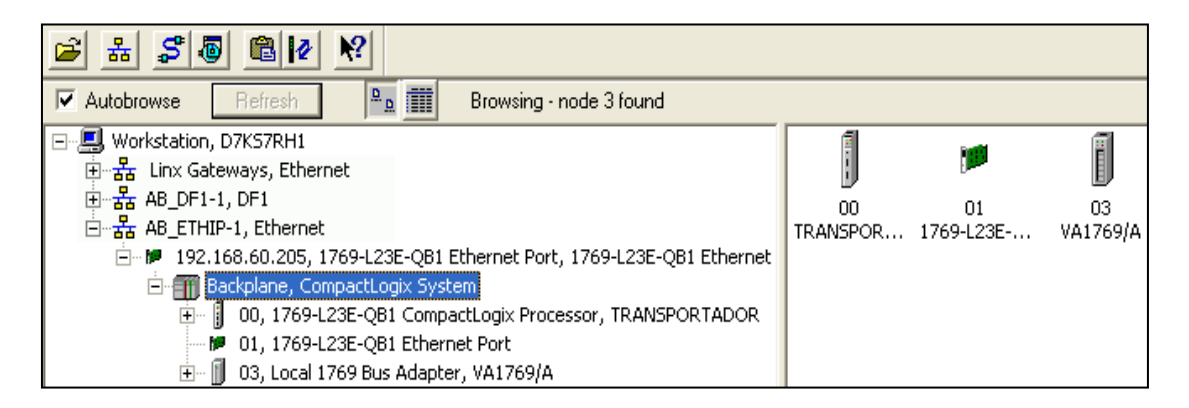

Figura A.18: RSWho con Comunicación Ethernet/IP

### <span id="page-138-1"></span>**CREACIÓN DE UN PROYECTO LOGIX5000**

Una vez instalado el software **RSLogix 5000** y configurada la red que se va a utilizar, se procede a realizar la programación del PLC CompactLogix usando la lógica de escalera, para lo cual es necesario crear un proyecto Logix5000 cumpliendo con los siguientes pasos:

**1.** Se abre el software RSLogix 5000. Para ello se hace clic en *Start > Programs > Rockwell Software > RSLogix5000 Enterprise Series > RSLogix5000* [\(Figura A.19\)](#page-139-0).

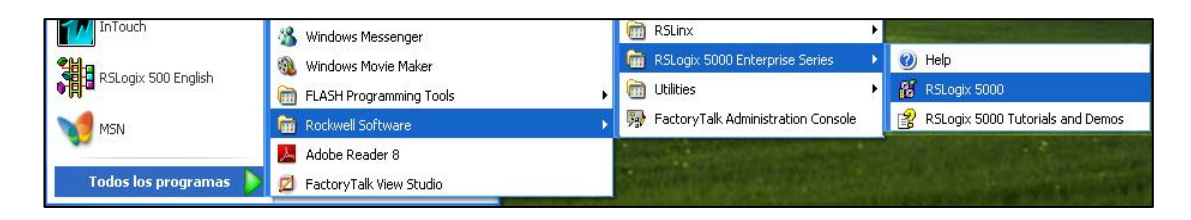

Figura A.19: Inicio del software RSLogix 5000.

<span id="page-139-0"></span>**2.** La ventana de inicio rápido *Quick Start* muestra el área de trabajo de RSLogix [\(Figura A.20\)](#page-139-1).

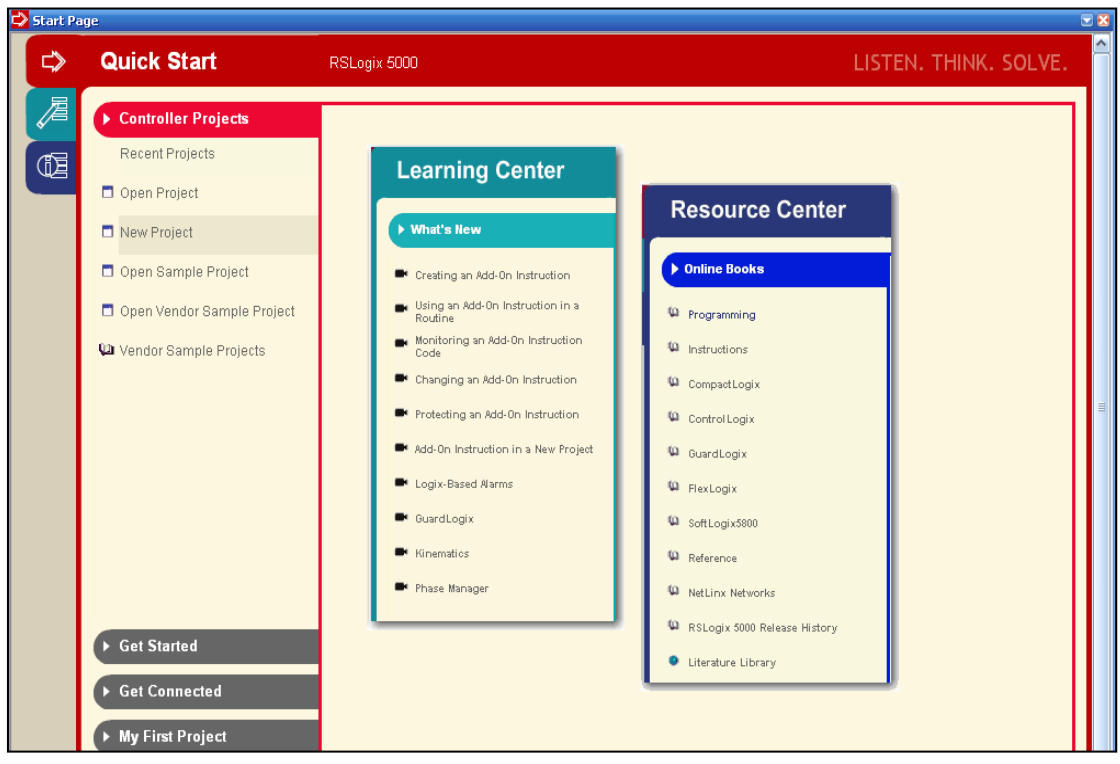

Figura A.20: Ventana Quick Start de RSLogix 5000.

<span id="page-139-1"></span>**3.** Se hace clic en *New Project* [\(Figura A.21\)](#page-140-0).

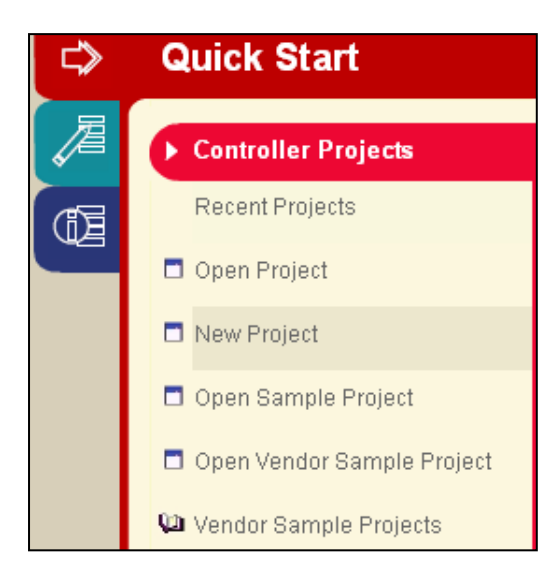

<span id="page-140-0"></span>Figura A.21: Ventana de creación de un nuevo proyecto en RSLogix 5000.

**4.** Se elige el controlador, su número de revisión y se introduce un nombre único de controlador, en este caso se denominará **TRANSPORTADOR**. Luego hacer clic en **OK** [\(Figura A.22\)](#page-140-1).

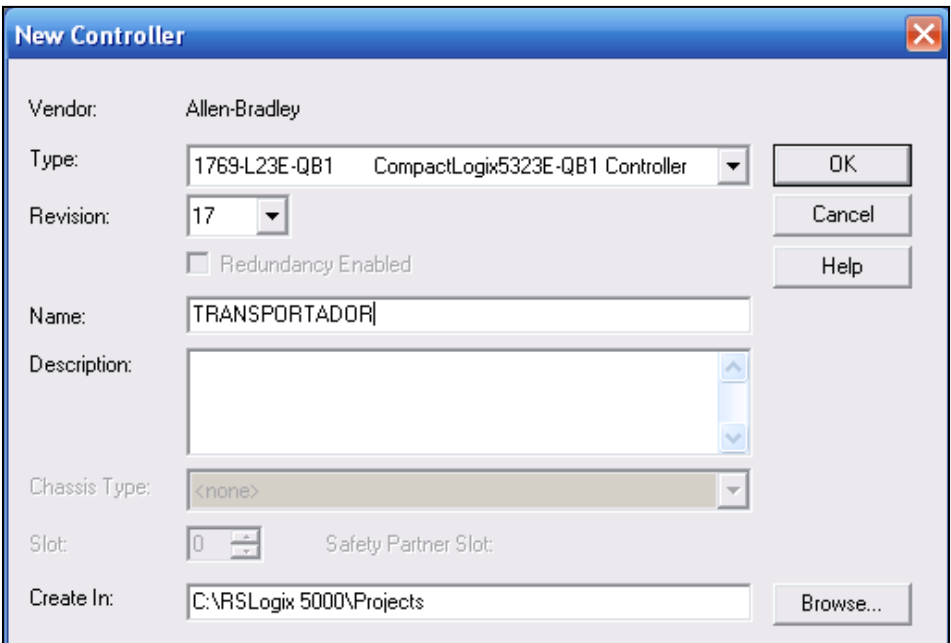

Figura A.22: New Controller.

<span id="page-140-1"></span>**5.** Se configura el controlador, haciendo clic con el botón derecho del mouse en Ethernet Port y seleccionando *Properties* [\(Figura A.23\)](#page-141-0).

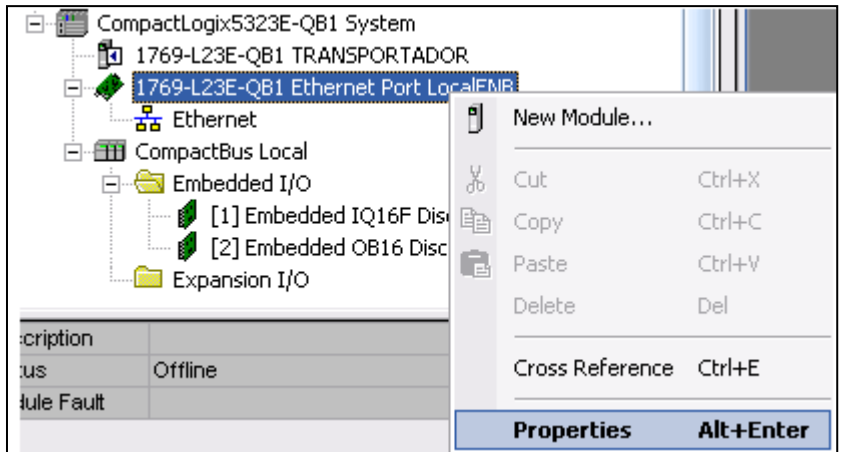

Figura A.23: Configuración del Controlador.

<span id="page-141-0"></span>**6.** Se introduce la dirección IP del controlador [\(Figura A.24\)](#page-141-1).

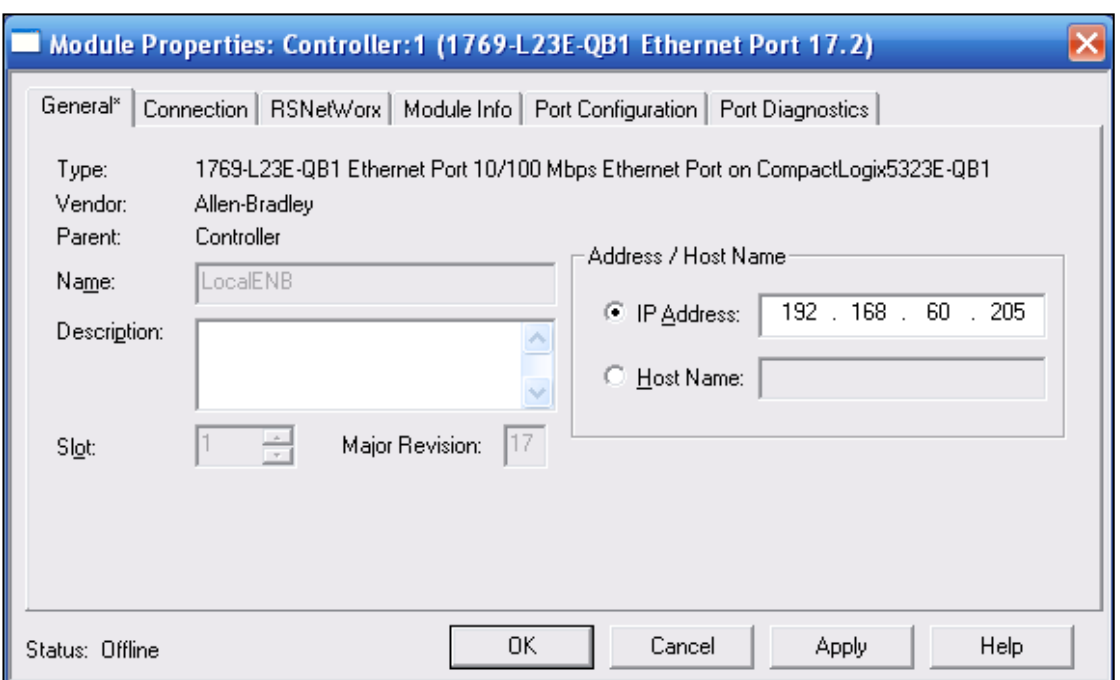

<span id="page-141-1"></span>Figura A.24: Module Properties 1769-L23E-QB1 Ethernet Port 17.2.

### **Creación de Tags**

Después de crear el proyecto del controlador 1769-L23E-QB1B en el software RSLogix 5000, la ventana de tags de controlador, Controller Tags, contiene todos los tags de entradas, salidas y configuración de todas las E/S incorporadas del controlador.

**1.** Para ver las estructuras de los tags y a su vez crearlos, se debe dar doble clic en *Controller Tags*, en el árbol de organización del software RSLogix 5000 [\(Figura A.25\)](#page-142-0).

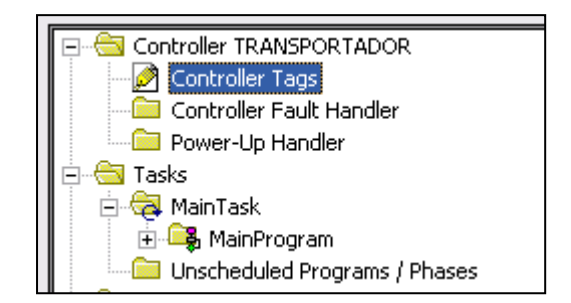

Figura A.25: Controller Tags.

<span id="page-142-0"></span>

|                                                    | Name<br>Δ                   | Data Type             |
|----------------------------------------------------|-----------------------------|-----------------------|
| Tags de entradas                                   | $\pm$ -Local:1: $\mathbb C$ | AB:Embedded_IQ16F:C:0 |
| digitales incorporadas                             | 王·Local:1:I                 | AB:Embedded_IQ16F:I:0 |
| Tags de salidas                                    | 王-Local:2:C                 | AB:Embedded_0B16:C:0  |
| digitales incorporadas                             | 田-Local:2:1                 | AB:Embedded_0B16:I:0  |
|                                                    | 王-Local:2:0                 | AB:Embedded_0B16:0:0  |
| Tags de entradas digitales<br>del módulo 1769-IQ32 | 田-Local:3:I                 | AB:1769_DI32:I:0      |
|                                                    | 王·Local:4:C                 | AB:1769_DO32:C:0      |
| Tags de salidas digitales                          | $\pm$ -Local:4:1            | AB:1769_DO32:I:0      |
| del módulo 1769-OB32                               | $+$ -Local:4:0              | AB:1769_DO32:0:0      |

Figura A.26: Tags de Entradas y Salidas Digitales.

<span id="page-142-1"></span>Para no utilizar directamente los tags de entradas y salidas creados automáticamente [\(Figura A.26\)](#page-142-1), es necesario utilizar variables internas mediante la creación de nuevos tags. Por ejemplo; en el caso de las entradas digitales cuya simbología está comprendida desde E65.0 hasta E65.7, como se puede observar en la [Figura A.27.](#page-143-0) Esto se realiza con el fin de disminuir el uso de la memoria del controlador.

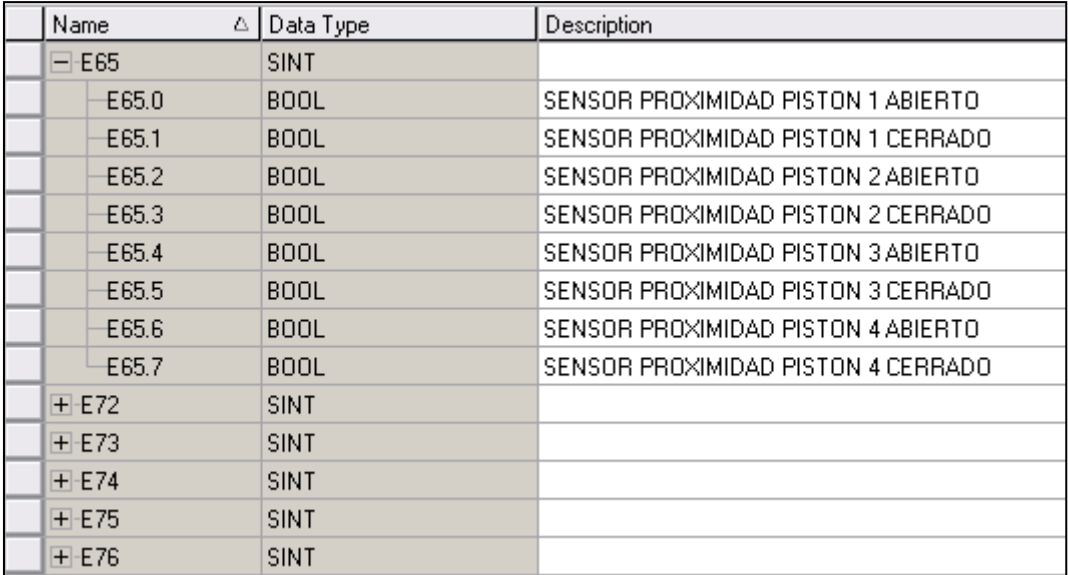

<span id="page-143-0"></span>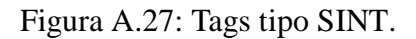

**2.** Para crear o editar Tags simplemente se da doble clic en *Controller Tags*, y luego se hace clic en *Edit tags*, ubicado en la parte inferior de la pantalla [\(Figura A.28\)](#page-143-1). En el programa se crearon Tags de tipo SINT para las entradas, salidas y bobinas internas auxiliares. También se añadieron Tags de tipo TIMER, correspondientes a todos los tiempos necesarios en el sistema; es importante conocer que el programa RSLogix 5000 trabaja con milésimas de segundo.

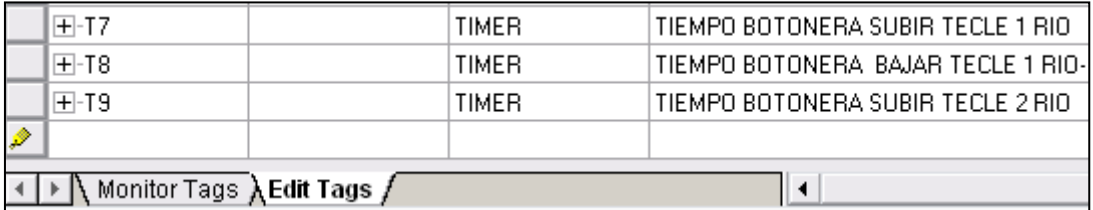

Figura A.28: Crear o Editar Tags.

### <span id="page-143-1"></span>**Creación de rutinas**

El programa del PLC está formado por varias rutinas las cuales se crean de la siguiente manera:
**1.** Se da clic derecho en *Main Program* y se selecciona *New Routine* [\(Figura](#page-144-0)  [A.29\)](#page-144-0).

| Tasks                                         |    |                 | <b>INSTAL</b> |
|-----------------------------------------------|----|-----------------|---------------|
| MainTask                                      |    | 目               | E6            |
| 中 <mark>- 陽</mark> MainProgram <mark>f</mark> |    | New Routine     |               |
| Unscheduled Pro                               |    |                 |               |
| Motion Groups                                 |    | Import Routine  |               |
| <b>Example 1</b> Ungrouped Axes               |    |                 |               |
| Add-On Instructions                           | Ж  | Cut             | Ctrl+X        |
| Data Types                                    | Œb | Copy            | Ctrl+C        |
| <b>With User-Defined</b>                      | F. | Paste           | Ctrl+V        |
| <b>R</b> Strings<br>Ŧ                         |    |                 |               |
| Add-On-Defined                                |    | Delete          | Del           |
| Predefined<br>$\overline{+}$                  |    |                 |               |
| Module-Defined                                |    | Verify          |               |
| Trends                                        |    | Cross Reference | Ctrl+E        |
| Ш                                             |    |                 |               |
|                                               |    | Browse Logic    | Ctrl+L        |
| Description                                   |    |                 |               |

<span id="page-144-0"></span>Figura A.29: Creación de una nueva Rutina en el Software RSLogix 5000.

**2.** Se coloca el nombre de la nueva rutina y se selecciona el tipo. Luego se da clic en OK [\(Figura A.30\)](#page-144-1).

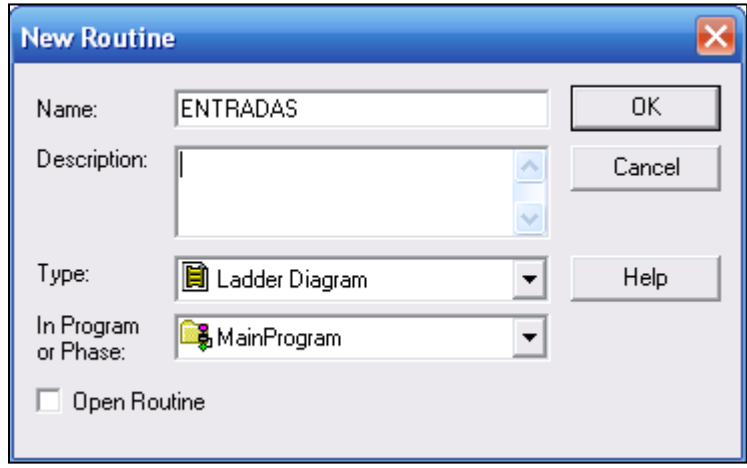

Figura A.30: New Routine.

### <span id="page-144-1"></span>**Programación en ladder**

Para empezar la programación en *Ladder* se deben conocer las herramientas con las que cuenta el Software RSLogix 5000. A continuación se explican los pasos necesarios para crear una nueva rutina.

**1.** Se expande las carpetas Tasks y se hace doble clic en cualquier rutina creada, en la cual se abrirá un espacio en blanco [\(Figura A.31\)](#page-145-0).

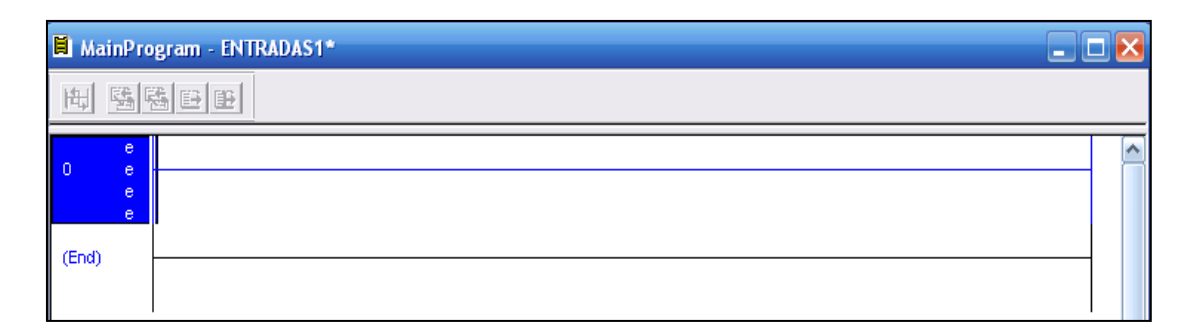

Figura A.31: Rutina vacía en RSlogix 5000.

<span id="page-145-0"></span>**2.** Desde la barra de herramientas de elementos, se debe arrastrar y colocar en el renglón cualquier elemento a utilizarse [\(Figura A.32\)](#page-145-1).

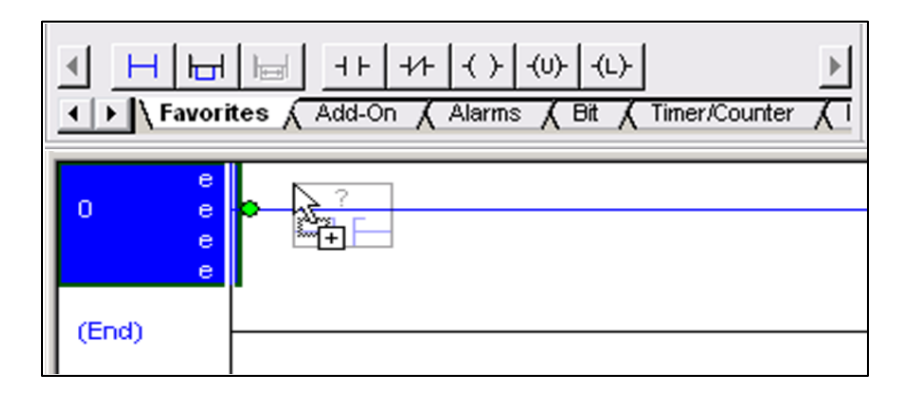

Figura A.32: Barra de Herramientas de RSLogix5000.

<span id="page-145-1"></span>**3.** Se hace doble clic en el signo?**,** en el elemento seleccionado, y se escribe el nombre del Tag correspondiente [\(Figura A.33\)](#page-145-2).

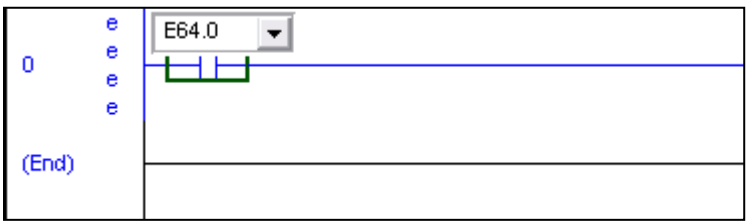

<span id="page-145-2"></span>Figura A.33: Programación en Ladder en RSLogix 5000.

# **ANEXO B**

# **PASOS PARA LA CREACIÓN DE PROYECTO CON FACTORYTALK VIEW**

### **PASOS BASICOS PARA DESARROLLAR UNA APLICACIÓN HMI**

En esta sección se abordan los pasos clave necesarios para crear y ejecutar una aplicación de Factory Talk View Machine Edition correctamente:

#### **Crear una aplicación**

**1.** Inicie el Factory Talk View Studio.

En el menú Inicio seleccione **Todos los Programas > FactoryTalk View Studio**, tal y como se muestra en la [Figura B.1.](#page-146-0)

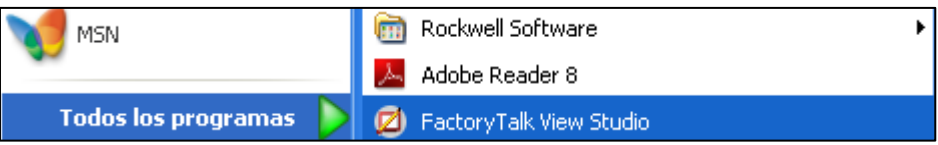

Figura B.1: Inicio FactoryTalk View Studio.

<span id="page-146-0"></span>**2.** Cree un proyecto, en la ventana *New/Open Machine Edition Application* Seleccione *New > Application Name*: ingrese el nombre del proyecto y luego clic en *Create*. La [Figura B.2](#page-147-0) muestra la ventana para crear un nuevo proyecto.

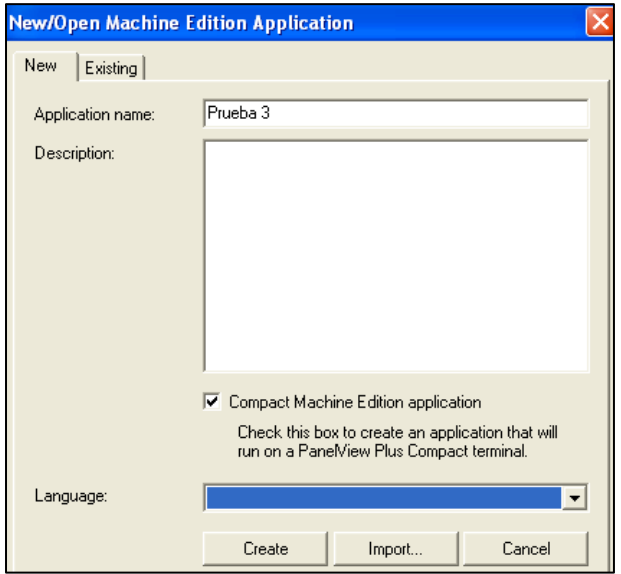

Figura B.2: Ventana de inicio para creación de un nuevo proyecto.

<span id="page-147-0"></span>**3.** Haga clic en *Cancel* (cancelar) cuando se le solicite *"Add Process Faceplates"* (añadir paneles frontales de procesos)

#### **Crear una nueva configuración de RSlinx Enterprise**

**1.** En la ventana **Explorer** de doble clic en RSLinx Enterprise a continuación aparecerá una ventana de configuración, seleccione *Create new configuration* y por último clic en *Finish*. La [Figura B.3](#page-147-1) muestra la ventana de configuración de RSLinx Enterprise.

<span id="page-147-1"></span>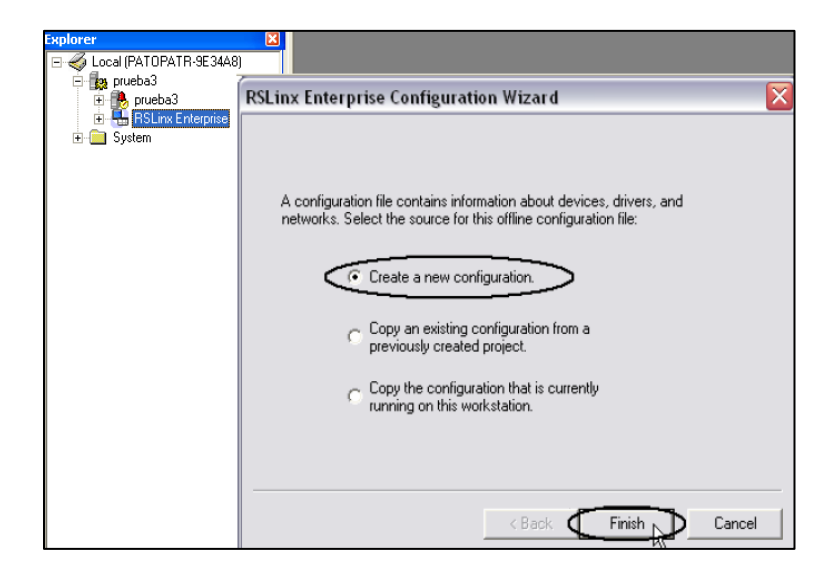

Figura B.3: Crear una nueva configuración RSLinx Enterprise.

**2.** La pestaña local en *Communication Setup* refleja la vista de la topología del servidor RSLinx Enterprise en el ordenador de desarrollo. En la pestaña *Add* de clic para agregar una ruta especifica al PLC de nuestro proyecto. Una vez creada la ruta en la ventana *Design (Local)* aparecerá una los elementos conectados al computador, a continuación de clic derecho y seleccione *Start Browsing,* esto permitirá ver todos los dispositivos conectados como muestra la [Figura B.4.](#page-148-0)

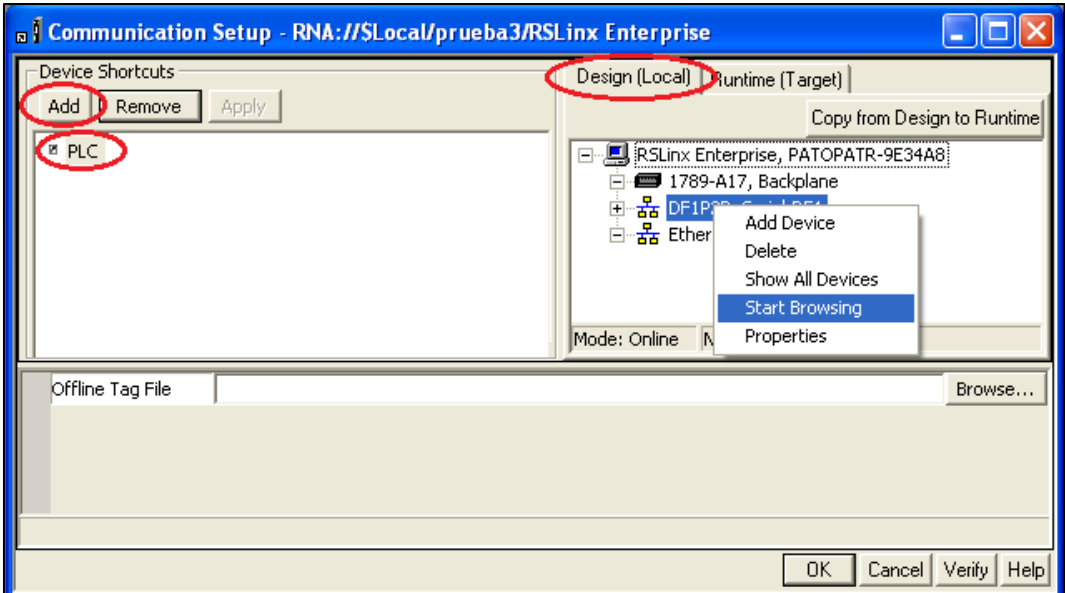

<span id="page-148-0"></span>Figura B.4: Configuración Communication Setup RSLinx Enterprise.

**3.** Una vez iniciada la búsqueda aparecerán los dispositivos conectados, luego de cerciorarse que sea el correcto de clic en OK y posteriormente aparecerá una ventana y de clic en SI para aceptar los cambios, como se muestra en la [Figura](#page-149-0)  [B.5.](#page-149-0)

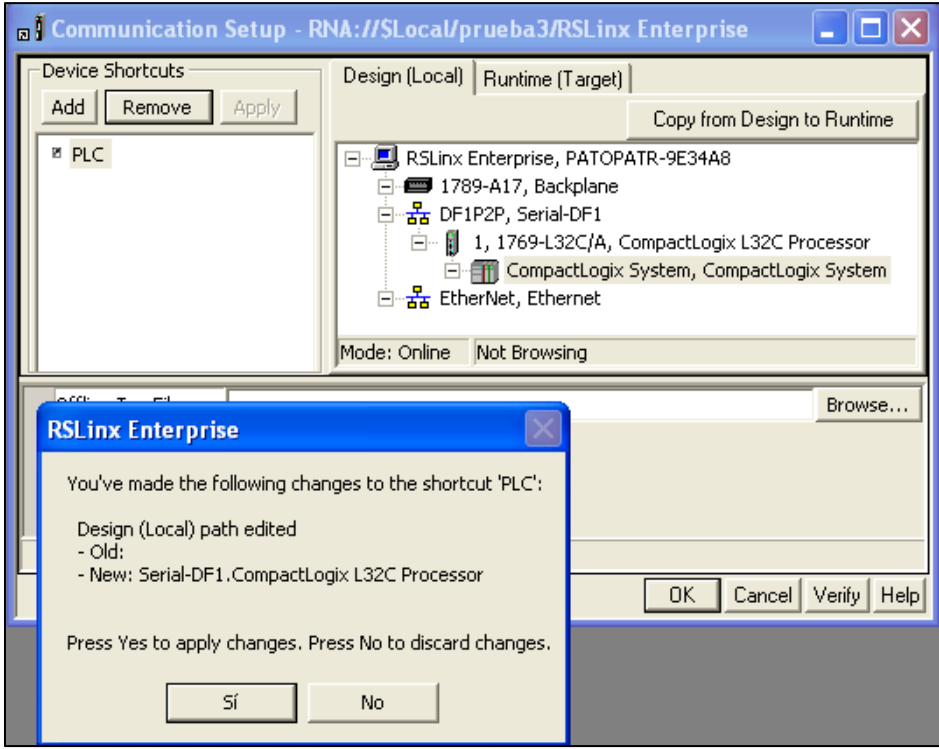

<span id="page-149-0"></span>Figura B.5: Guardando los cambios de la configuración de Communication Setup.

#### **Creación de una pantalla HMI**

Una vez configuradas las comunicaciones correctamente, ya puede crear un objeto en una pantalla y buscar tags en el controlador.

1. Cree una nueva pantalla, para ello en la ventana Explorer diríjase a la carpeta *Graphics > Displays >* y seleccione *New*. La [Figura B.6](#page-150-0) muestra los pasos para crear una nueva pantalla.

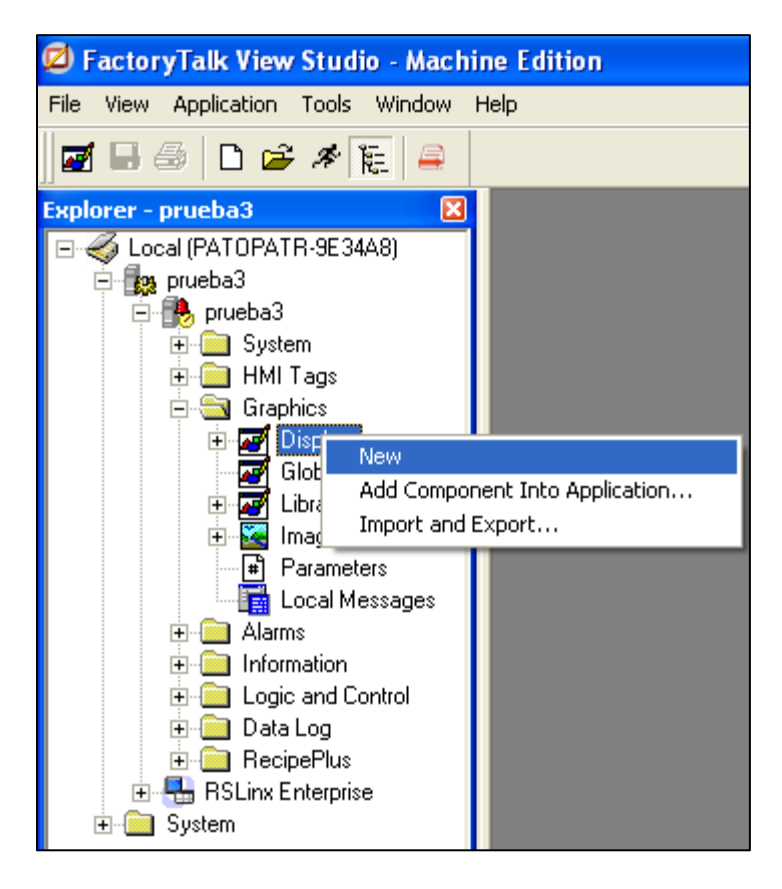

Figura B.6: Creación de una pantalla.

<span id="page-150-0"></span>A continuación aparecerá una ventana en blanco donde puede comenzar a desarrollar su proyecto, como muestra la siguiente [Figura B.7.](#page-150-1)

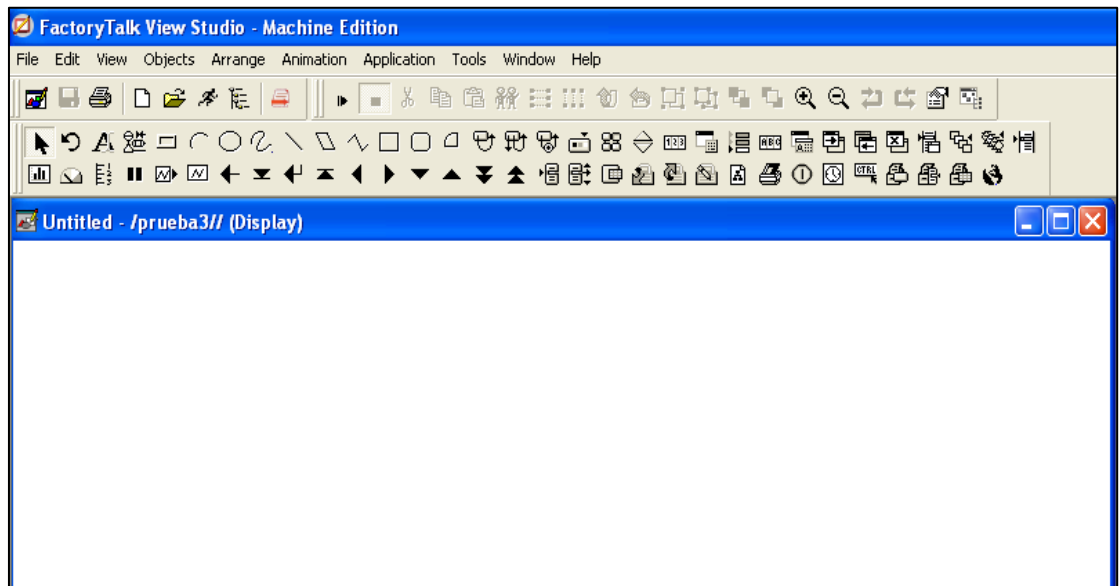

<span id="page-150-1"></span>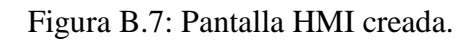

# **CONFIGURACIÓN DE LOS AJUSTES INICIALES DEL SISTEMA**

Configure la aplicación para el tamaño de la pantalla del terminal en el que se ejecutará el proyecto.

### **Configuración de los ajustes del proyecto**

- **1.** Abra *Project Settings***,** en la ventana General escoja la resolución de la pantalla de acuerdo al Panel View que tenga.
- **2.** Escriba el nombre de la barra de título, active *Control Box* y *Minimize Button*, a continuación en *Project Windows Position* escriba 0 en los dos casilleros y por último de clic en *OK*. La [Figura B.8](#page-151-0) muestra la configuración del proyecto.

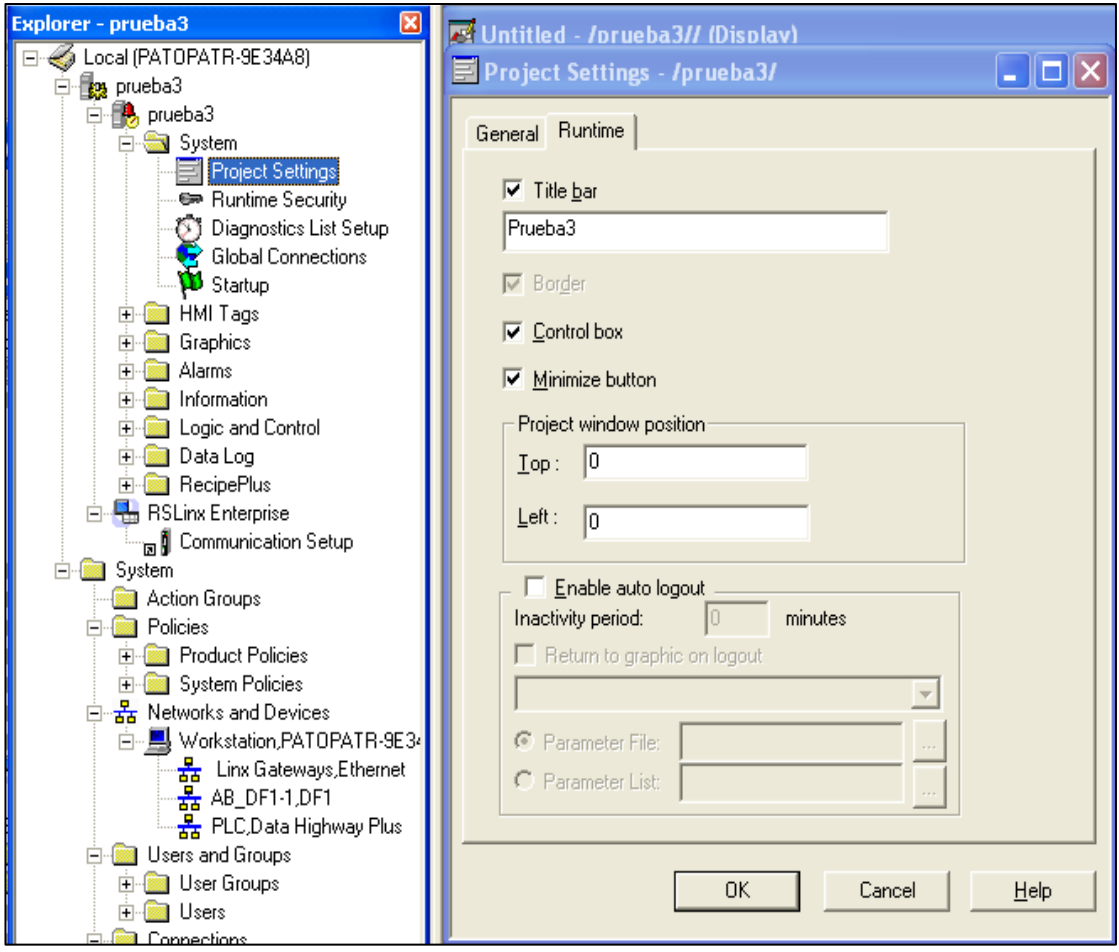

<span id="page-151-0"></span>Figura B.8: Configuración del proyecto.

#### **Configuración de tags de interfaz de operador**

Factory Talk View Machine Edition admite dos tipos de tags:

- **Tags de interfaz de operador:** el lugar central donde se configuran los valores de los datos - tanto si corresponden al PLC como si no - que utilizan como referencia los objetos de la pantalla. Cuando se crea un tag HMI, debe especificarse cuál será su origen de datos durante la ejecución. El origen de datos puede ser:
	- **Dispositivo**: recibe sus datos de un controlador programable a través de un controlador directo o un servidor OPC.
	- **Memoria**: los datos provienen sólo de la tabla de valores en vez de un controlador programable o de otro programa.
	- **Sistema**: el tag de sistema lo crea el sistema y se almacena en una carpeta denominada *System* (sistema).
- **Tags de referencia directa**: la ubicación específica en la memoria de un valor PLC que utilizan como referencia los objetos de la pantalla.

Indiscutiblemente de qué tipo de tag use, podrá asignar el tag a un objeto para posteriormente darle una animación.

A continuación se describe los pasos para crear un tag tipo memoria dentro del HMI.

**1.** En la ventana de Explorer buscar la carpeta HMI Tags y luego dar doble clic en Tags, aparecerá una ventana en la cual se creara un Tag llamado MOVER. Para ello de clic en el botón *New* luego en *Name* escriba MOVER, en *Type* puede escoger el tipo de dato que va a utilizar, en la sección *Data Source* en *Type* seleccione *Memory* y por último de clic en *Accept*. La [Figura B.9](#page-153-0) muestra la ventana para la creación de tags.

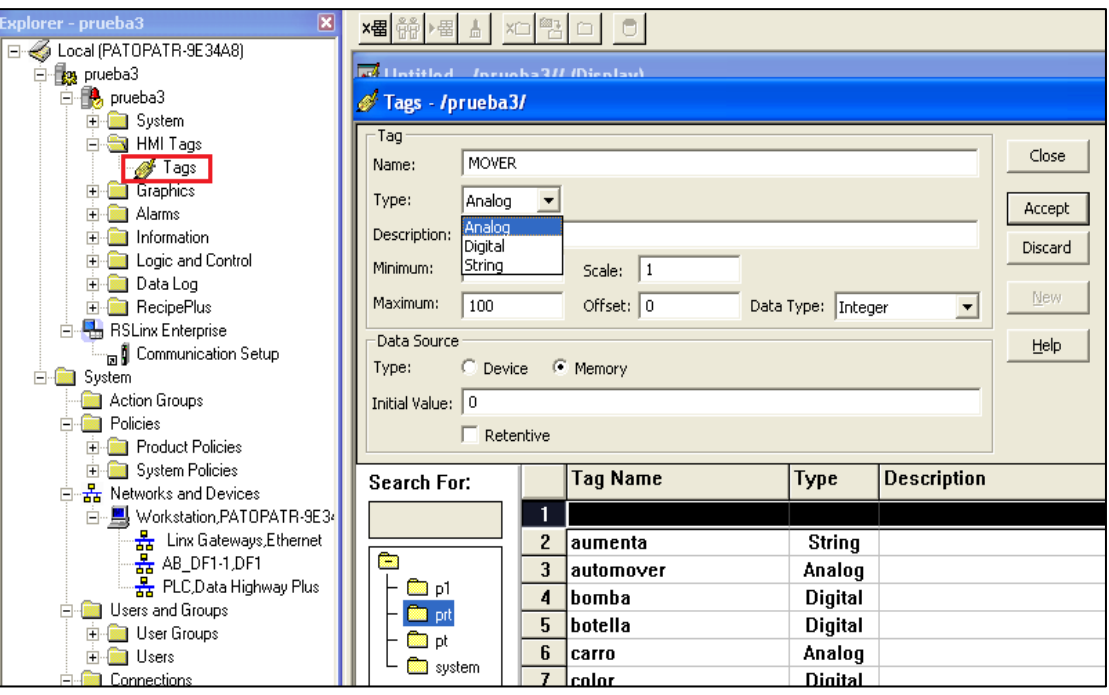

<span id="page-153-0"></span>Figura B.9: Creación de Tags.